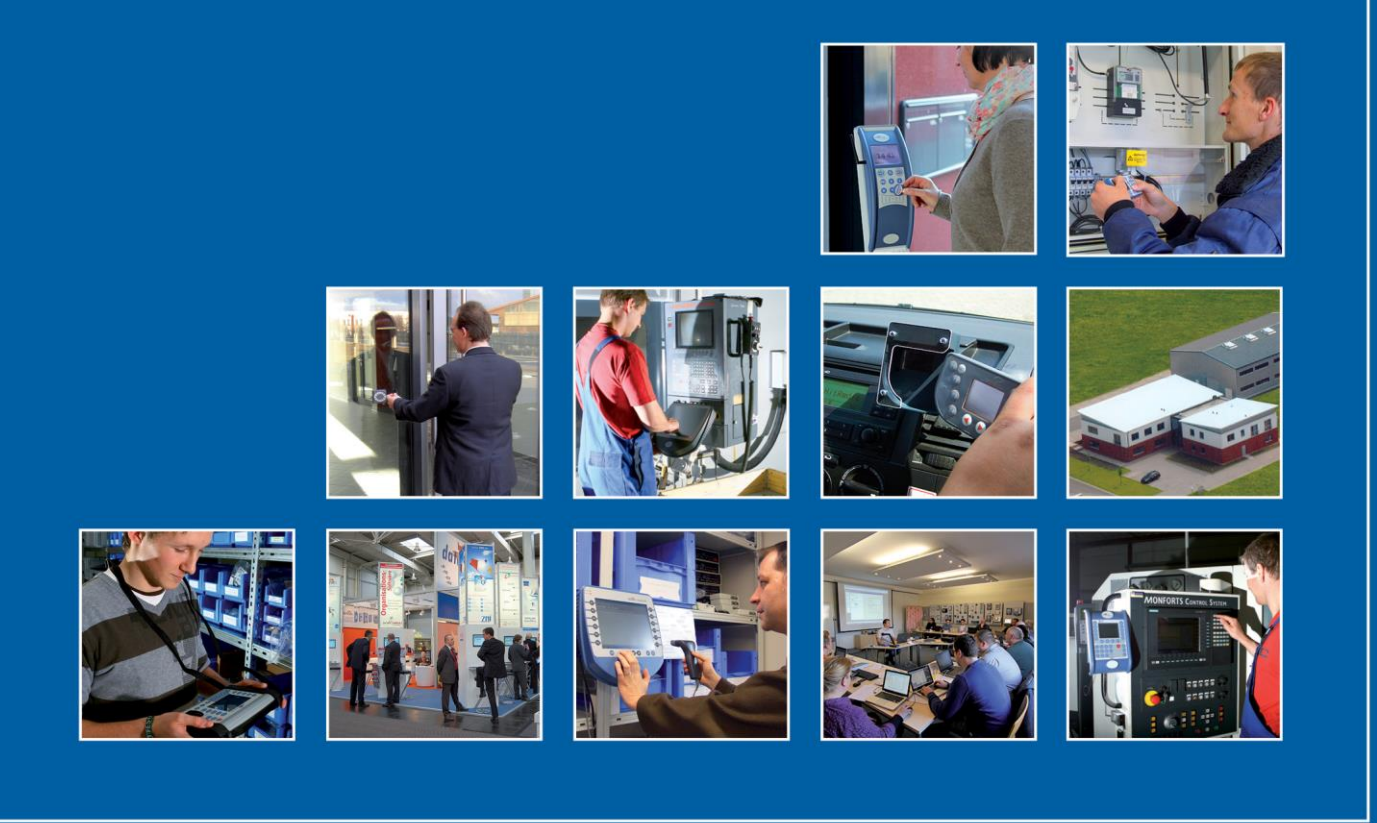

Datafox GmbH . Dermbacher Straße 12-14 . D-36419 Geisa . www.datafox.de

# **Datenprotokoll HTTP- und HTTPS-Kommunikation**

Flexible Datenerfassung mit Methode

Version 1.14.1 / Firmware Release 04.03.20.11 und neuer

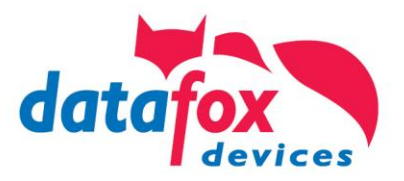

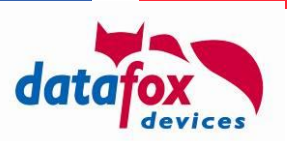

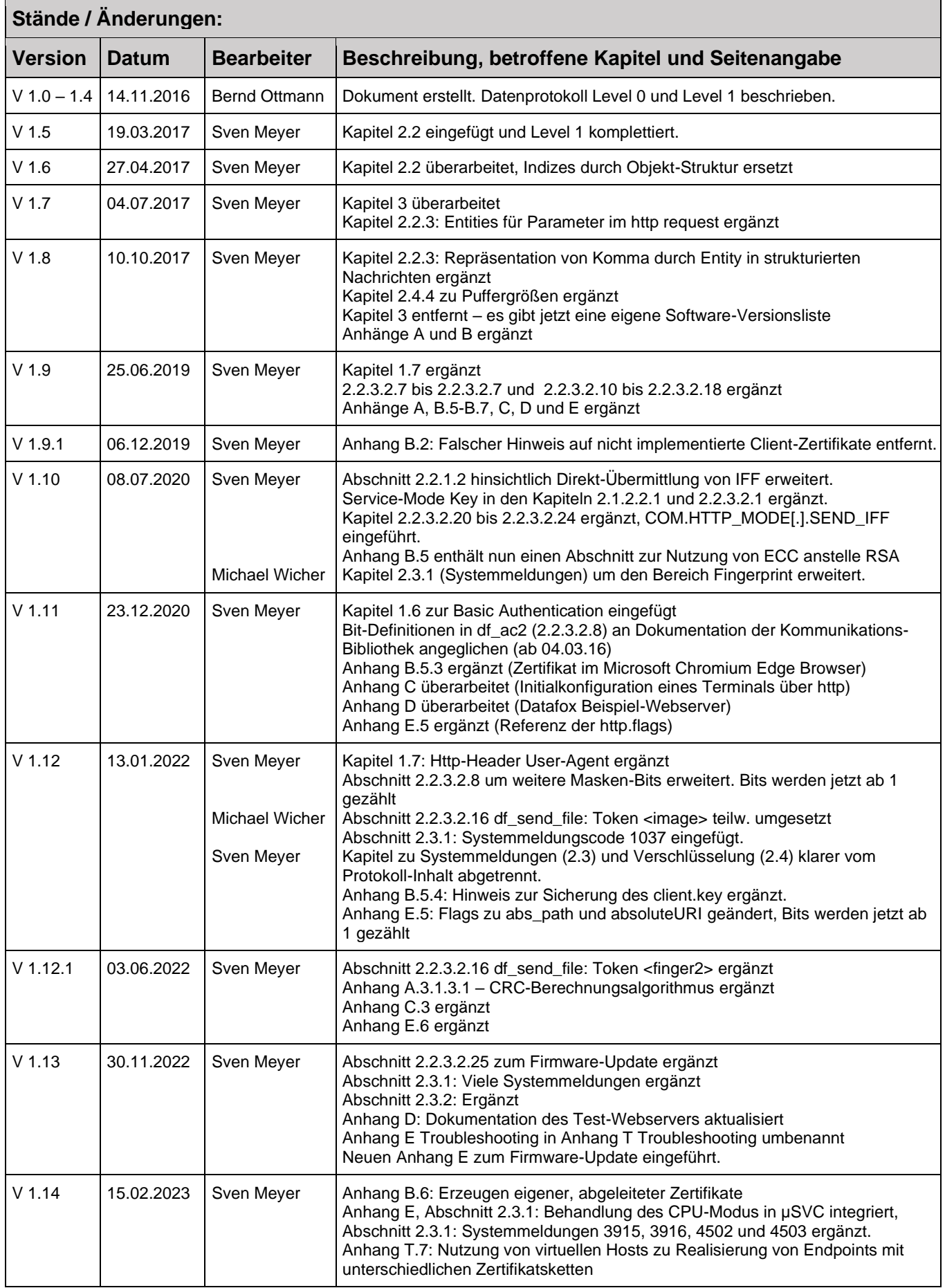

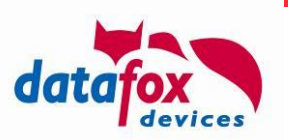

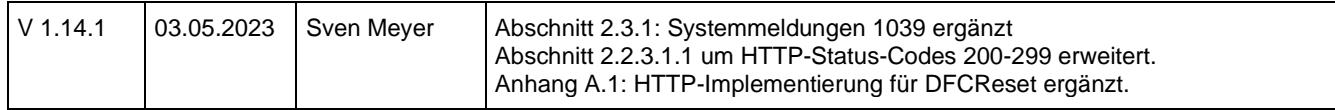

#### **© 2023 Datafox GmbH**

Dieses Dokument ist ausgelegt als geräteübergreifende Funktionsbeschreibung. Für gerätespezifische Informationen stehen die entsprechenden Handbücher zur Verfügung.

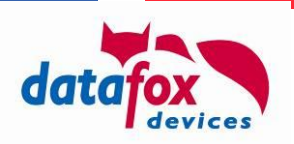

# **Inhalt**

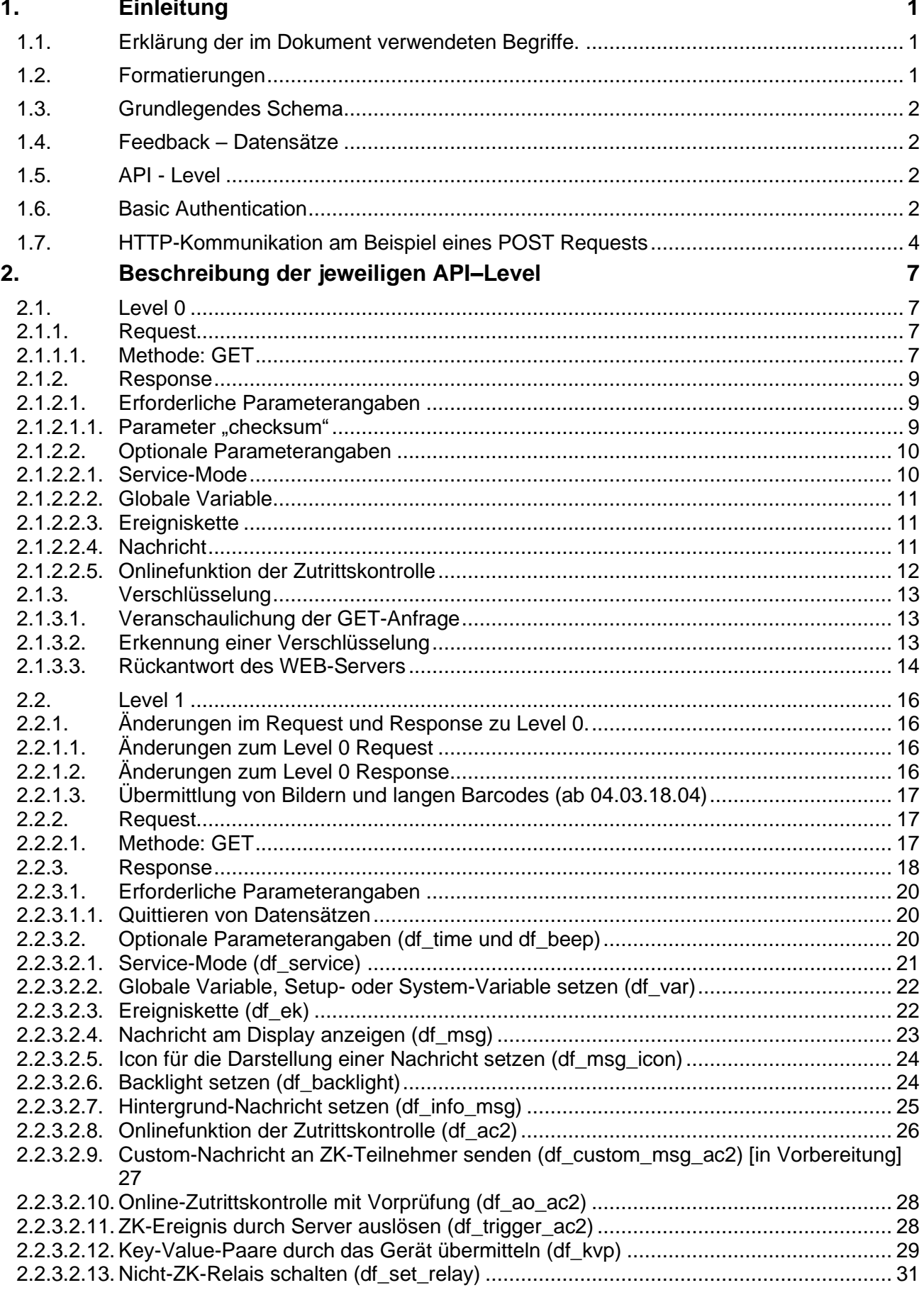

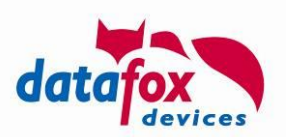

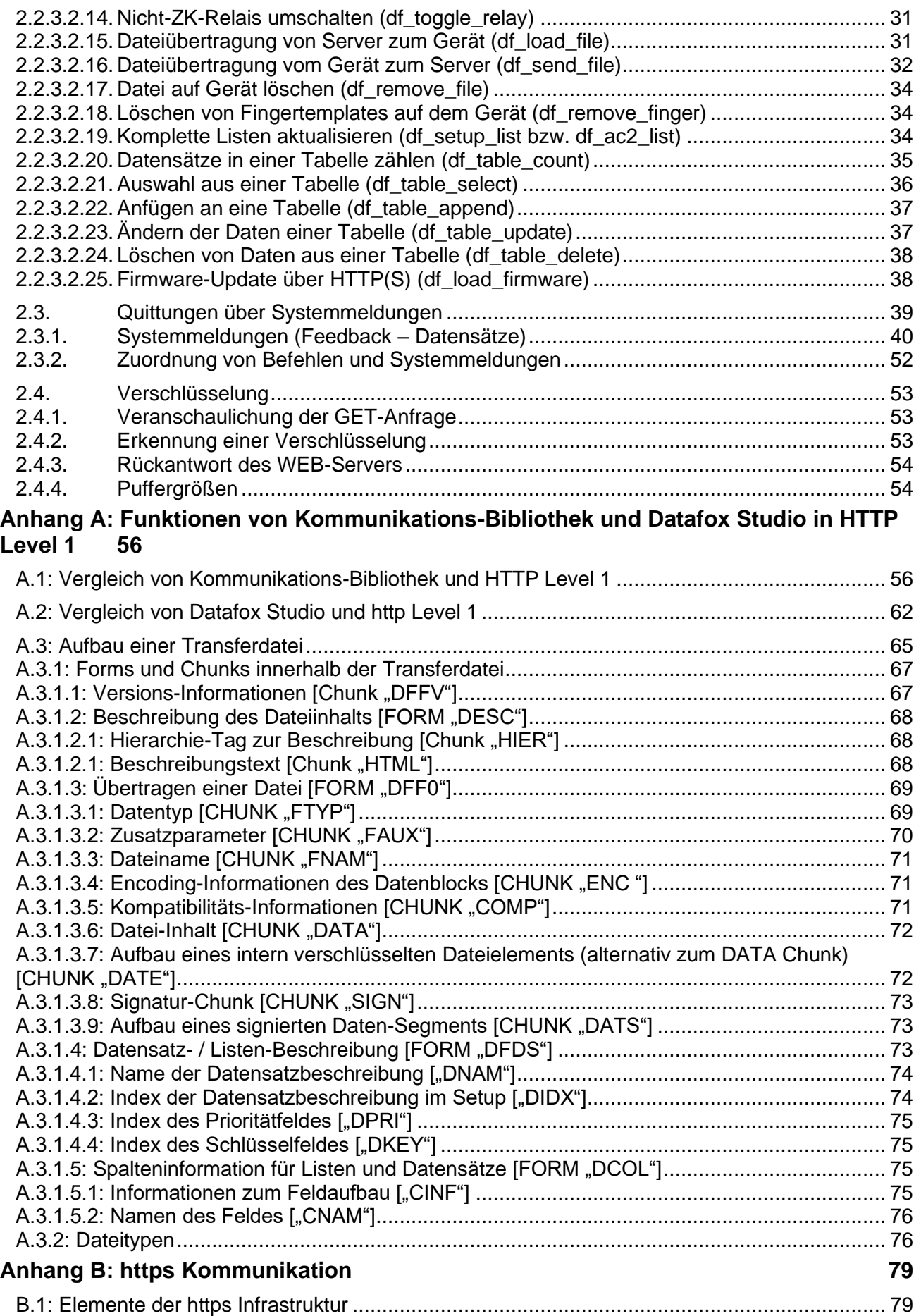

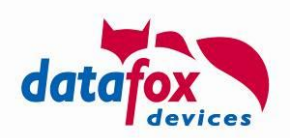

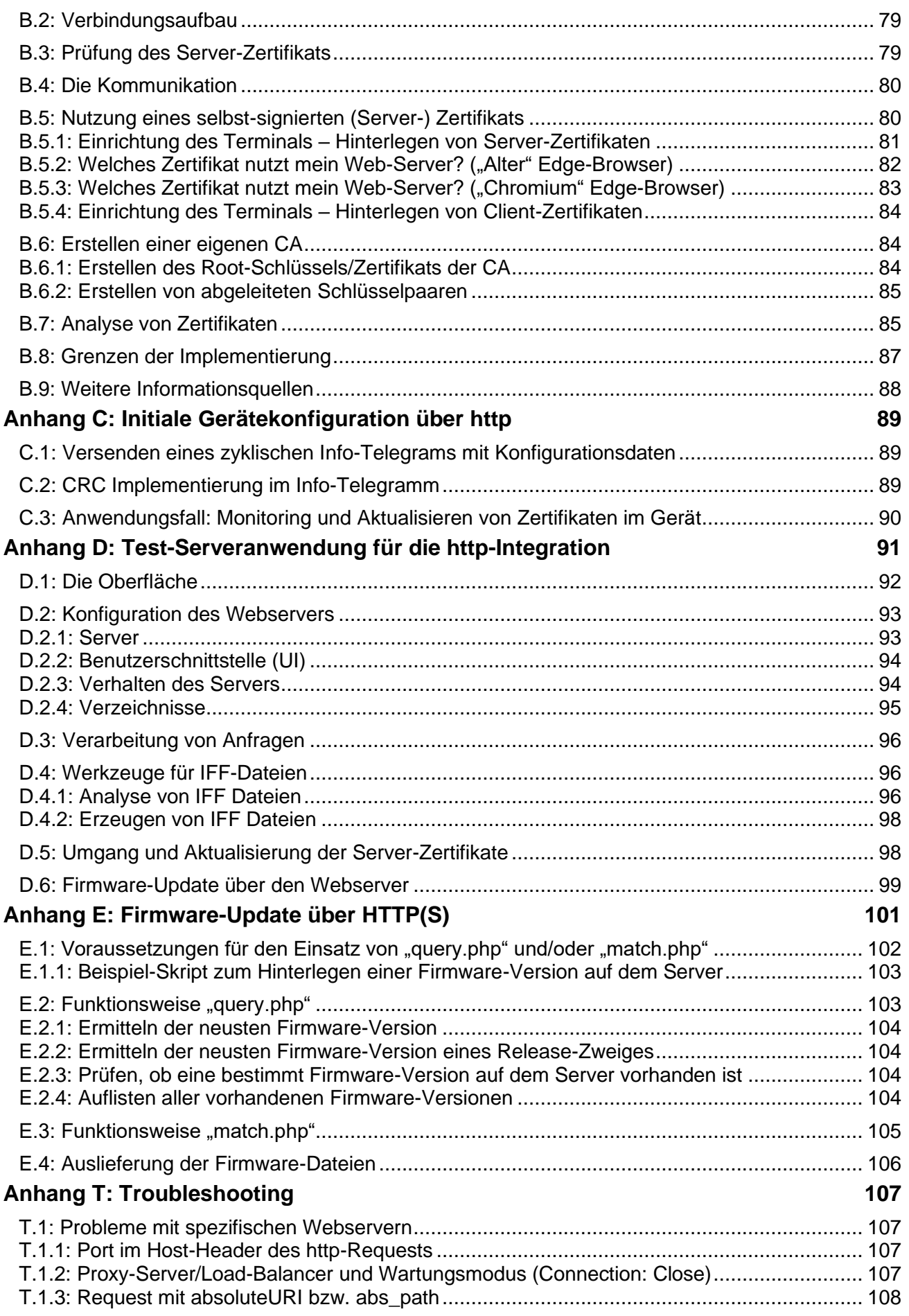

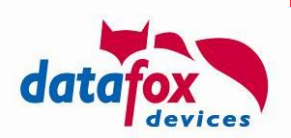

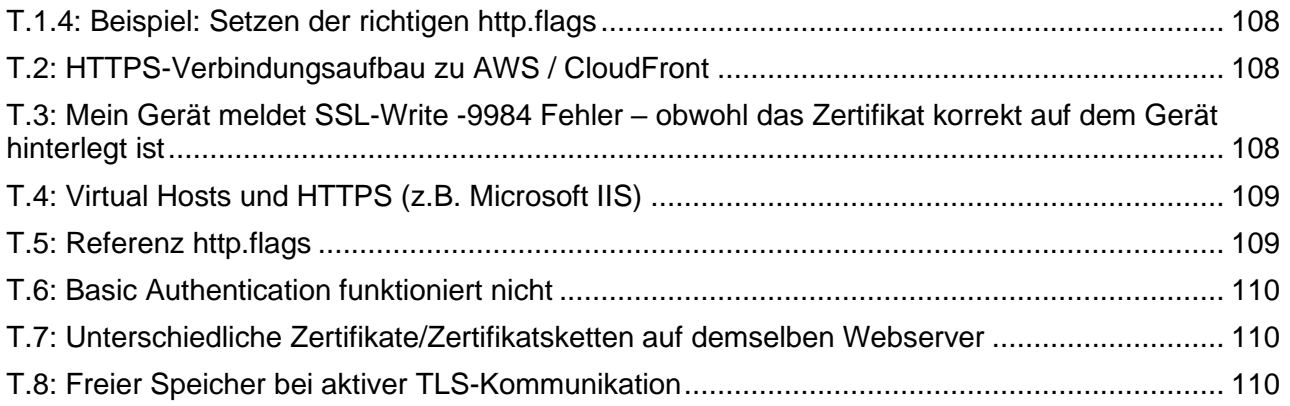

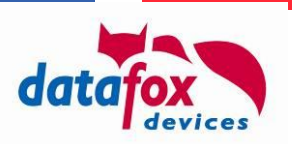

# <span id="page-7-0"></span>**1. Einleitung**

In diesem Dokument ist die Kommunikation zwischen den Geräten und einer Web-Applikation per HTTP(S)-Protokoll beschrieben.

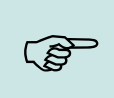

# **Hinweis:**

Die Kommunikation mittels HTTP ist in den aktuellen Firmwareständen bei Geräten mit einer Kommunikation über TCP / IP möglich. Somit wird ein Modul für LAN / WLAN oder GPRS benötigt

# <span id="page-7-1"></span>**1.1. Erklärung der im Dokument verwendeten Begriffe.**

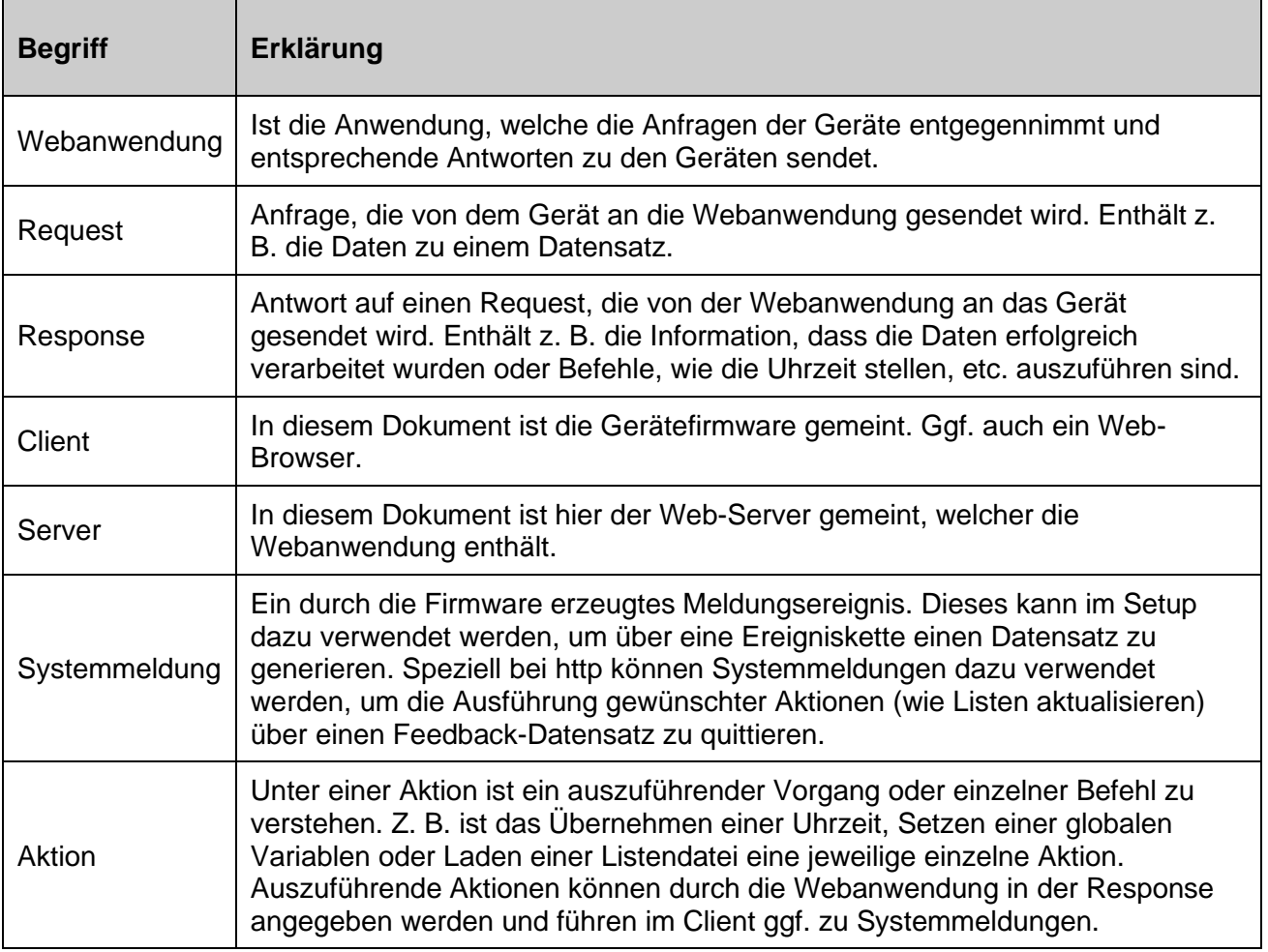

# <span id="page-7-2"></span>**1.2. Formatierungen**

Parameterangaben in Request oder Response werden kursiv dargestellt.

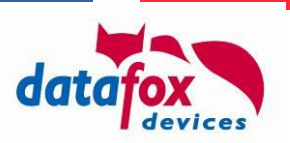

# <span id="page-8-1"></span>**1.3. Grundlegendes Schema**

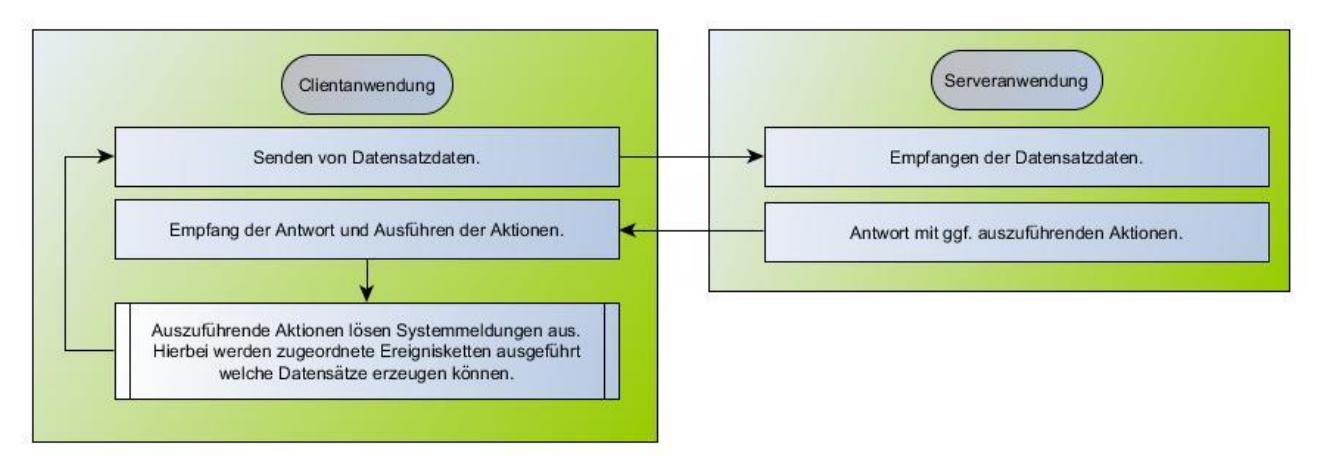

- Ein Datensatz wird im Gerät aufgrund von Benutzerinteraktion oder Systemereignissen erzeugt.
- Der vorliegende Datensatz wird an den Server gesendet.
- In der Antwort des Servers können zusätzlich zur Bestätigung des Datensatzempfangs auszuführende Aktionen mit gesendet werden. Zum Beispiel eine Textnachricht soll angezeigt werden oder Listendaten sollen aktualisiert werden.
- Aufgrund der auszuführenden Aktionen werden Systemmeldungen ausgelöst, wodurch Datensätze im Gerät erzeugt werden, die dann wiederum an den Server gesendet werden können. Über diese sogenannten Feedback-Datensätze kann Ihre Webanwendung die Mitteilung über Zeitpunkt, Erfolg oder Misserfolg der auszuführenden Aktion erhalten.

# <span id="page-8-2"></span>**1.4. Feedback – Datensätze**

Im Gerätesetup können unterhalb der Signalverarbeitung "Systemmeldungen" mit Ereignisketten verbunden werden. Über diese Ereignisketten können Sie Sich entsprechende Meldungsdatensätze auf die verschiedenen Ereignisse generieren. Welche Ereignisse existieren, wird bei den entsprechenden Funktionen weiter unten beschrieben.

#### **Achtung:**

Bitte beachten Sie, dass keine Endlosschleifen entstehen. Wenn Sie z. B. auf einen gemeldeten Fehler, ohne diesen zu beheben, erneut dieselbe Aktion an das Gerät senden, kann es zu einer Endlosschleife kommen.

# <span id="page-8-3"></span>**1.5. API - Level**

**!**

Um Erweiterungen und Änderungen der Schnittstelle zu dokumentieren, wird mit einer "API – Level" Angabe gearbeitet.

## <span id="page-8-0"></span>**1.6. Basic Authentication**

Basic Authentication ist eine Technologie im HTTP Kommunikationsablauf, bei der Server Anmeldeinformationen für einen Bereich (sog. Realm) anfordert. Diese Anmeldeinformationen werden – nach Aufforderung durch den Server – als Feld im HTTP-Header übermittelt.

Die Technologie ist im Kontext von unverschlüsselter HTTP-Kommunikation als unsicher einzuordnen, da das Header-Feld nur chiffriert (aber nicht verschlüsselt) übermittelt wird und somit auf dem Transport abgegriffen werden kann.

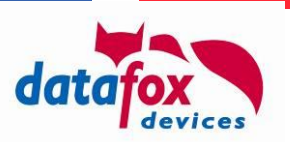

Da die Technologie im HTTPS-Umfeld allerdings dennoch sicher genutzt werden kann, stellen Datafox Geräte dieses Protokoll ab Version 04.03.16 ebenfalls bereit.

Der vollständige Kommunikationsablauf zwischen einem Datafox-Gerät und Ihrem Web-Service stellt sich damit wie folgt dar:

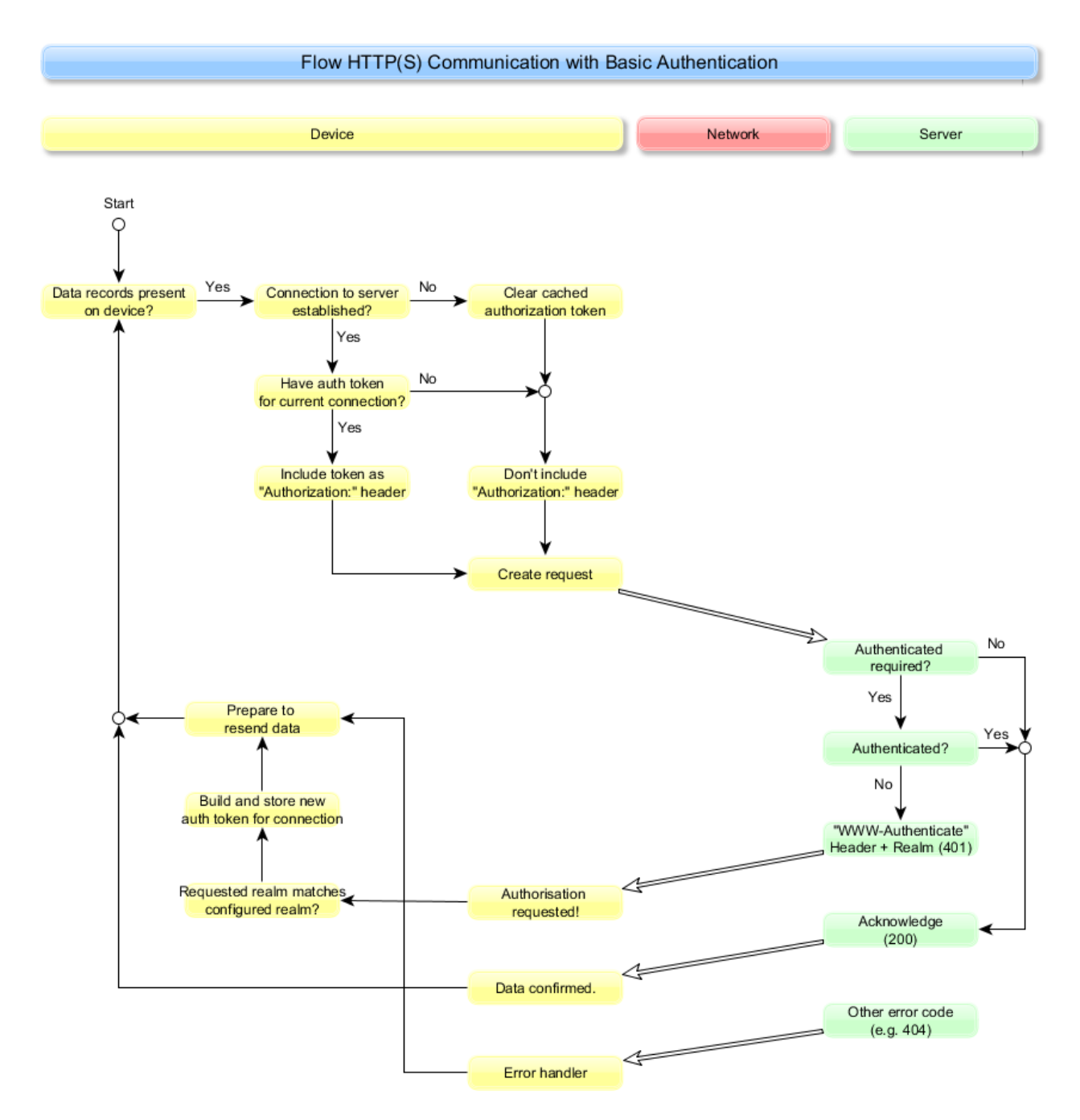

Zur Konfiguration der Basic Authentication werden drei Systemvariablen eingesetzt, die z.B. über die Einstellungen zur Gerätekommunikation im Datafox Studio bearbeitet werden können:

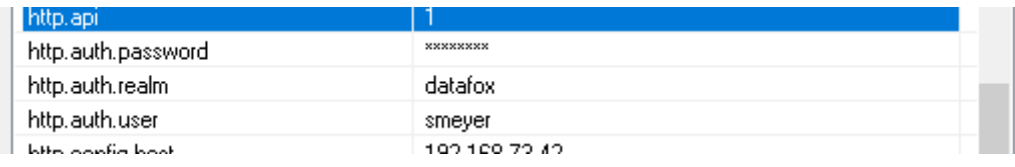

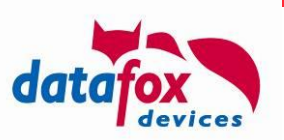

Das Passwort wird während der Eingabe dargestellt.

Weiterführende Informationen finden Sie in RFC 7617: [https://datatracker.ietf.org/doc/html/rfc7617.](https://datatracker.ietf.org/doc/html/rfc7617)

## <span id="page-10-0"></span>**1.7. HTTP-Kommunikation am Beispiel eines POST Requests**

Das Gerät baut für zur Kommunikationsaufnahme einen HTTP-Request nachfolgendem Schema auf (hier am Beispiel eines http API Level 1 Requests dargestellt). Die veränderbaren Teile des Requests sind hier gelb unterlegt und im Folgenden erklärt:

```
POST https://extern.datafox.de:443/putdata HTTP/1.1
Host: extern.datafox.de: 443
User-Agent: Datafox/04.03.18.04.http.10 11.3478
Accept-Charset: ISO 8859-1
Accept: application/x-www-form-urlencoded, text/html
Content-Length: 57
<weitere Header-Felder>
```
df\_api=1&df\_table=Alive&df\_col\_DT=2019-01-04T10%3A20%3A46

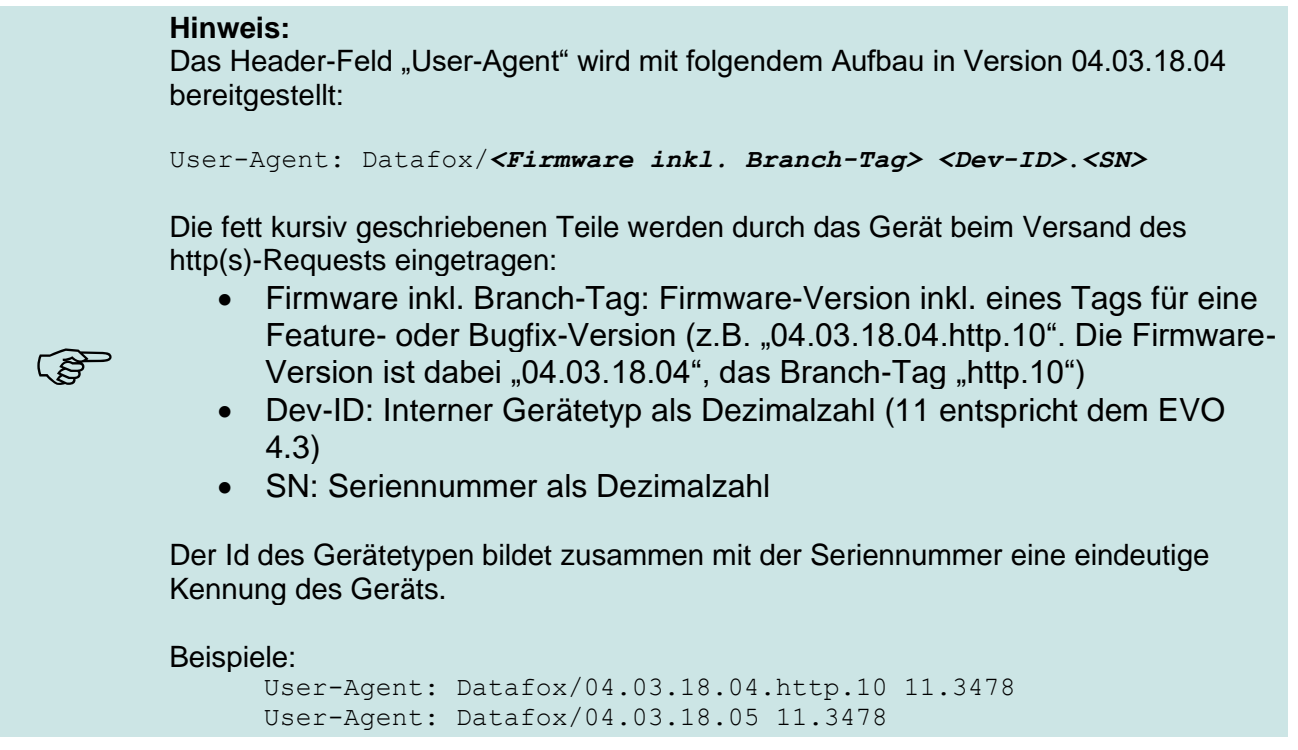

In diesem Request sind Felder enthalten, die über die Konfiguration des Geräts angepasst werden können:

POST https://extern.datafox.de:443/putdata HTTP/1.1

Sie können die Methode (GET oder POST) über den Beginn der Systemvariablen "com.http\_mode[.].send" vorgeben. Beginnt diese mit "POST", so wird ein POST-Request erzeugt, sonst wird ein "GET"-Request erzeugt.

- POST https://extern.datafox.de:443/putdata HTTP/1.1

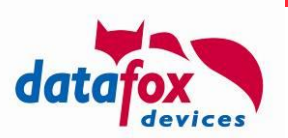

Die per TLS verschlüsselte Variante des http-Protokolls wird über die Systemvariable "com.http" gesteuert. Wird hier auf HTTPS gewechselt, so erfolgt die Kommunikation per TLS abgesichert. Im Request wird dazu lediglich das "s" bei der absoluteURI-Adressierung ergänzt, der Server-Port wird durch die Kommunikationseinstellung des Geräts vorgegeben.

#### POST https://extern.datafox.de:443/putdata HTTP/1.1

Gemäß RFC 2616 Sec. 5.2.1 gibt es abs\_path- and absoluteURI-Adressierungen in der RequestLine. Hier dargestellt ist eine absoluteURI-Adressierung, eine abs\_path-Adressierung wäre "POST /putdata HTTP/1.1". Da absoluteURI nicht von allen Web-Servern korrekt verarbeitet wird – auch wenn für http/1.1 gefordert - können Sie die Adressierung über die Systemvariable "http.flags" steuern (vgl. Anhang Troubleshooting)

POST https://extern.datafox.de:443/putdata HTTP/ $1.1$ 

Der Typ des Requests wird über die Systemvariable "http.type" vorgegeben. Die unterstützten Typen "1.0" und "1.1" unterscheiden sich hinsichtlich des Verhaltens beim Schließen einer Verbindung – eine 1.0-Verbindung wird direkt nach jedem Request/Response-Paar geschlossen, die 1.1-Verbindung bleibt für nach einem Request/Response-Paar für einen weiteren Request zunächst geöffnet.

Host: extern.datafox.de:443

Der Host-Header eines HTTP-Requests kann – gem. RFC 2616 – den Port enthalten, auf den zugegriffen wird. Leider wird dieses nicht durch alle Web-Server unterstützt. Sie können die Übermittlung des Ports über die Systemvariable "http.flags" steuern (vgl. Anhang Troubleshooting)

- Weitere Header-Felder können eingebunden werden, indem Sie die Datei "header.extensions" auf das Gerät übertragen. Der Inhalt dieser Datei wird in jeden Request, den das Gerät sendet, eingebunden – sofern das dem Request-Typ entsprechende Flag in den "http.header extension flags" gesetzt ist. Diese Variable enthält die aus der Summe der im Folgenden aufgeführten Werte, für die die Header-Flags übermittelt werden solle – als Dezimalzahl:
	- $\circ$  1 = Datensatz-Requests
	- $\circ$  2 = KVP-Requests
	- $\circ$  4 = Listendaten-Download-Requests (Setup + Zutrittskontrolle)
	- $\circ$  8 = IFF Download Requests
	- $\circ$  32768 = übrige Requests

#### **Achtung:**

**!**

Bitte nutzen Sie die Header-Erweiterung nicht exzessiv. Die Gesamt-Header-Länge des Geräts ist begrenz, so dass Sie **nicht mehr als 500 Bytes** in den Header-Extensions ergänzen sollten!

Bitte beachten Sie, dass keine Konsistenz- oder Duplikats-Prüfung der so bereitgestellten Header-Felder durchgeführt wird. Sie dürfen auf diesem Weg nur Header-Felder ergänzen – es ist nicht vorgesehen, die Werte der oben dargestellten Felder zu verändern.

Bitte achten Sie ferner darauf, dass die "header.extensions" mit CR und LF getrennt

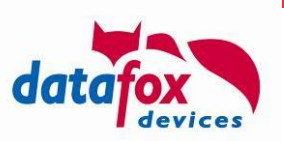

sind, so wie dieses die http Spezifikation erfordert. Eine Umkodierung des Zeilentrenners durch die Firmware erfolgt nicht.

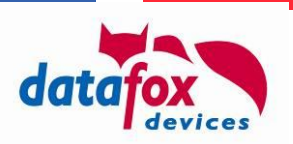

# <span id="page-13-0"></span>**2. Beschreibung der jeweiligen API–Level**

Aktuell werden zwei unterschiedliche Verfahren über HTTP zu kommunizieren unterstützt. Jedes dieser Verfahren hat einen entsprechenden Funktionsumfang.

Die unterschiedlichen Verfahren werden in Level 0 und Level 1 unterschieden, wobei das Verfahren zu Level 1 alle Möglichkeiten des Level 0 einschließt und somit die zu bevorzugende Variante darstellt.

# <span id="page-13-1"></span>**2.1. Level 0**

# **! Achtung:** Das "Level 0"-Protokoll ermöglicht nur grundlegende Funktionen zur Gerätesteuerung. Es ist in der hier beschriebenen Form für Geräte der Generation Hardware 3 verfügbar. Sollten Sie eine HTTP-Schnittstelle für aktuelle Geräte (Hardware 4) planen, setzen Sie bitte gleich das "Level 1"-Protokoll (siehe [2.2\)](#page-22-0) ein.

In diesem Level werden die im Client generierten Datensätze an die Webanwendung gesendet. Über die Response der Webanwendung können Aktionen ausgeführt werden.

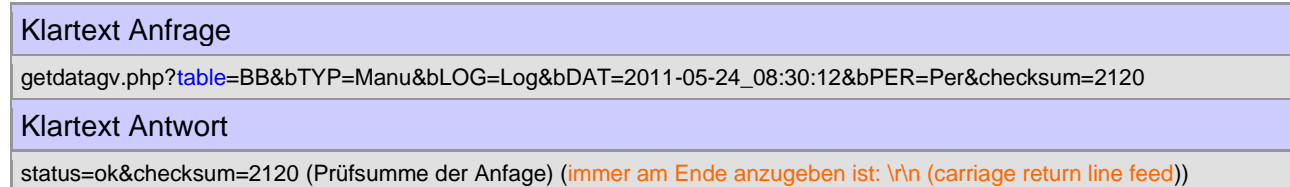

# <span id="page-13-2"></span>**2.1.1. Request**

Anfrage des Clients (Gerät) an den Server.

# <span id="page-13-3"></span>**2.1.1.1. Methode: GET**

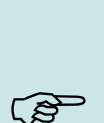

#### **Hinweis:**

Wenn Sie einen festen Parameter z. B. eine Mandanten-Id benötigen, welche bei jedem Request mit gesendet wird, dann können Sie diesen in die URI der Systemvariablen MOBILE.HTTPSEND setzen.

Beispiel: GET /pfad/zum/script.php?**mandant=1234&**

Bitte achten Sie auf das abschließende "&" und dass die Zeichenfolge der MOBILE.HTTPSEND Variablen eine Längenbegrenzung von 63 Zeichen hat.

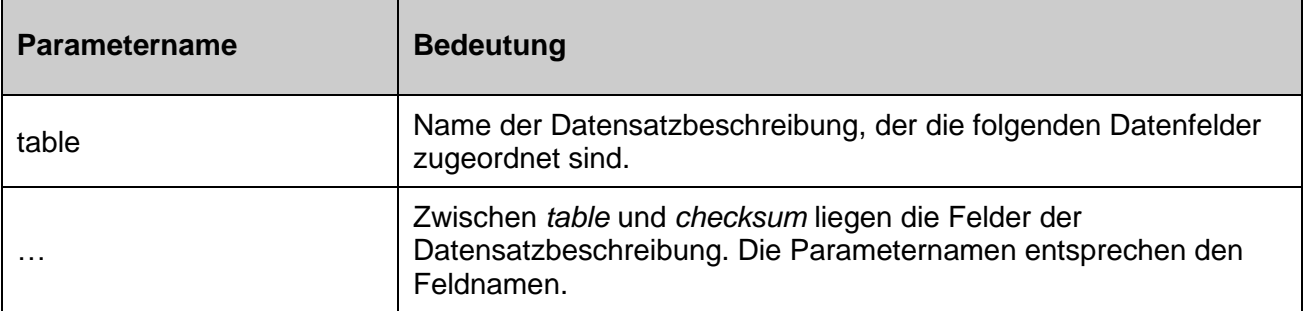

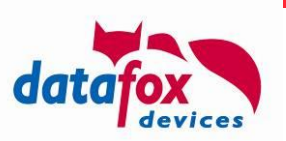

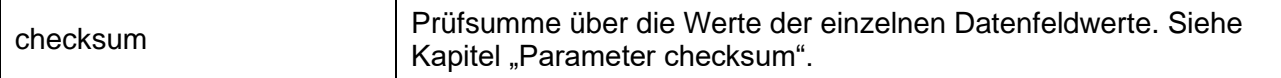

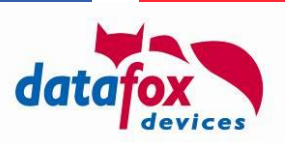

# <span id="page-15-0"></span>**2.1.2. Response**

Antwort des Servers an den Client (Gerät).

## **Content-Type: application/x-www-form-urlencoded; charset: iso-8859-1**

# <span id="page-15-1"></span>**2.1.2.1. Erforderliche Parameterangaben**

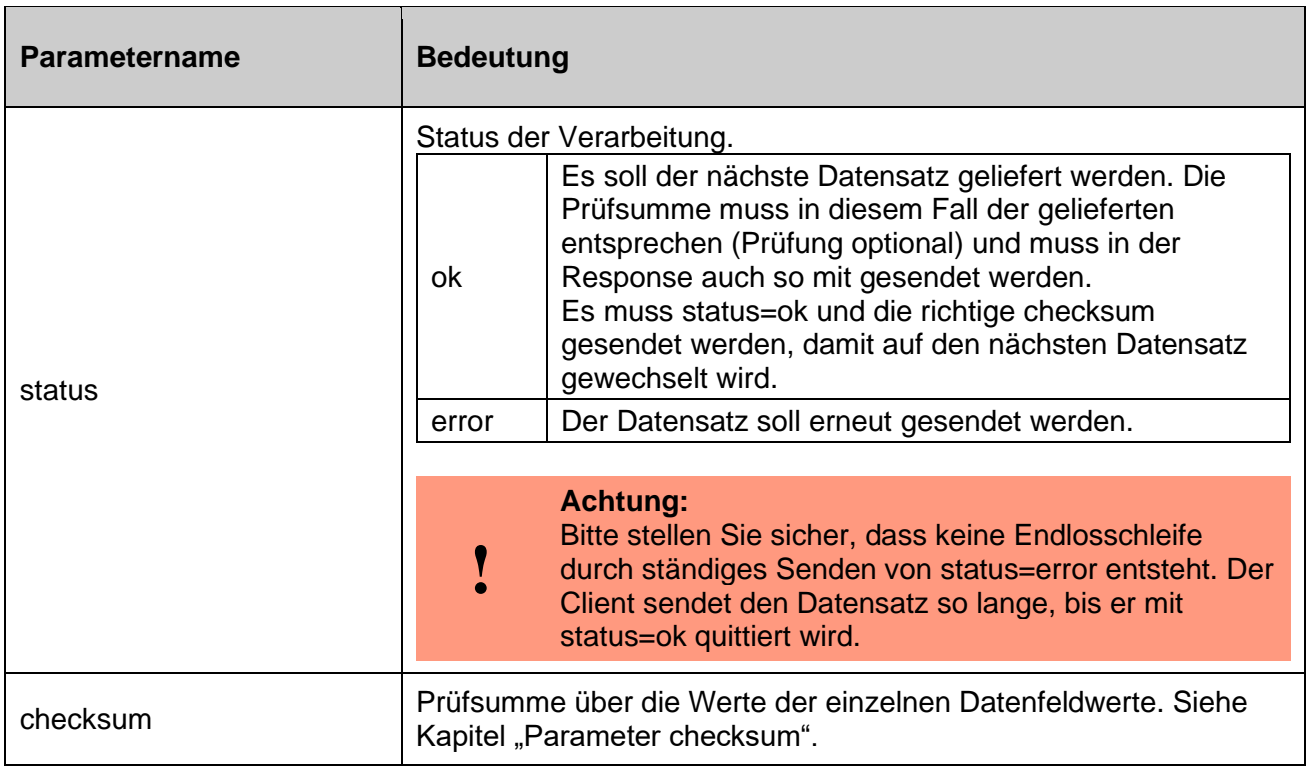

# <span id="page-15-2"></span>2.1.2.1.1. Parameter "checksum"

Bei der Prüfsumme handelt es sich um einen zusätzlichen Schutz, welcher die Datenkonsistenz der versendeten Feldwerte zwischen Client und Server sicherstellen soll. Die Daten selbst werden durch die Prüfsumme des TCP / IP sichergestellt. Es ist Ihnen überlassen, ob Sie die Prüfsumme validieren oder einfach den gelieferten Wert in der Antwort wieder zurücksenden.

Die Berechnung der Prüfsumme geschieht durch das Aufsummieren der einzelnen Zeichenwerte der Werte des GET-Requests. Die Keys gehen nicht in die Prüfsummenbildung ein!

Beispiel: …&feld1=4711&feld2=Kommt&… (Keys in blau, Values in rot)  $4711 = 52 + 55 + 49 + 49$  $Kommt = 75 + 111 + 109 + 109 + 116$ Durch Summenbildung der ANSI-Werte der einzelnen Zeichen ergibt sich eine Prüfsumme von 725.

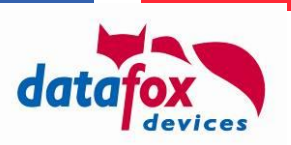

# <span id="page-16-1"></span>**2.1.2.2. Optionale Parameterangaben**

Sie sind optional, können jedoch untereinander Abhängigkeiten aufweisen. Dieses wird durch eigene Tabellenblöcke dargestellt.

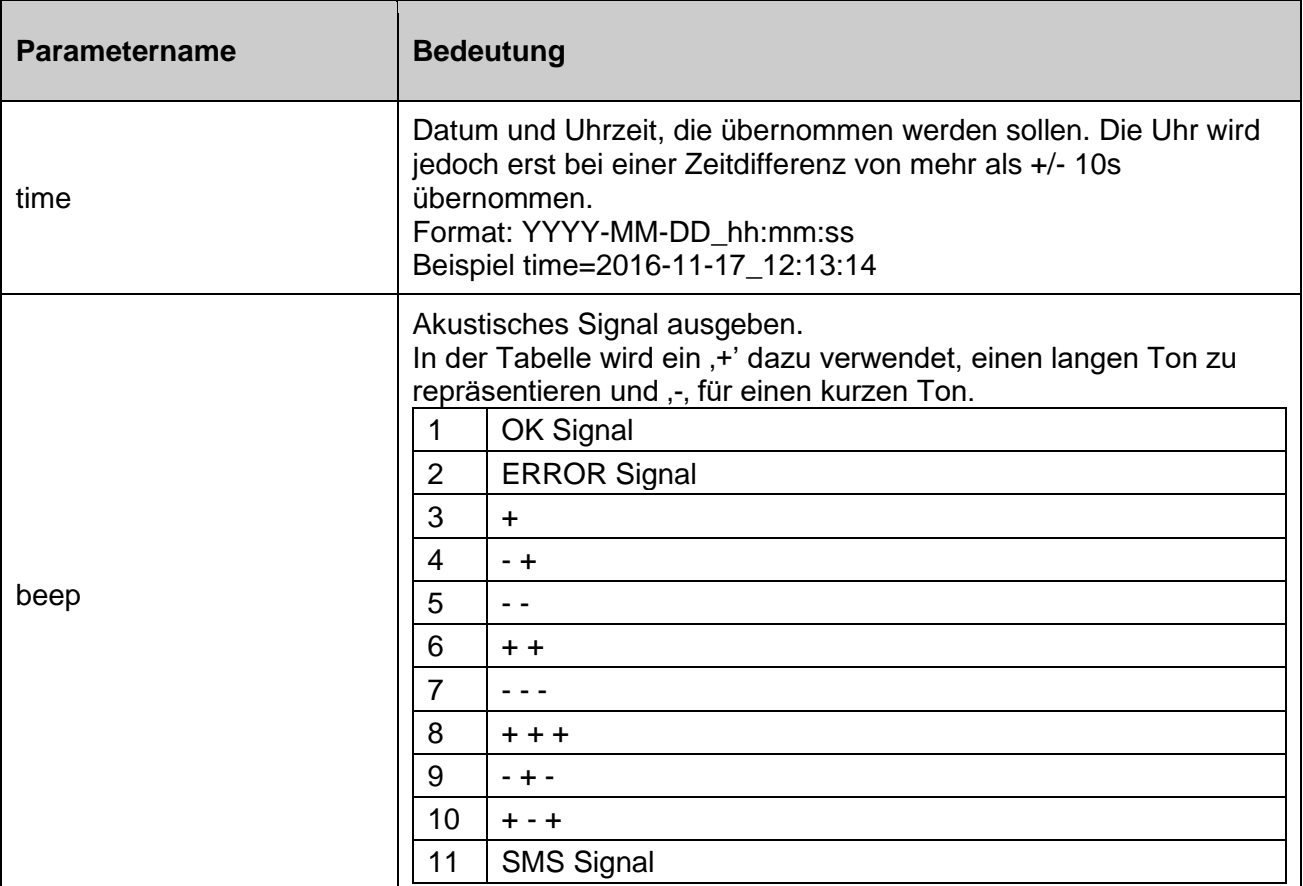

# <span id="page-16-0"></span>**2.1.2.2.1. Service-Mode**

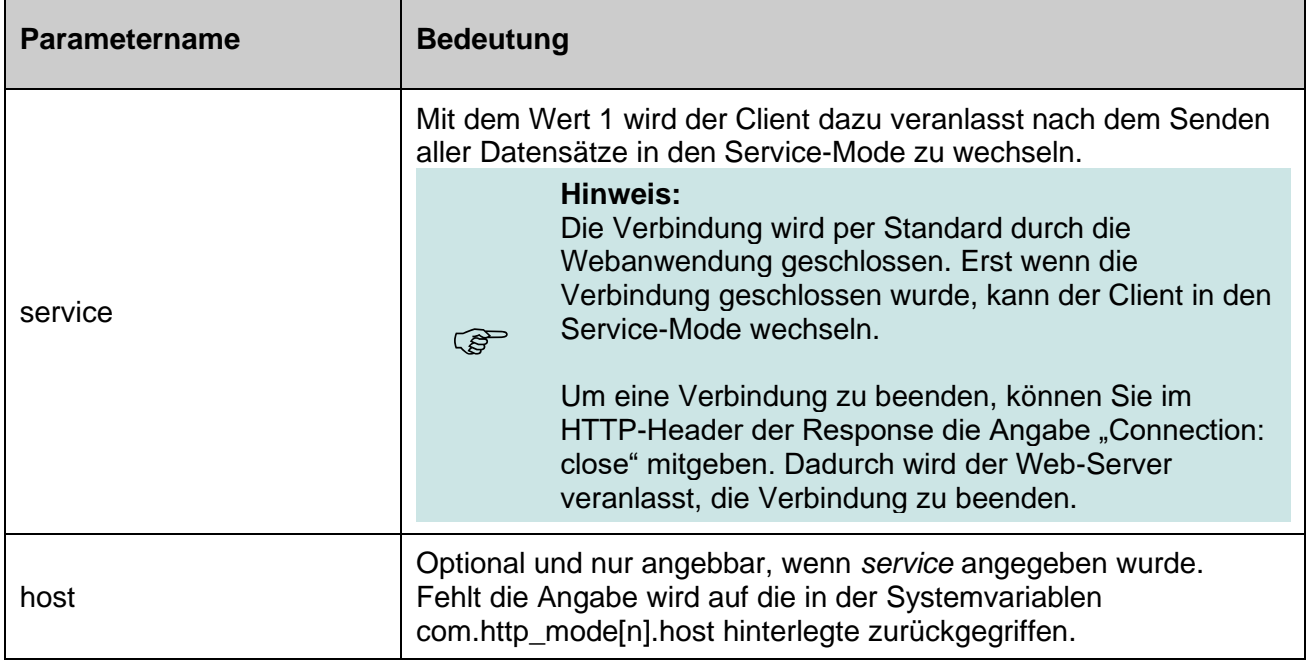

 $\overline{\phantom{0}}$ 

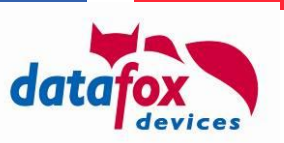

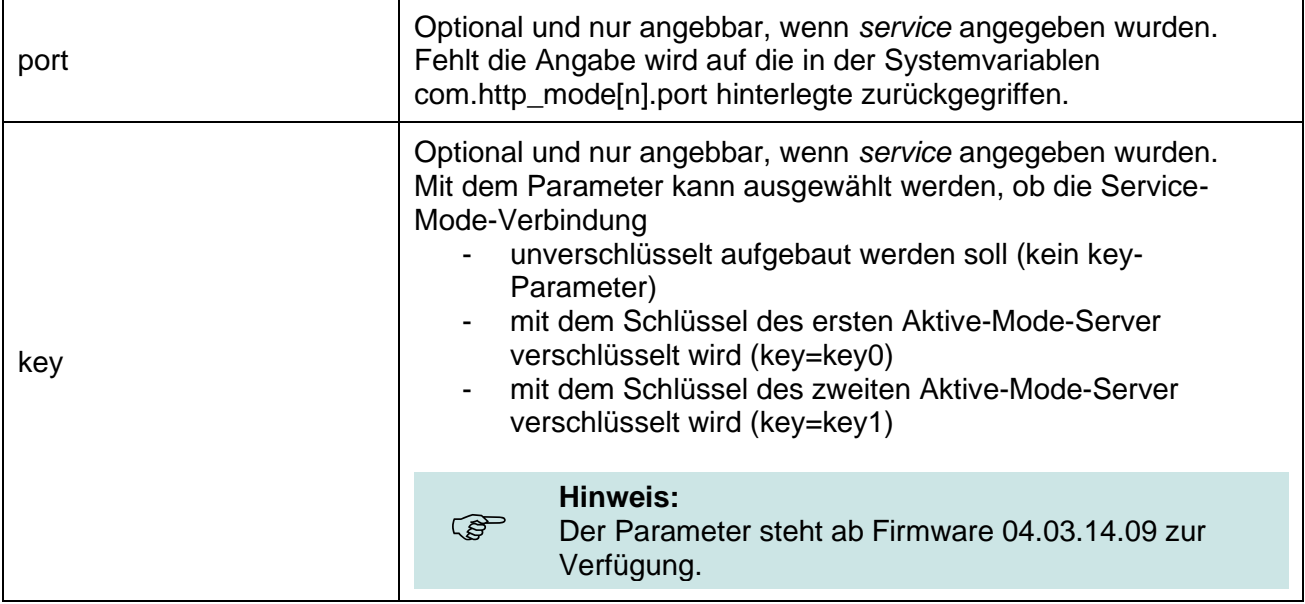

# <span id="page-17-0"></span>**2.1.2.2.2. Globale Variable**

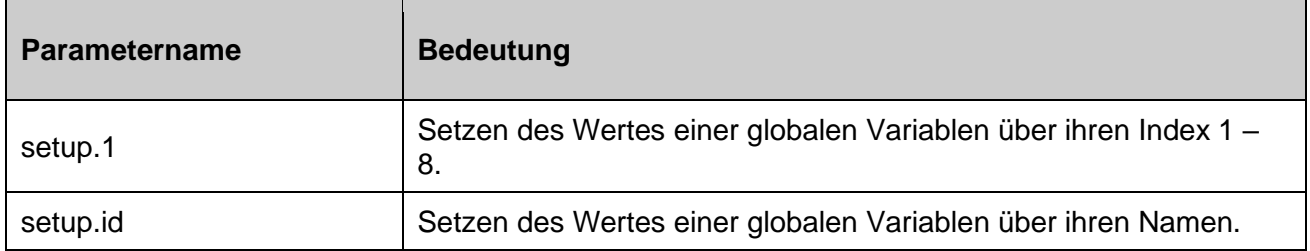

# <span id="page-17-1"></span>**2.1.2.2.3. Ereigniskette**

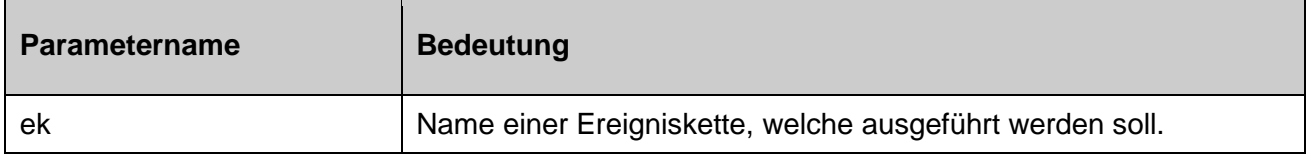

## <span id="page-17-2"></span>**2.1.2.2.4. Nachricht**

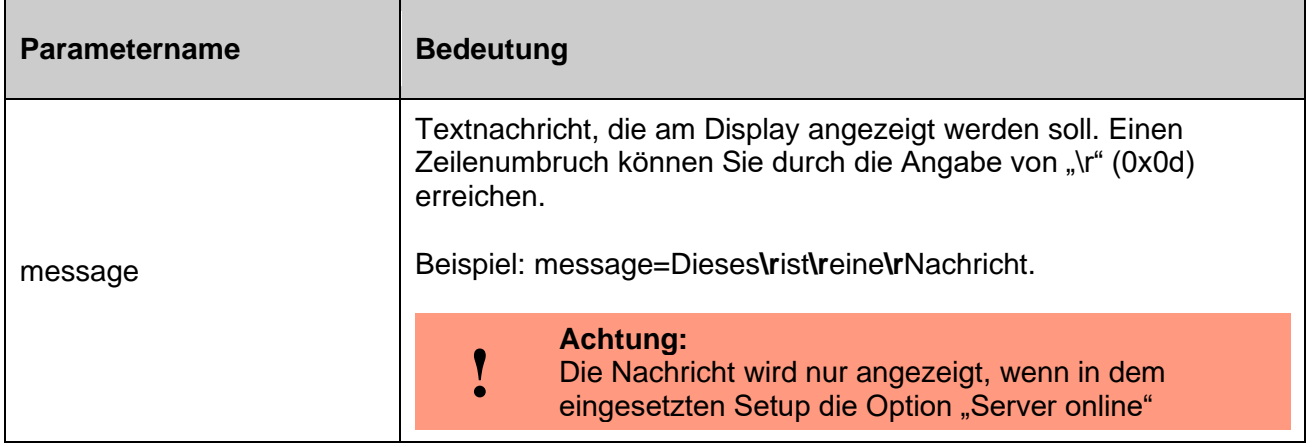

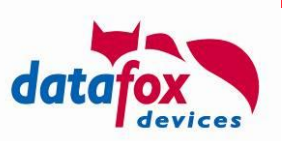

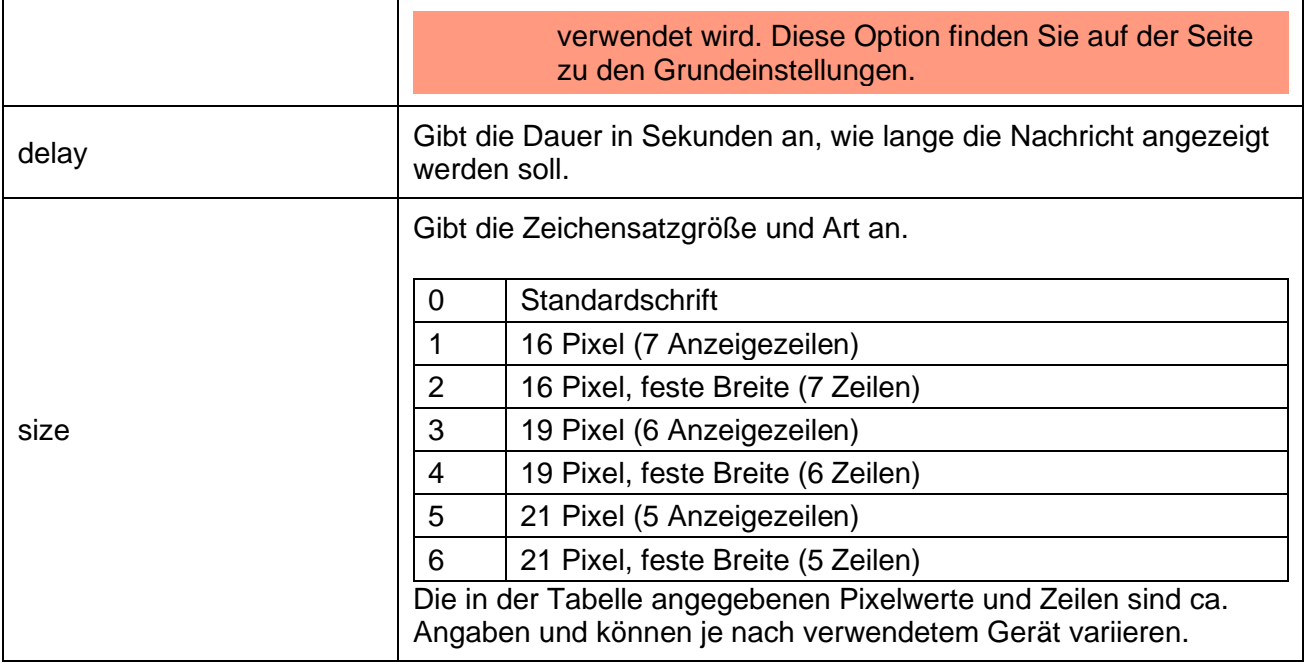

# <span id="page-18-0"></span>**2.1.2.2.5. Onlinefunktion der Zutrittskontrolle**

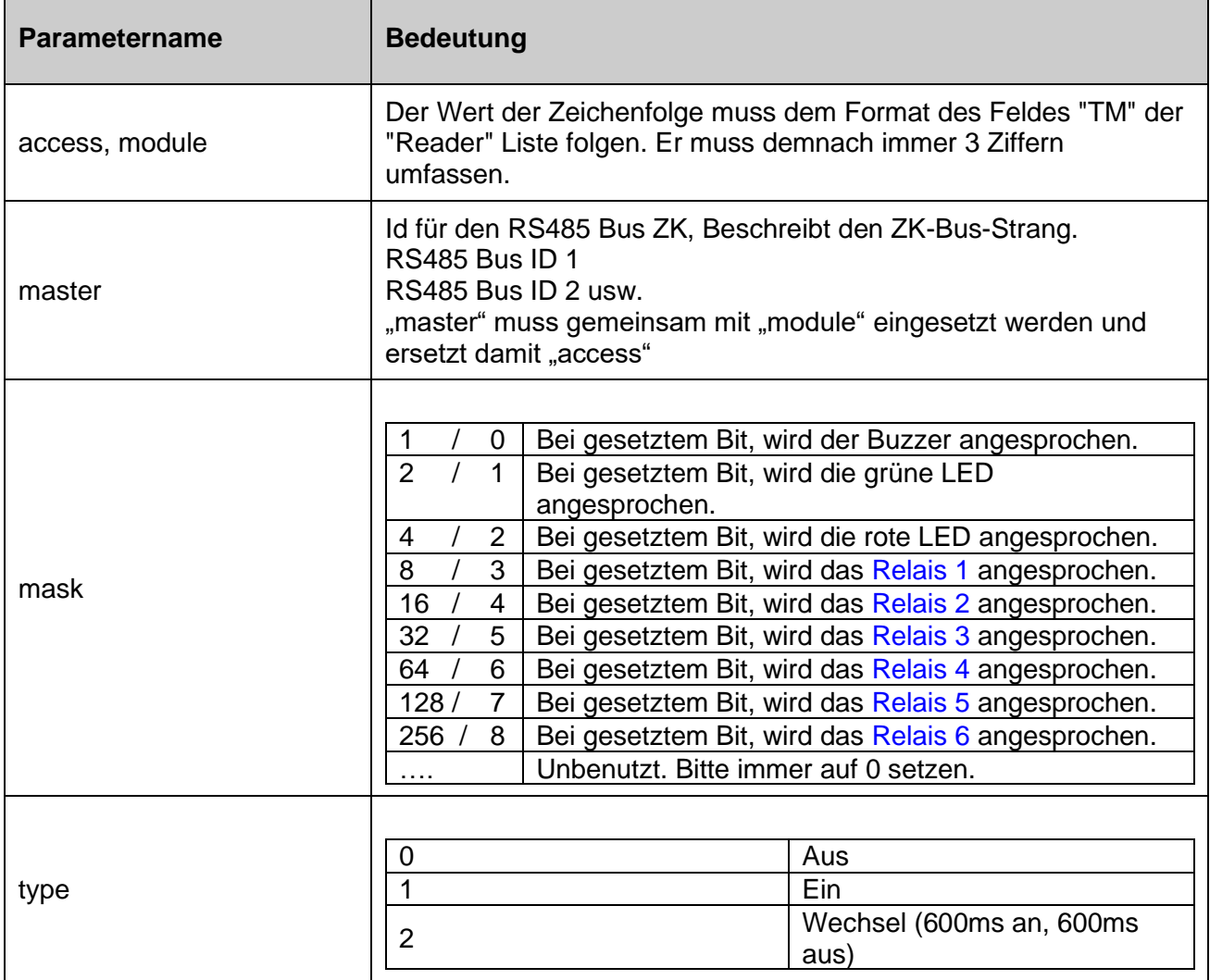

 $\overline{\phantom{a}}$ 

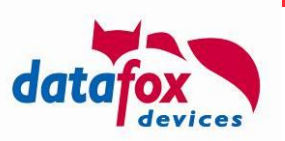

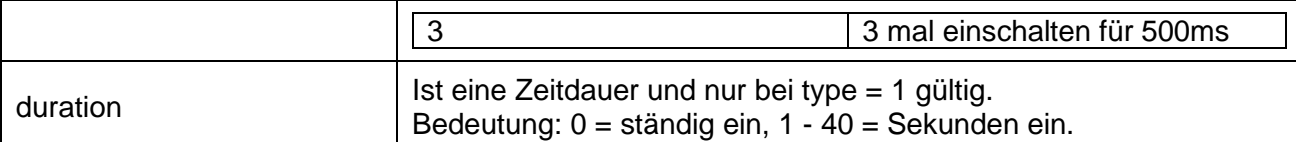

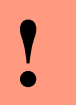

#### **Achtung:**

Die Reihenfolge "**access -> mask -> typ -> duration**" oder "**master -> module -> mask -> typ -> duration**" muss unbedingt eingehalten werden.

# <span id="page-19-0"></span>**2.1.3. Verschlüsselung**

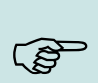

**Hinweis:**

Wenn Sie HTTPS für die Gerätekommunikation einsetzen, bringt Ihnen der Einsatz der in diesem Kapitel beschriebenen Verschlüsselung keinen Sicherheitsgewinn.

Wir empfehlen daher, dieses Verfahren **bei Nutzung von HTTPS nicht einzusetzen**.

Die Datenfelder des Datensatzes können mittels eines Streamchiffre RC4 verschlüsselt werden. Dabei werden die (verschlüsselten) Feldinhalte dann in Hexadezimaldarstellung übertragen.

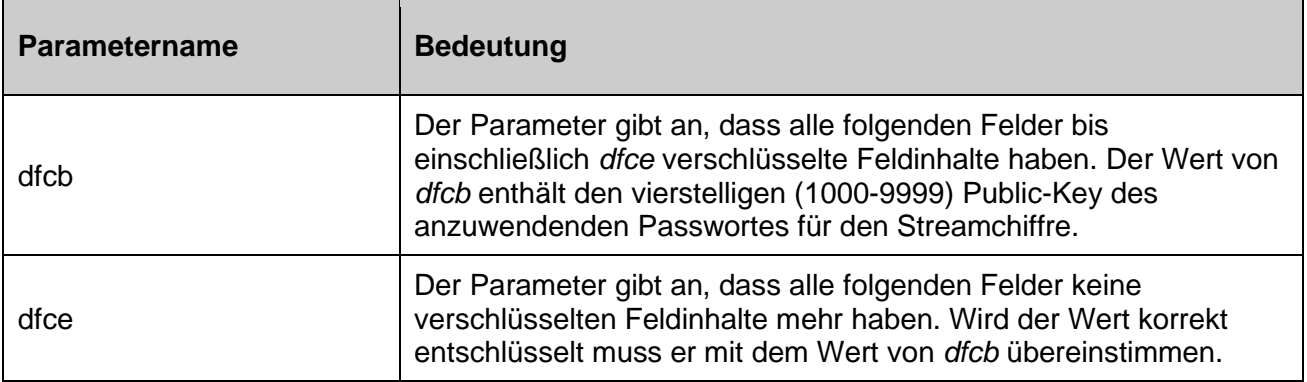

# <span id="page-19-1"></span>**2.1.3.1. Veranschaulichung der GET-Anfrage**

im Klartext (unverschlüsselt) und verschlüsselt:

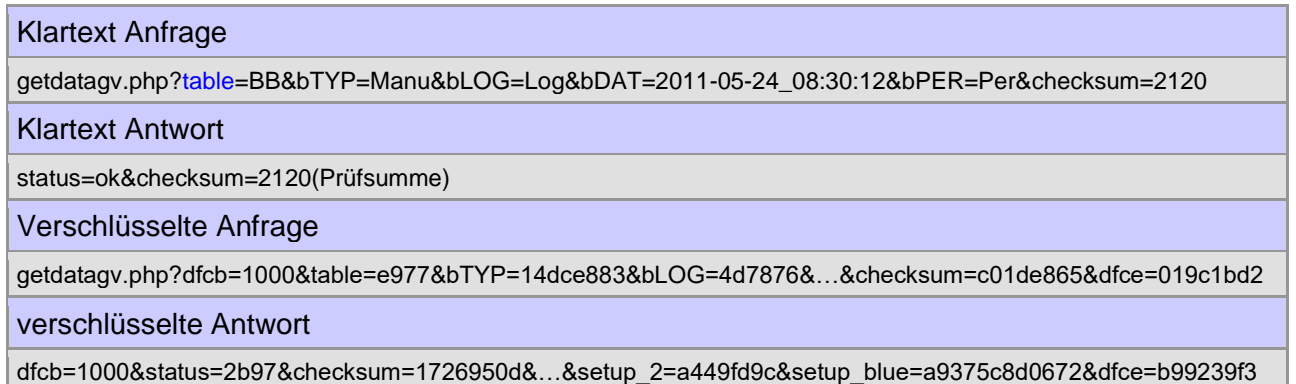

# <span id="page-19-2"></span>**2.1.3.2. Erkennung einer Verschlüsselung**

Um zu erkennen, ob die Datenfelder verschlüsselt versendet werden, wird der Anfang der Verschlüsselung mit ,dfcb' (Datafox crypt begin) gekennzeichnet und mit ,dfce' (Datafox crypt end)

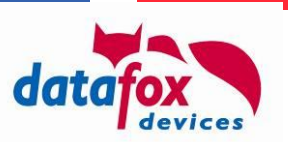

das Ende gekennzeichnet. 'dfcb' stellt das erste Feld im Request und 'dfce' das letzte Feld im Request dar.

Der Wert des Feldes , dfcb' selbst wird im Klartext übertragen und ist der , public key'. Er ist eine Zufallszahl zwischen 1000 und 9999. Der Wert muss in Verbindung mit dem "Kommunikationspasswort" für die Ver- und Entschlüsselung herangezogen werden.

Die Chiffrierung der Daten erfolgt somit durch "private key + public key" als Passwortschlüssel.

In der Antwort muss das Feld , dfcb' 1:1 zurückgesendet werden. Damit wird sichergestellt, dass die Entschlüsselung erfolgreich war und die Antwort auch zur Anfrage passt.

Der Wert des Feldes ,dfce' ist derselbe wie ,dfcb', wird jedoch verschlüsselt übertragen. Beim Entschlüsseln kann somit sichergestellt werden, ob der verwendete Schlüssel korrekt ist. Der Wert von dfce' muss daher nach dem Entschlüsseln gleich dfcb' sein.

Gibt es Probleme bei der Entschlüsselung, muss als Antwort des-error' gesendet werden. Zusätzlich sind die Felder ,dfcb' und ,dfce' mit Informationen zu bestücken.

#### **Folgende Fehlerfälle sind durch das auswertende Script zu beachten:**

'dfcb' ist keine Zahl oder liegt außerhalb seiner Wertgrenze von 1000 – 9999

- Antwort: dfc=error&dfcb=range&dfce=unknown/missing
	- o Range bedeutet Bereichsfehler, weil der Wert außerhalb seiner Wertgrenzen liegt.
	- o Unknown bedeutet unbekannt, weil nicht ermittelt aber verfügbar
	- o Missing bedeutet fehlt, es ist keine Angabe in der Anfrage vorhanden.

'dfcb' ohne abschließendes 'dfce'

• Antwort: dfc=error&dfcb=1000&dfce=missing

'dfce' ist keine Zahl oder liegt außerhalb seiner Wertgrenze von 1000 – 9999

• Antwort: dfc=error&dfcb=1000&dfce=range

dfce' ohne beginnendes dfcb'

• Antwort: dfc=error&dfcb=missing&dfce=unknown

dfce' ist ungleich dfcb'

- Antwort: dfc=error&dfcb=1000&dfce=different
	- $\circ$  Different bedeutet ungleich, weil difce' nach Entschlüsselung ungleich dfcb' ist.

## <span id="page-20-0"></span>**2.1.3.3. Rückantwort des WEB-Servers**

Die Feldinhalte der Anfrage werden nacheinander mit der RC4 Stromchiffre entschlüsselt. Die Feldinhalte der Rückantwort werden als Teil des Gesamtdatenstroms gesehen und werden im Anschluss an die Entschlüsselung mit der aktuellen Stellung der Stromchiffre wieder verschlüsselt. Einzige Ausnahme ist der erste Feldwert von ,dfcb'. Dieser wird wie in der Anfrage 1:1, zurückgesendet.

Der Rückantwort muss als letztes verschlüsseltes Feld ,dfce' angefügt sein. Der Wert von ,dfce' (nach der Entschlüsselung) muss gleich dem Wert von ,dfcb' sein.

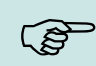

#### **Hinweis:**

Bitte beachten Sie unbedingt, dass die Parameter von Request und Response in der Reihenfolge ent- bzw. verschlüsselt werden müssen, in der sie übertragen werden. Der RC4 Cipher generiert einen internen Zustand, so dass es nicht möglich ist, die Daten in beliebiger Reihenfolge zu verarbeiten.

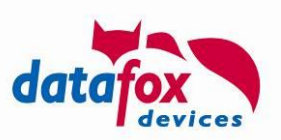

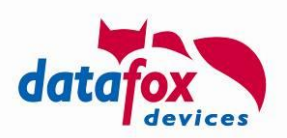

# <span id="page-22-0"></span>**2.2. Level 1**

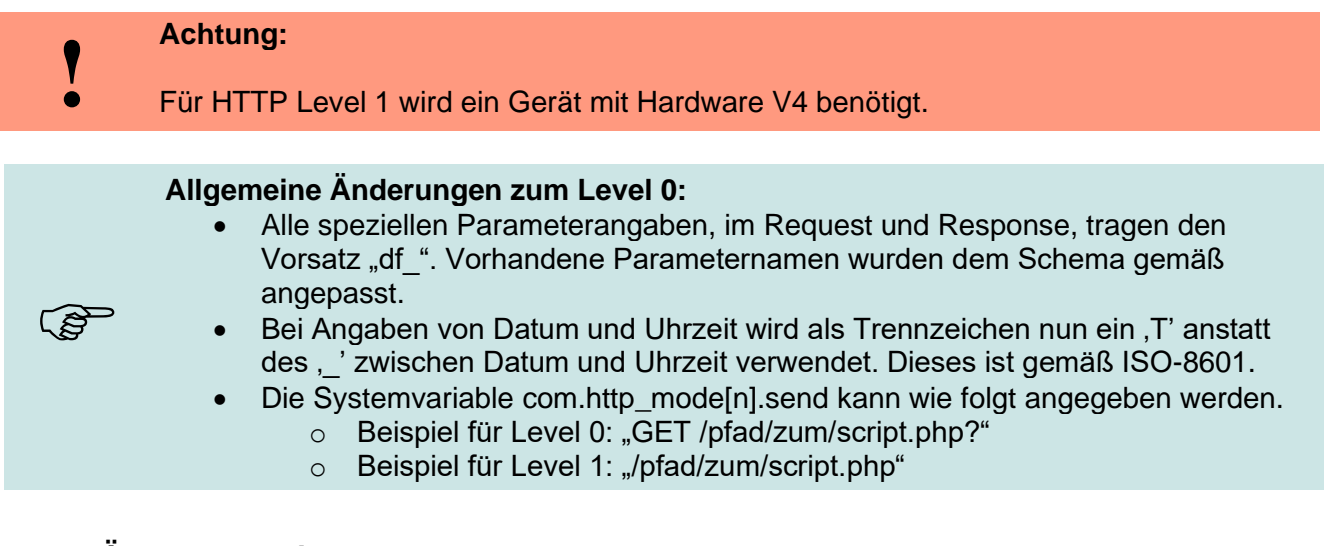

# <span id="page-22-2"></span>**2.2.1. Änderungen im Request und Response zu Level 0.**

HTTP API Level 1 unterscheidet zwei Arten von Requests. Der Request, mit dem Datensätze übermittelt werden, ist vergleichbar zum Level 0 Request. In der Rückantwort auf den Request werden dann Steuer-Befehle vom Server zum Gerät übermittelt – diese sind in den Unterkapiteln des Abschnitts [2.2.3](#page-24-0) zusammengestellt.

Den anderen Request-Typ stellt die Übermittlung von Binärdaten vom Gerät zum Web-Server dar. Hier werden Daten typischer Weise IFF-codiert an den Web-Server übermittelt, so dass eine URL auf dem Web-Server unterschiedliche Datenpakete erhält und unterscheiden kann.

# <span id="page-22-3"></span>**2.2.1.1. Änderungen zum Level 0 Request**

- Als erstes Feld wird immer *df api=1* gesendet. Dieses Feld ist bei einer ggf. aktiven Verschlüsselung unverschlüsselt.
- Der Parameter *table* heißt nach dem Namenschema nun *df\_table*.
- Alle Datenfelder beginnen nun nach dem Namenschema mit "df col".
- In Datenfeldern vom Typ "Datum und Uhrzeit" sind Datum und Uhrzeit mit einem 'T' anstatt '\_' getrennt.
- Der Parameter *checksum* entfällt komplett.
- Bei einer aktiven Verschlüsselung werden die Parameter *dfcb* und *dfce* nach dem neuen Namensschema als *df\_cb* und *df\_ce* gesendet.

# <span id="page-22-1"></span>**2.2.1.2. Änderungen zum Level 0 Response**

Es gibt zwei Modi eine Response in API-Level 1 zu senden. Sie können, so wie bisher, Instruktionen zusammenstellen, die das Gerät ausführen soll. Dann verändert sich die Response wie folgt:

- Der Parameter *status* und *checksum* entfällt komplett.
- Als erstes Feld muss immer *df\_api=1* gesendet werden. Dieses Feld ist bei einer ggf. aktiven Verschlüsselung unverschlüsselt zu übertragen.
- Alle vorhandenen Parameter wurden mit dem Präfix "df" versehen und ggf. im Namen an die aktuell gebräuchlichen Begriffe angepasst.

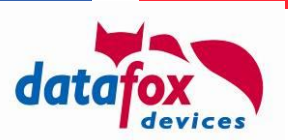

- Bei einer aktiven Verschlüsselung werden die Parameter *dfc*, *dfcb* und *dfce* nach dem neuen Namensschema als *df\_c*, *df\_cb* und *df\_ce* gesendet. Bitte beachten Sie ferner, dass dieses Verschlüsselungssystem recht schwach ist und HTTPS auf Hardware-IV Geräten verfügbar ist. Daher ist die Beschreibung in Abschnitt [2.4](#page-59-0) ausgegliedert worden.
- Am Ende der Antwort **muss kein** Carriage Return/Line Feed mehr gesendet werden. Erfolgt dieses dennoch, so wird das letzte paar CR/LF entfernt. Werden CR/LF in der Nachricht benötigt, so sind diese zu kodieren:
	- $\circ$  Alle Zeichen außer Buchstaben, Ziffern, (Minus), . (Punkt),  $\Box$  (Unterstrich) und  $\sim$ (Tilde) sind als %xx zu kodieren, wobei xx der hexadezimale ASCII Code des zu kodierenden Zeichens ist [RFC 3986 Abschnitt 2.3 / 2.4]
- Dateien, die vom Gerät heruntergeladen werden sollen, können nur vom Webserver bereitgestellt werden, an den die Anfrage gesendet wurde. Es ist nicht möglich, hier durch das Gerät eine Anfrage zu einem anderen Webserver zu senden.
- Pfadangaben, mit denen ein Download ausgelöst wird, werden immer absolut auf dem Webserver betrachtet.

Alternative zum "df\_api=1"-Response können Sie ein **IFF-Transfer-Datei** gemäß Anhang [A.3:](#page-71-0)  [Aufbau einer Transferdatei](#page-71-0) senden. Genügt die übermittelte Datei formal den Anforderungen an den IFF-Aufbau, so wird der im Request übermittelte Datensatz als quittiert betrachtet. Das Gerät wertet direkt die IFF-Datei aus und übernimmt die darin kodierten Daten.

# <span id="page-23-0"></span>**2.2.1.3. Übermittlung von Bildern und langen Barcodes (ab 04.03.18.04)**

Für die Übertragung von Bildern (wie dieses bei der Unterschriften-Erfassung oder durch die Stichproben-Kamera erzeugt werden) und langen Barcodes, wird – sofern die Systemvariable COM.HTTP\_MODE[.].SEND\_IFF einen nicht-leeren Wert aufweist - eine IFF-Upload-Datei vom Typ Bild erzeugt (siehe auch Anhang A.3 Transfer-Datei, Typ 0xDF06) und an den Server übermittelt. Diese Übermittlung erfolgt einmalig sobald ein Bild/langer Barcode auf dem Gerät erzeugt wird. Besteht zu diesem Zeitpunkt keine Verbindung zum HTTP-Server, so wird das Bild nicht übermittelt – es kann später per df\_send\_file explizit angefordert werden.

#### **Hinweis:**

Mit Firmware Release 04.03.20.06 wurde ergänzt, dass direkt nach der Übermittlung eines Barcodes oder Bildes an den Server, ein Alive-Datensatz erzeugt wird. Wir haben im Labor (HTTPS über LAN) ermittelt, dass der Alive ~ 200 ms nach dem IFF-Upload beim Server eingeht. Die Laufzeit hängt natürlich von verschiedenen Faktoren ab, so dass diese im Kundeneinsatzszenario abweichen kann.

# <span id="page-23-1"></span>**2.2.2. Request**

ເສ

Anfrage des Clients (Gerät) an den Server.

# <span id="page-23-2"></span>**2.2.2.1. Methode: GET**

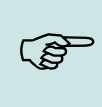

**Hinweis:**

Wenn Sie einen festen Parameter z. B. eine Mandanten-Id benötigen, welche bei jedem Request mit gesendet wird, dann können Sie diesen in die URI der Systemvariablen com.http\_mode[n].send setzen.

Beispiel: /pfad/zum/script.php**?mandant=1234**

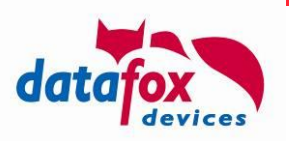

Bitte achten Sie darauf, dass die Zeichenfolge eine Längenbegrenzung von 63 Zeichen hat.

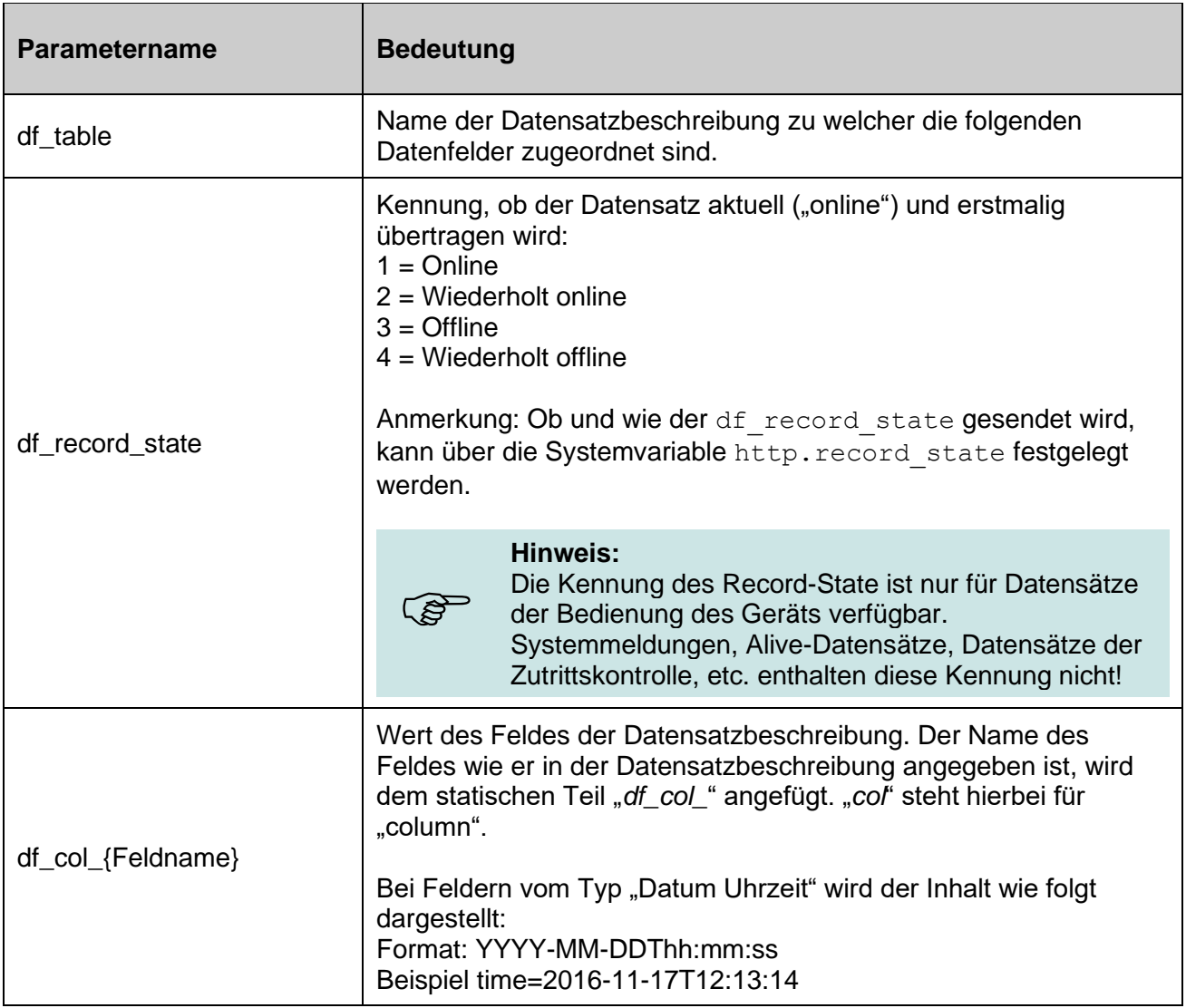

# <span id="page-24-0"></span>**2.2.3. Response**

Antwort des Servers an den Client (device).

# **Content-Type: application/x-www-form-urlencoded; charset: iso-8859-1**

Mit der Antwort können Anweisungen aus der folgenden Übersichtstabelle an das Gerät übermittelt werden.

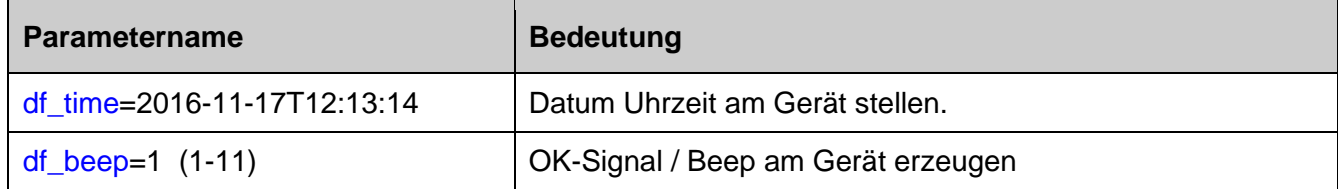

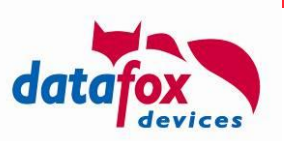

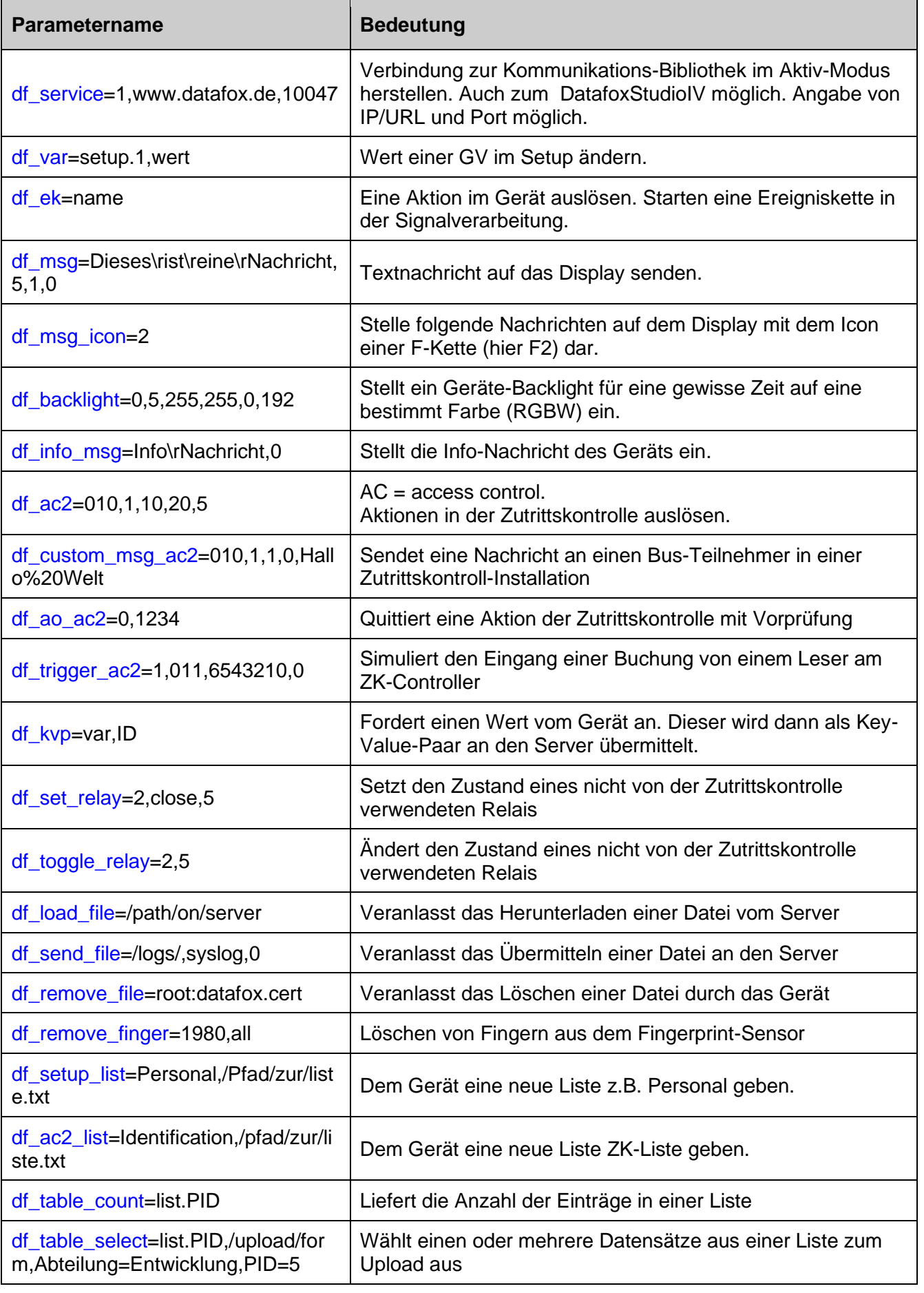

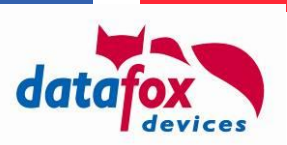

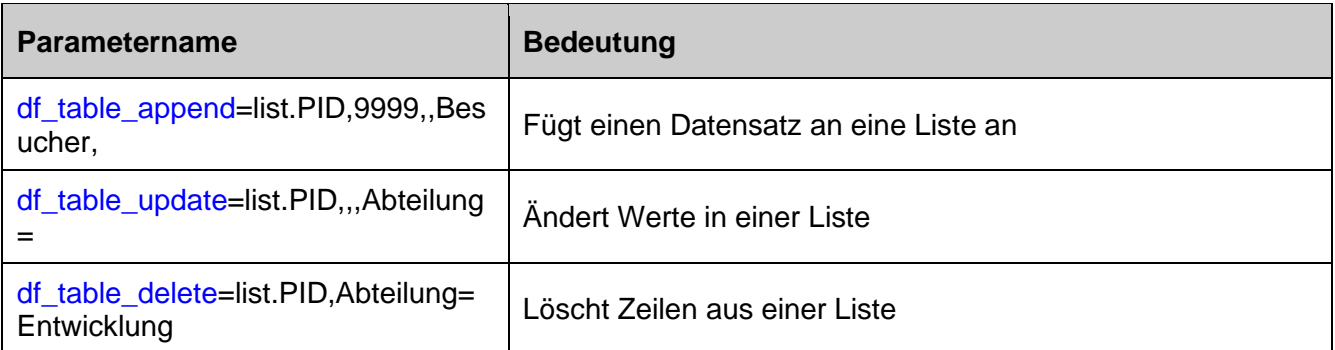

## **Hinweis:**

<u>(a)</u>

Wie beim URL-Encoding durch den Web-Browser können mit der URL Parameter (Instruktionen) gemäß der folgenden Aufstellungen an das Terminal übertragen werden. Die Parameter sind aus Name-Wert-Paaren zusammengesetzt. Zwischen Name und Wert findet sich ein  $=$ ', die Paare werden durch  $\&$  getrennt.

Sollte ein Name oder Wert ein ,=', ,?', ,&' oder Komma enthalten, so müssen diese durch die zugehörigen Entities ersetzt werden, also %3d ('='), %3f ('?'), %26 ('&') oder %2C (Komma).

# <span id="page-26-1"></span>**2.2.3.1. Erforderliche Parameterangaben**

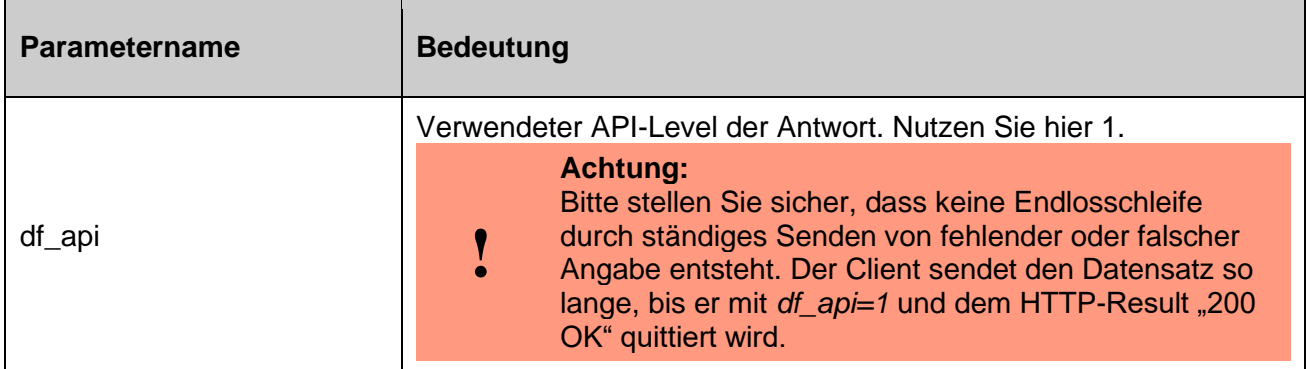

## <span id="page-26-0"></span>**2.2.3.1.1. Quittieren von Datensätzen**

Eine Quittierung des Datensatzes liegt vor, wenn in der Response die Parameterangabe *df\_api=1* vorliegt und der HTTP-Result "200 OK" ist. Fehlt die Angabe von *df api* meldet der HTTP-Server einen Status-Code verschieden von 200, wird der Datensatz im Gerät nicht quittiert und somit erneut gesendet.

Seit Firmware-Version 04.03.20.11 können Sie mit Status-Codes 201-299 ausdrücken, dass zwar der Datensatz nicht quittiert werden soll, allerdings die Instruktionen der Response (siehe folgende Abschnitte) ausgewertet und verarbeitet werden sollen.

Anstelle eines Protokoll-Responses "df api=1&..." kann auch direkt eine gültige IFF-Datei im Sinne von Anhang A.3 übermittelt werden. Erkennt das Gerät diese, so wird der formale Aufbau der IFF-Datei geprüft. Ist dieser gegeben, so wird der Datensatz quittiert und der Inhalt der IFF-Datei ausgewertet / verarbeitet.

# <span id="page-26-2"></span>**2.2.3.2. Optionale Parameterangaben (df\_time und df\_beep)**

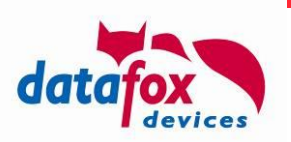

Sie sind optional, können jedoch untereinander Abhängigkeiten aufweisen. Dieses wird durch eigene Tabellenblöcke dargestellt.

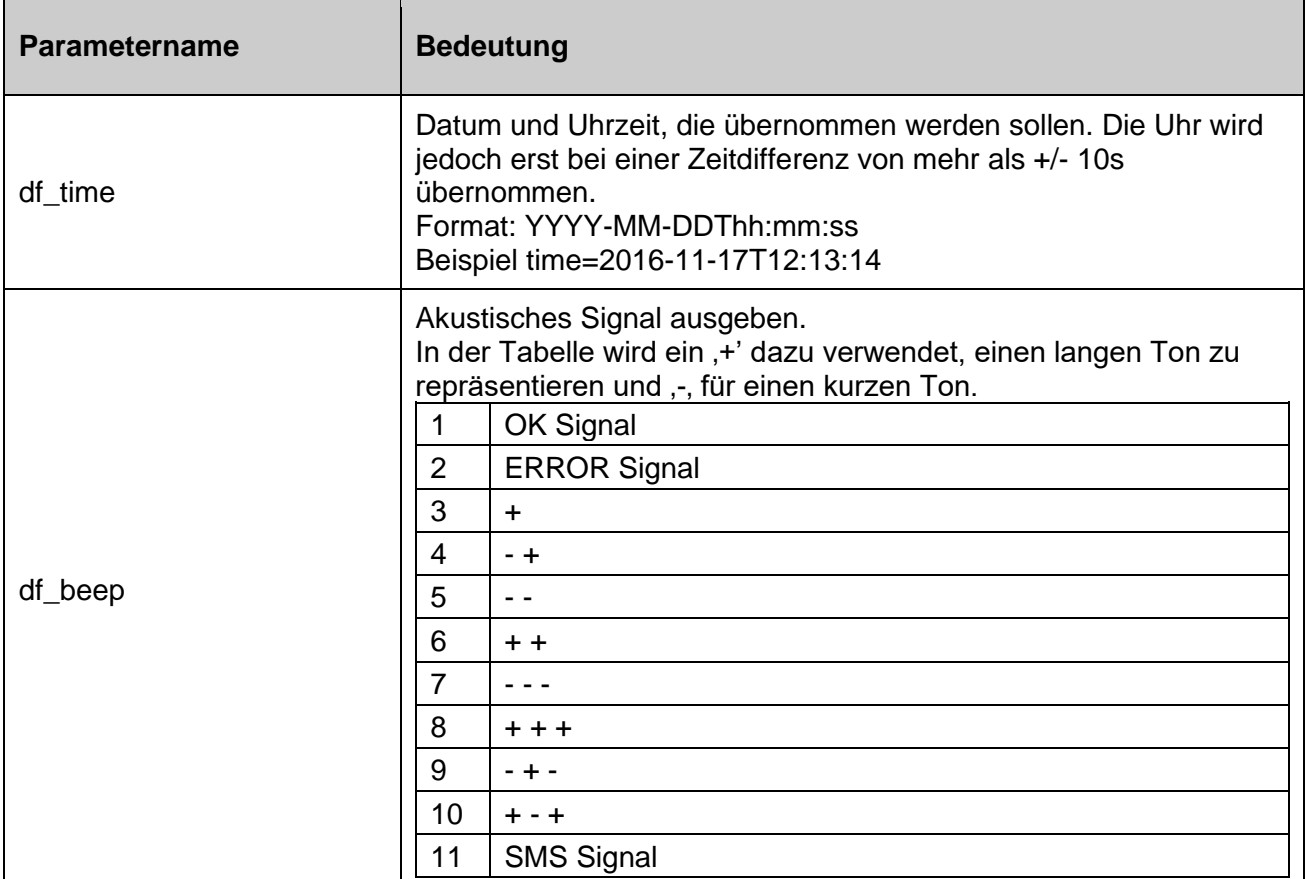

# <span id="page-27-0"></span>**2.2.3.2.1. Service-Mode (df\_service)**

 $\overline{a}$ 

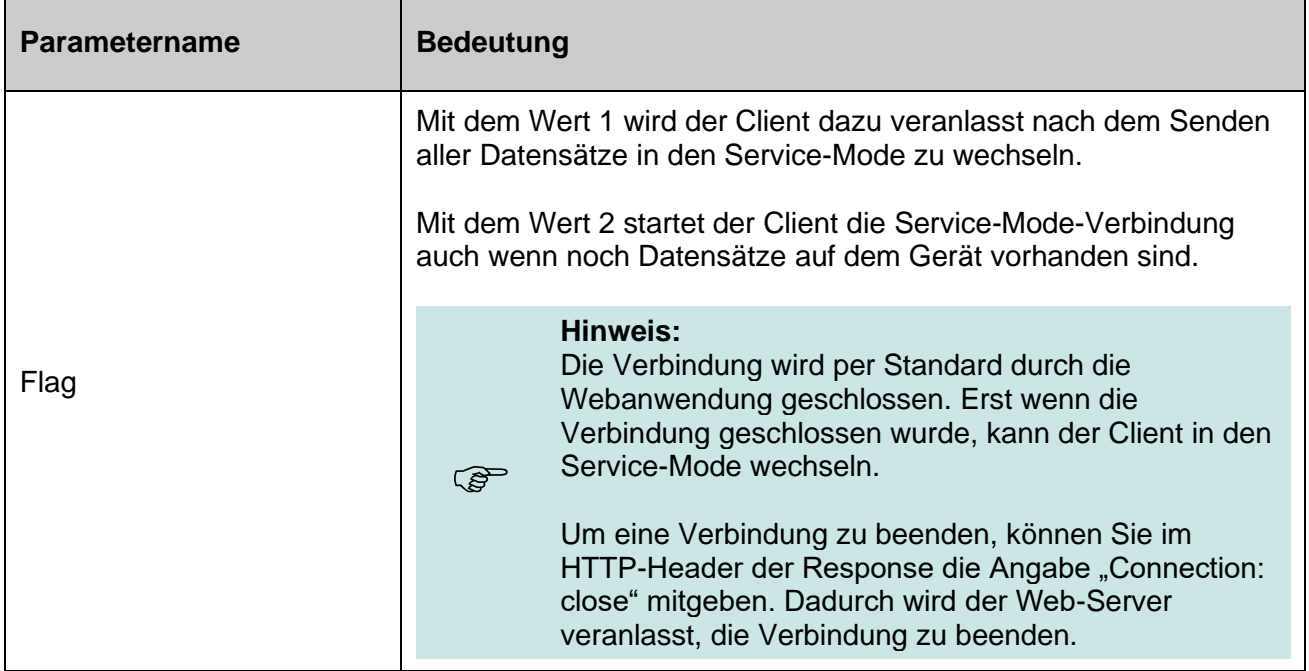

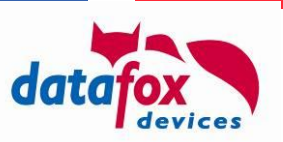

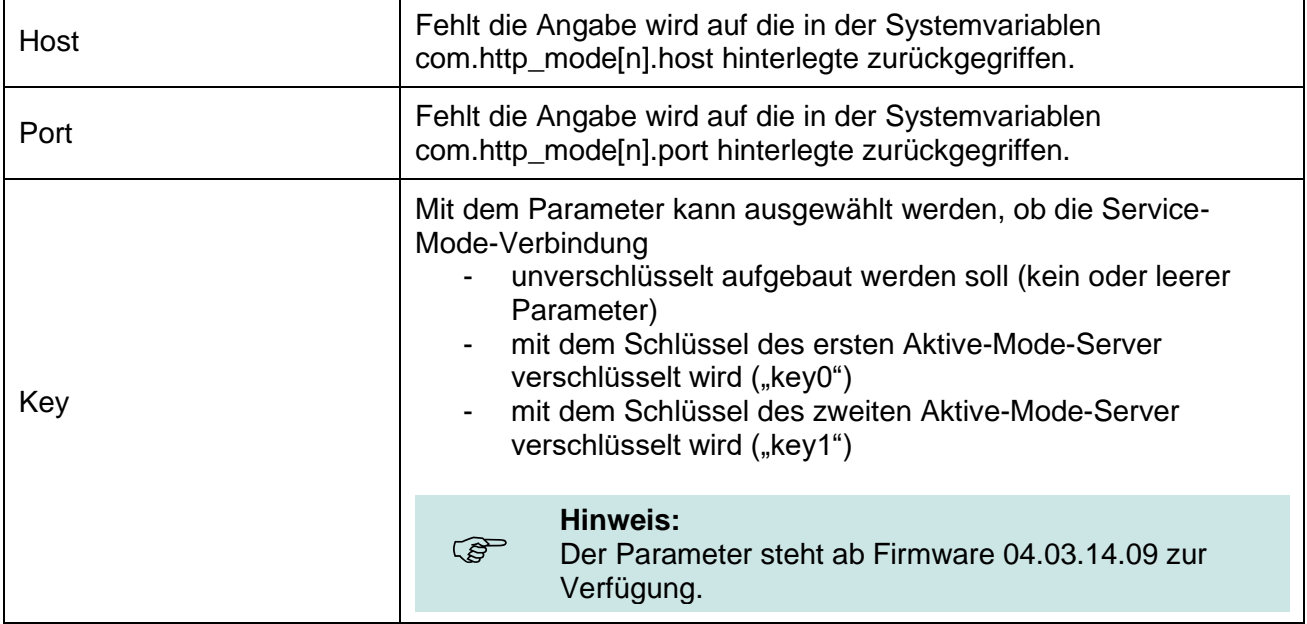

Das Aktivieren des Service-Modus erfolgt durch übermitteln des Parameters

df\_service=<Flag>,<Host>,<Port>,<Key>

im Response des Servers, etwa

```
df service=1,active-mode-server.my.net,8000
df service=1, second-active-mode-server.my.net,8000, key1
```
## <span id="page-28-0"></span>**2.2.3.2.2. Globale Variable, Setup- oder System-Variable setzen (df\_var)**

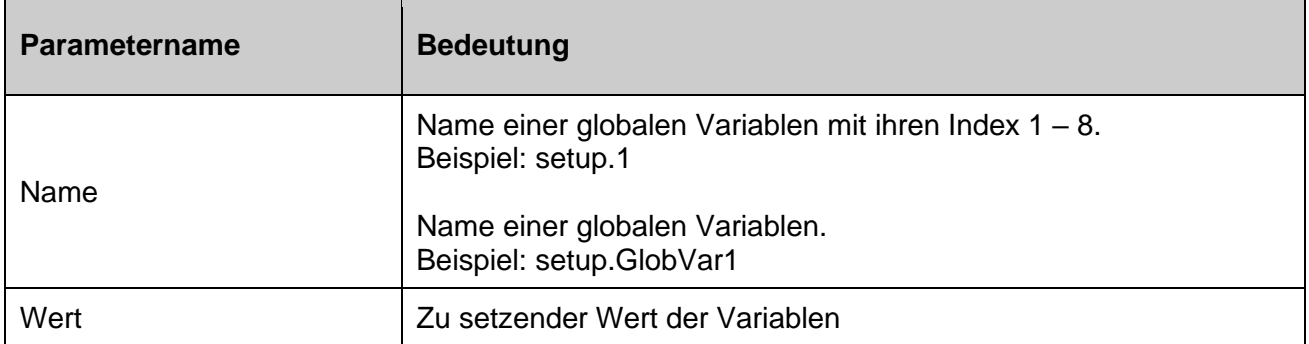

Zum Setzen einer globalen Variablen fügen Sie in der HTTP-Response den Parameter

df\_var=<Name>,<Wert>

#### ein, also beispielsweise

df\_var=setup.1,4711

## <span id="page-28-1"></span>**2.2.3.2.3. Ereigniskette (df\_ek)**

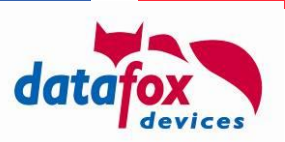

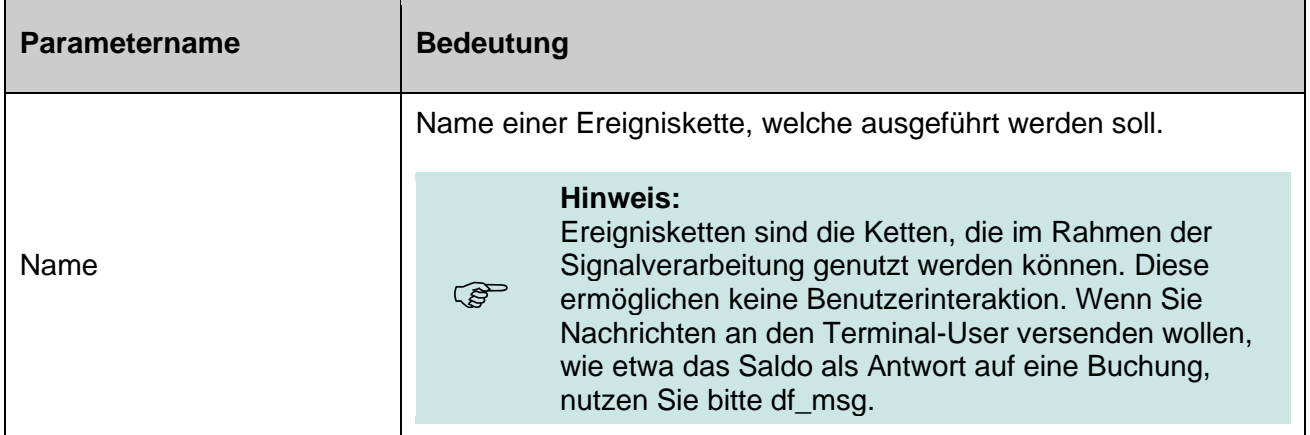

df\_ek=<Name>

# <span id="page-29-0"></span>**2.2.3.2.4. Nachricht am Display anzeigen (df\_msg)**

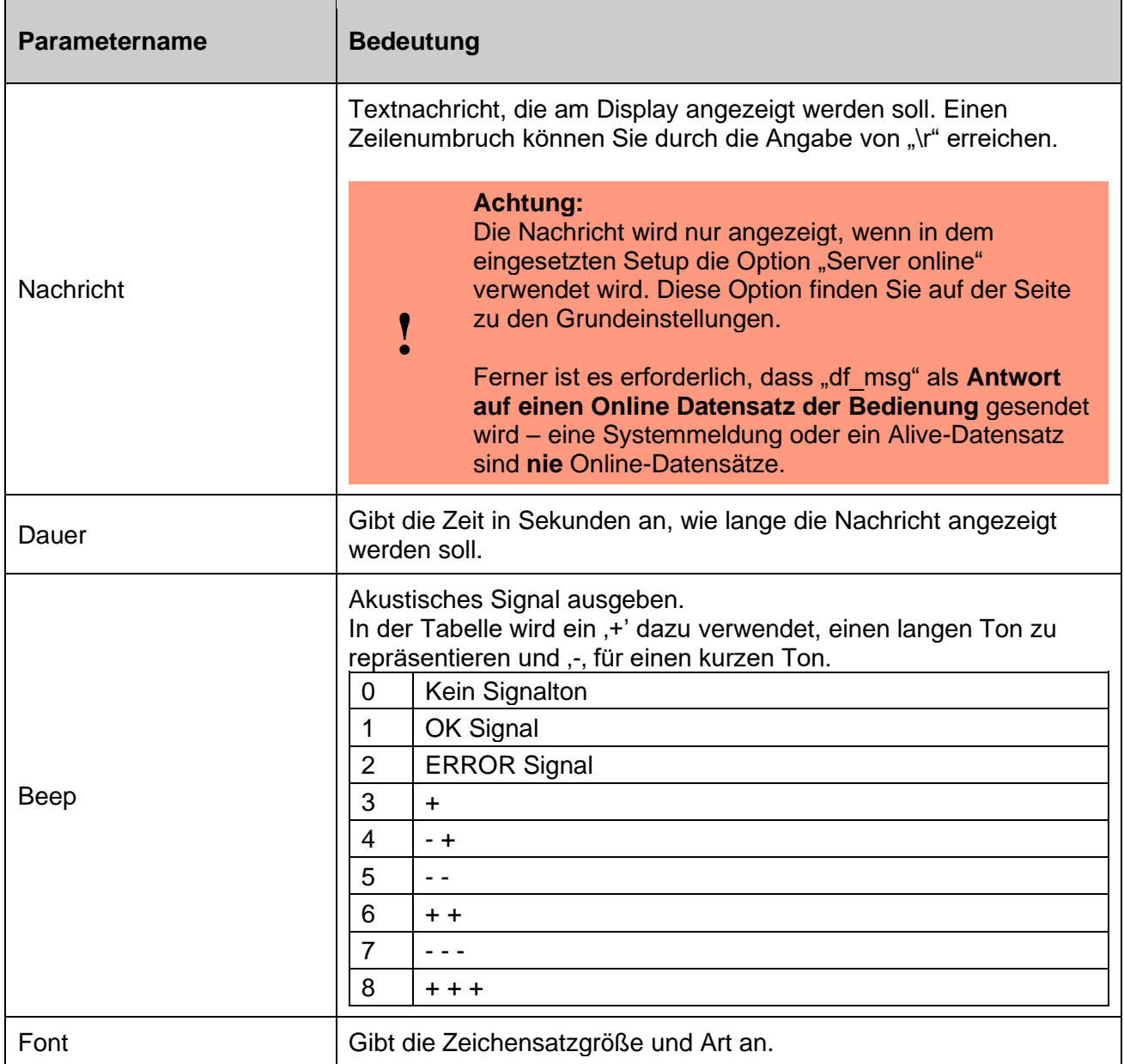

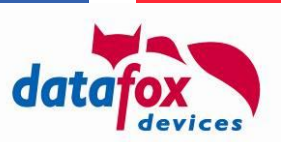

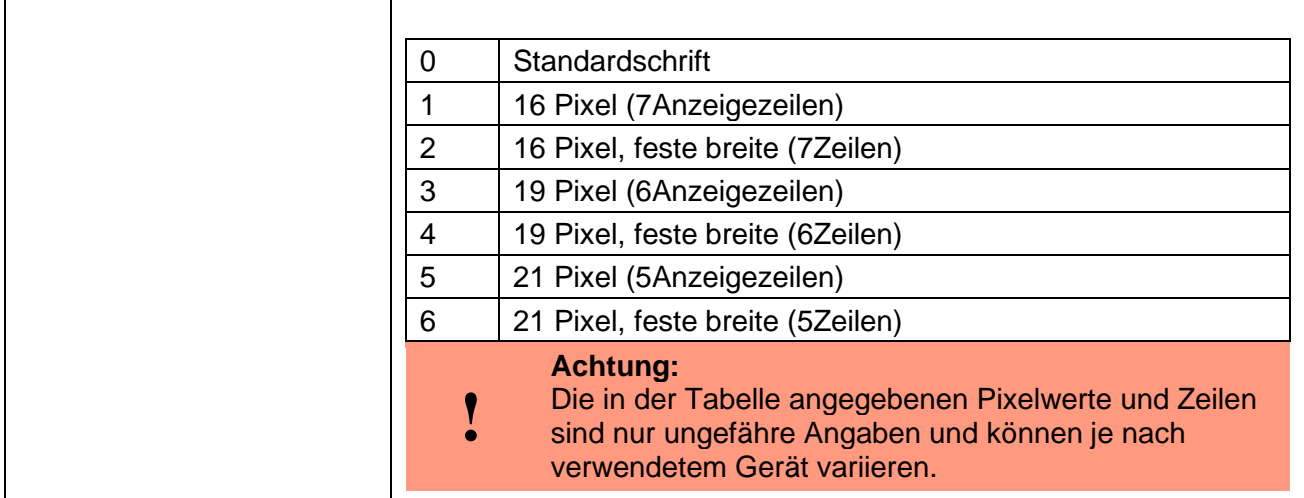

Zum Darstellen einer Nachricht auf dem Display des empfangenden Terminals fügen Sie in der HTTP-Response den Parameter

df\_msg=<Nachricht>,<Dauer>,<Beep>,<Font>

ein, also beispielsweise

```
df_msg=Dieses\rist\reine\rNachricht,5,1,0
```
für eine Nachrichten-Ausgabe von "Dies ist eine Nachricht" (Jedes Wort in einer eigenen Zeile), die für 5 Sekunden dargestellt wird und einen Ok-Signalton auslöst.

#### **! Achtung:** Bitte achten Sie beim Text auf die Regeln zur Repräsentation von  $=$ ', ,?', ,&' oder Komma durch die entsprechenden Entitites.

## <span id="page-30-0"></span>**2.2.3.2.5. Icon für die Darstellung einer Nachricht setzen (df\_msg\_icon)**

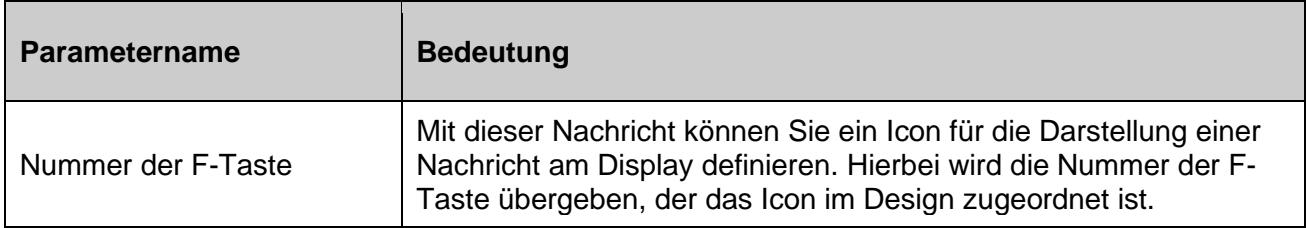

Beispiel:

df\_msg\_icon=2

Stellt für die Ausgabe von Nachrichten das Icon der Kette F2 (typischer Weise "Gehen") ein.

df\_msg=Nachricht**\r**mit%20Icon,5,1,0&df\_msg\_icon=4

Setzt für diese (und eventuell folgende) Nachrichten das Icon auf das der Taste F4.

## <span id="page-30-1"></span>**2.2.3.2.6. Backlight setzen (df\_backlight)**

Sie können gezielt als Reaktion auf einen Datensatz die Backlights des Geräts einstellten. Dazu nutzen Sie die Anweisung df backlight im HTTP-Response.

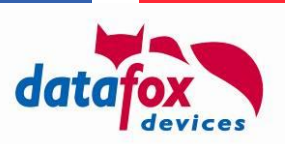

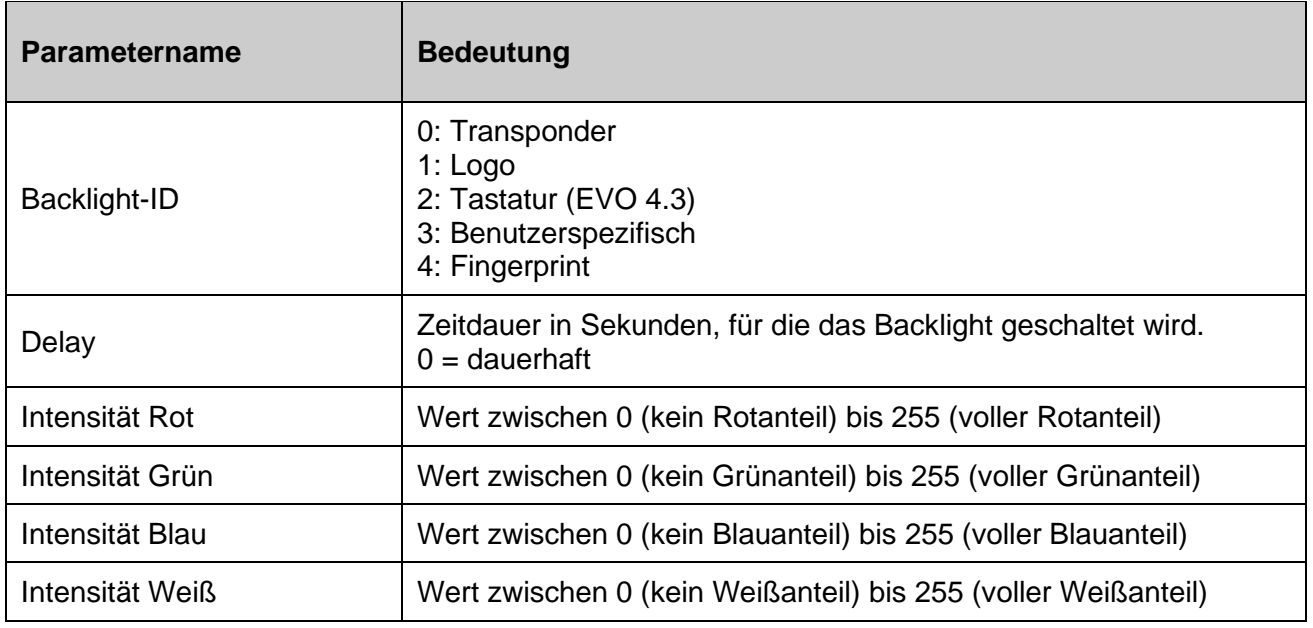

Anmerkung:

- Nicht alle Geräte haben alle Backlights (aktuell hat nur das EVO 4.3 ein Tastatur-Backlight)
- Nicht alle Backlights sind Voll-Farb-Backlights (ebenfalls im EVO 4.3 ist das Tastatur-Backlight nur weiß)

Beispiel:

```
df_backlight=0,5,255,255,0,192
```
stellt das Transponder-Backlight für 5 Sekunden auf ein helles (192) Gelb (255, 255, 0) ein.

# <span id="page-31-0"></span>**2.2.3.2.7. Hintergrund-Nachricht setzen (df\_info\_msg)**

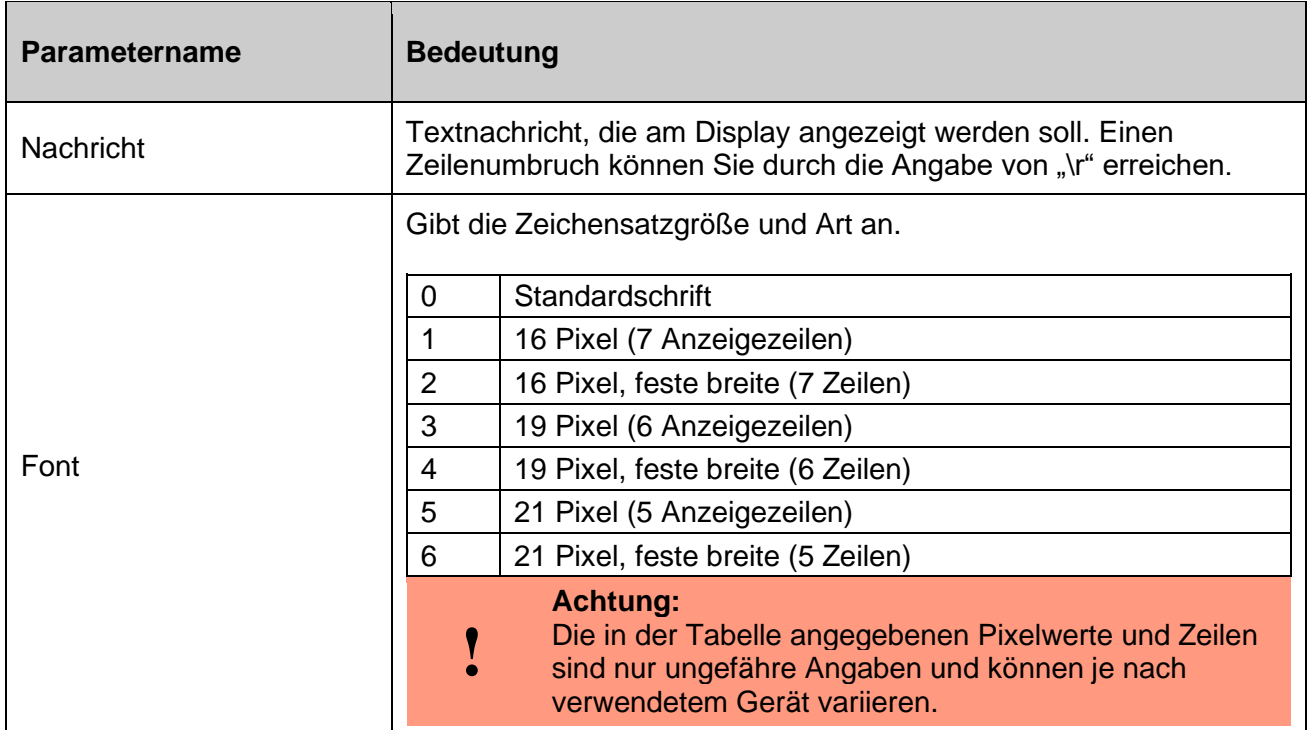

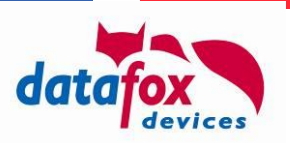

Zum Darstellen eines Hintergrund-Infotexts auf dem Display des empfangenden Terminals fügen Sie in der http-Response den Parameter

df\_info\_msg=<Nachricht>,<Font>

#### ein, also beispielsweise

**!**

df\_info\_msg= Dieses**\r**ist**\r**eine**\r**Nachricht,0

#### **Achtung:**

Bitte achten Sie beim Text auf die Regeln zur Repräsentation von ,=', ,?', ,&' oder Komma durch die entsprechenden Entities.

#### <span id="page-32-0"></span>**2.2.3.2.8. Onlinefunktion der Zutrittskontrolle (df\_ac2)**

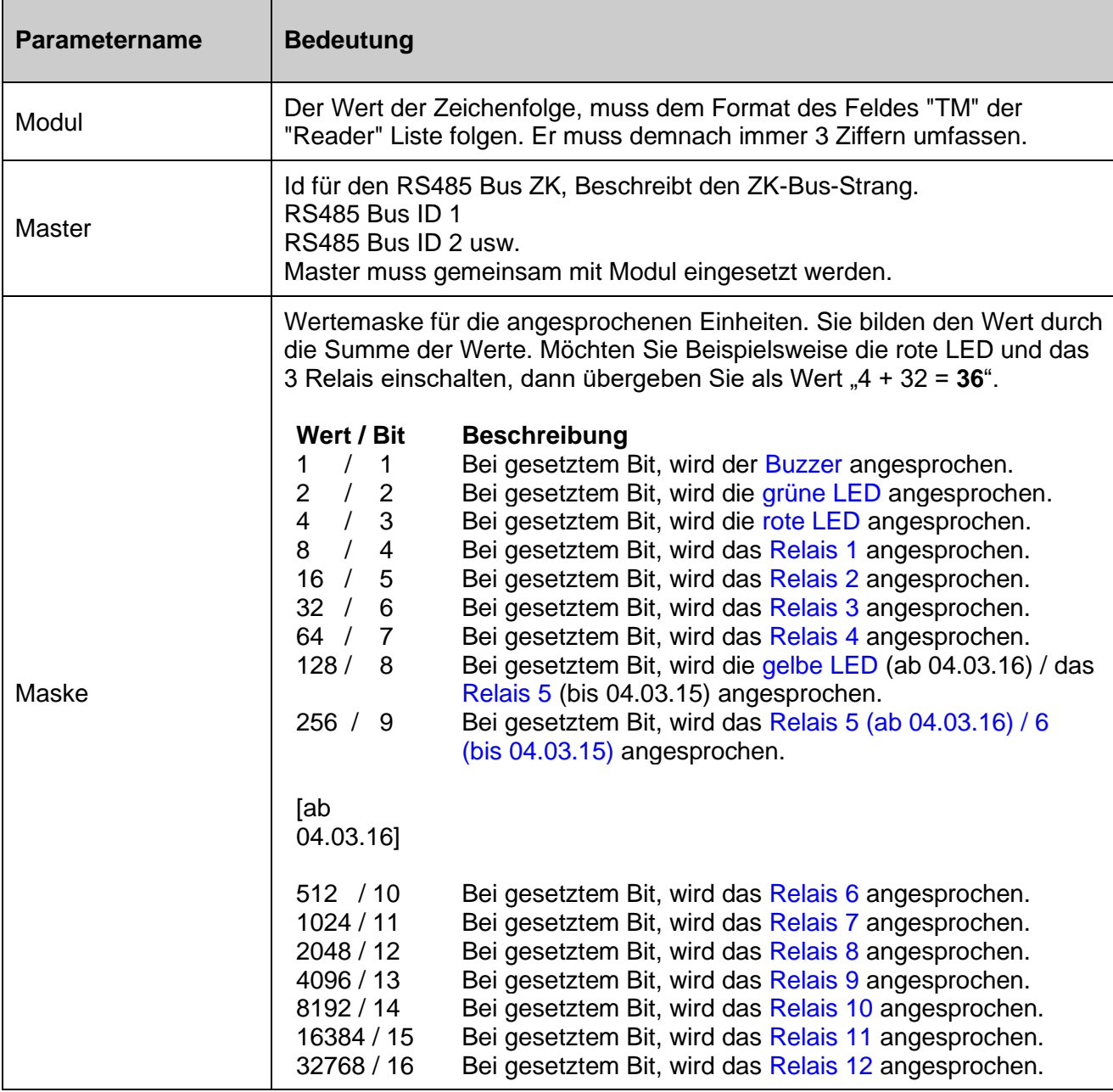

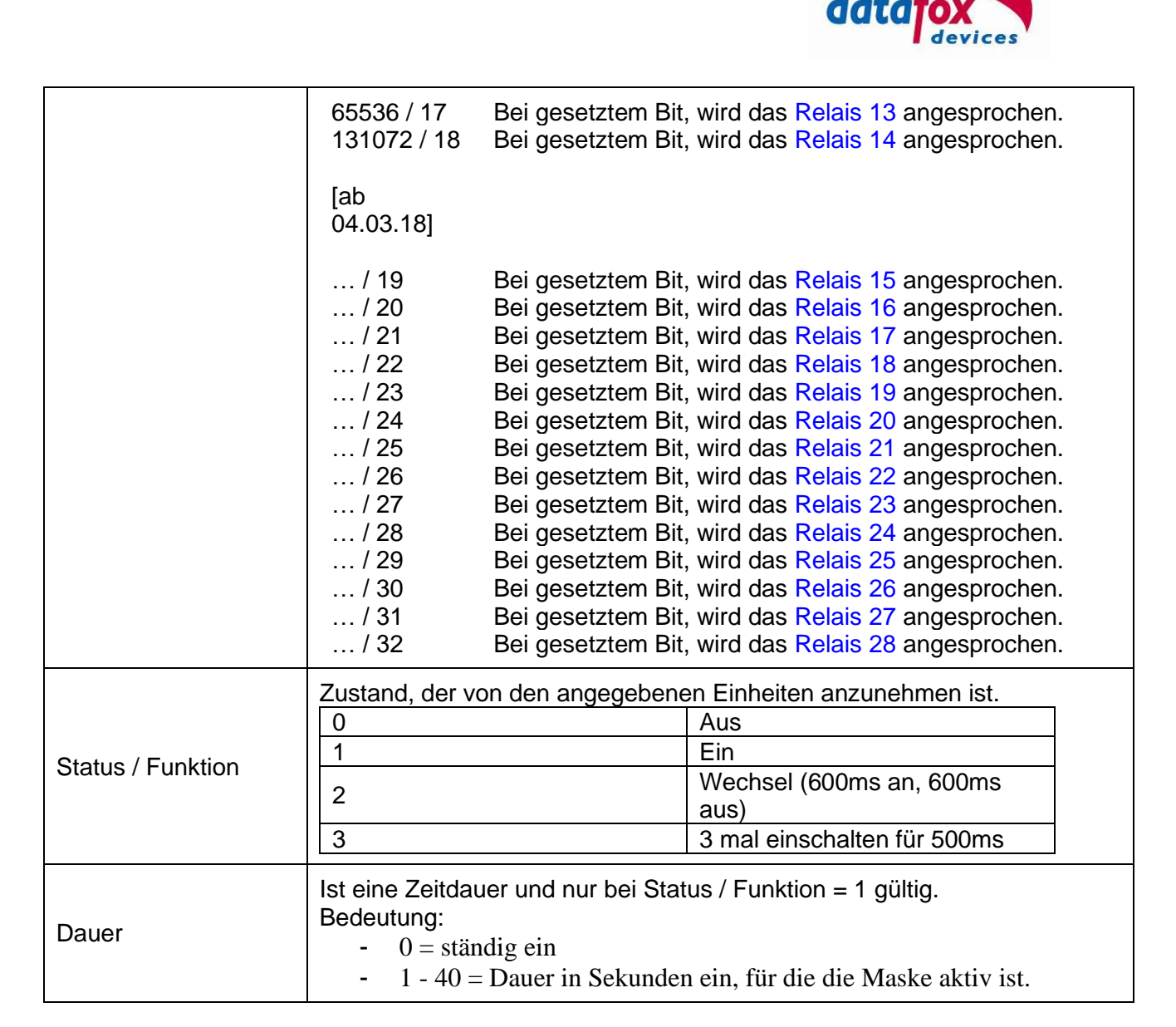

Zum Schalten der Zutrittskontrolle fügen Sie den Parameter

df\_ac2=<Modul>,<Master>,<Maske>,<Status>,<Dauer>

in die http-Response ein.

## <span id="page-33-0"></span>**2.2.3.2.9. Custom-Nachricht an ZK-Teilnehmer senden (df\_custom\_msg\_ac2) [in Vorbereitung]**

Um Daten direkt an einen Teilnehmer im ZK-Bus zu senden, kann eine df custom message ac2 genutzt werden. Diese wird vom ZK-Controller entgegengenommen und direkt an den dort spezifizierten Teilnehmer weitergeleitet.

Um auch Binärdaten an den ZK-Teilnehmer übermitteln zu können, können die Daten während der HTTP-Übertragung hexadezimal kodiert werden. Wird diese Kodierung verwendet, so fasst der ZK-Controller je zwei aufeinander folgende Hex-Zeichen zu einem Byte zusammen – die Folge der daraus resultierenden Bytes wird dann an den ZK-Teilnehmer übermittelt.

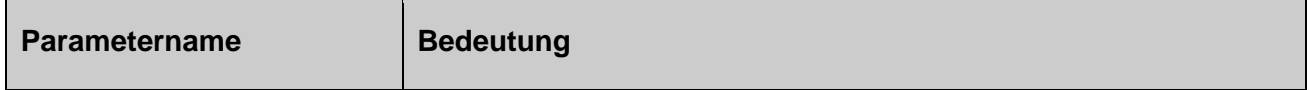

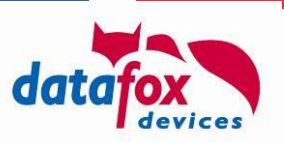

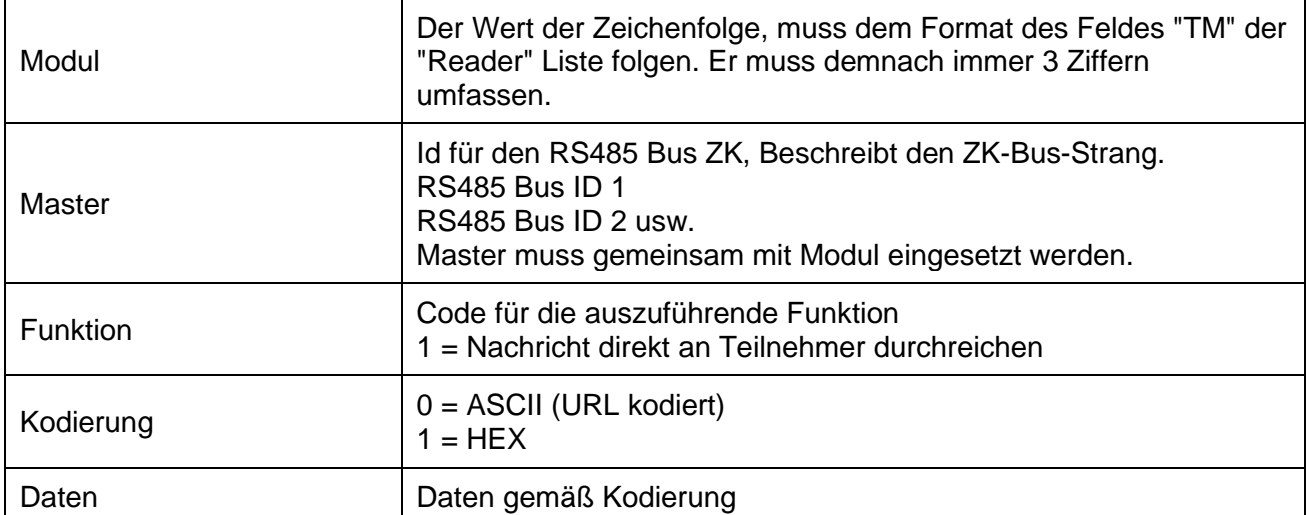

Beispiel

```
df custom msg ac2=010,1,1,1,48616c6c6f2057656c74
df custom msg ac2=010,1,1,0, Hallo%20Welt
```
sendet den Text "Hallo Welt" an den ZK-Teilnehmer 010 im Bus 1.

## <span id="page-34-0"></span>**2.2.3.2.10. Online-Zutrittskontrolle mit Vorprüfung (df\_ao\_ac2)**

Im Kontext der Online-ZK mit Vorprüfung ("Assisted Online") berechnet der ZK-Controller die Aktion, die er im Offline-Betrieb ausführen würde. Diese wird an den Server übermittelt und dessen Zustimmung / Ablehnung erwartet.

Der Datensatz der ZK wird analog zu den Datensätzen, die die ZK aktuell als Buchungsdatensatz erzeugt, generiert. Es wird eine Antwort in folgender Form erwartet:

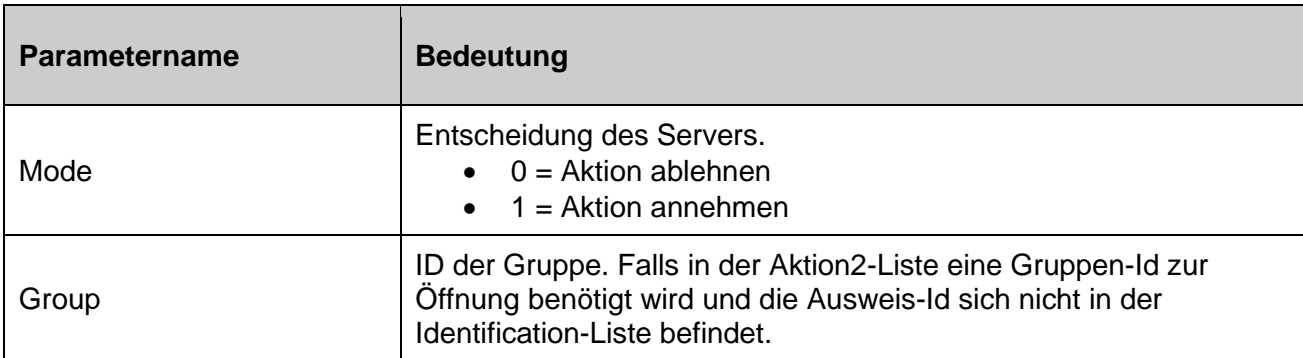

Beispiele:

```
df_ao_ac2=1
df_ao_ac2=0,1234
```
# <span id="page-34-1"></span>**2.2.3.2.11. ZK-Ereignis durch Server auslösen (df\_trigger\_ac2)**

Mit diesem Kommando kann eine ZK2-Aktion ausgelöst werden, als wäre diese durch einen Leser und einen Nutzerausweis erfolgt. Dazu wird die Leser-Kennung sowie der zu interpretierende Ausweis an das Master-Gerät übermittelt, an dem der Leser angeschlossen ist, die Kodierung des Lesers entspricht der Kodierung in der ZK2-Liste Reader.

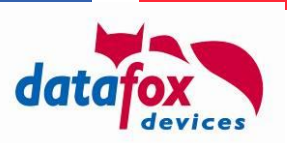

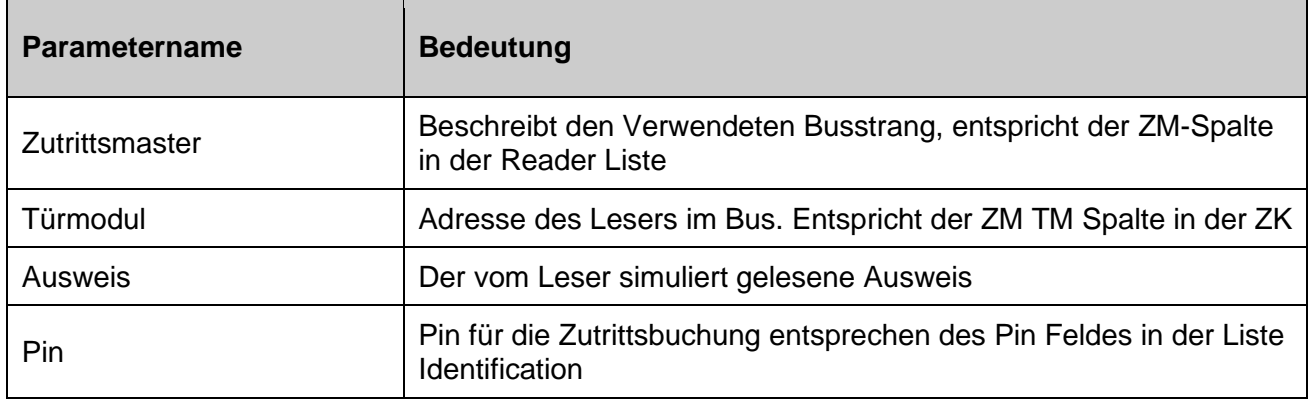

Beispiel:

```
df trigger ac2=1,011,876543210,0
```
# <span id="page-35-0"></span>**2.2.3.2.12. Key-Value-Paare durch das Gerät übermitteln (df\_kvp)**

Viele der Daten, die auf den Geräten vorliegen, werden nicht in Datensatz-Form bereitgestellt. Um an diese Informationen zu gelangen, kann der Webserver per "df\_kvp" das Gerät auffordern, ein oder mehrere Key-Value-Paare zu übermitteln. Auf diesem Weg ist der direkte Zugriff auf

- das aktuelle Datum und die aktuelle Uhrzeit [time].
- die Seriennummer auf die Serialnumber],
- die Firmware-Version and a state of the firmwareversion],
- Setup-Variablen und globale Variablen [var],
- 
- den Zustand des Flashs
- Konfigurations-Informationen [info]
- Geräte-Hardware-Informationen [hw]

- Zustände von Relais (in the search of Trelais),<br>- den Zustand des Flashs (flashstate) und

möglich.

Der Aufbau des "df kvp"-Kommandos erfordert das übermitteln eines Tokens, das die zu übermittelnden Werte beschreibt (in eckigen Klammern oben aufgeführt). Einige der Tokens erfordern weitere Parameter:

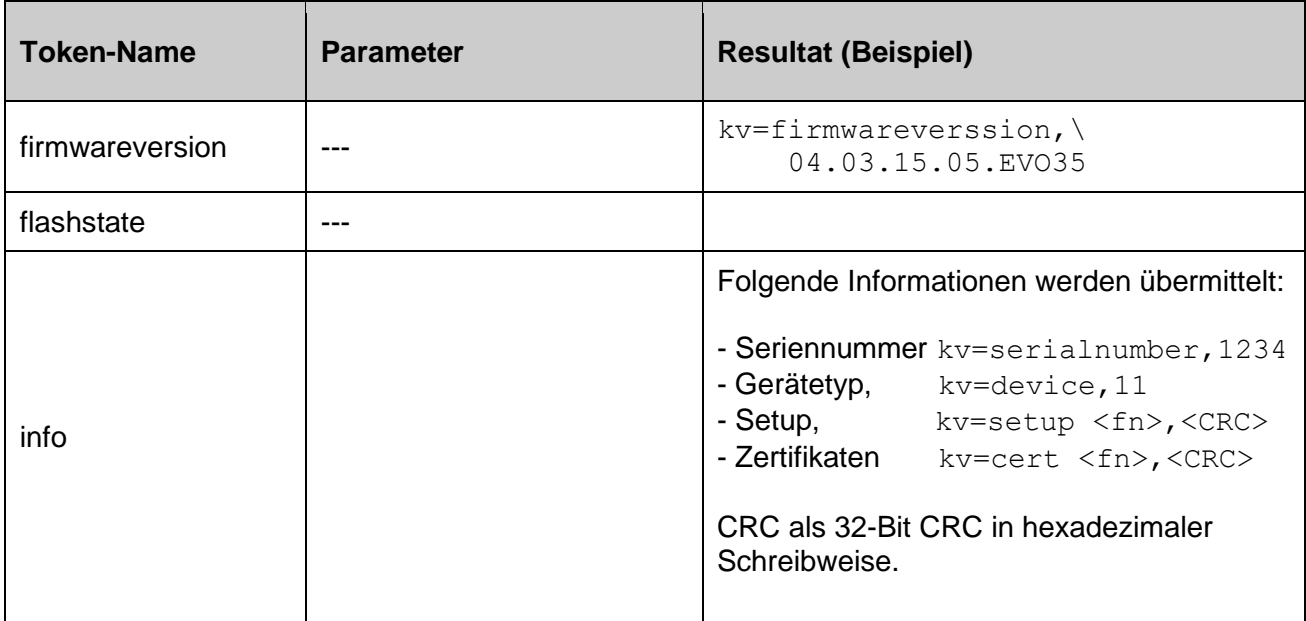
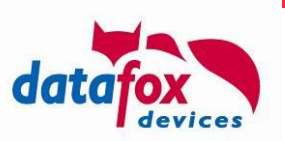

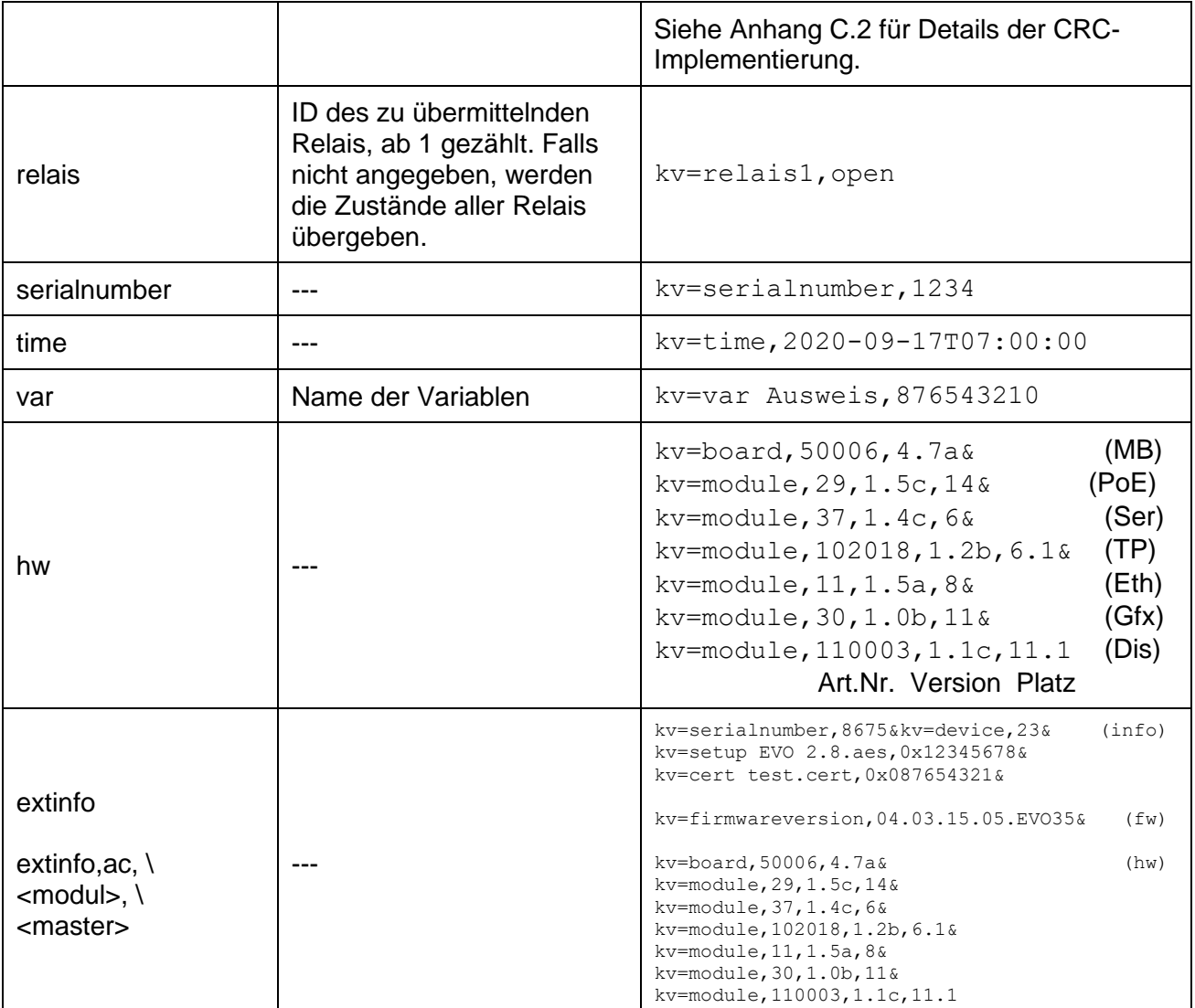

Beispiel (Anfrage):

df kvp=serialnumber&df kvp=var,Ausweis&df kvp=relais1&df kvp=relais2

Die ermittelten Resultate werden als GET-Request an den Server übertragen. Dieser Request spezifiziert keinen df\_table sondern setzt den Request-Typ df\_type=kvp und übermittelt im Folgenden key- und value-Teile zu den Anfrage-Parametern als komma-getrennte Paare.

Die Antwort zum obigen Beispiel stellt sich somit wie folgt dar.

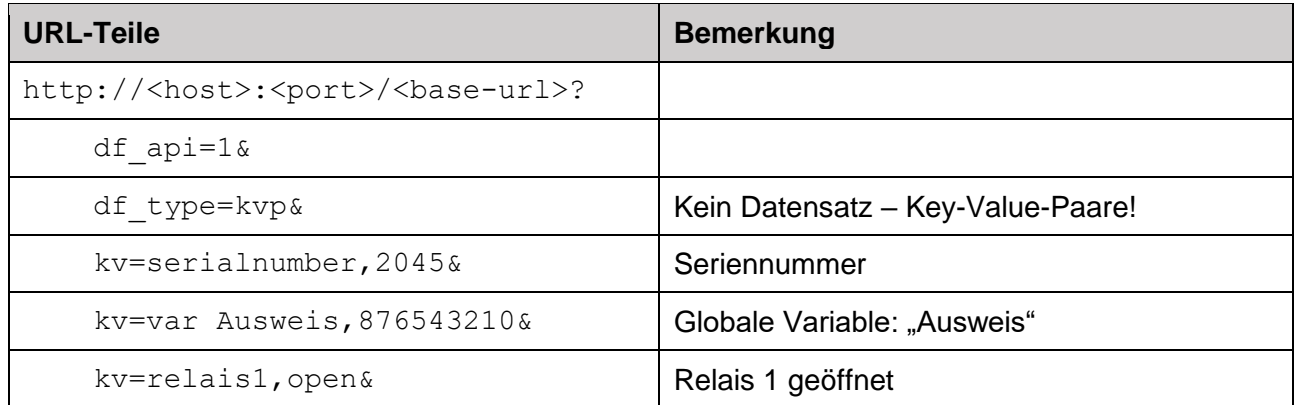

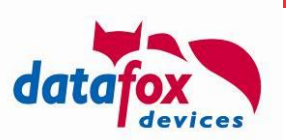

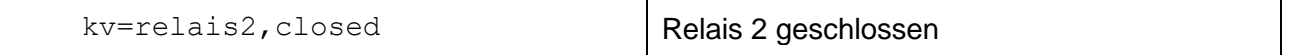

### **2.2.3.2.13. Nicht-ZK-Relais schalten (df\_set\_relay)**

ZK-Relais können mittels df\_ac2 im Online-Betriebsmodus der ZK explizit geschaltet werden. Für nicht durch die Zutrittskontroller verwaltete Relais steht der Befehl df\_set\_relay zur Verfügung, mit dem Relais geschaltet werden können.

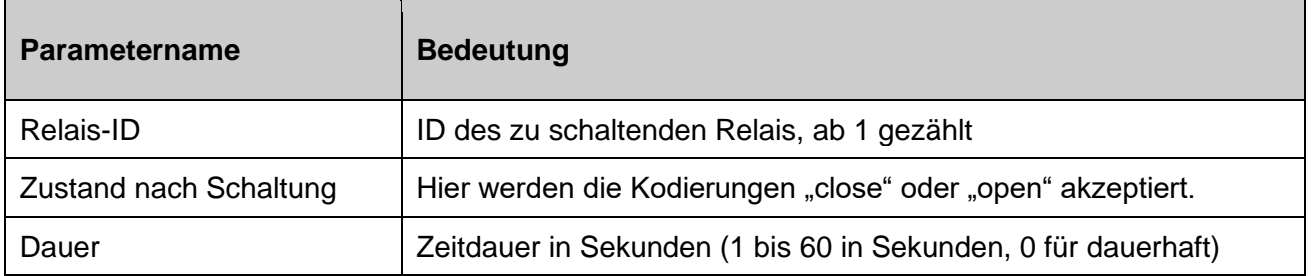

Beispiel:

df set relay=2, close, 5 (schließt Relais 2 für 5 Sekunden, danach wird es geöffnet)

#### **2.2.3.2.14. Nicht-ZK-Relais umschalten (df\_toggle\_relay)**

Analog zum expliziten Schalten von Relais können diese – optional für eine gewisse Zeit – umgeschaltet werden.

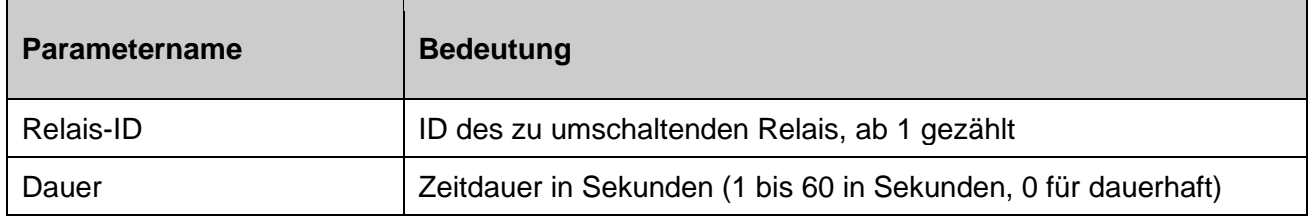

Beispiel:

df toggle relay=1,2 (schaltet Relais 1 für eine Dauer von 2 Sekunden um)

#### **2.2.3.2.15. Dateiübertragung von Server zum Gerät (df\_load\_file)**

Mit dieser Funktion wird eine Transfer-Datei gemäß Kodierung in Anhang A durch das Gerät heruntergeladen. Die Datei wird auf das Gerät übertragen und auf Korrektheit und Anwendbarkeit auf dem Gerät geprüft.

Ist diese Prüfung nicht erfolgreich, so werden alle Daten innerhalb der Transferdatei ignoriert und nicht auf das Gerät angewendet. Es werden entsprechende Systemmeldungen erstellt – sofern diese im Gerätesetup aktiviert sind (vgl. Abschnitt [2.3.1\)](#page-46-0)

Beispiel:

```
df_load_file=/path/on/server?with=optional&server=parameters
```
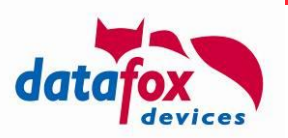

#### **Hinweis:**

Es gibt – wie in Anhang A.3.2 beschrieben – verschiedene Typen der IFF-Datei. Diese entscheiden darüber, wie die Datei durch das Gerät angewendet bzw. verarbeitet wird. Sollten Sie eine Datei ins Flash-Filesystem des Geräts überragen, nutzen Sie bitte den Typen 0xDF00.

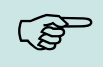

**!**

<span id="page-38-0"></span>**CAP** 

#### **Hinweis:**

Wenn Sie – bezogen auf einen Request – nur eine IFF-Datei übermitteln wollen, so können Sie diese auch direkt anstelle der Antwort senden (vgl. [2.2.1.2\)](#page-22-0).

#### **Achtung:**

Mit dieser Funktion kann natürlich auch das Dateisystem des Geräts missbraucht werden. Ist das Dateisystem des Geräts voll, kann dieses Auswirkungen auf die Funktion des Geräts haben und das Gerät unbrauchbar gemacht werden.

#### **2.2.3.2.16. Dateiübertragung vom Gerät zum Server (df\_send\_file)**

Mit dieser Funktion können Sie gezielt Dateien vom Gerät zum Server übertragen lassen.

- Das Ziel der Übertragung ist die Upload-Form, die als erster Parameter von df\_send\_file übergeben wird.
- Die zu übertragenden Dateninhalte werden dabei über Tokens angefordert, weitere Parameter eventuell als Komma-getrennte Liste angehängt.

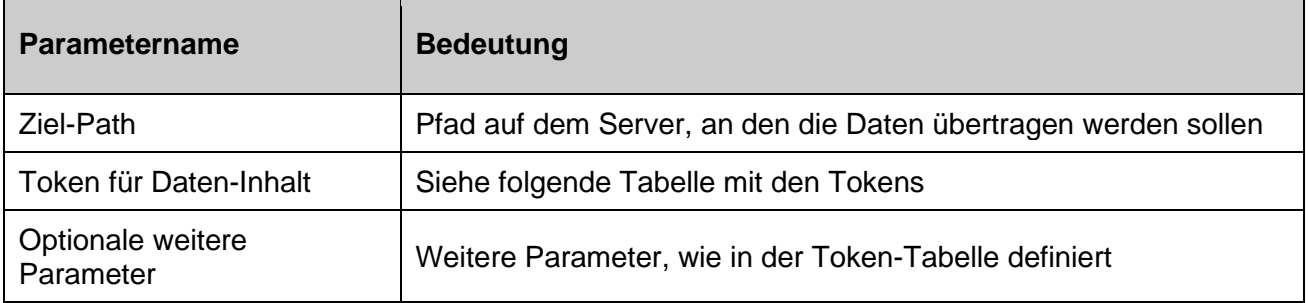

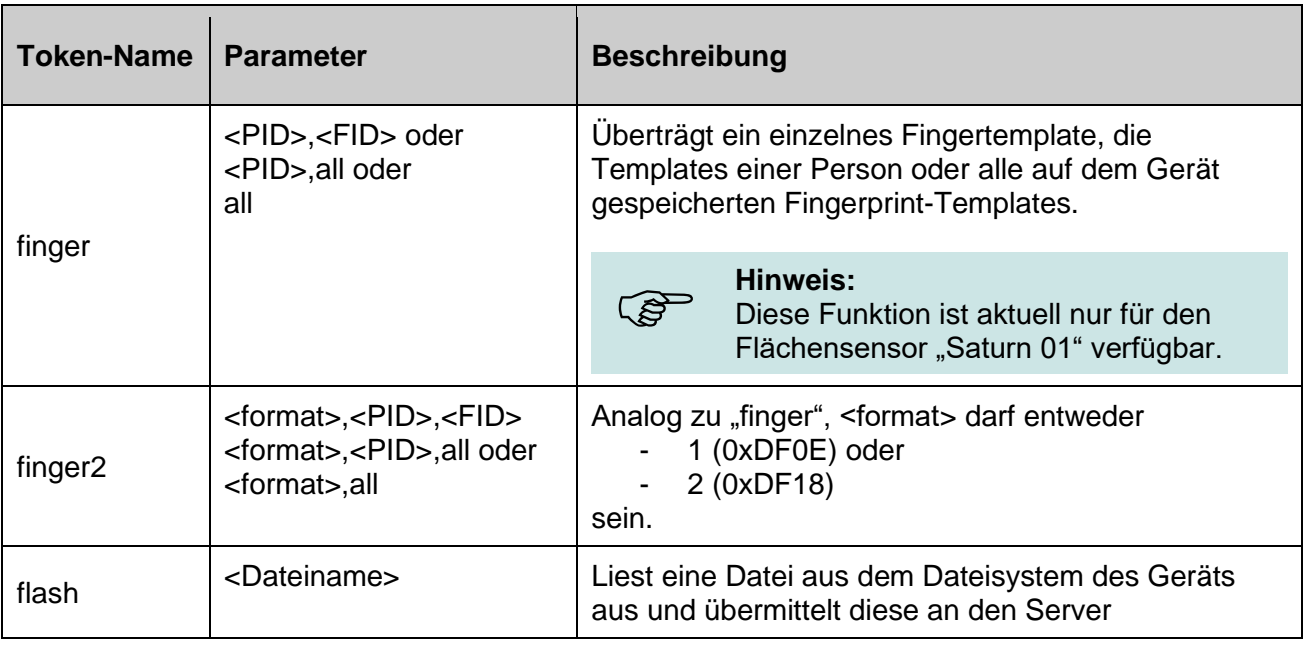

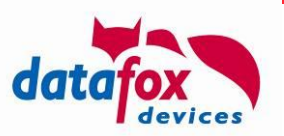

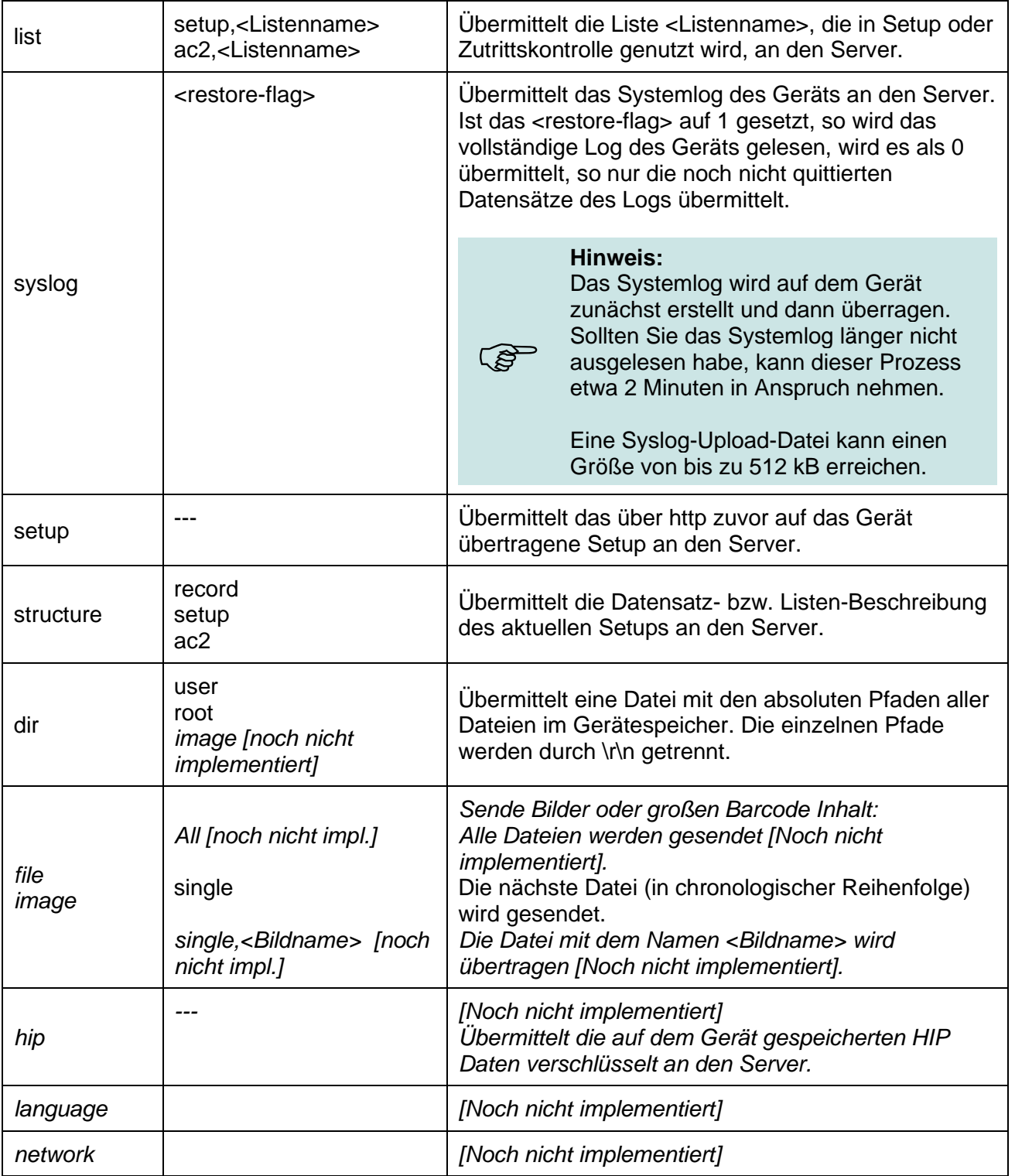

#### Beispiele:

```
df send file=/upload-form.html,flash,root:datafox.cert
df send file=/setup-storage-form.pl, setup
df send file=/fingerprint-backup-form.asp,finger,1980,all
df_send_file=/list-data-form.js,list,ac2,Identification
df_send_file=/device-logs-form.cgi,syslog,0
df send file=/list-desc/, structure, record
```
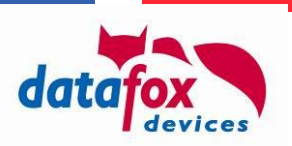

# **2.2.3.2.17. Datei auf Gerät löschen (df\_remove\_file)**

Mit dieser Funktionen können Dateien auf dem Gerät gelöscht werden. Der Pfad zu der Datei wird als Parameter übergeben.

<span id="page-40-1"></span>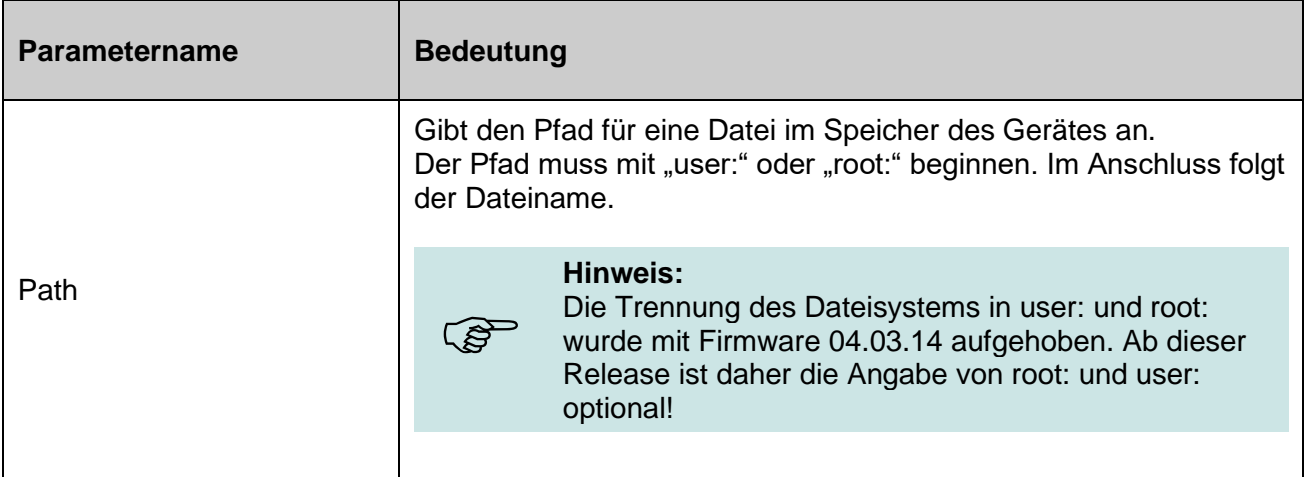

Beispiele:

```
df remove file=root:datafox.cert (Firmware \leq 04.03.14)
    df remove file=datafox.cert (Firmware >=
04.03.14)
```
### **2.2.3.2.18. Löschen von Fingertemplates auf dem Gerät (df\_remove\_finger)**

Das Löschen von Fingern im eingebauten Fingerprint-Leser des MasterIV-Geräts können Sie mit der Anweisung df\_remove\_finger veranlassen. Hier haben Sie die Möglichkeit, alle im Modul gespeicherten Finger, die Finger einer Person oder einen einzelnen Finger löschen zu lassen.

Dazu übermitteln Sie folgende Anweisungen an das Terminal:

<span id="page-40-0"></span>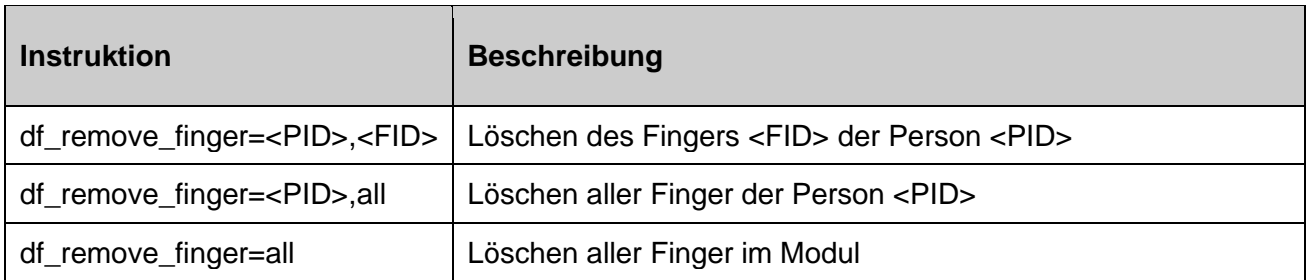

Beispiele:

```
df remove finger=1980, all
df remove finger=1980,6 (Finger 6 ist der rechte Daumen)
```
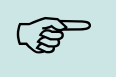

**Hinweis:**<br>Diese Funktion ist aktuell nur für den Flächensensor "Saturn 01" verfügbar.

#### **2.2.3.2.19. Komplette Listen aktualisieren (df\_setup\_list bzw. df\_ac2\_list)**

Die Dateien der Listen werden über denselben HOST-Namen abgerufen, an welchen die Anfrage gestellt wurde.

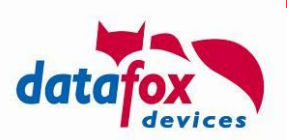

#### **Achtung:**

**!**

Die bereitgestellten Listendaten **müssen entsprechend sortiert sein**, wenn Sie im Setup mit Sortierspalte angegeben werden.

Eine ggf. unsortierte Liste würde durch den Client übernommen und als unsortierte Liste gehandhabt, was natürlich zu eventuell langen Suchzeiten führen kann.

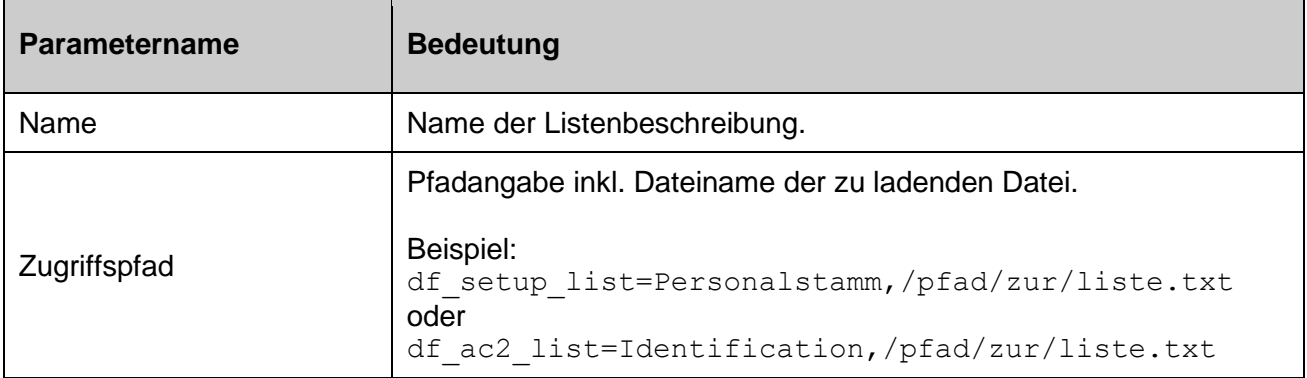

Bitte achten Sie darauf, dass Listen des Setups und Listen der Zutrittskontrolle gleich heißen dürfen und Sie durch Vorgabe des richtigen Parameter-Namens vorgeben, in welchen Bereich die Liste zu laden ist.

#### **2.2.3.2.20. Datensätze in einer Tabelle zählen (df\_table\_count)**

Liefert die Anzahl der Datensätze, die in der Tabelle enthalten sind. Diese werden unterschieden in die

- Gesamtanzahl der Tabellenzeilen, die nicht gelöscht sind,
- die Anzahl der unsortiert angefügten Zeilen und
- die Anzahl der gelöschten Zeilen.

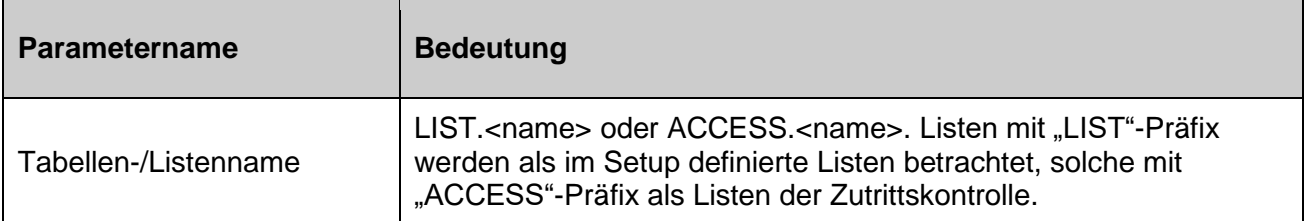

Als Resultat wird ein KVP-Datensatz (siehe auch [2.2.3.2.12\)](#page-35-0) mit folgendem Aufbau geliefert:

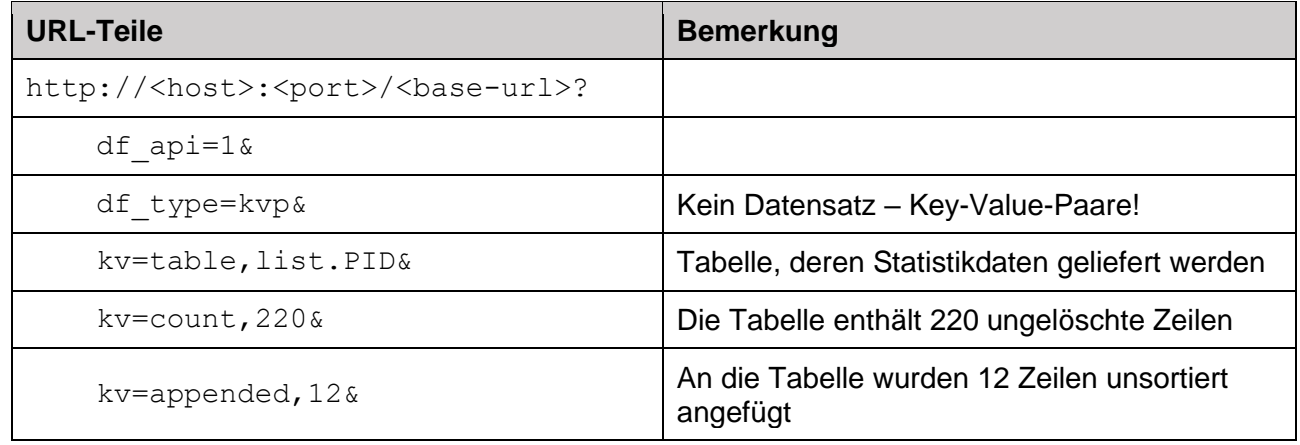

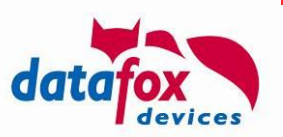

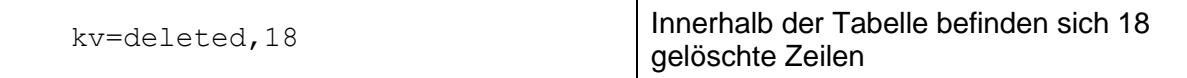

#### **Hinweis:**

Die Zugriffsperformance auf eine Tabelle wird schlechter, je mehr gelöschte oder unsortiert angefügte Zeilen enthalten sind. Sofern die Zugriffszeiten auf eine Tabelle nicht ausreichen sollten, sollte diese gelesen und zurückgeschrieben werden. Durch diesen Ablauf wird sichergestellt, dass die Tabelle sortiert im Gerät abgelegt wird und damit die Zugriffszeiten über Schlüsselspalten optimiert werden.

#### **Achtung:**

Die bereitgestellten Listendaten **müssen entsprechend sortiert sein**, wenn Sie im Setup mit Sortierspalte angegeben werden. Eine ggf. unsortierte Liste würde durch den Client übernommen und als unsortierte Liste

gehandhabt, was natürlich zu eventuell langen Suchzeiten führen kann.

#### **2.2.3.2.21. Auswahl aus einer Tabelle (df\_table\_select)**

Mit diesem Befehl wird eine Liste bzw. ein Teil einer Liste ausgelesen und an den Server gesendet.

Beispiele:

**!**

ເສ

```
df_table_select=list.PID
df_table_select=access.IDENTIFICATION
```
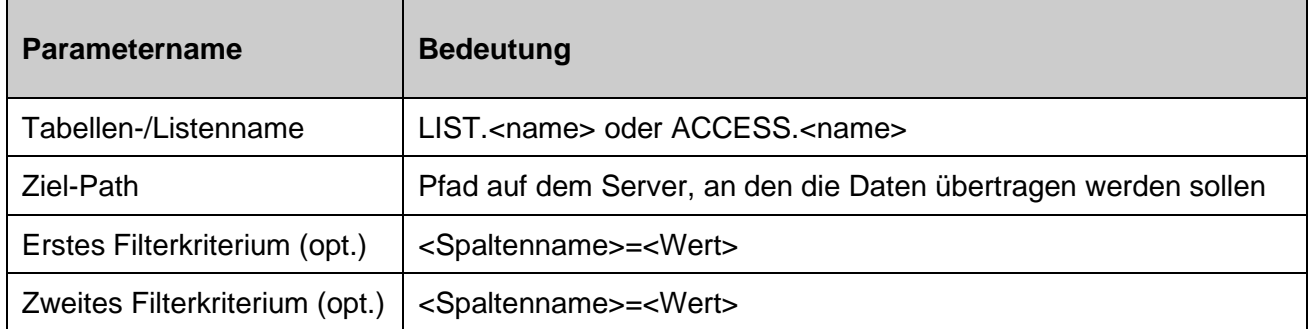

Beispiele (die Tabelle PID besteht aus den vier Spalten PID, Name, Abteilung, Datum):

df\_table\_select=list.PID,/upload/form df\_table\_select=list.PID,/upload/form,Abteilung%3dEntwicklung df\_table\_select=list.PID,/upload/form,Abteilung%3dEntwicklung,PID%3d5

#### Die Selektionen liefern

- alle Datensätze, die in der Tabelle PID enthalten sind,
- alle Datensätze, in deren Abteilung-Spalte der Text "Entwicklung" steht
- alle Datensätze, in deren Abteilung-Spalte der Text "Entwicklung" steht und deren PID 5 ist

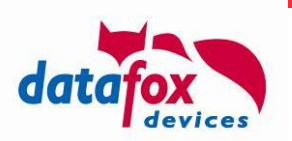

### **2.2.3.2.22. Anfügen an eine Tabelle (df\_table\_append)**

Anfügen eines Datensatzes an eine Tabelle. Bei sortierten Tabellen wird dieser Datensatz im unsortierten Bereich der Tabelle angefügt. Es ist erforderlich, dass alle Felder der Tabelle als komma-getrennte Liste in der Instruktion übergeben werden.

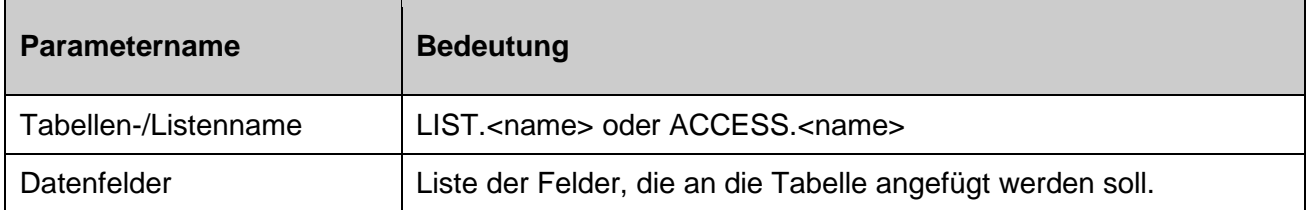

Beispiele (die Tabelle PID besteht aus den vier Spalten PID, Name, Abteilung, Datum):

```
df table append=list.PID, 5, Sven%20Meyer, Entwicklung,
df table append=list.PID,9999,,Besucher,
```
Als Resultat des Anhängens wird eine Systemmeldung erzeugt, die über Erfolg oder die Fehlerursache beim Anfügen informiert.

### **2.2.3.2.23. Ändern der Daten einer Tabelle (df\_table\_update)**

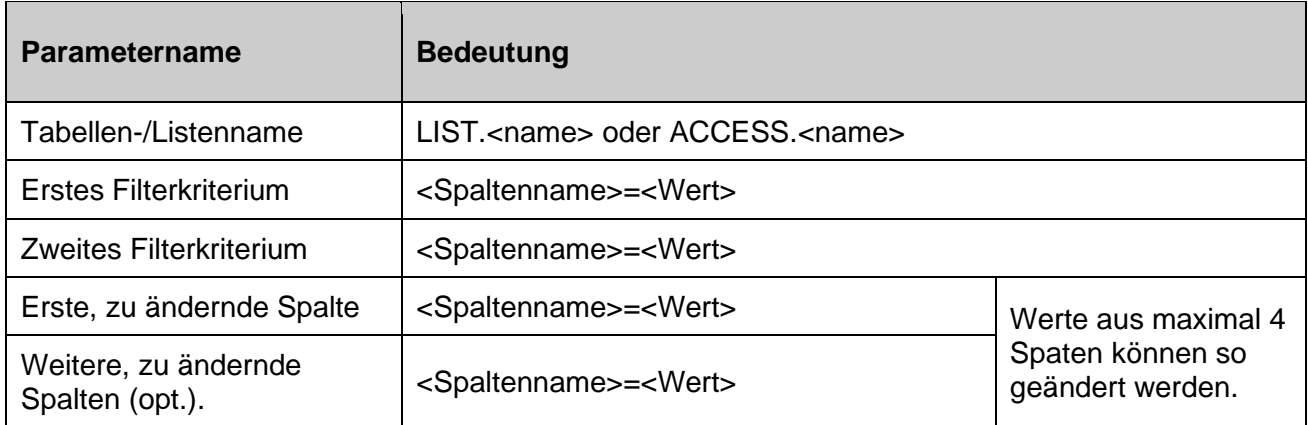

Beispiele (die Tabelle PID besteht aus den vier Spalten PID, Name, Abteilung, Datum):

```
df table update=list.PID,,,Abteilung%3d
df_table_update=list.PID,Abteilung%3dEntwicklung,,Abteilung%3dDevelopme
nt
df_table_update=list.PID,Abteilung%3dEntwicklung,PID%3d5,Datum%3d2019-
09-06T06:23:00
```
Die erste Instruktion löscht in allen Einträgen der Personalliste den Wert der Spalte Abteilung.

Die zweite Instruktion ändert alle Auftreten von "Entwicklung" in der Abteilungsspalte in .Development" ab.

Die dritte Instruktion ändert den Wert der Datum-Spalte des Mitarbeiters mit PID 5 aus Abteilung Entwicklung auf den 06.09.2019 um 06:23:00 ab. Es können Werte in 4 Spalten durch ein df table update Statement geändert werden.

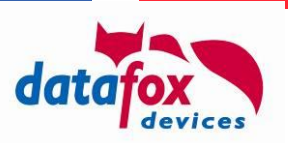

### **Achtung:**

**!**

Intern wird das Ändern einer Zeile dadurch realisiert, dass die selektierten Zeilen als gelöscht markiert und neue Zeilen angefügt werden.

### **2.2.3.2.24. Löschen von Daten aus einer Tabelle (df\_table\_delete)**

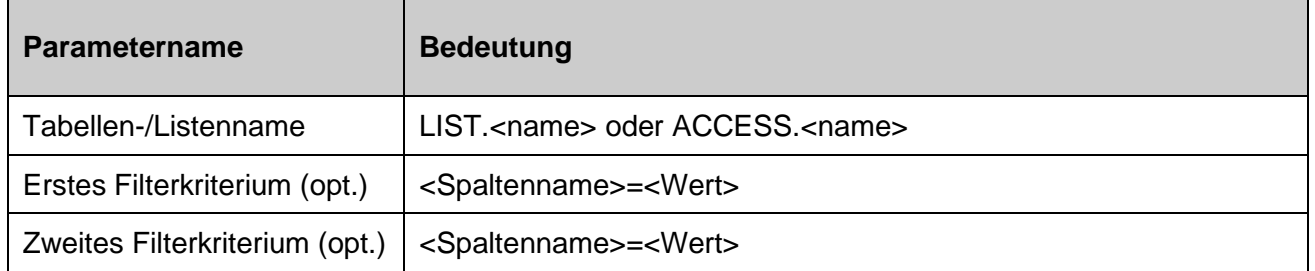

Beispiele (die Tabelle PID besteht aus den vier Spalten PID, Name, Abteilung, Datum):

df\_table\_delete=list.PID df\_table\_delete=list.PID,Abteilung%3dEntwicklung df table delete=list.PID, Abteilung%3dEntwicklung, PID%3d5

Analog zum Befehl df table select löscht diese Instruktion Datensätze, die mit df table select ausgewählt werden können. Diese sind

- alle Datensätze, die in der Tabelle PID enthalten sind,
- alle Datensätze, in deren Abteilung-Spalte der Text "Entwicklung" steht
- alle Datensätze, in deren Abteilung-Spalte der Text "Entwicklung" steht und deren PID 5 ist

# **2.2.3.2.25. Firmware-Update über HTTP(S) (df\_load\_firmware)**

Das Kommando "df load firmware" ist einer von drei Wegen, auf denen ein Firmware-Update vom HTTP-Server zum Gerät übermittelt werden kann (vgl. Anhang E)

Dazu übermittelt der Webserver an das Gerät, aus welchem Firmware-Paket welche Firmware-Datei bezogen werden soll.

#### **Beispiele:**

df\_load\_firmware=04.03.19.21.dfz,evo3.5\_04.03.19.21.iff df\_load\_firmware=04.03.19.21.dfz,evo\_intera\_II\_49004\_04.03.19.21.iff

Das Gerät generiert daraufhin einen HTTP-Request für den über die Systemvariablen http.update.host, http.update.port und http.update.send festgelegten Firmware-Update-Endpoint. Je nach aktueller Gerätkommunikationseinstellung wird hier entweder HTTP oder HTTPS genutzt.

#### **Beispiele:**

GET https://update.host:443/update-server-send-path/04.03.19.21.dfz/evo3.5\_04.03.19.21.iff

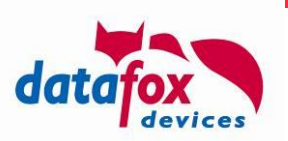

#### **Hinweis:**

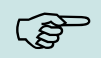

Der angefragte Update-Server ist nun in der Verantwortung, den Inhalt der IFF-Datei aus dem DFZ herauszusuchen und dem Gerät bereitzustellen. Dieses könnte z.B. durch einen "normalen" Webserver erfolgen, der über die – in dedizierte Ordner – entpackten DFZ-Archive verfügt.

### **2.3. Quittungen über Systemmeldungen**

Unabhängig davon, ob sie die DFCom-Schnittstelle oder die HTTP-API einsetzen, können Sie sich vom Gerät die Durchführung von Aktionen quittieren lassen.

Die Quittierung erfolgt durch Systemmeldungen. Dieses Kapitel stellt diese exemplarisch im Kontext der Listendatenüberragung vor.

Systemmeldungen legen sie in dem verwendeten Setup unter Signalverarbeitung an.

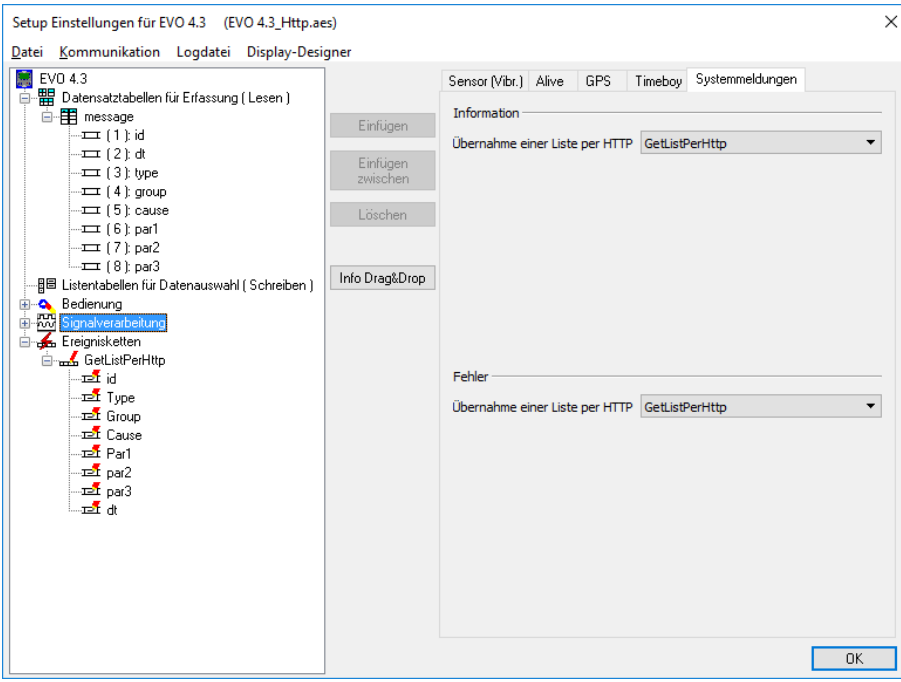

Durch die zugewiesene Ereigniskette werden Datensätze erzeugt. Diese stehen Ihrer Anwendung zur Verfügung.

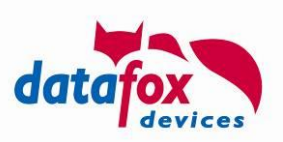

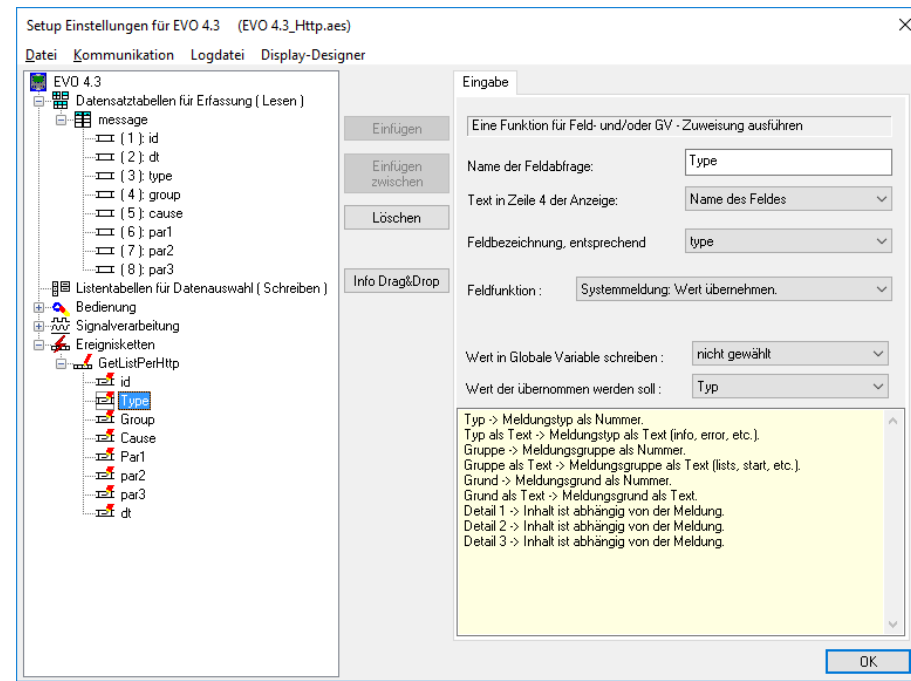

<span id="page-46-1"></span>Über die Feldfunktion "Systemmeldung: Wert übernehmen" können Sie sich die notwendigen Inhalte des Datensatzes zusammenstellen.

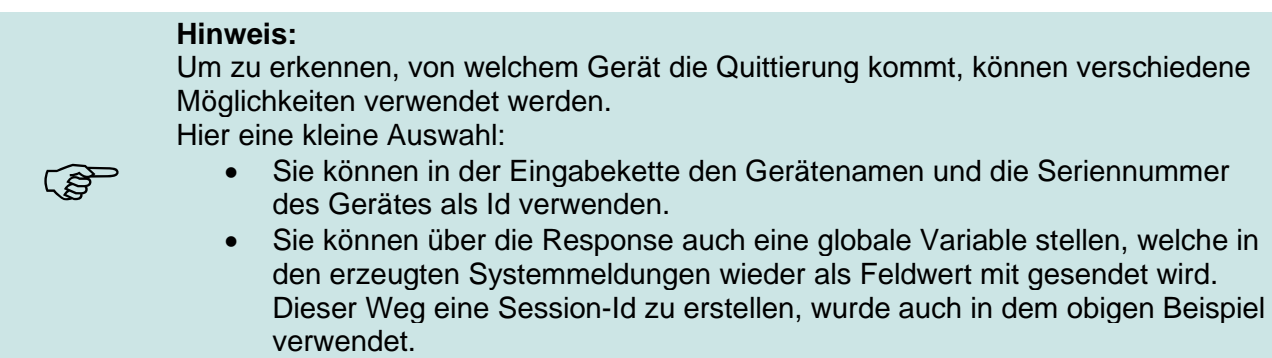

# <span id="page-46-0"></span>**2.3.1. Systemmeldungen (Feedback – Datensätze)**

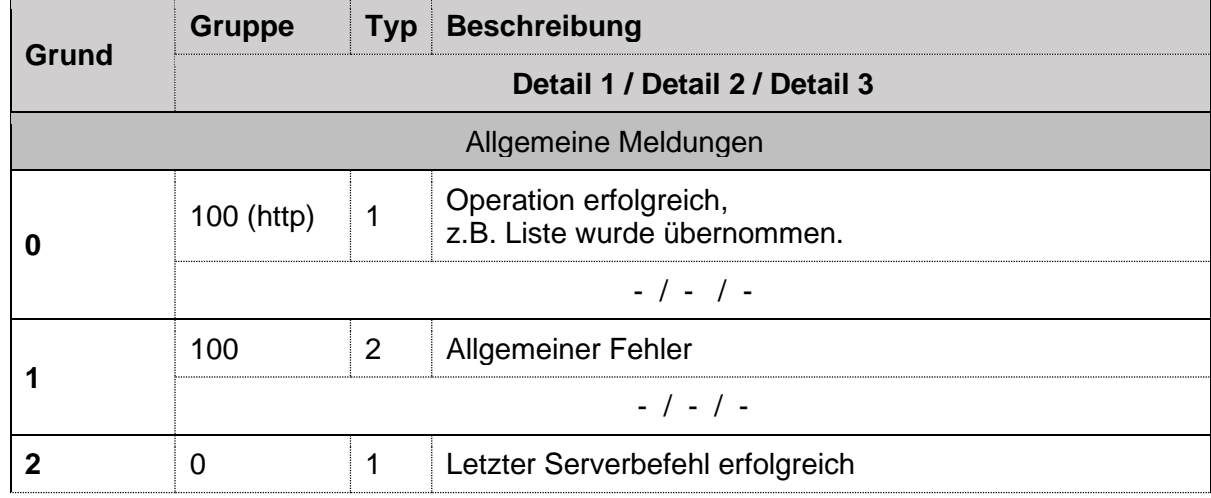

Zurzeit können folgende Systemmeldungswerte generiert werden:

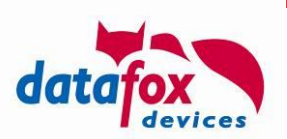

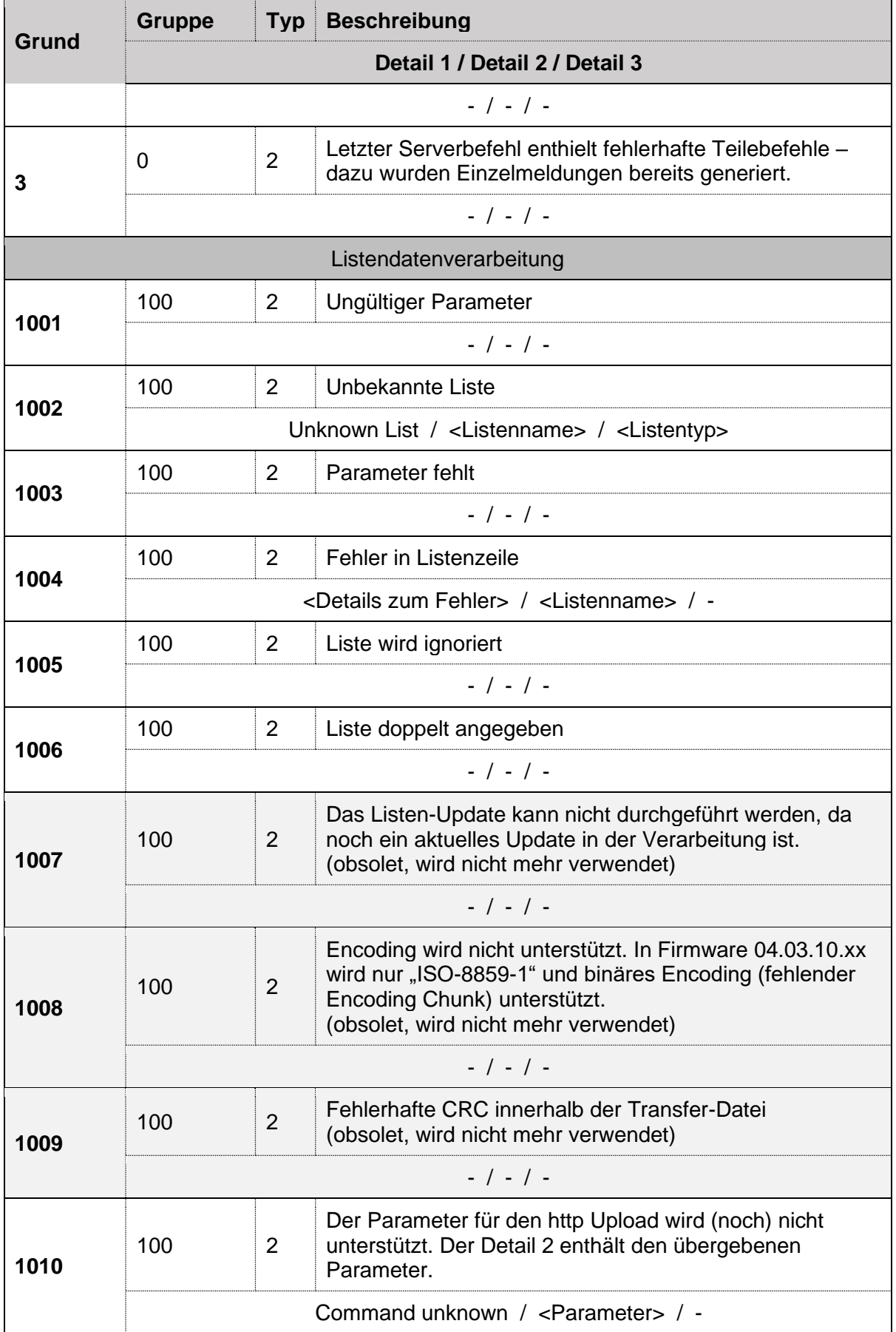

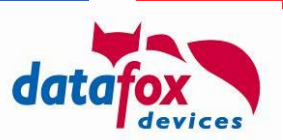

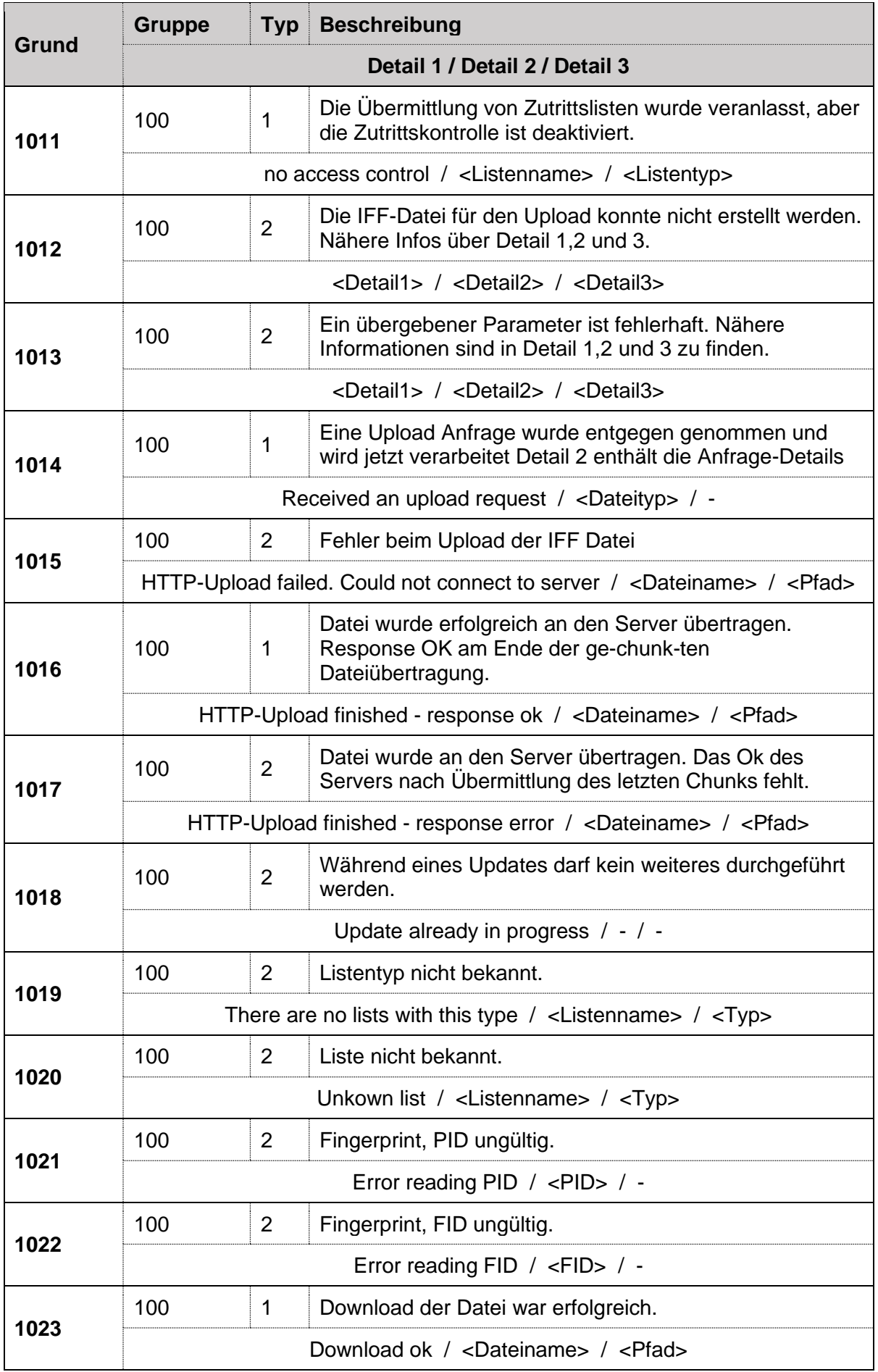

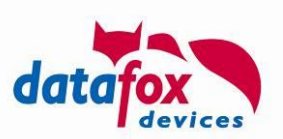

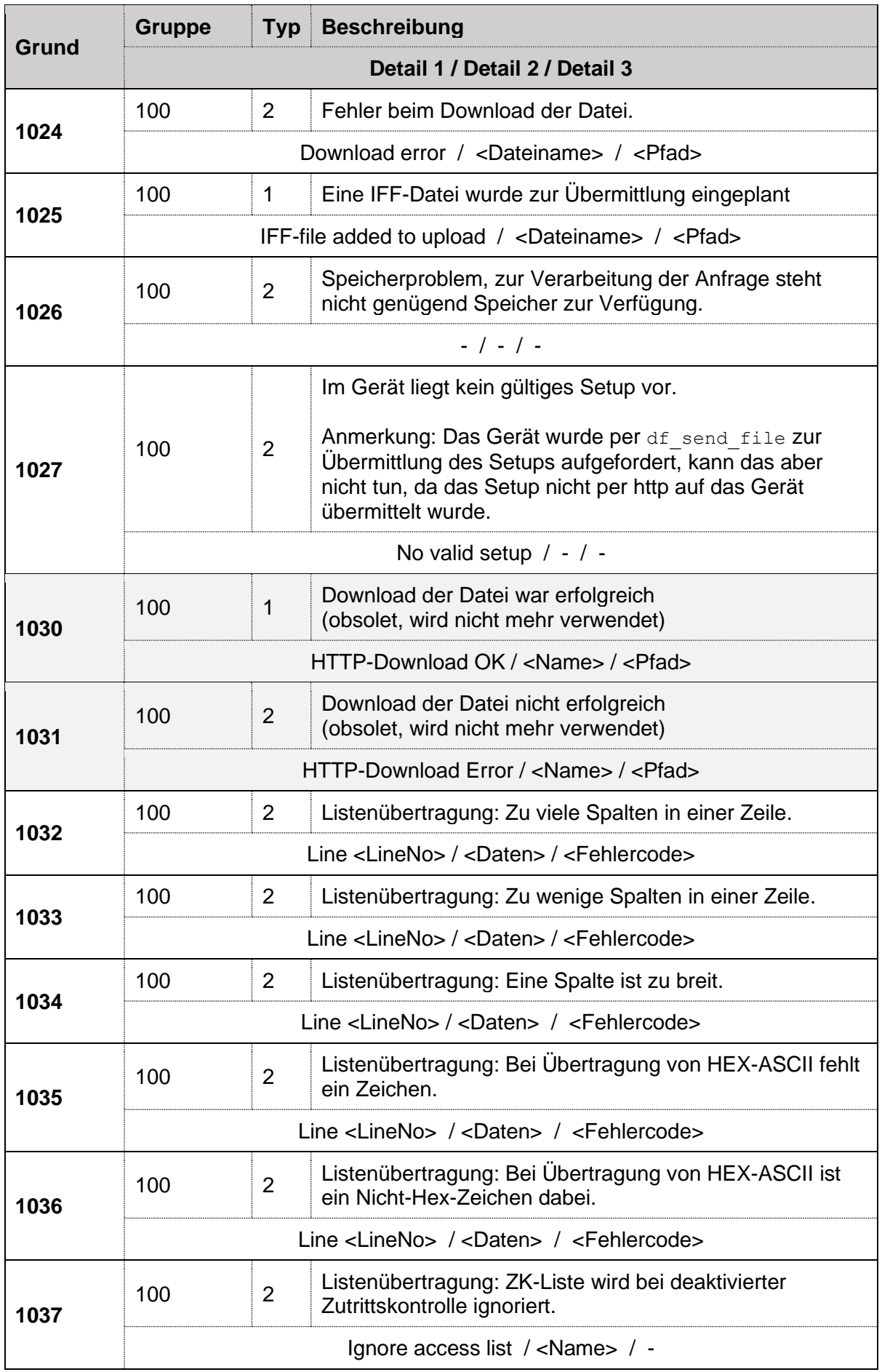

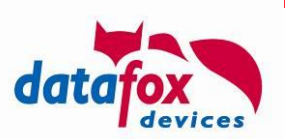

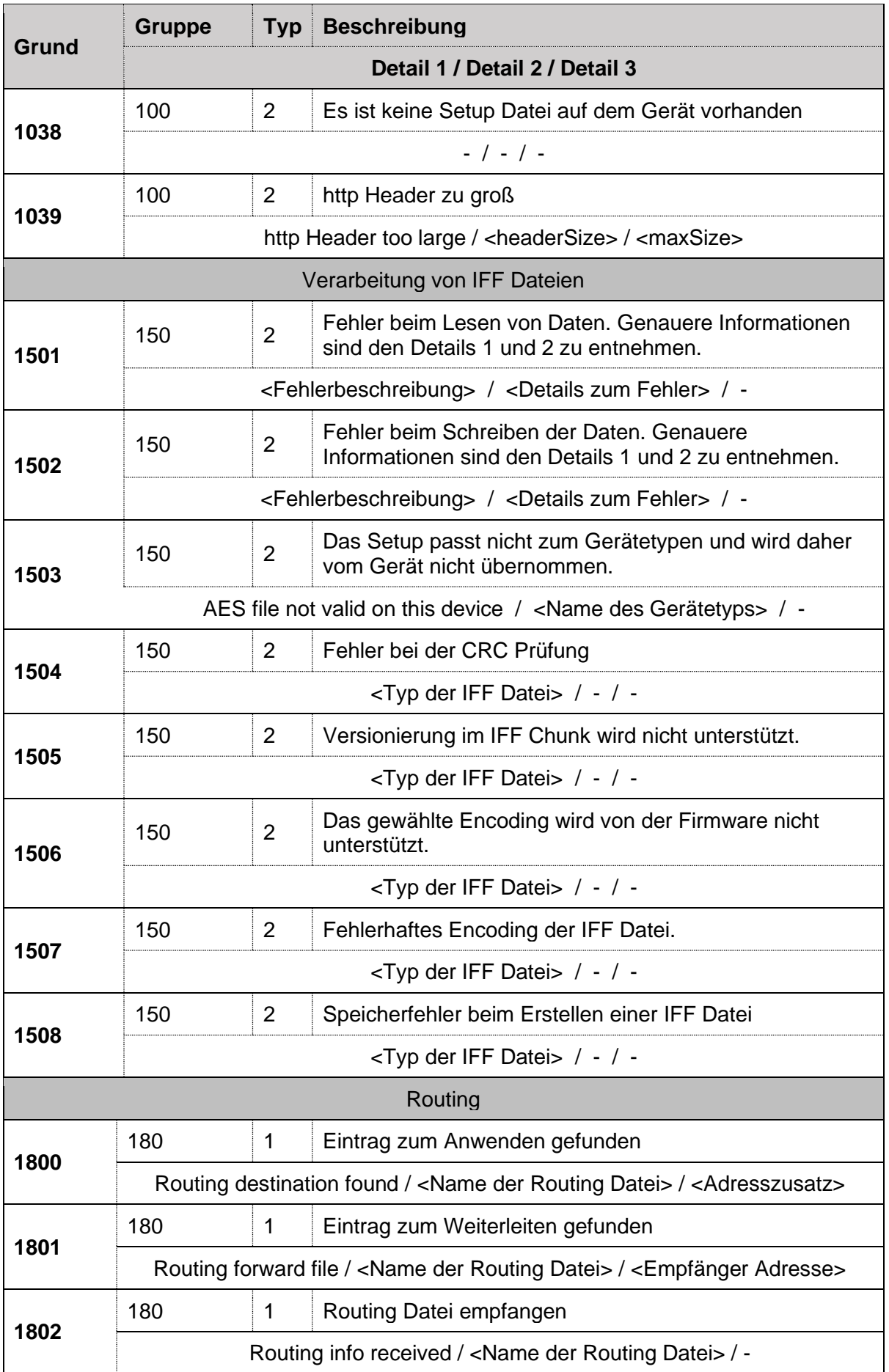

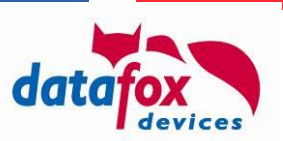

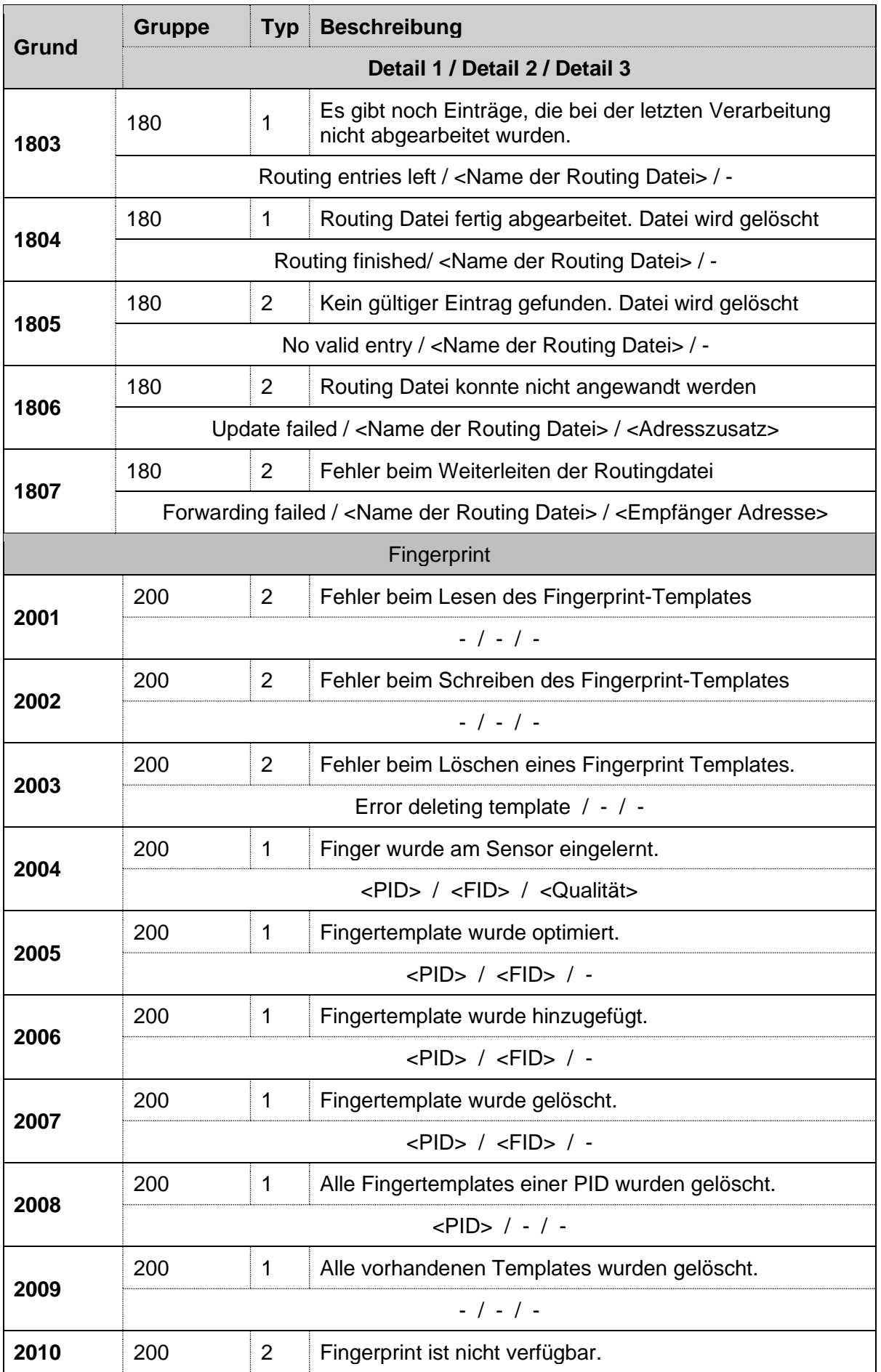

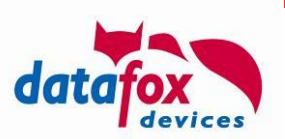

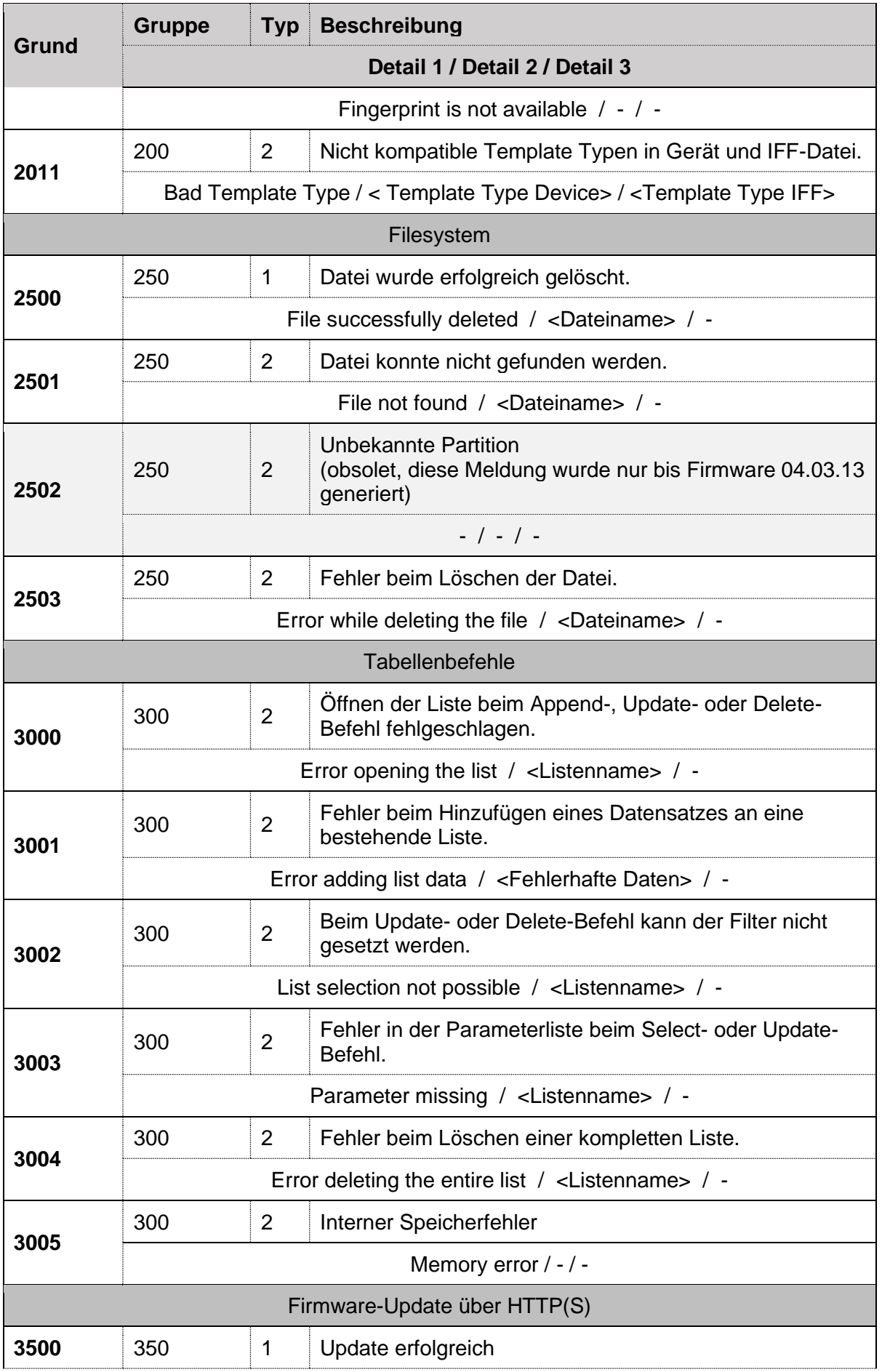

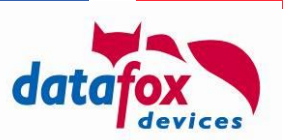

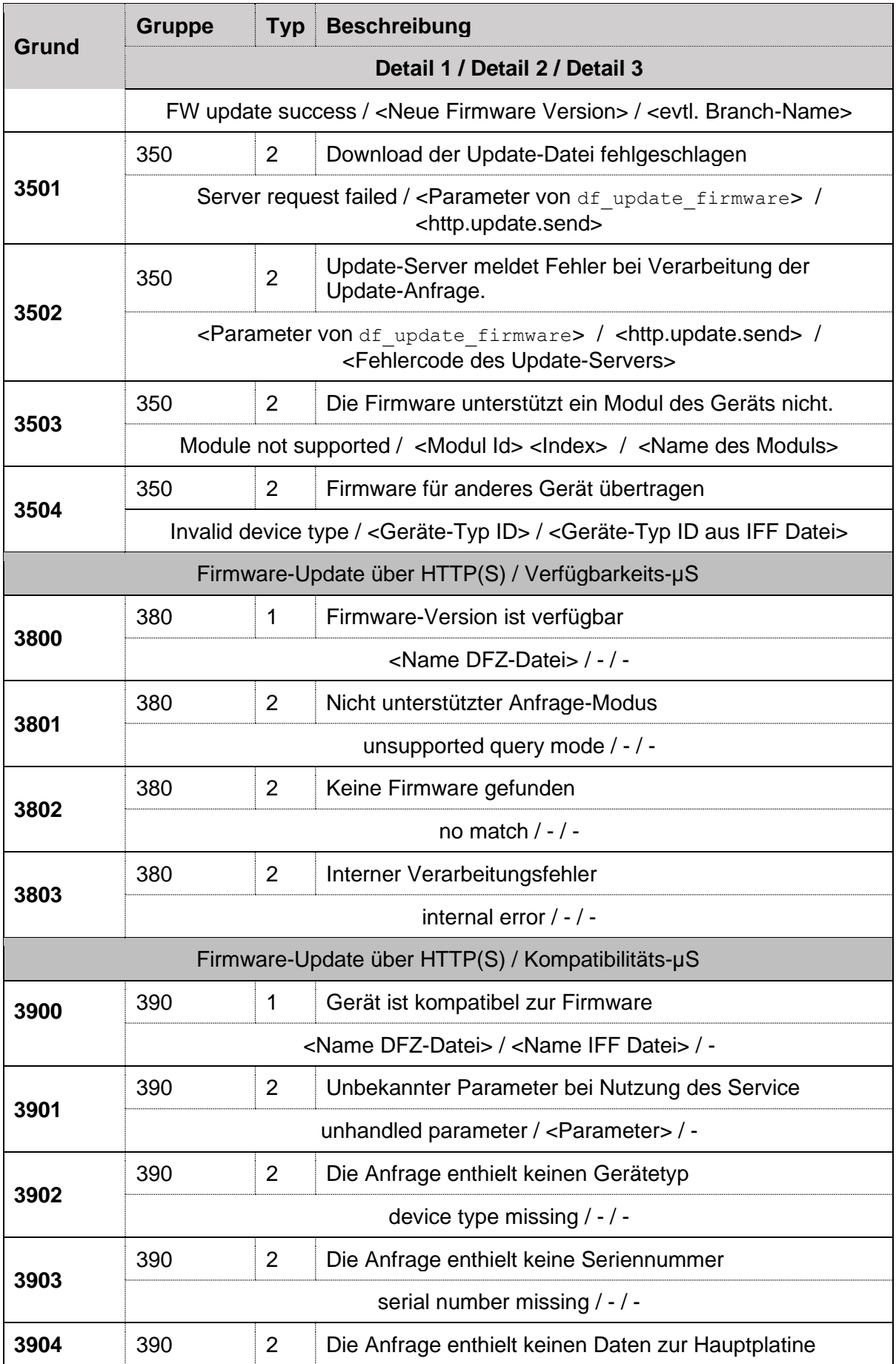

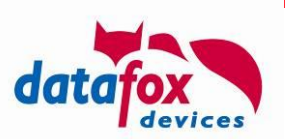

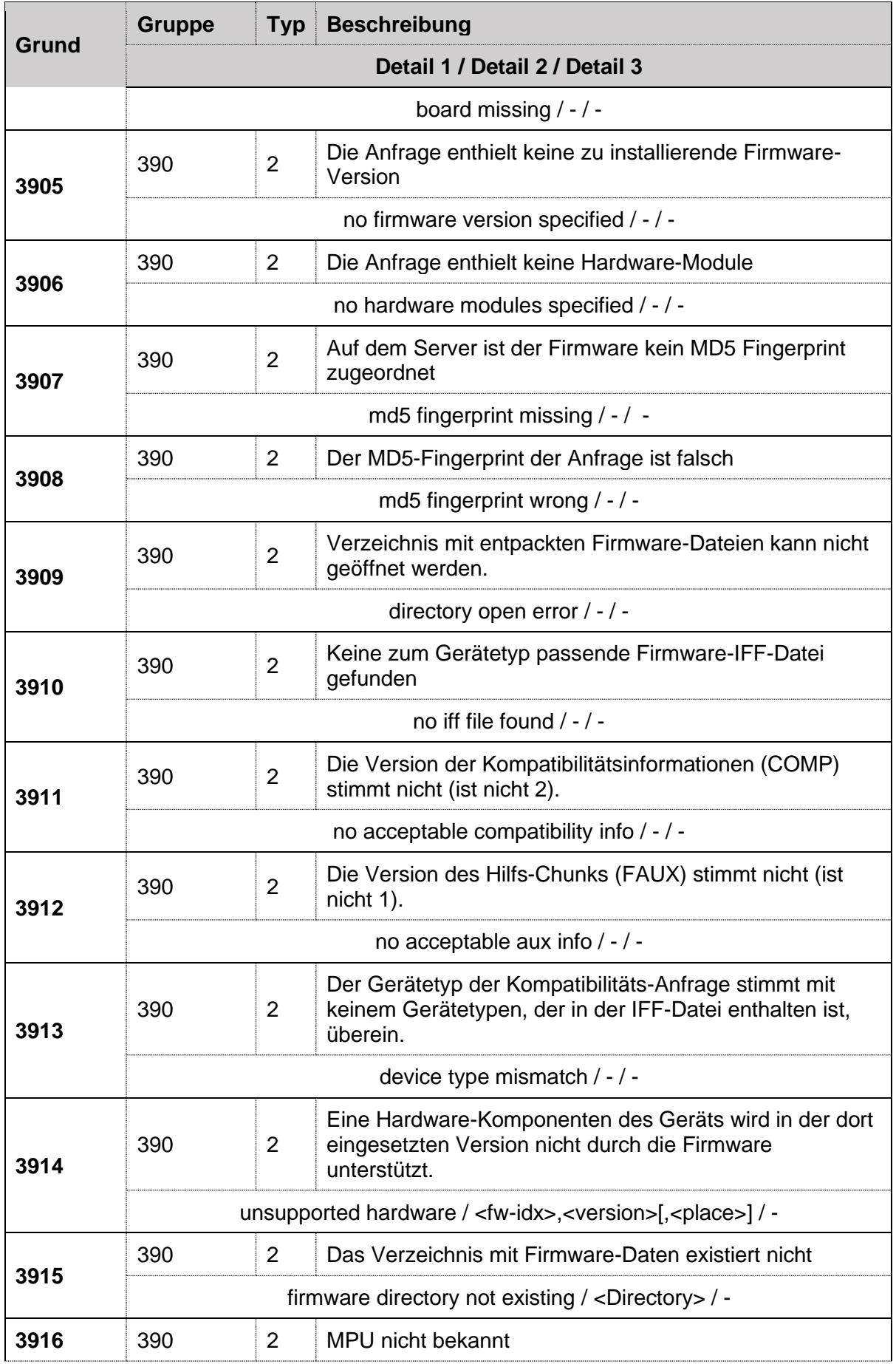

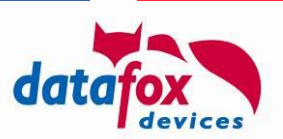

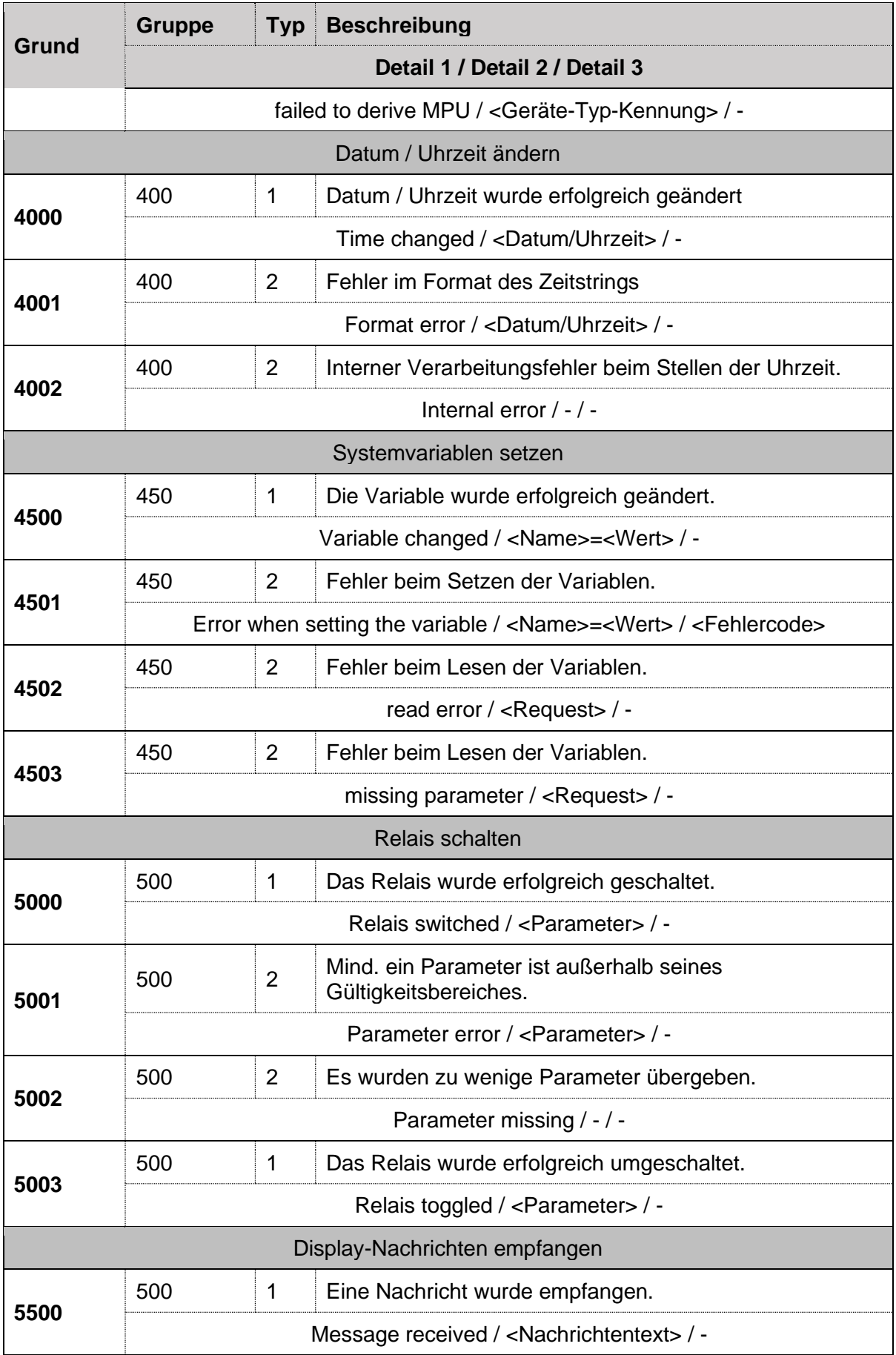

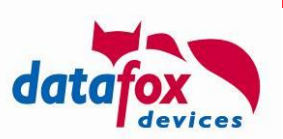

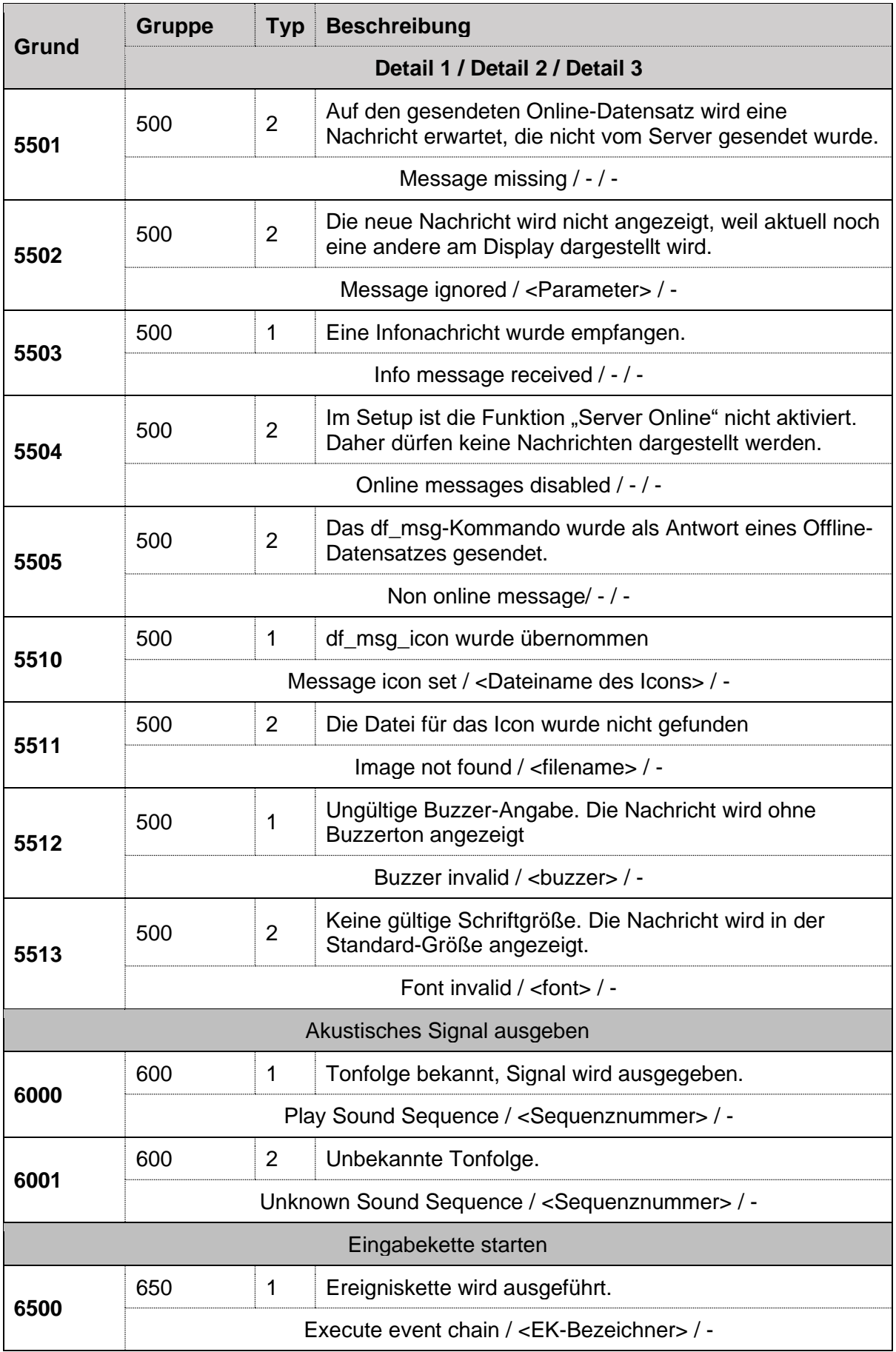

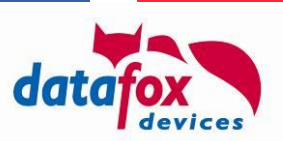

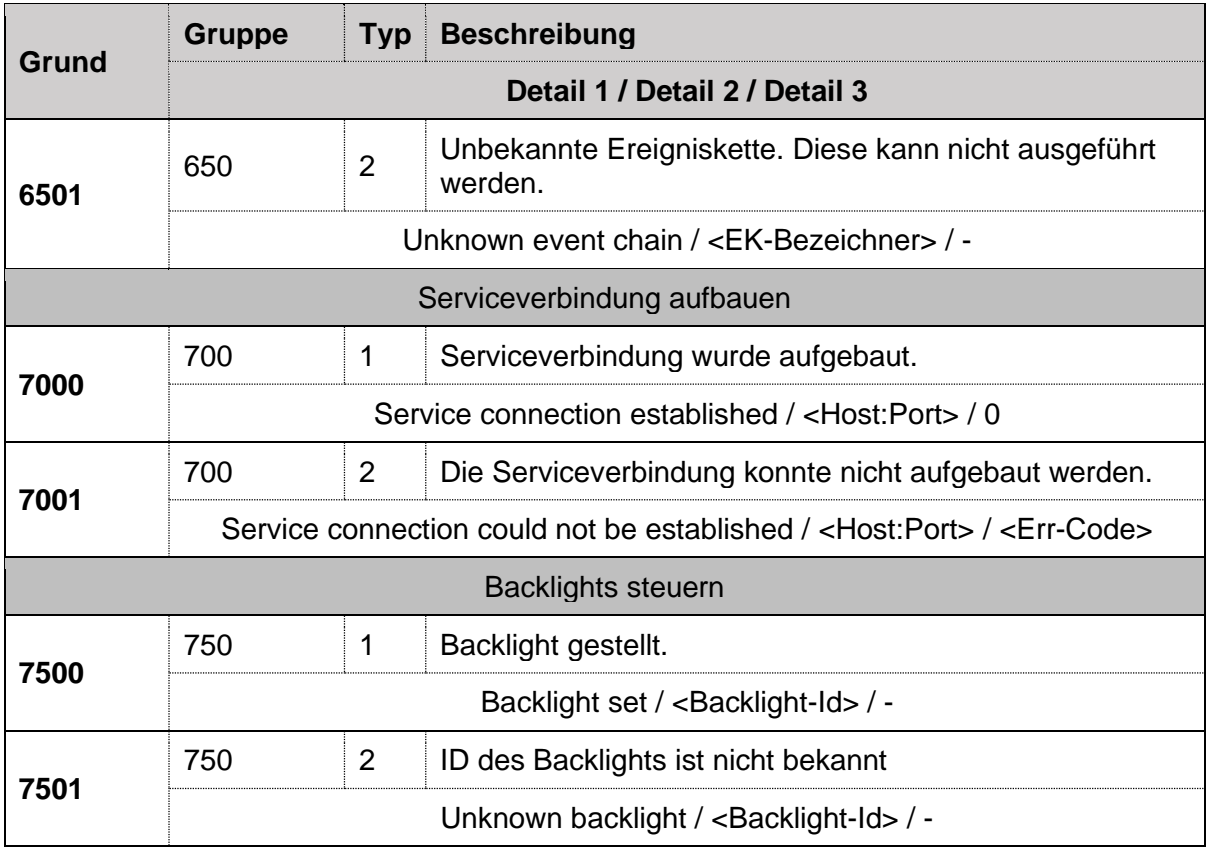

Verwendete Kodierungen:

#### **Typ**:

- 1: Info Befehl erfolgreich verarbeitet
- **Fehler**

#### **Grund**:

Beschreibung der Operation

#### **Gruppe**:

- 100 http-Modul
- 150 IFF-Verarbeitung
	- 180 Routing
- 200 Fingerprint-System
- 250 File-System
- 300 Listen-/Tabellen-Verarbeitung
- 350 Firmware-Update über http
	- 380 µService Firmware Verfügbarkeit
		- 390 µService Firmware Kompatibilität
- 400 Datum / Uhrzeit ändern
- 450 Systemvariablen ändern
- 500 Relais schalten
- 550 Nachrichten anzeigen
- 600 Audio-Ausgabe
- 650 Behandlung von Eingabe-Ketten
- 700 Service Mode
- 750 Steuerung von Backlights

Eine Quittung für eine erfolgreiche Datenübernahme der ZK-Liste Action erzeugt auf dem Terminal einen Datensatz, der wie folgt übermittelt wird:

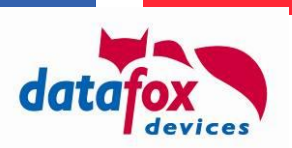

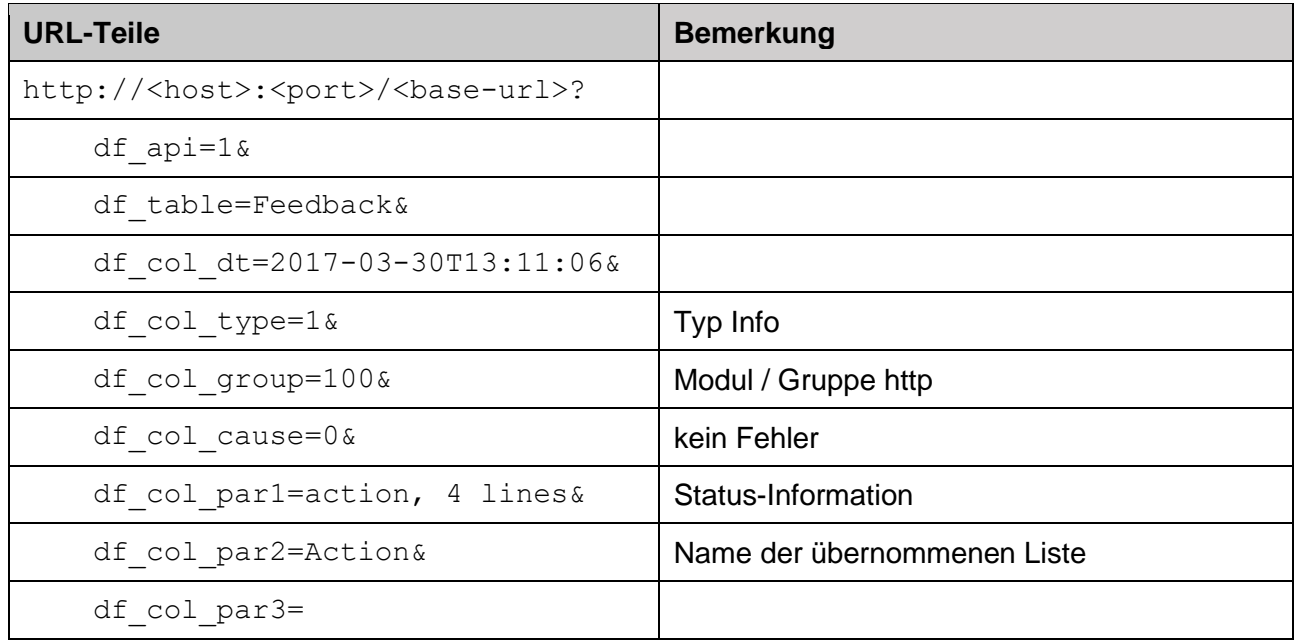

Das Feld df col par3 ist für zukünftige Nutzung reserviert.

# **2.3.2. Zuordnung von Befehlen und Systemmeldungen**

Da die HTTP-Schnittstelle eine asynchrone Datenverarbeitung durchführt, kann der Server in seiner HTTP-Response der dort übergebenen Instruktionen ein "df-action-id" zuordnen. Diese Action-ID in die der Aktion zugeordneten Systemmeldungen übernommen, so dass die Systemmeldung dem Auslöser zugeordnet werden kann.

Um die Action-ID für einen Befehl zu aktivieren, sendet der Server im HTTP-Response das Header-Feld "df-action-id" mit. Der zugeordnete Wert darf bis zu 16 Zeichen lang sein (etwa "A39ID")

Das Gerät greift diesen in der Antwort auf und sendet in der Systemmeldung – ebenfalls im Header – die Action ID sowie eine laufende Nummer (den "df-command-index"), die zum Befehl gehört, mit. Der Command-Index startet bei 0 für das "df\_api=1"-Token, der erste Befehl erhält entsprechend den Index 1.

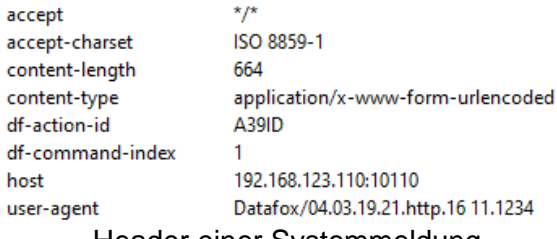

#### Header einer Systemmeldung

Responses ohne Action ID / Command Index gibt bei den folgenden Systemmeldungen:

- 20xx: Fingerprint-Aktionen in Folge von HTTP-Aktionen
- 3500: Firmware-Update erfolgreich
- Meldungen aus der Zutrittskontrolle

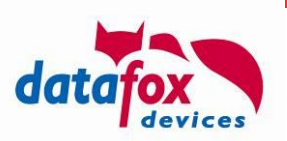

## **2.4. Verschlüsselung**

**!**

**Achtung:**

Im Kontext von API Level 1 auf Hardware 4-Geräten sollten Sie diese Verschlüsselung nicht einsetzen – mit HTTPS ist hier eine deutlich stärkere und standardisierte Technik verfügbar!

Die Datenfelder des Datensatzes können mittels eines Streamchiffre RC4 verschlüsselt werden. Dabei werden die Feldinhalte dann in ihrer Hexadezimaldarstellung übertragen.

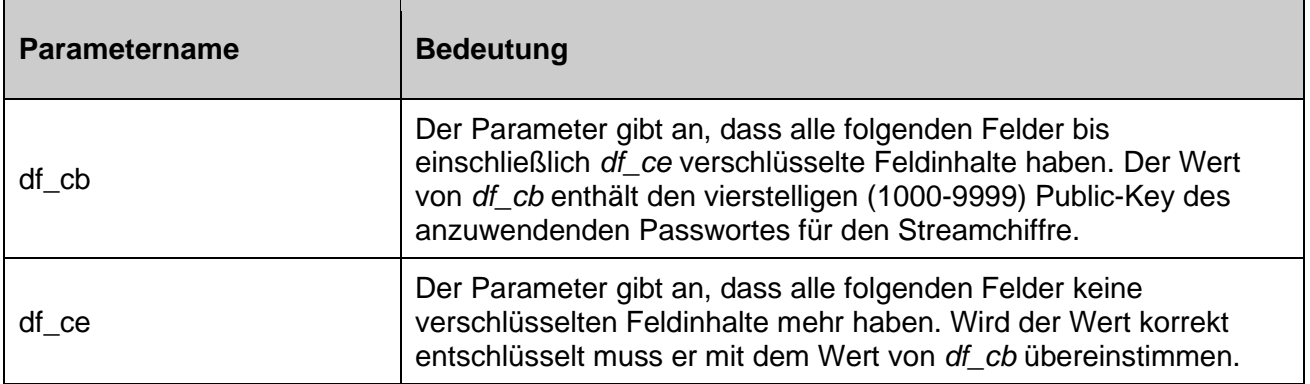

# **2.4.1. Veranschaulichung der GET-Anfrage**

Im Klartext (unverschlüsselt) und verschlüsselt:

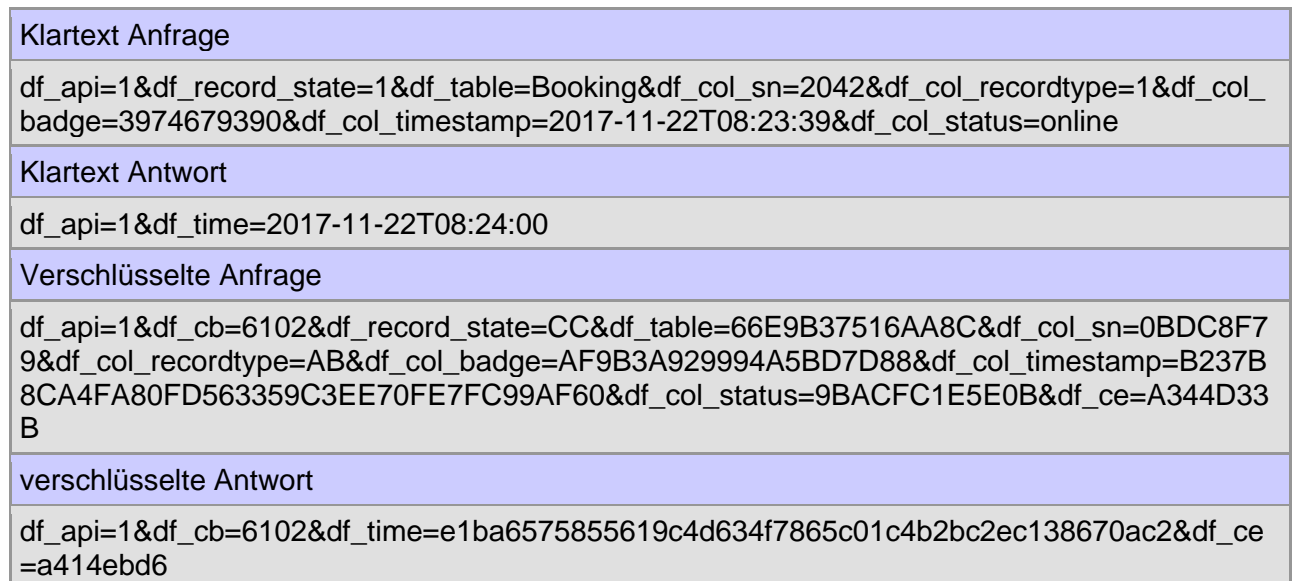

# **2.4.2. Erkennung einer Verschlüsselung**

Um zu erkennen, ob die Datenfelder verschlüsselt versendet werden, wird der Anfang der Verschlüsselung mit ,df cb' (Datafox Crypt Begin) gekennzeichnet und mit ,df ce' (Datafox crypt end) das Ende gekennzeichnet. ,df\_cb' stellt das erste Feld im Request und ,df\_ce' das letzte Feld im Request dar.

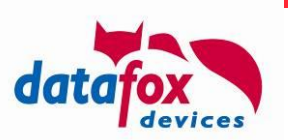

Der Wert des Feldes df cb' selbst wird im Klartext übertragen und ist der public key'. Er ist eine Zufallszahl zwischen 1000 und 9999. Der Wert muss in Verbindung mit dem Benutzerpasswort für die Ver- und Entschlüsselung herangezogen werden.

Die Chiffrierung der Daten erfolgt somit durch "private key + public key" als Passwortschlüssel.

In der Antwort muss das Feld .df cb' 1:1 zurückgesendet werden. Damit wird sichergestellt, dass die Entschlüsselung erfolgreich war und die Antwort auch zur Anfrage passt.

Der Wert des Feldes , df ce' ist derselbe wie , df cb', wird jedoch verschlüsselt übertragen. Beim Entschlüsseln kann somit sichergestellt werden, ob der verwendete Schlüssel korrekt ist. Der Wert von , df ce' muss daher nach dem Entschlüsseln gleich , df cb' sein.

Gibt es Probleme bei der Entschlüsselung, muss als Antwort df c=error' gesendet werden. Zusätzlich sind die Felder df cb' und df ce' mit Informationen zu bestücken.

#### **Folgende Fehlerfälle sind durch das auswertende Script zu beachten:**

'df\_cb' ist keine Zahl oder liegt außerhalb seiner Wertgrenze von 1000 – 9999

- Antwort: df\_c=error&df\_cb=range&df\_ce=unknown/missing
	- o Range bedeutet Bereichsfehler, weil der Wert außerhalb seiner Wertgrenzen liegt.
	- o Unknown bedeutet unbekannt, weil nicht ermittelt aber verfügbar
	- o Missing bedeutet fehlt, es ist keine Angabe in der Anfrage vorhanden.

.df cb' ohne abschließendes .df ce'

- Antwort: df\_c=error&df\_cb=1000&df\_ce=missing
- 'df\_ce' ist keine Zahl oder liegt außerhalb seiner Wertgrenze von 1000 9999
	- Antwort: df c=error&df cb=1000&df ce=range

df ce' ohne beginnendes of cb'

• Antwort: df\_c=error&df\_cb=missing&df\_ce=unknown

, df\_ce' ist ungleich, df\_cb'

- Antwort: df\_c=error&df\_cb=1000&df\_ce=different
	- o Different bedeutet ungleich, weil , df\_ce' nach Entschlüsselung ungleich , df\_cb' ist.

#### **2.4.3. Rückantwort des WEB-Servers**

Die Feldinhalte der Anfrage werden nacheinander mit der RC4 Stromchiffre entschlüsselt. Die Feldinhalte der Rückantwort werden als Teil des Gesamtdatenstroms gesehen und werden im Anschluss an die Entschlüsselung mit der aktuellen Stellung der Stromchiffre wieder verschlüsselt. Einzige Ausnahme ist der erste Feldwert von df cb'. Dieser wird wie in der Anfrage 1:1, zurückgesendet.

Der Rückantwort muss als letztes verschlüsseltes Feld df ce' angefügt sein. Der Wert von df ce' muss gleich dem Wert von , df cb' sein.

#### **2.4.4. Puffergrößen**

Die Terminals stellen Puffer in folgender Größe zum Auswerten von http-Antworten des Servers zur Verfügung (Stand 04.03.10.05):

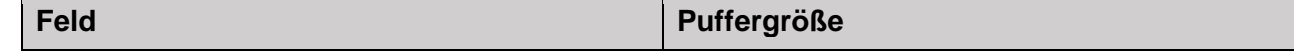

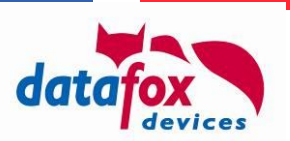

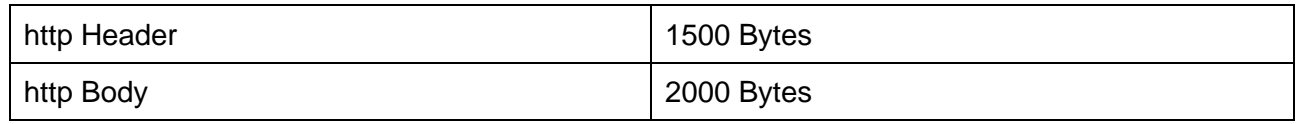

Bitte beachten Sie, dass bei einem Überlauf eines der Puffer die Daten abgeschnitten werden und damit die vorgesehene Funktion nicht ausgeführt wird. Insbesondere bei Verwendung von Cookies, die das Gerät nicht auswertet und entsprechend auch nicht zurücksendet, kann der Header-Puffer schnell an seine Grenzen stoßen.

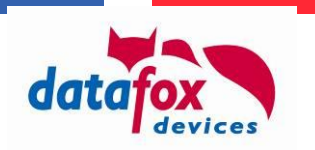

# **Anhang A: Funktionen von Kommunikations-Bibliothek und Datafox Studio in HTTP Level 1**

Dieser Anhang bietet einen Vergleich der Funktionen der Kommunikations-Bibliothek mit der durch die HTTP Schnittstelle bereitgestellten Lösung. Aufgrund der mit dem Active-Mode vergleichbaren Funktionalität der HTTP Schnittstelle werden Funktionen, die sich mit der Passive-Mode Kommunikation befassen, nicht abgebildet.

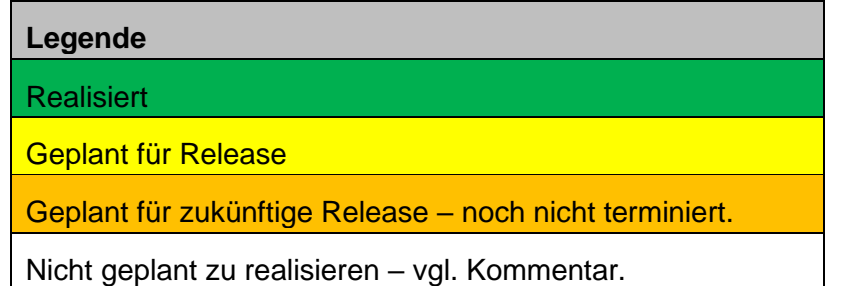

#### **Achtung:**

**!** Setup-Dateien, die zum Gerät übermittelt wurden, können nur auf demselben Weg zurückgelesen werden. Es ist nicht möglich, Setup-Dateien, die per Kommunikations-Bibliothek-Schnittstelle übermittelt wurden, über HTTP zurückzulesen – und umgekehrt.

# **A.1: Vergleich von Kommunikations-Bibliothek und HTTP Level 1**

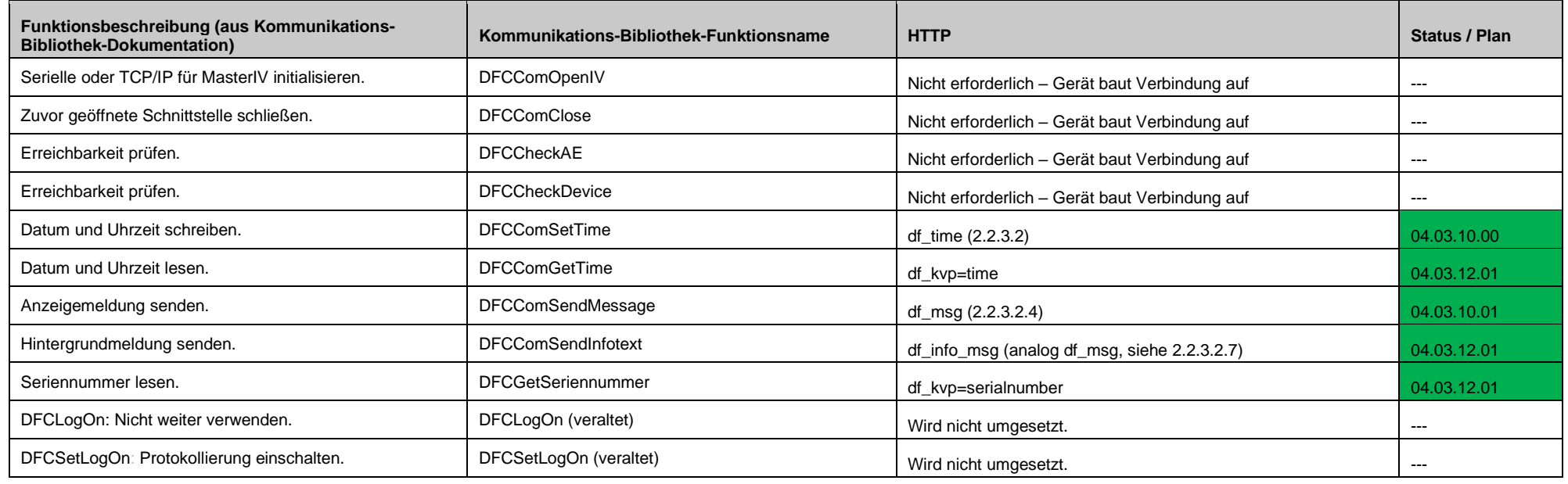

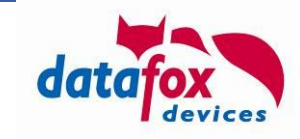

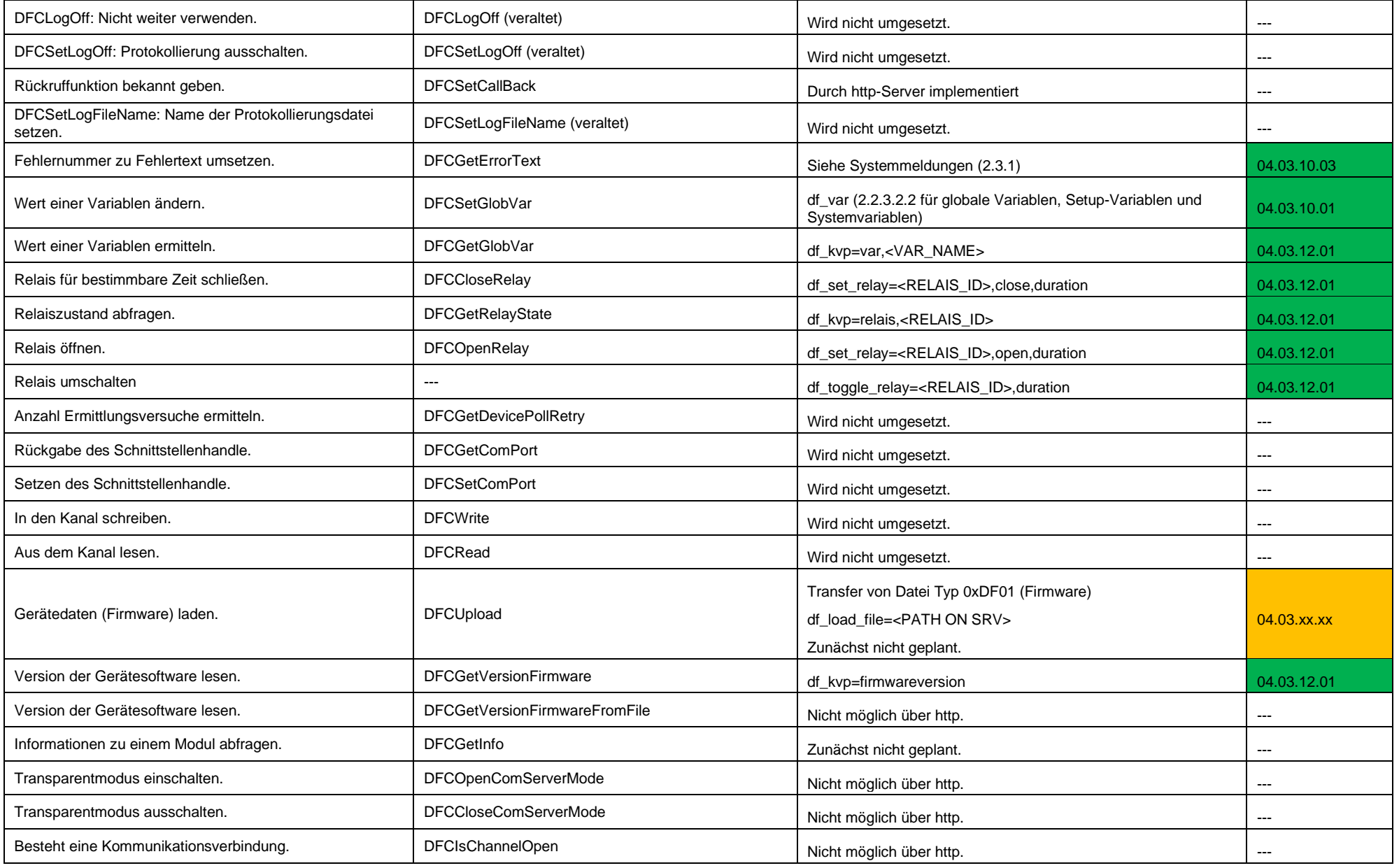

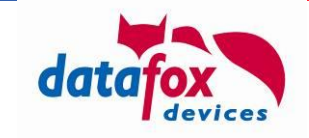

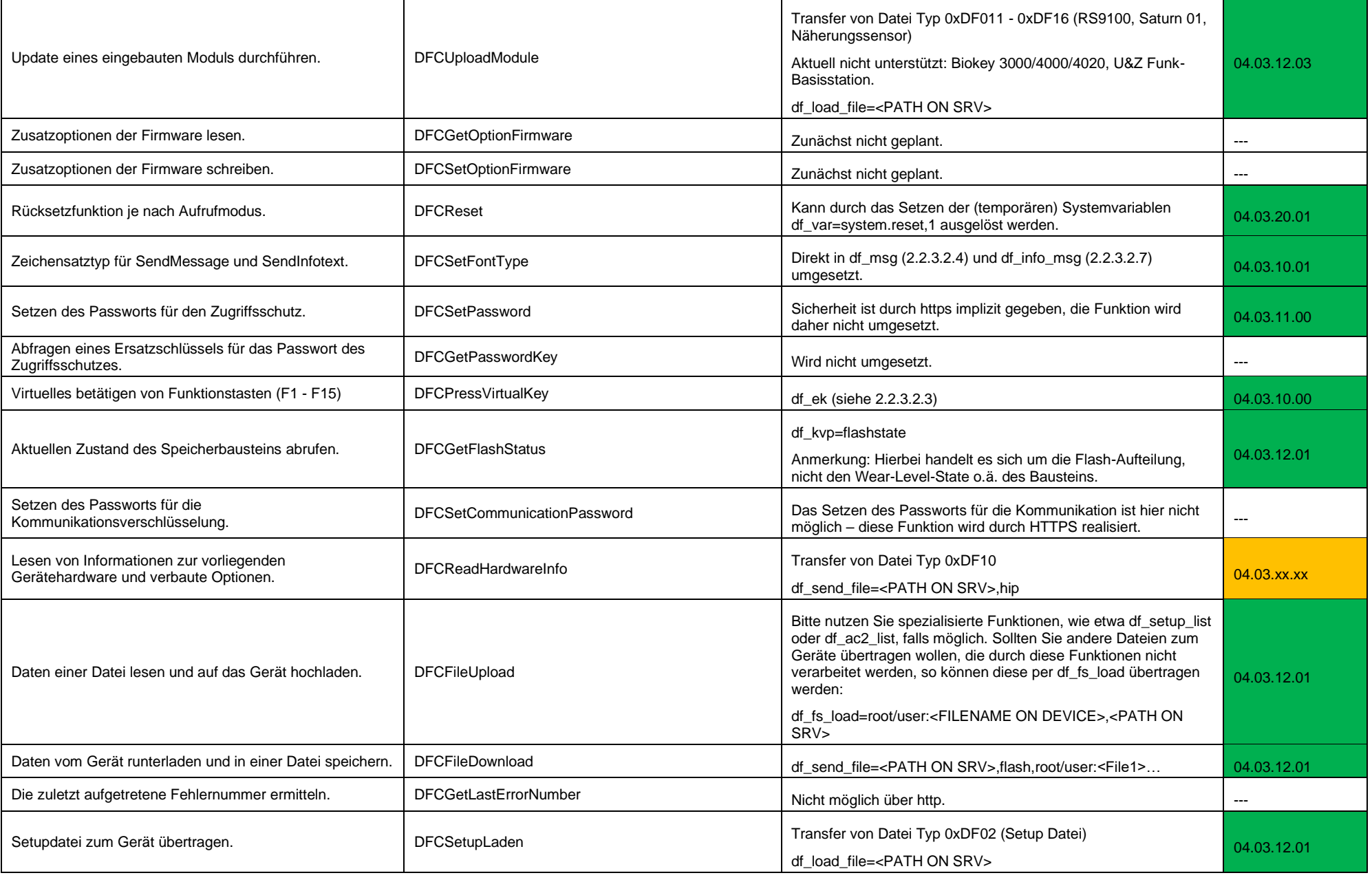

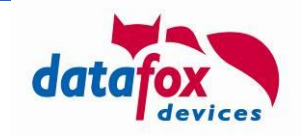

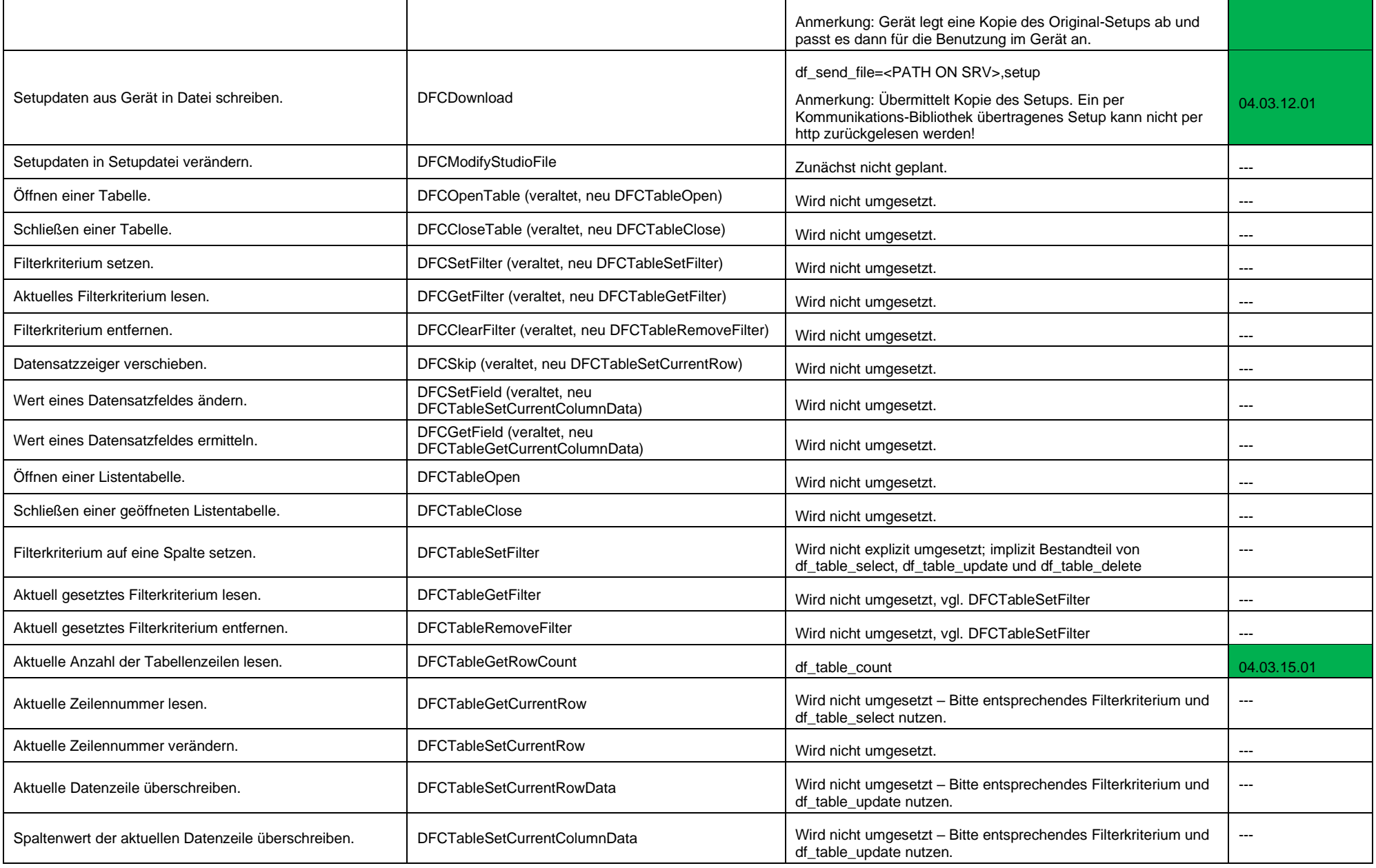

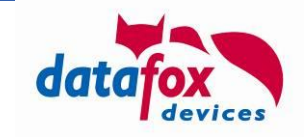

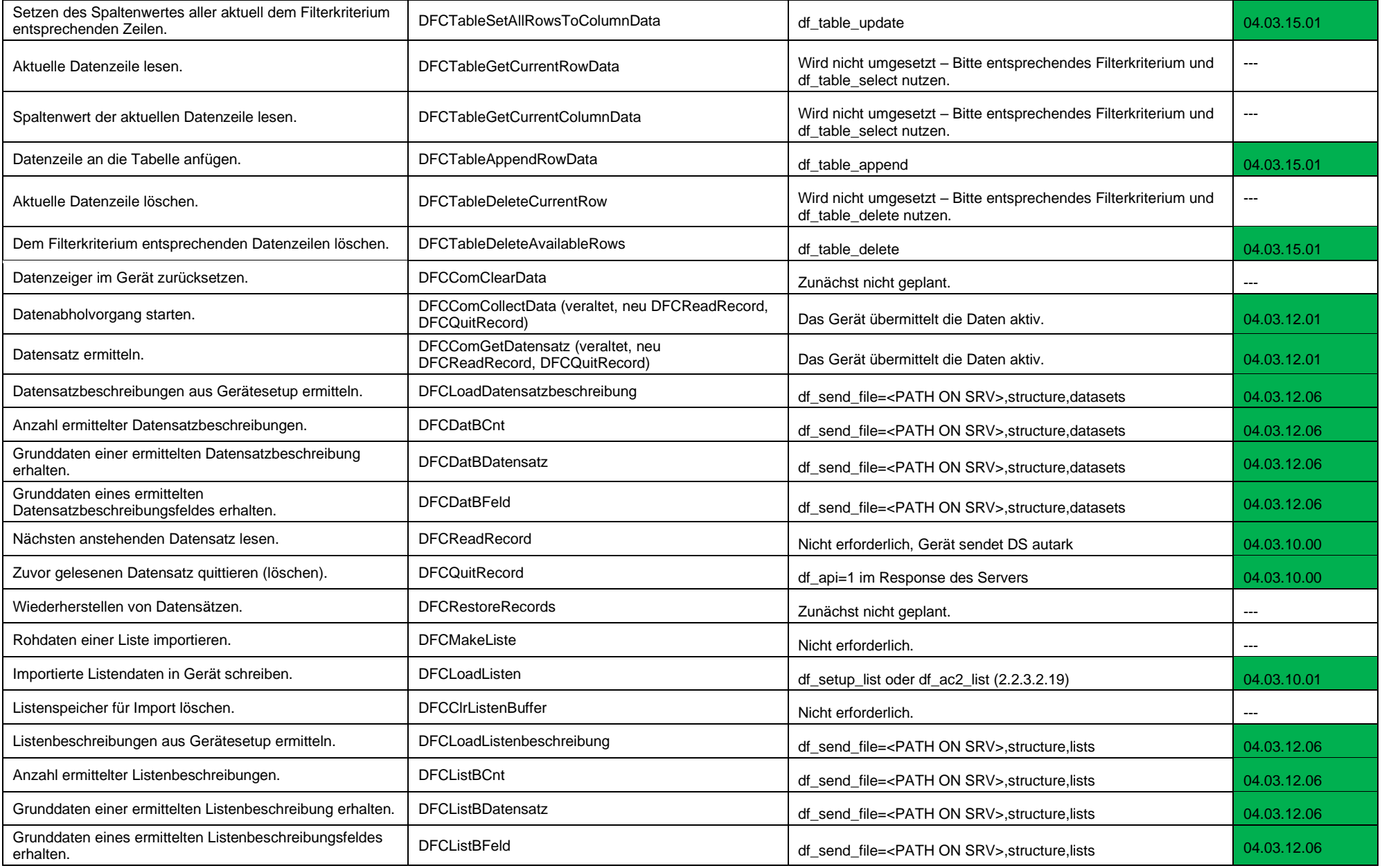

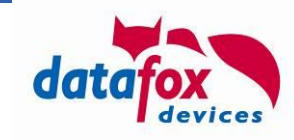

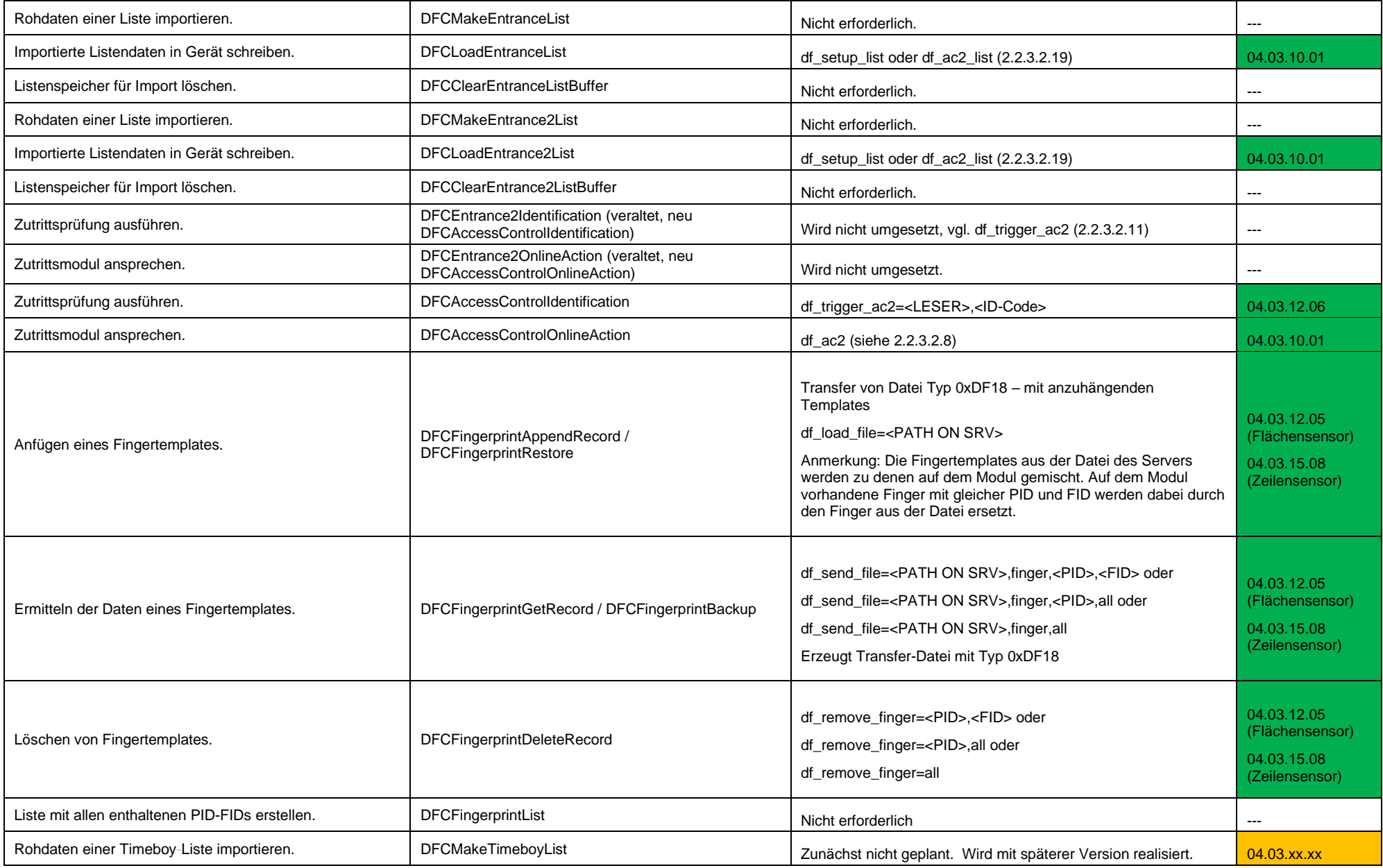

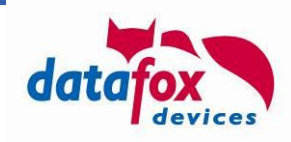

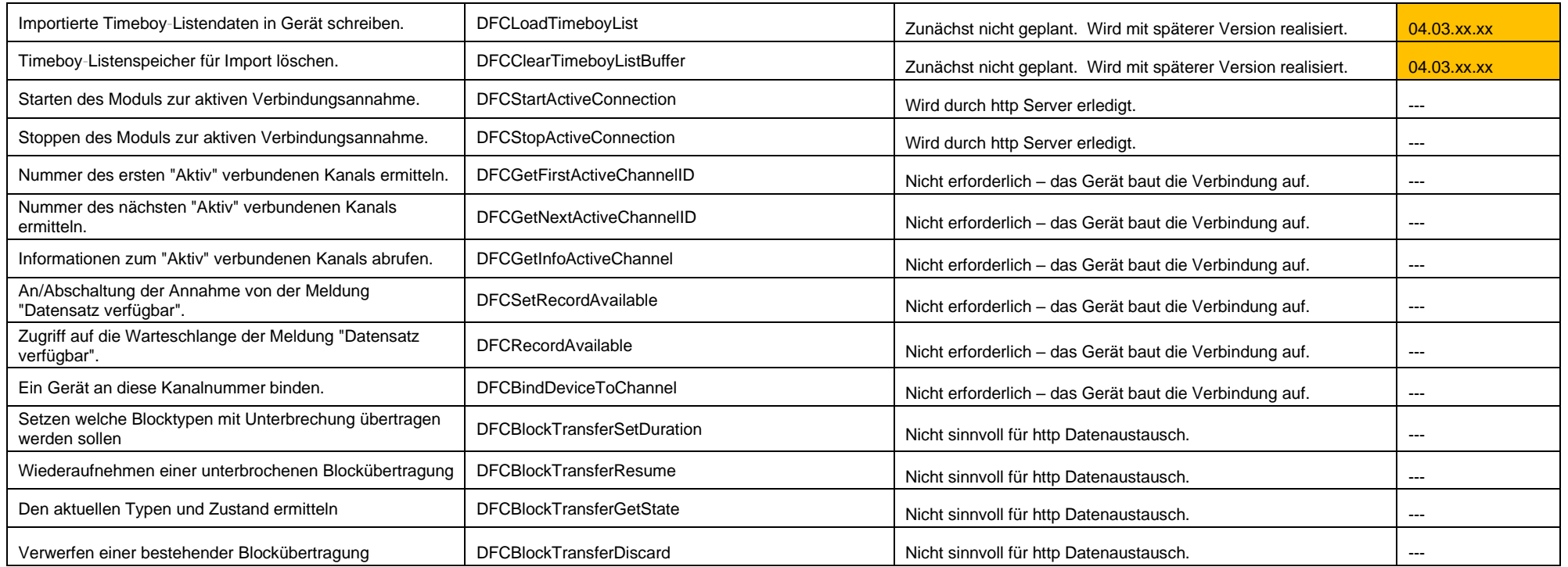

Informationen über Erfolg bzw. Fehler einer per http ausgelösten Aktion erfolgt über Systemmeldungen.

# **A.2: Vergleich von Datafox Studio und http Level 1**

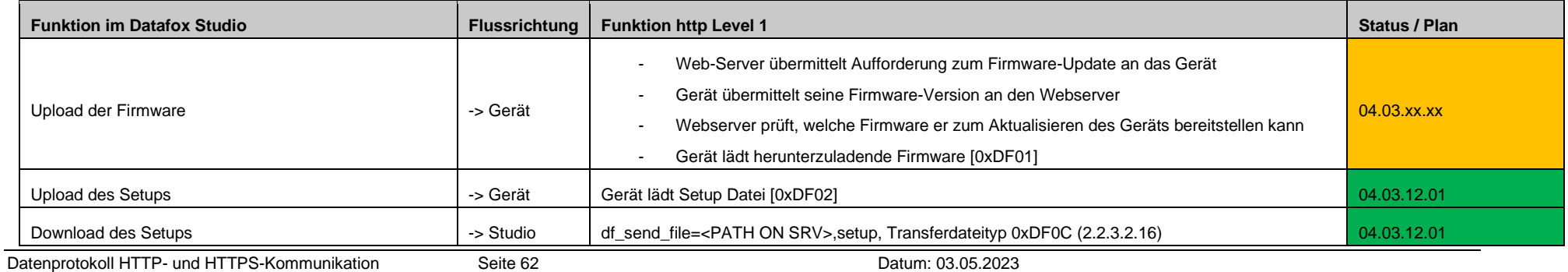

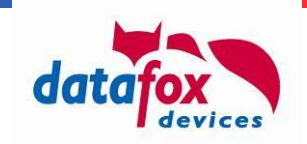

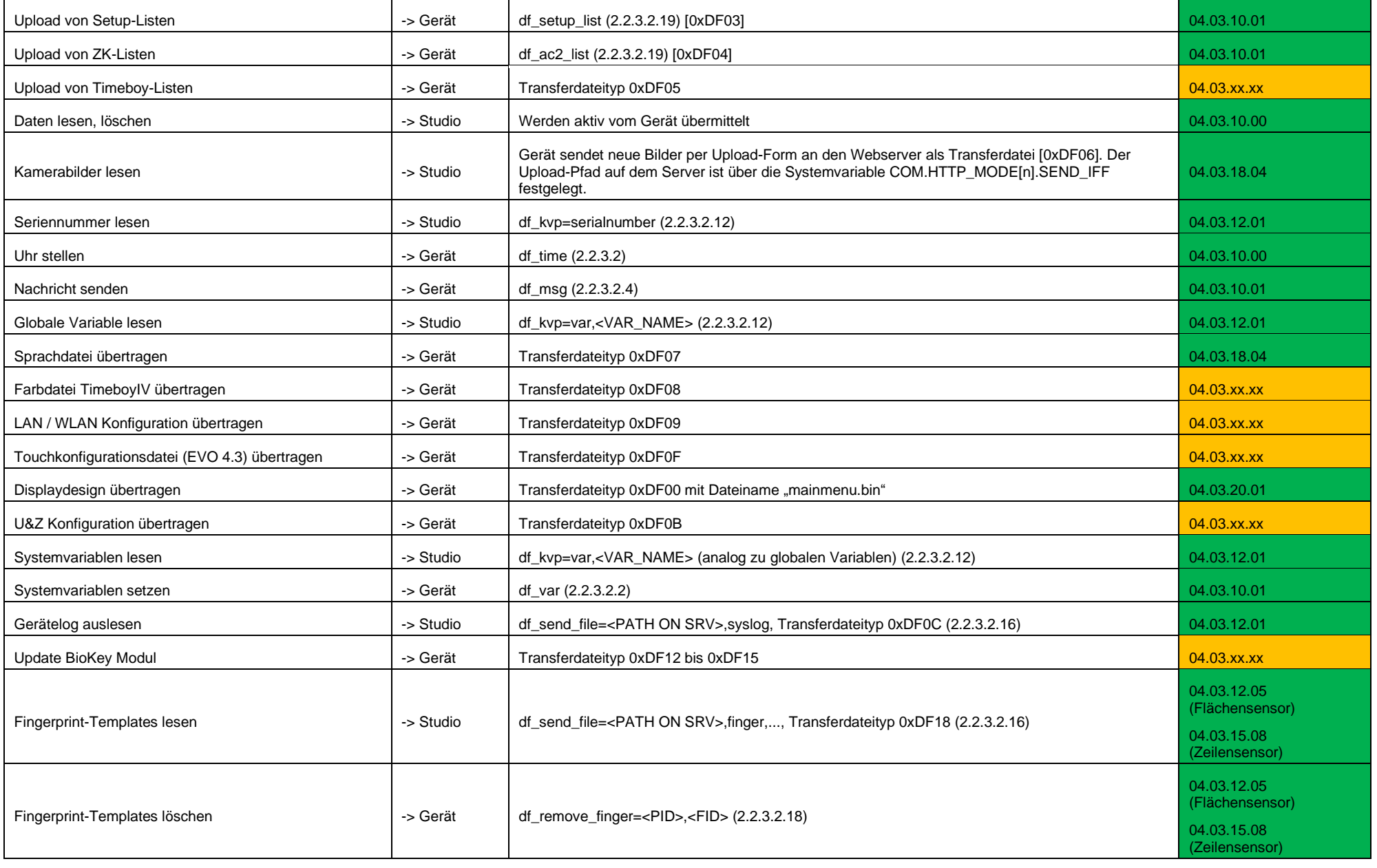

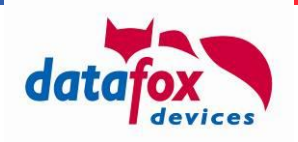

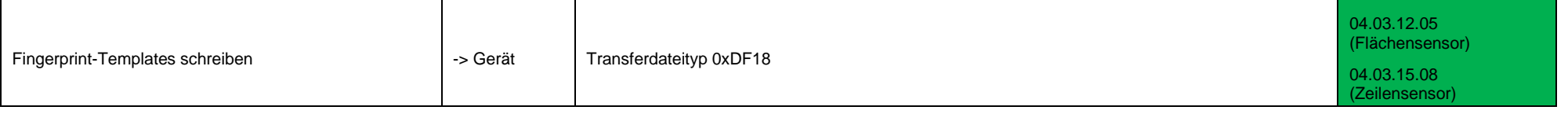

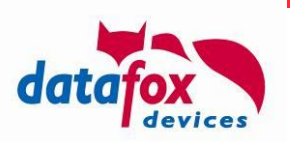

# **A.3: Aufbau einer Transferdatei**

Dem Aufbau einer vom Server zum Gerät bzw. vom Gerät zum Server übertragenen Datei liegt das IFF-Dateiformat zu Grunde. Dieses Dateiformat erlaubt die Trennung von Daten innerhalb einer Datei in "Chunks". Der Inhalt eines Chunks kann in Abhängigkeit des Chunk-Typen interpretiert werden, unbekannte Chunk-Typen können beim Interpretieren der IFF-Datei überlesen werden.

Setup- und Zutrittslisten können entweder innerhalb einer IFF-Datei oder direkt per df setup list und df ac2 list an die Geräte verteilt werden.

Der generelle Aufbau der übrigen, zu übertragenden Dateien in IFF-Form als Liste stellt sich wie folgt dar.

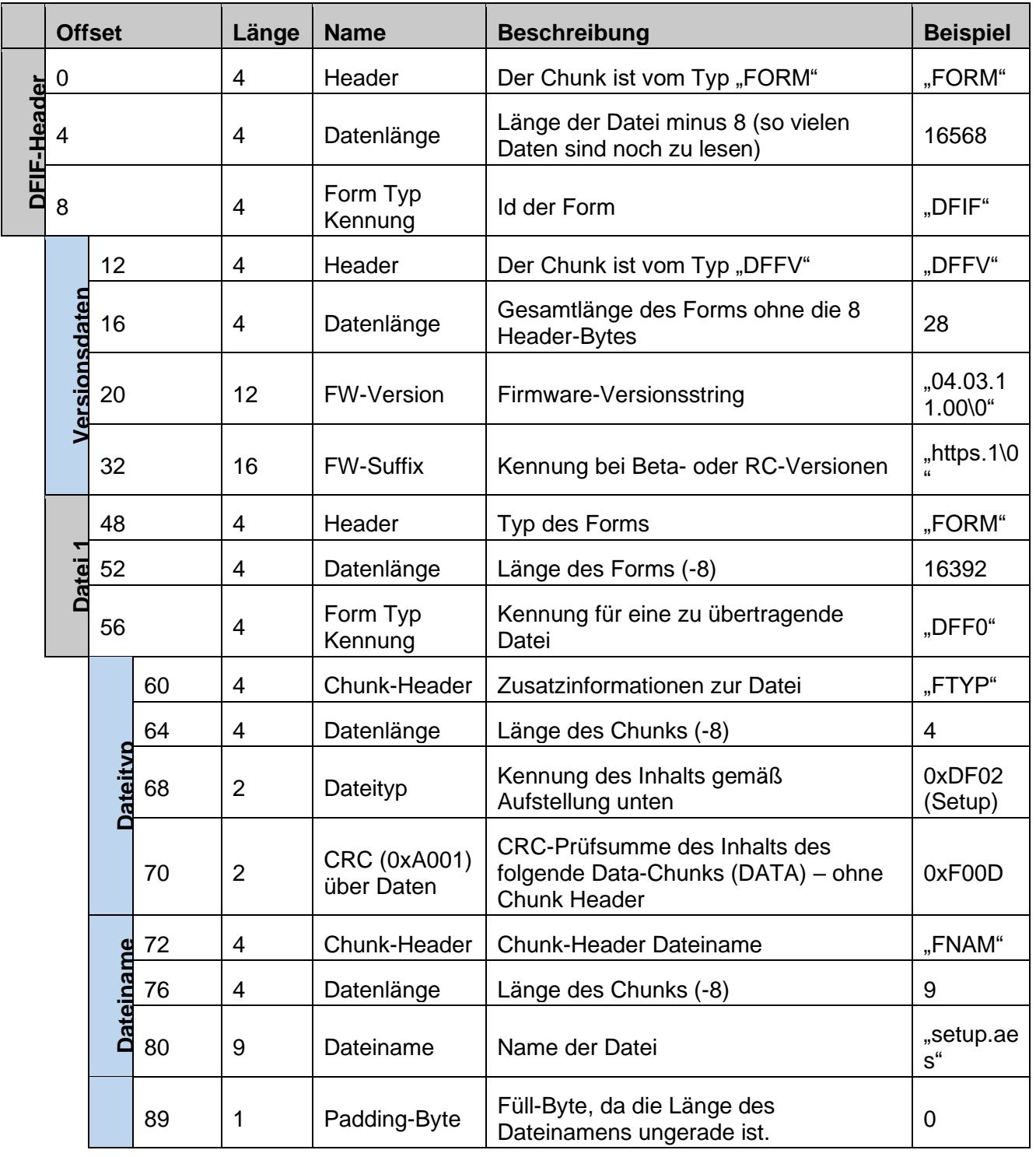
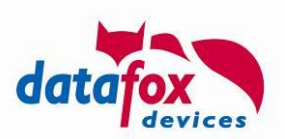

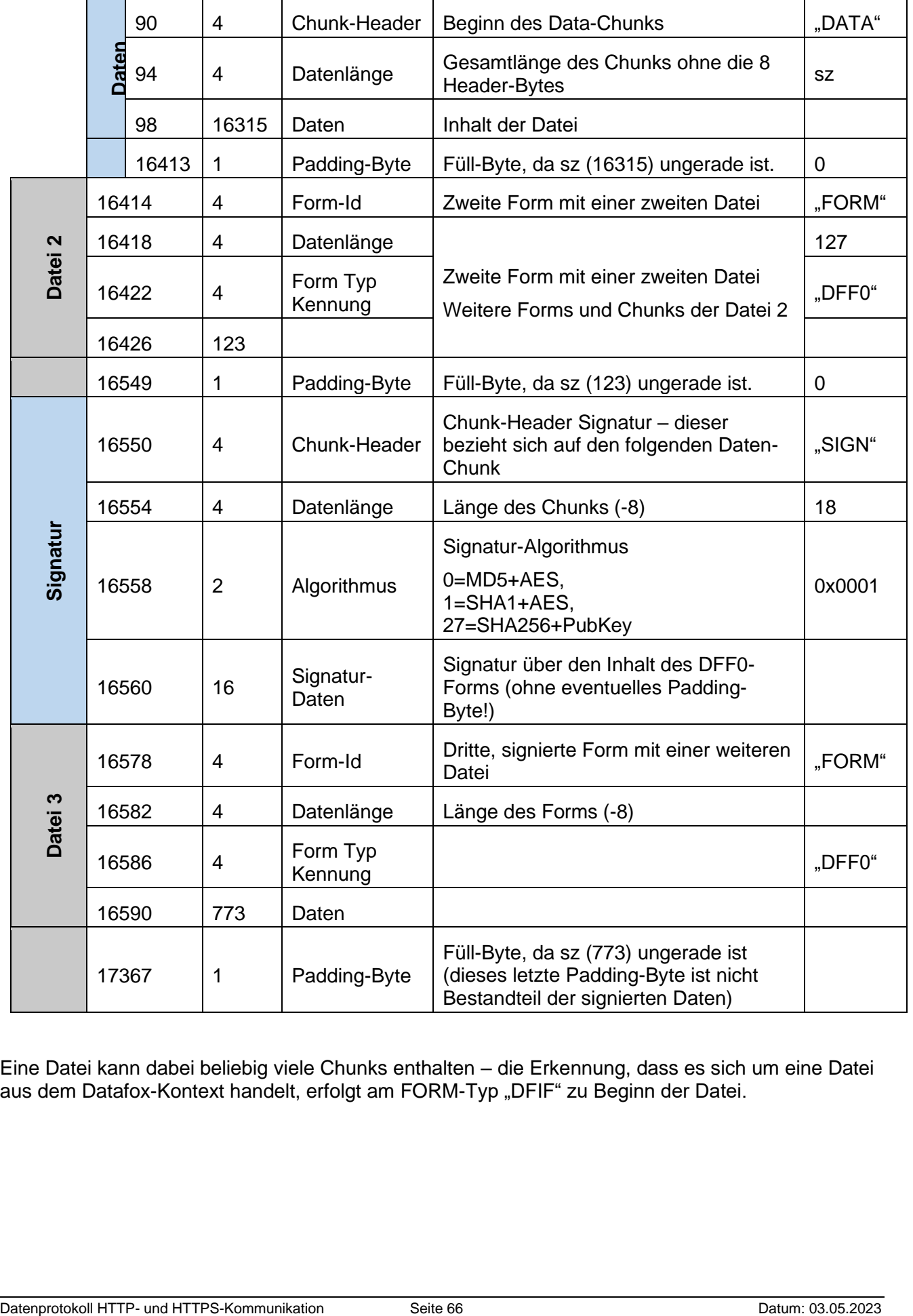

Eine Datei kann dabei beliebig viele Chunks enthalten – die Erkennung, dass es sich um eine Datei aus dem Datafox-Kontext handelt, erfolgt am FORM-Typ "DFIF" zu Beginn der Datei.

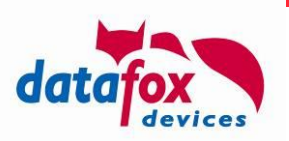

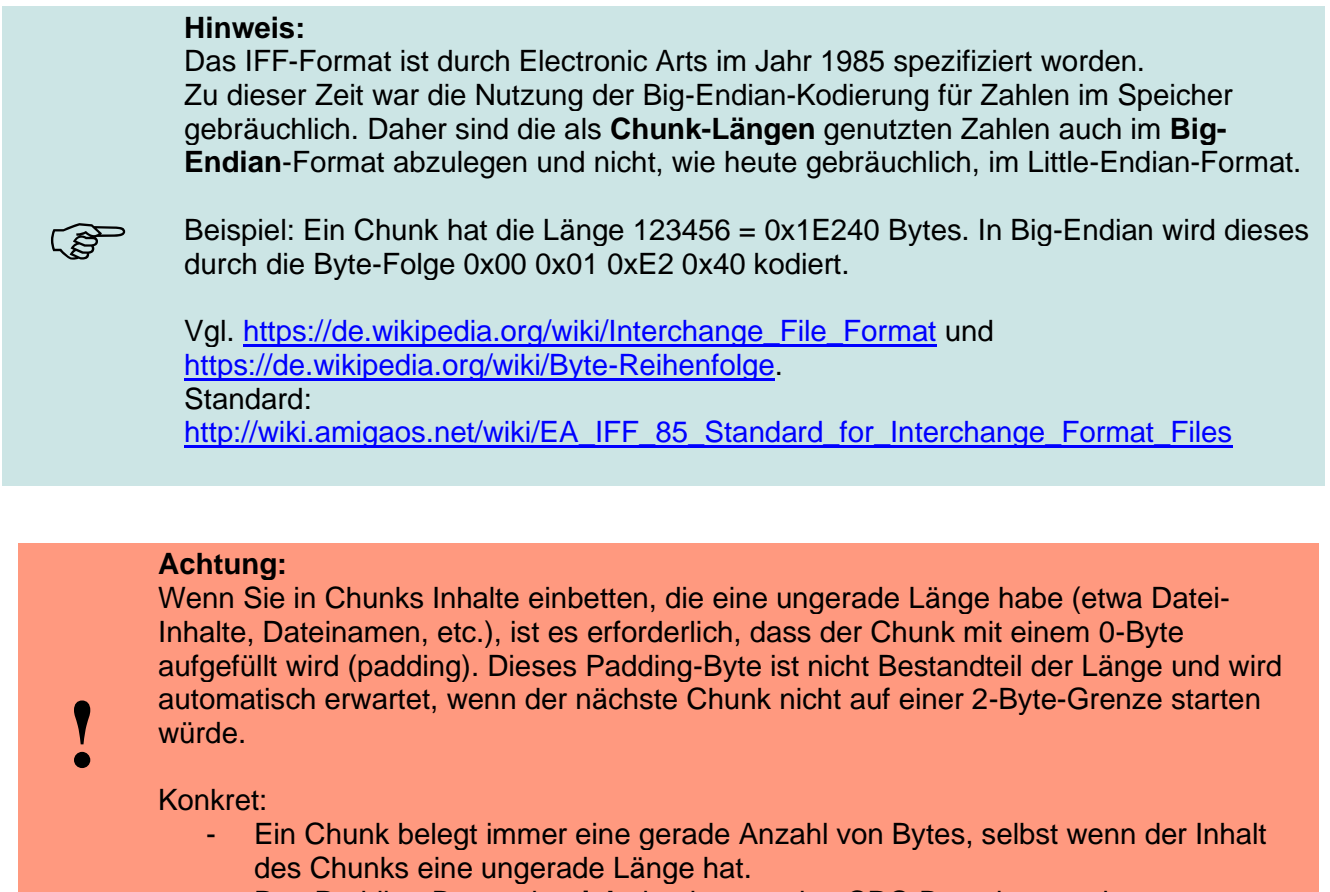

- Das Padding-Byte geht **nicht** in eine etwaige CRC-Berechnung ein.

## **A.3.1: Forms und Chunks innerhalb der Transferdatei**

Die Transfer-Datei wird als FORM-Typ übermittelt. Die ID des globalen Form-Headers ist "DFIF" – wie im vorherigen Kapitel dargestellt. Dem FORM-Header folgt ein Chunk mit Versionsinformation zur Datei ("DFFV"), optional ein FORM "DESC", der den Inhalt der Transferdatei menschenlesbar beschreibt, und eine Liste von Dateien, die als FORMs "DFF0" kodiert werden.

## **A.3.1.1: Versions-Informationen [Chunk "DFFV"]**

Die Versions-Informationen des Übertragenden werden wie folgt dargestellt:

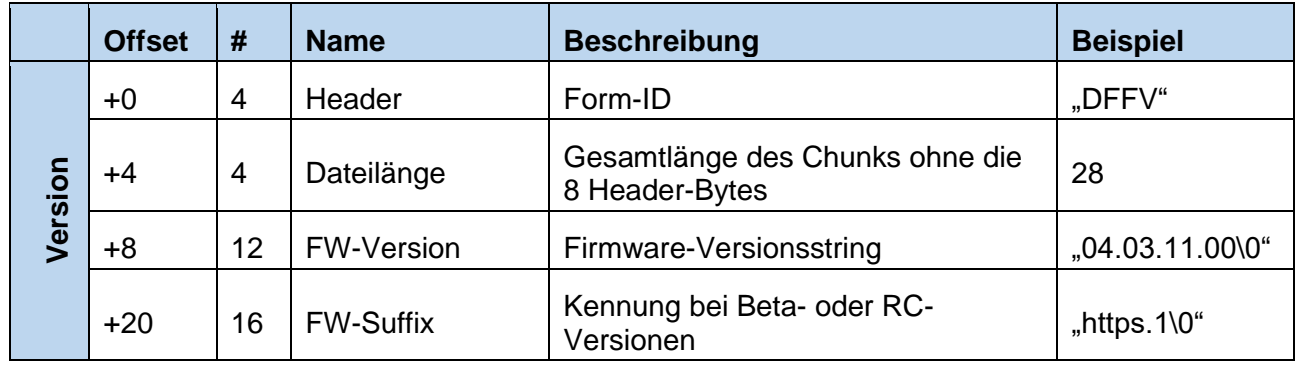

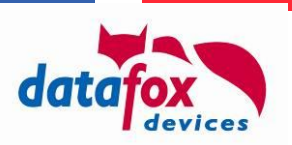

# **A.3.1.2: Beschreibung des Dateiinhalts [FORM "DESC"]**

IFF-Dateien werden typischer Weise durch das Datafox Studio auf Geräte übertragen. Damit der Anwender weiß, welche Daten innerhalb der IFF Datei enthalten sind, kann diese Informations-FORM eingearbeitet werden.

Im "DESC" FORM sind Chunks enthalten, die eine hierarchische Einordnung des Dateiinhalts ("HIER") ermöglichen und den Inhalt erklären ("HTML").

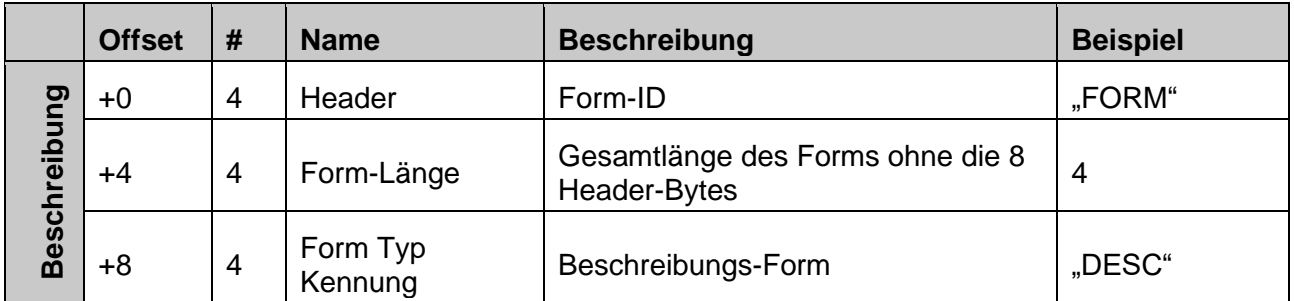

### A.3.1.2.1: Hierarchie-Tag zur Beschreibung [Chunk "HIER"]

Mit einem oder mehrere Hierarchie-Tags kann der Inhalt der Datei organisatorisch einsortiert werden. Mit zwei Tags könnte z.B. ein Update für das WLAN-Modul unter "Geräte-Module" / "WLAN" einsortiert werden.

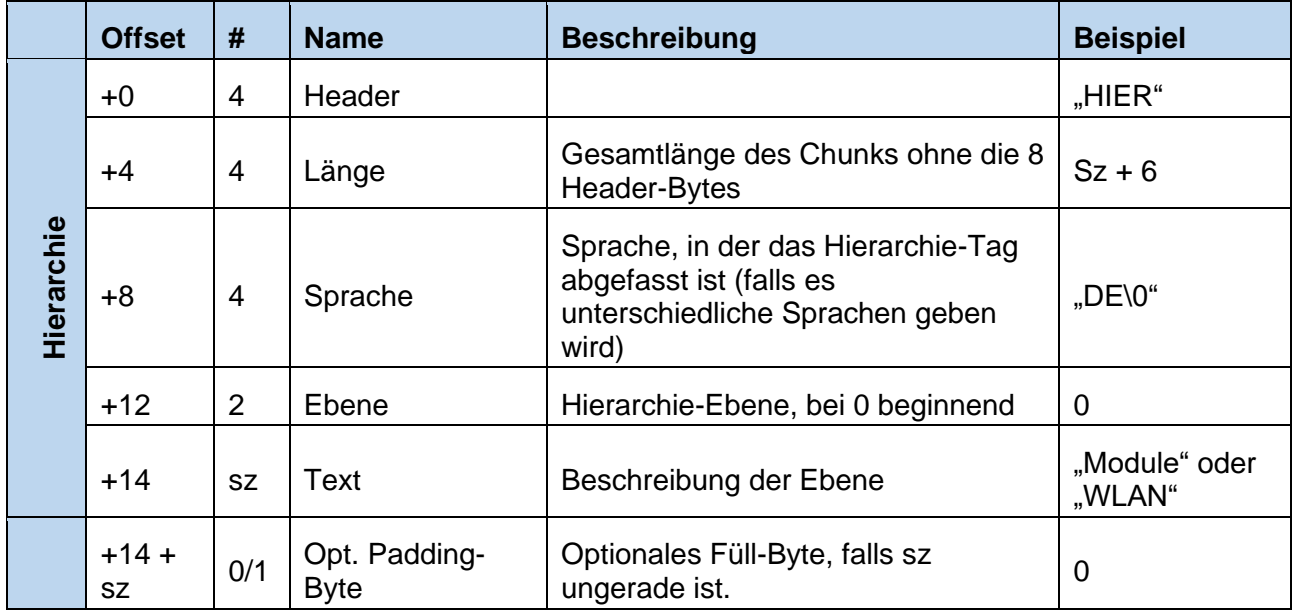

## A.3.1.2.1: Beschreibungstext [Chunk "HTML"]

Im HTML-Chunk des Beschreibungs-Forms wird eine Beschreibung des Dateiinhalts "in Landessprach" bereitgestellt. Als Kodierung wird HTML verwendet, wobei hier der Fokus eher auf Inhalt denn auf Stylesheet gelegt werden sollte.

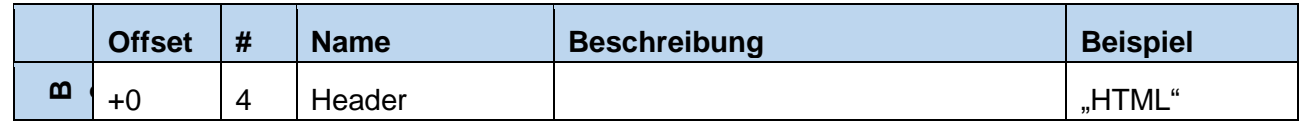

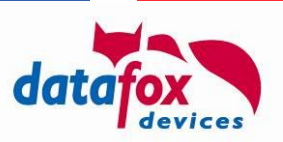

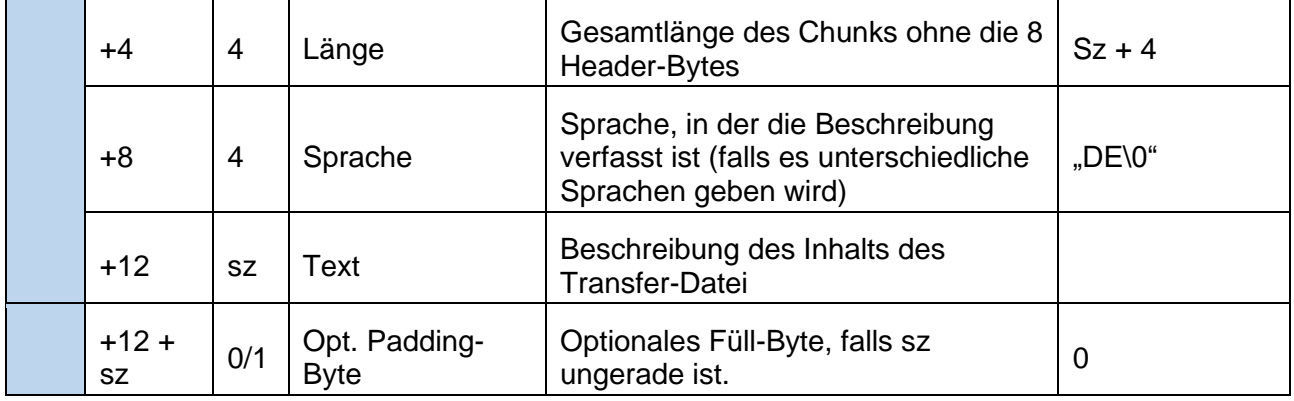

# A.3.1.3: Übertragen einer Datei [FORM "DFF0"]

Header-Form für eine übermittelte Datei. Innerhalb der FORM sind Chunks enthalten, die

- den Dateinamen,
- das Encoding der Daten and and and a series of the control of the control of the control of the control of the control of the control of the control of the control of the control of the control of the control of the cont Default: Binäre Übernahme]
- Zusatzinformationen für die Interpretation [abhängig vom Dateityp]
- Informationen zur (HW-) Kompatibilität
- und den Inhalt der Datei

enthalten.

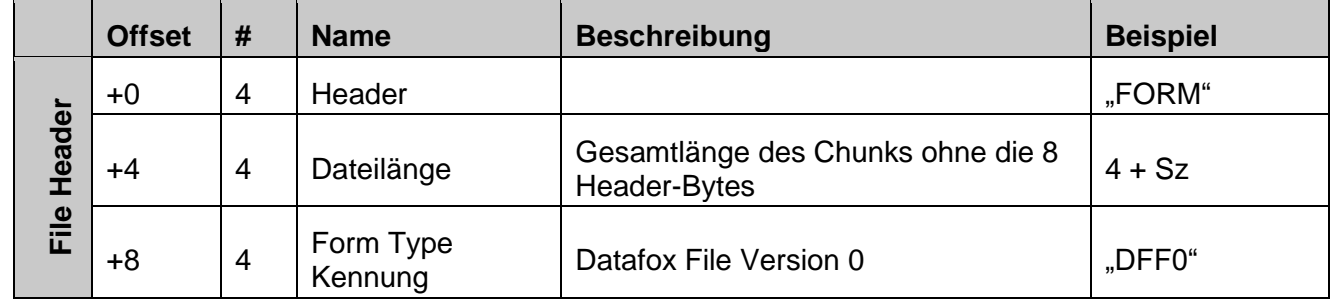

Sz ist die Größe der enthaltenen Forms / Chunks.

## **A.3.1.3.1: Datentyp [CHUNK "FTYP"]**

Der "FTYP" Chunk ist innerhalb einer Transfer-Datei (FORM "DFF0") enthalten und spezifiziert, wie die Daten der Datei geprüft werden können (CRC) und welche Art Inhalt in der Datei enthalten ist.

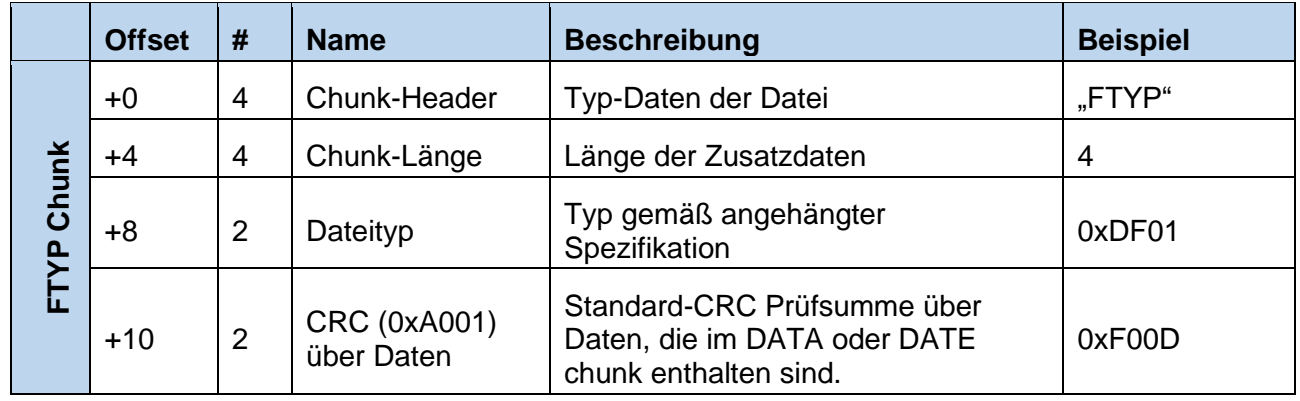

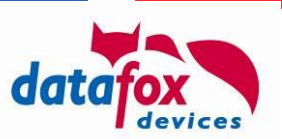

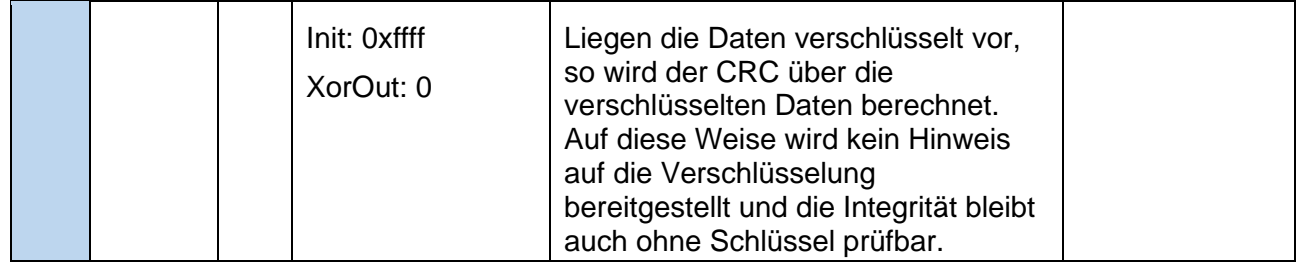

Unser C-Code zur Berechnung der CRC-Prüfsumme über den Datenblock (data und size beschreiben den Datenblock, ere wird beim Aufruf auf 0xffff gesetzt):

```
// CRC 16bit berechnen
unsigned short GetCRC16(const unsigned char *data, unsigned int size, unsigned short crc)
{
     unsigned int i;
     unsigned char j;
    for ( i = 0; i < size; i++ )
      {
         \text{circ} = \text{circ} \land \text{data}[i];for ( j = 0; j < 8; j++)\overline{\mathcal{L}} if ( crc & 0x1 )
               {
                   crc \gg=1;
                   \text{crc} = \text{crc} \land 0 \text{xA001}; }
               else
               {
                   crc \gg=1;
 }
          }
     }
     return crc;
}
```
## A.3.1.3.2: Zusatzparameter [CHUNK "FAUX"]

Dieser Chunk enthält Zusatzdaten, die für einen Dateitransfer notwendig sein können. Die erforderlichen Zusatzdaten werden im Anhang mit der Definition der Dateitypen vorgegeben. Sind die Zusatzdaten zu einer Datei nicht vorhanden, ist es für das Gerät nicht möglich, die Daten zu verarbeiten – die Datei wird entsprechend abgelehnt:

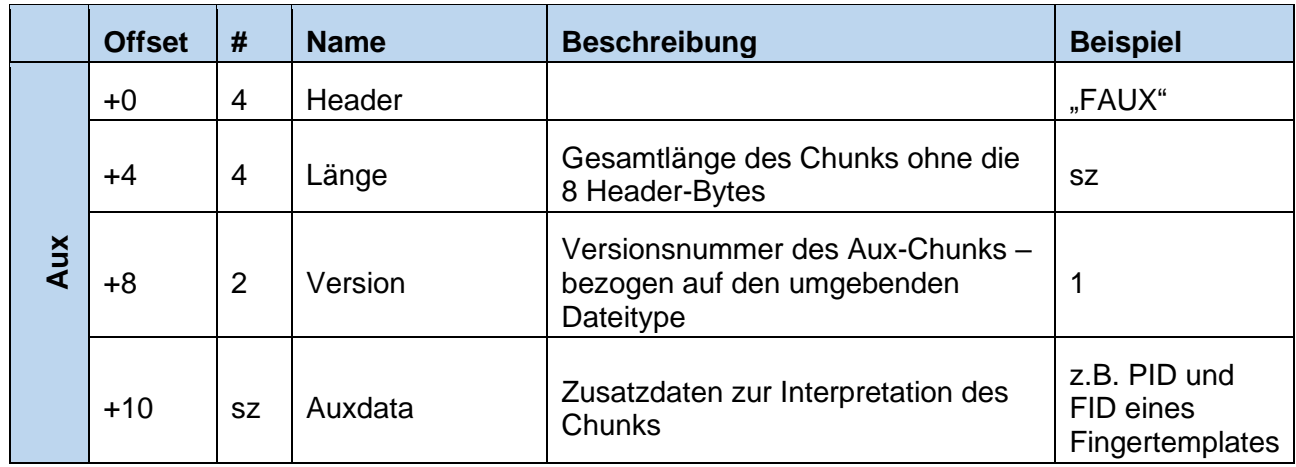

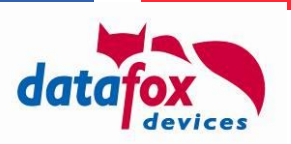

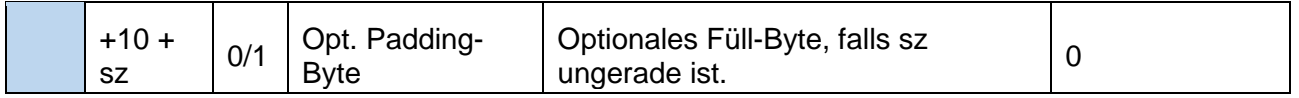

Anmerkung: Die Version im FAUX-Chunk startet bei 1. Zum Inhalt des FAUX Chunks sehen Sie bitte auch im Anhang A.3.2 nach.

## A.3.1.3.3: Dateiname [CHUNK "FNAM"]

Chunk mit dem Dateinamen:

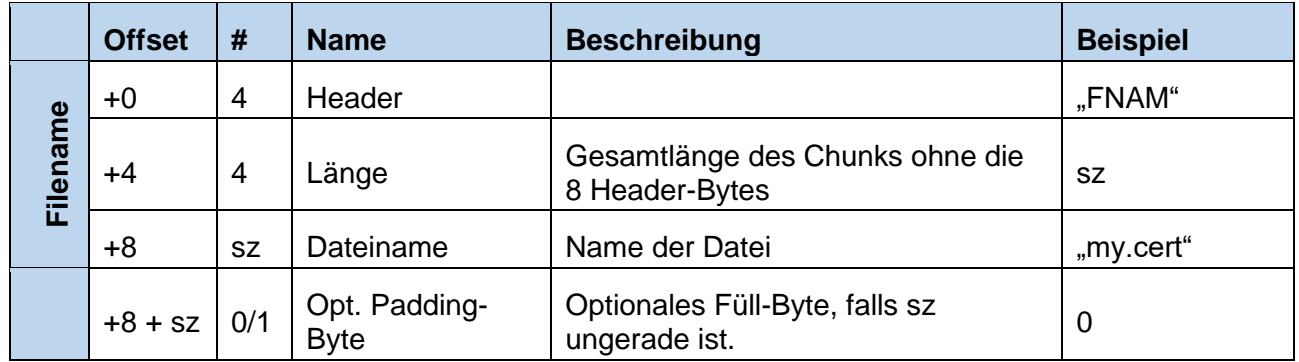

## A.3.1.3.4: Encoding-Informationen des Datenblocks [CHUNK "ENC "]

Chunk mit Encoding-Informationen für den Dateiinhalt:

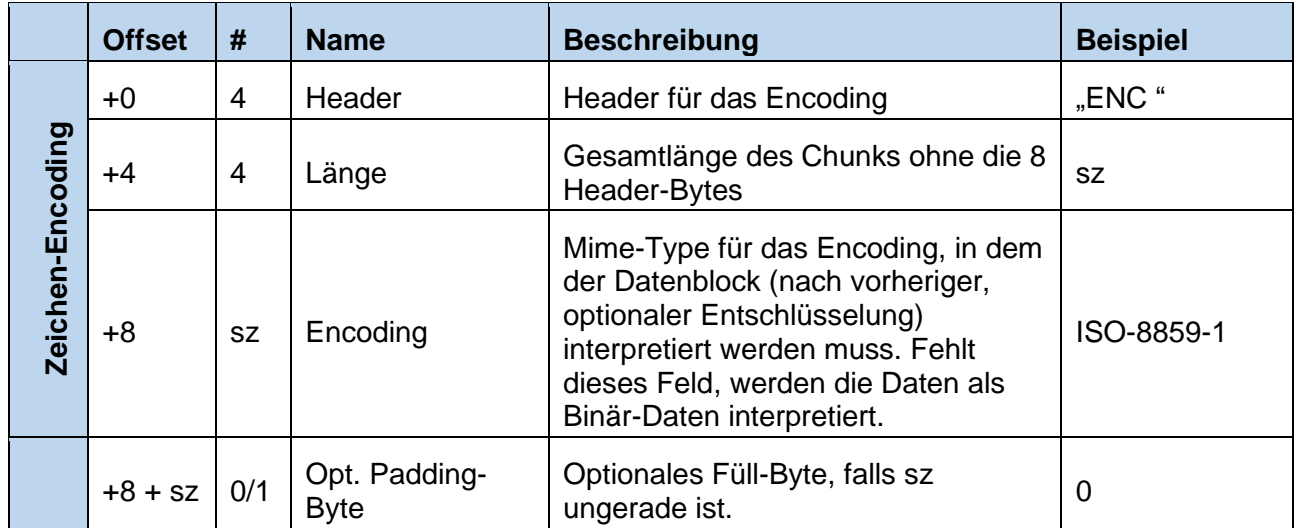

## A.3.1.3.5: Kompatibilitäts-Informationen [CHUNK "COMP"]

Bei Update-Daten, z.B. für auf dem Gerät eingesetzte Module, enthält dieser Chunk Informationen zur Kompatibilität. Der Inhalt der internen Struktur wird hier nicht definiert.

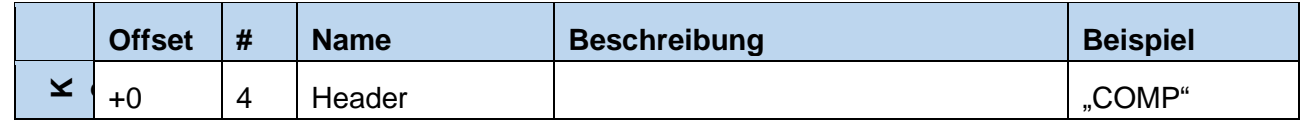

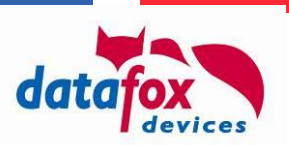

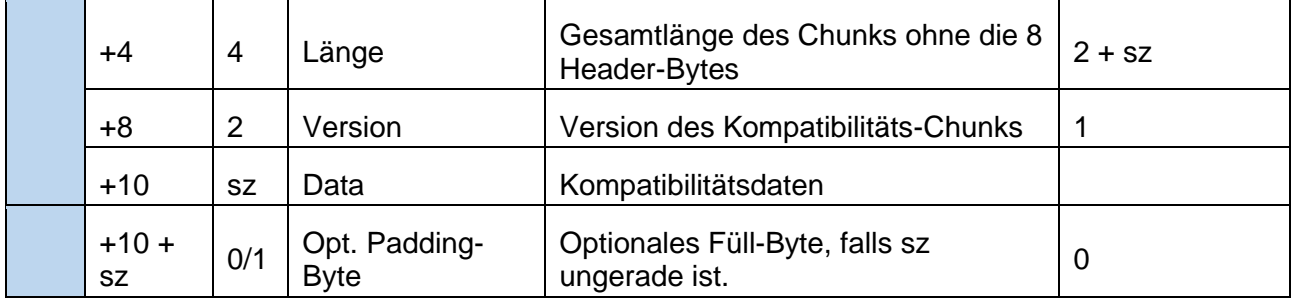

# A.3.1.3.6: Datei-Inhalt [CHUNK "DATA"]

Hinweis: Es gibt alternativ zum DATA-Chunk "intern verschlüsselte" Chunks, die z.B. für Firmware-Updates eingesetzt werden (siehe Chunk "DATE")

Chunk mit dem Dateiinhalt:

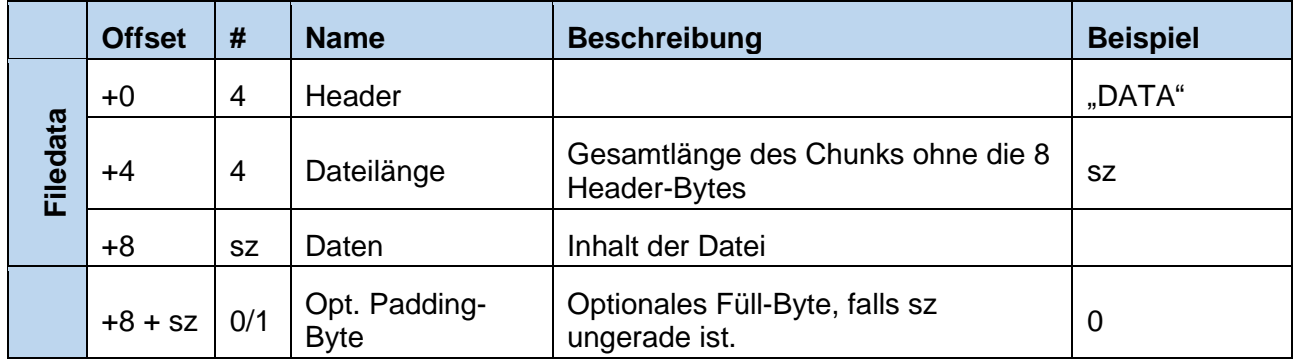

### **A.3.1.3.7: Aufbau eines intern verschlüsselten Dateielements (alternativ zum DATA Chunk) [CHUNK "DATE"]**

Innerhalb einer Datei vom Typ 0xDF01 (Firmware Update) können mehrere der in diesem Kapitel beschriebenen Data-Chunks enthalten sein, um Text, Programmflash, etc. zu übermitteln. Diese Chunks sollten nicht außerhalb von Datafox erstellt werden.

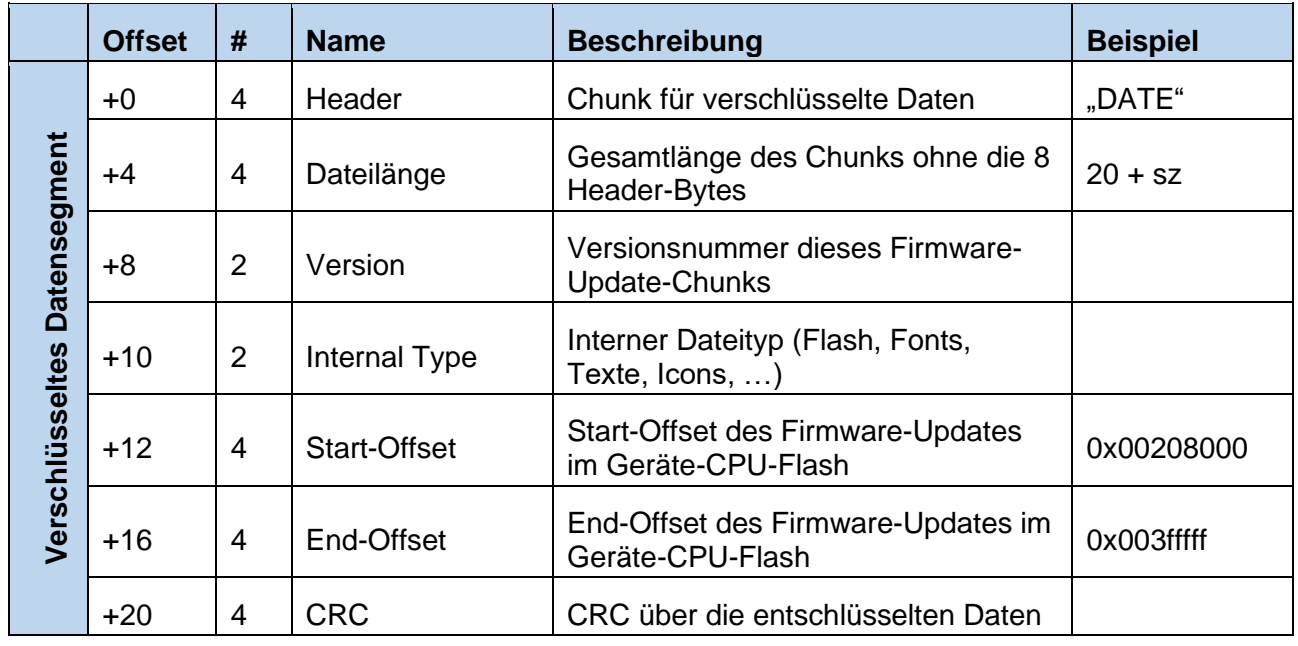

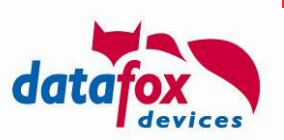

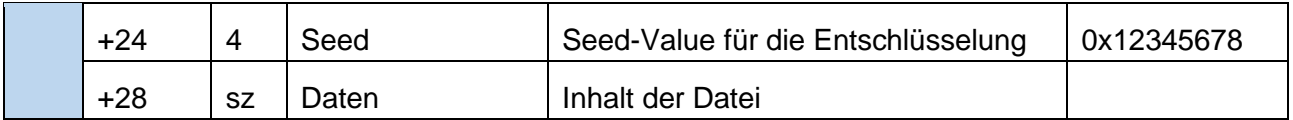

# A.3.1.3.8: Signatur-Chunk [CHUNK "SIGN"]

Der Signatur-Chunk bezieht sich auf den folgenden Chunk in der IFF-Datei.

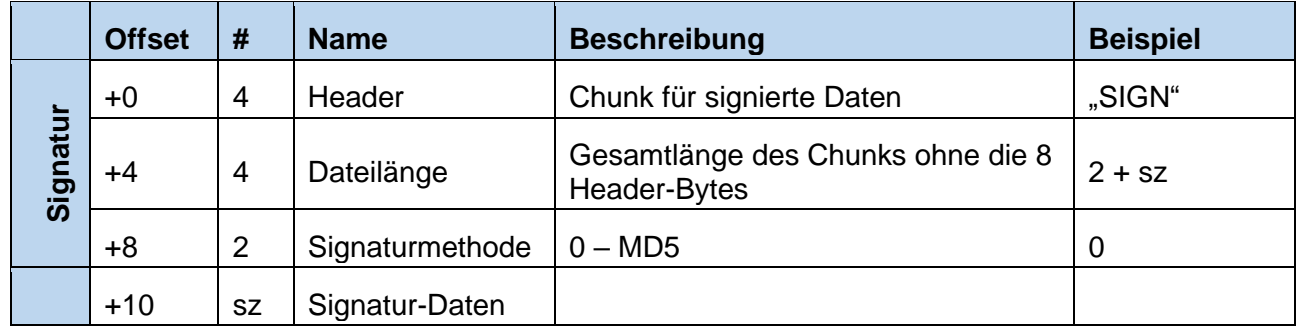

## **A.3.1.3.9: Aufbau eines signierten Daten-Segments [CHUNK "DATS"]**

Innerhalb einer Datei vom Typ 0xDF01 (Firmware Update) können mehrere der in diesem Kapitel beschriebenen Data-Chunks enthalten sein, um Text, Programmflash, etc. zu übermitteln. Diese Chunks sollten nicht außerhalb von Datafox erstellt werden – daher ist für die Verarbeitung durch die Geräte-Firmware ein Signatur-Chunk vom Typ "SIGN" erforderlich.

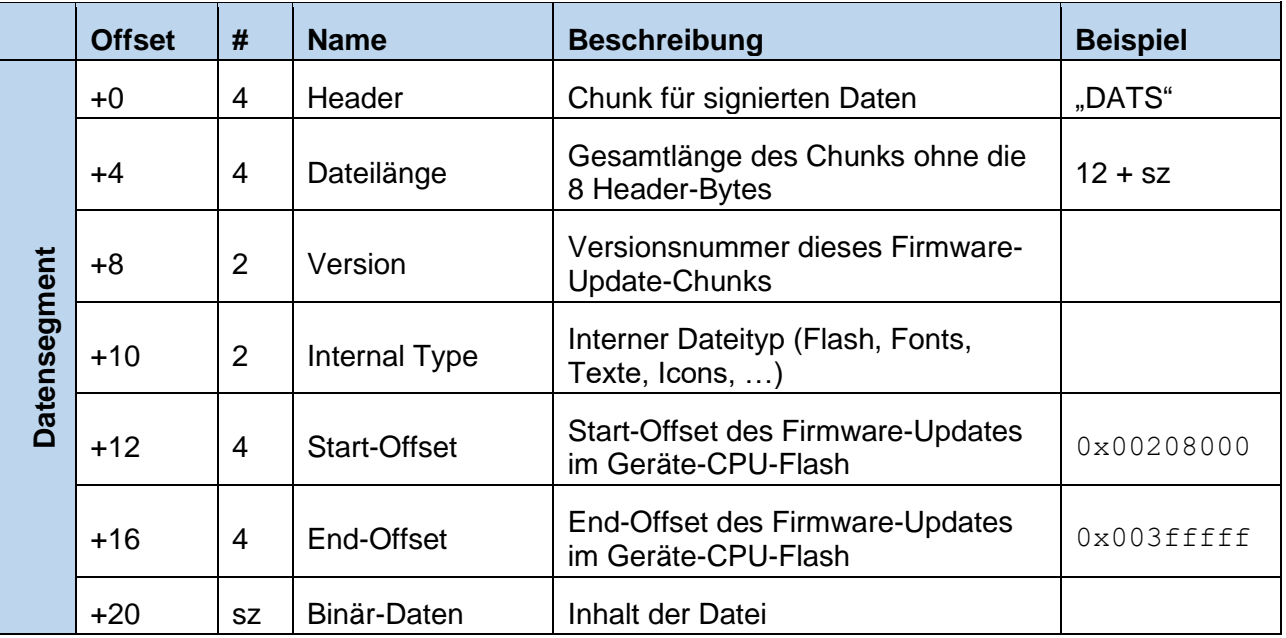

# **A.3.1.4: Datensatz- / Listen-Beschreibung [FORM "DFDS"]**

Header-Form für eine Datensatz- oder Liste-Beschreibung. Innerhalb der Form sind folgende Chunks enthalten:

- Name der Datensatzbeschreibung
- Index der Datensatzbeschreibung im Setup
- Index des Prioritätenfeldes (optional)

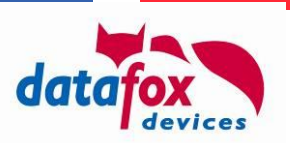

- Index des Schlüsselfeldes (optional)

Des Weiteren können DCOL-Forms enthalten sein, die die einzelnen Felder des Datensatzes beschreiben (Vgl. A.3.1.5).

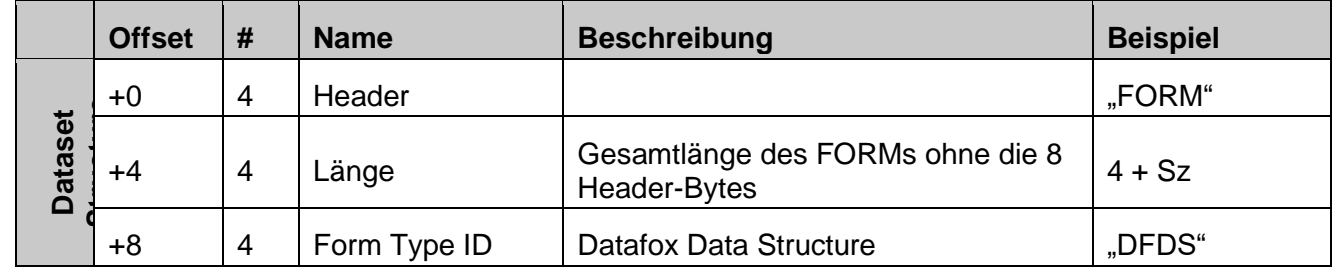

### A.3.1.4.1: Name der Datensatzbeschreibung ["DNAM"]

Chunk mit dem Namen der Datensatzbeschreibung. Der Name enthält den Typ des Datensatzes und den im Setup vergebenen Namen getrennt durch einen Punkt. Die Setup-Liste mit den Namen "Personal" wird folglich als "list.personal" repräsentiert.

Folgenden Präfixe werden eingesetzt:

- "list" gibt an das es eine im Setup definierte Liste ist,
- "access" steht für eine Liste der Zutrittskontrolle,
- "record" steht für eine Datensatz-Beschreibung.

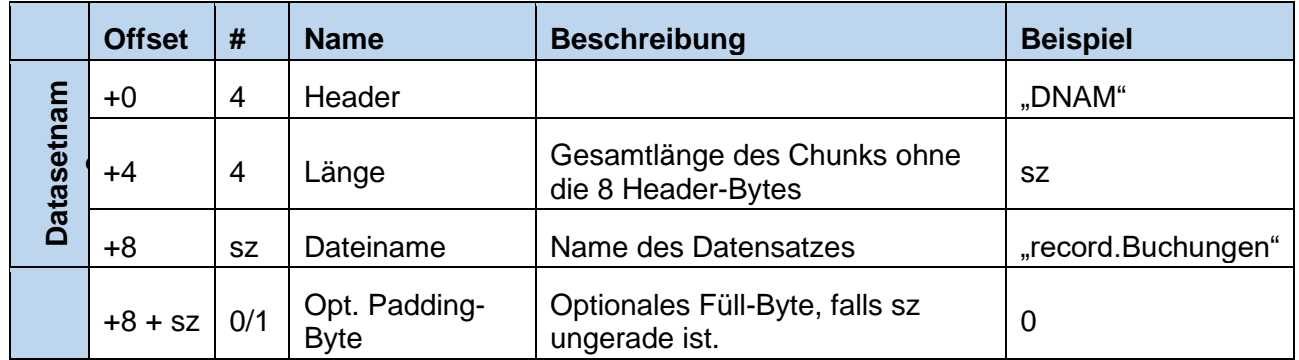

### A.3.1.4.2: Index der Datensatzbeschreibung im Setup ["DIDX"]

Der Chunk beinhaltet die Indexnummer der Datensatzbeschreibung im Setup. Diese startet mit 0 und wird hoch gezählt.

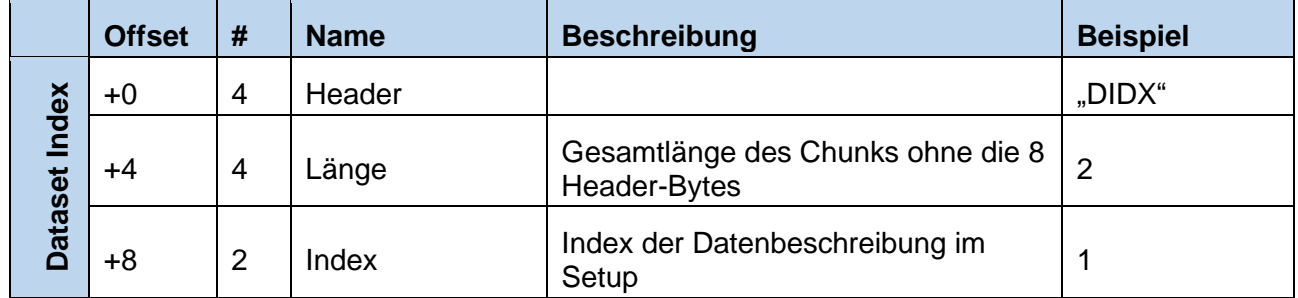

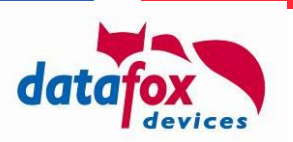

### A.3.1.4.3: Index des Prioritätfeldes ["DPRI"]

Dieser Chunk beinhaltet einen den Index des Feldes, welches die Informationen für die Priorität des Datensatzes enthält. Falls kein Feld für die Priorität ausgewählt wurde fehlt dieser Chunk.

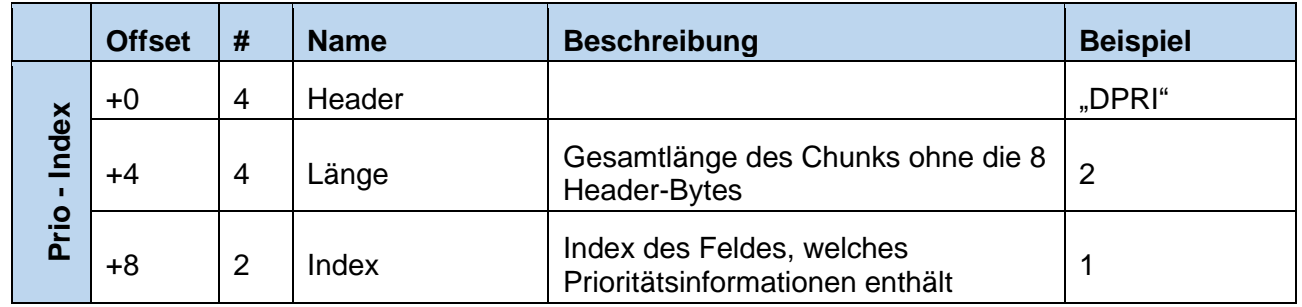

## A.3.1.4.4: Index des Schlüsselfeldes ["DKEY"]

Dieser Chunk enthält den Index des Schlüsselfeldes, falls dieser gesetzt wurde.

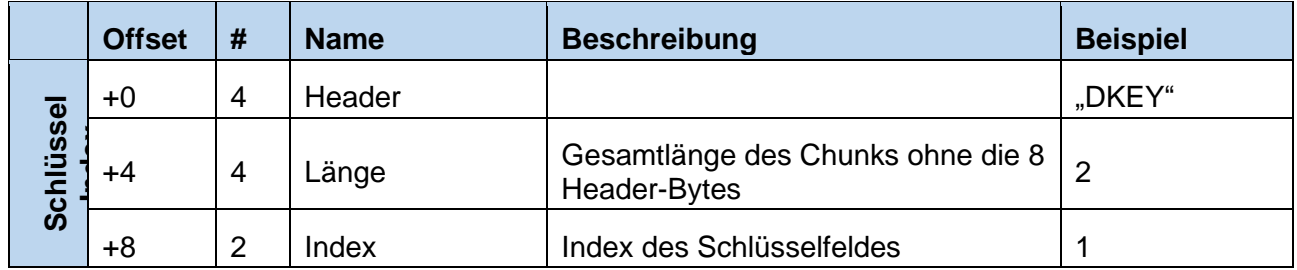

# **A.3.1.5: Spalteninformation für Listen und Datensätze [FORM "DCOL"]**

Header-Form für die Beschreibung eines Feldes einer Datensatz- oder Listenbeschreibung. In der Form sind folgende Chunks enthalten:

- Name des Feldes
- Informationen zum Feldaufbau

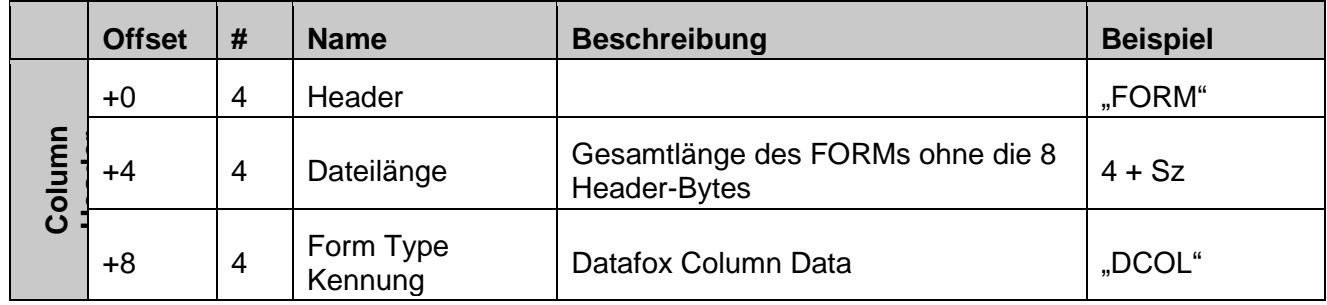

## A.3.1.5.1: Informationen zum Feldaufbau ["CINF"]

Dieser Chunk enthält den Datentyp des Feldes.

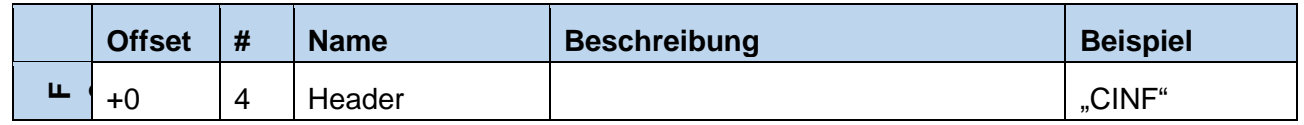

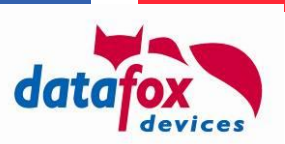

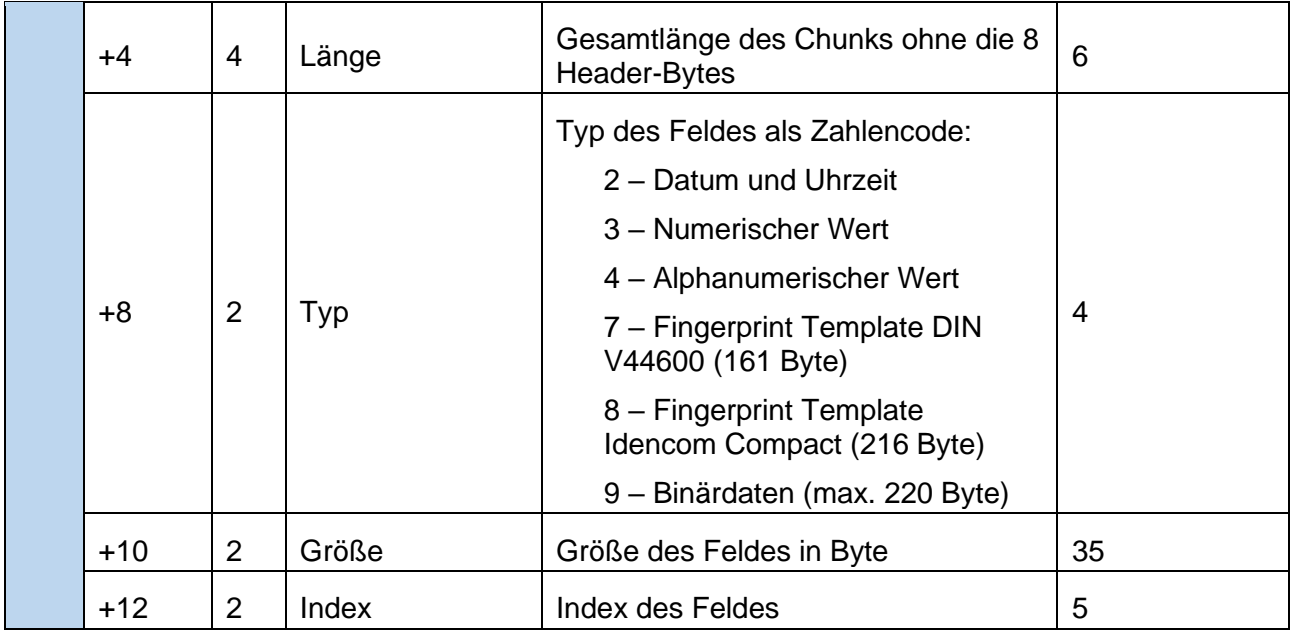

# **A.3.1.5.2: Namen des Feldes ["CNAM"]**

In dem Feld wird der Name des Feldes gespeichert.

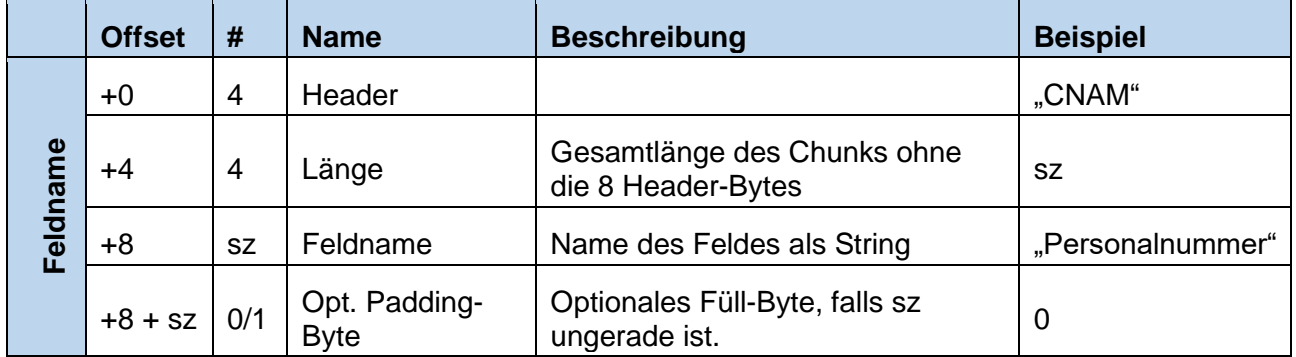

## **A.3.2: Dateitypen**

Jede Datei, die zwischen Gerät und Server ausgetauscht wird, enthält einen Dateitypen. Dieser regelt die Interpretation der Datei – die ersten beiden Bytes der "Version" entsprechen der Version aus Abschnitt A.3.1.3.2: Zusatzparameter [CHUNK "FAUX"], daher sind diese in der folgenden Tabelle kursiv dargestellt.

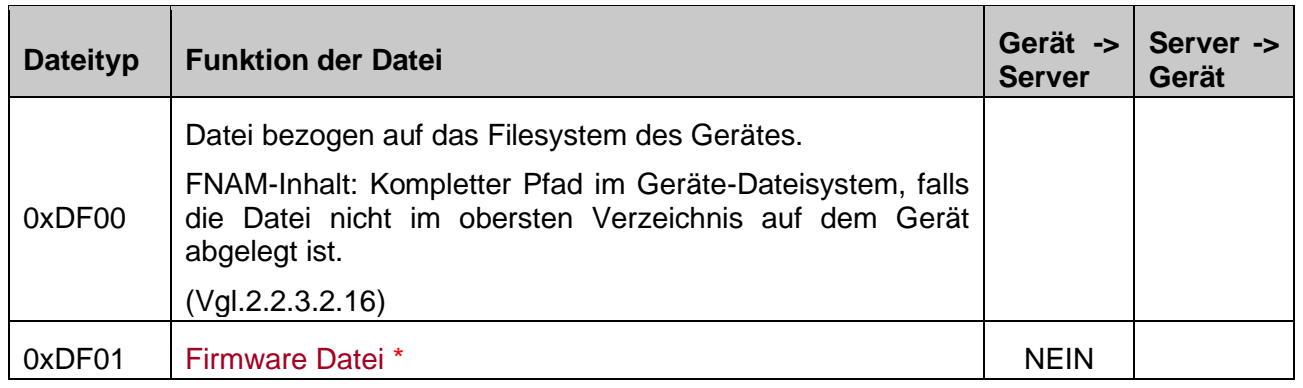

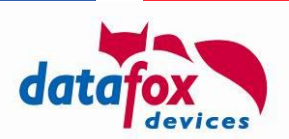

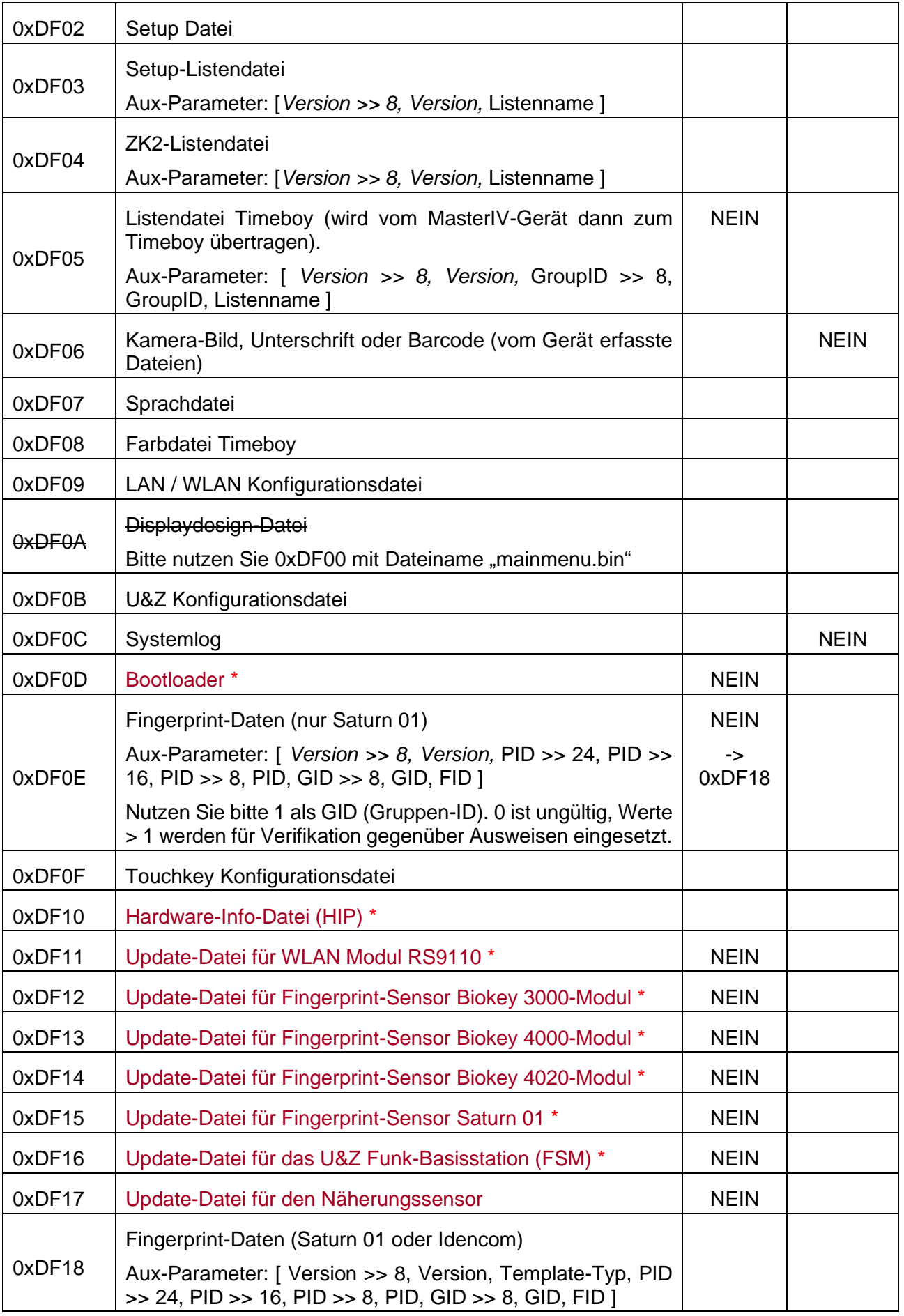

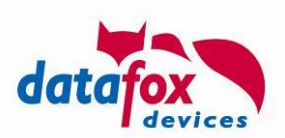

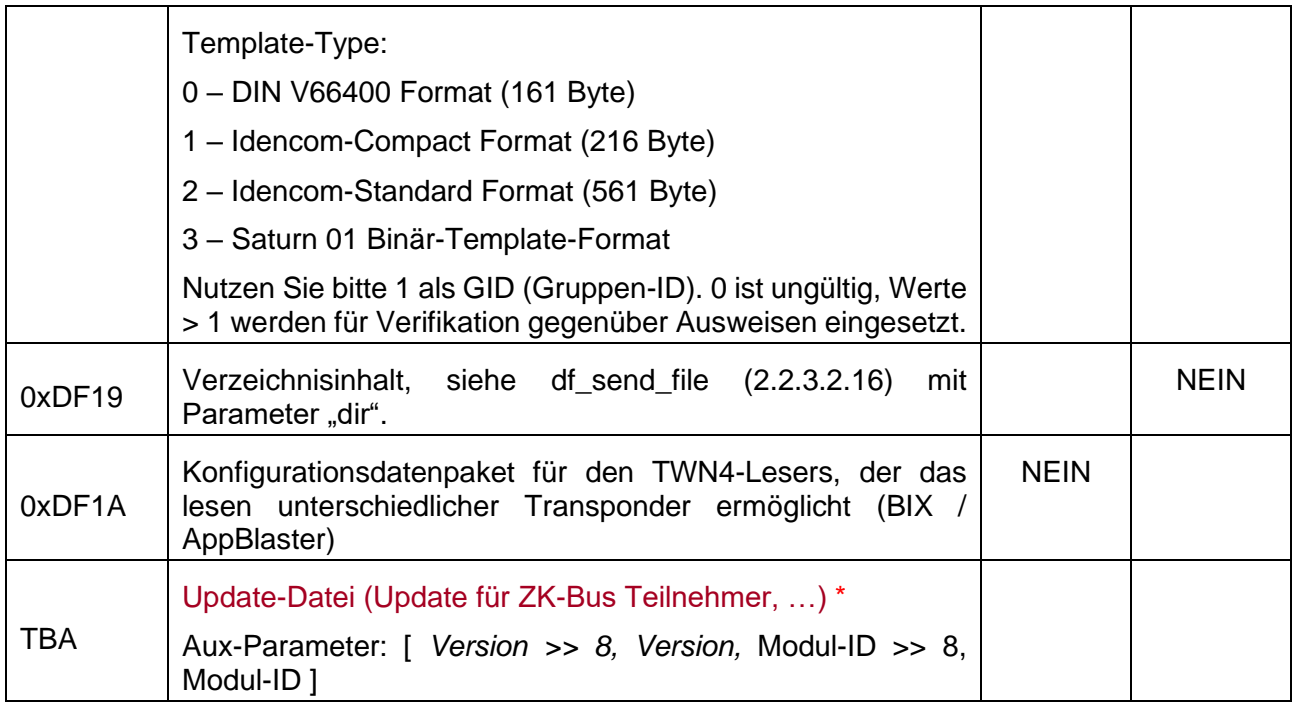

\* **Hinweis:** Dateien dieses Typs können nur durch Datafox erzeugt werden. Der Inhalt des DATE-Chunks ist mit einem geheimen Datafox-Schlüssel chiffriert, der bei der Auswertung des Gerätes die Authentizität und Integrität des Programmpakets sicherstellt.

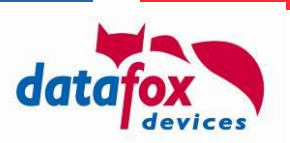

# **Anhang B: https Kommunikation**

Die in diesem Handbuch beschriebene http-Kommunikation kann ab Firmware Stand 04.03.11.01 auch verschlüsselt über https erfolgen.

# **B.1: Elemente der https Infrastruktur**

Wie auch http ist https ein Client-Server-Protokoll. Der Client baut eine Verbindung zum Port des https-Servers über TCP/IP auf, der Datenstrom wird zur Absicherung gegen Mithörer verschlüsselt.

Zum Einsatz kommen hierbei sowohl asymmetrische Verschlüsselung (Aushandlung der Verbindung) in Form des Server-Zertifikats wie auch symmetrische Verschlüsselung für den (späteren) Datenaustausch.

## **B.2: Verbindungsaufbau**

Der Ablauf der https Kommunikation erfolgt analog zu der in einem aktuellen Webbrowser umgesetzten Vorgehensweise.

- Aufbau der Verbindung vom Terminal zum https Server.
- Handshake zwischen Client und Server
	- o Aushandeln des später einzusetzenden Verschlüsselungsverfahrens
- Austausch der Zertifikate
	- o Prüfung des Server-Zertifikats. Ist dieses gültig, so steht dem Client der öffentliche Schlüssel des Servers zur Verfügung. Mit diesem kann der Client Nachrichten an den Server übermitteln, die nur mit dem privaten Schlüssel des Servers entschlüsselt werden können.
	- o Optional: Wenn der Server vom Client ein Zertifikat anfragt, so wird der Client dieses bereitstellen, sofern dieses dort hinterlegt ist.
- Austausch der Schlüssel
	- o Dieser Schlüssel wird für die symmetrische Verschlüsselung der Kommunikation zwischen Server und Client genutzt.

## **B.3: Prüfung des Server-Zertifikats**

Die Firmware erfordert, dass das vom Server übermittelte Zertifikat bei der https Aushandlung gültig ist. Die Gültigkeit wird dabei "klassisch" festgestellt, d.h. ein Zertifikat wird gegen auf dem Terminal hinterlegte Referenz-Zertifikate geprüft (das sog. CA-Bundle, das es heute bei jedem Betriebssystem und/oder Webbrowser gibt). Das CA-Bundle definiert hierbei diejenigen Zertifikate, die als per-se gültig akzeptiert werden.

Anwendungsbeispiele:

• Der Server ("your-company.de") hat ein mit einem Verisign-Zertifikat signiertes Zertifikat:

In diesem Fall übermittelt der Server sein Zertifikat zum Terminal. Das Terminal stellt fest, dass das Server-Zertifikat "your-company.de" mit einem Verisign-Zertifikat erstellt wurde. Es sucht nach diesem Zertifikat im lokalen CA-Bundle, um die Abstammung des "your-company.de"-Zertifikats zu prüfen.

### Folgende Möglichkeiten:

o Der Client findet das Verisign-Zertifikat nicht: Das Zertifikat "your-company.de" wird als **ungültig** eingestuft.

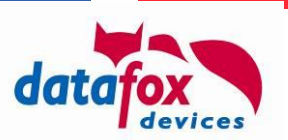

- o Das übermittelte Zertifikat ist **nicht** vom Verisign-Zertifikat abgeleitet: Das Zertifikat "your-company.de" wird als **ungültig** eingestuft.
- o Das übermittelte Zertifikat ist vom Verisign-Zertifikat abgeleitet: Das Zertifikat "yourcompany.de" wird als **gültig** eingestuft.
- Der Server ("your-company.de") hat ein selbst-signiertes Zertifikat:

In diesem Fall kann die Zertifikatsprüfung nur erfolgreich sein, wenn das Server-Zertifikat im Gerät als vertrauenswürdig hinterlegt wurde.

• Der Server ("your-company.de") hat ein von Datafox signiertes Zertifikat:

Anders als im ersten Fall übermittelt der Server seine Zertifikatskette. Da Datafox ein Globalsign-signiertes Zertifikat bereitgestellt hat, wird folglich zusätzlich zum Server-Zertifikat das Datafox-Zertifikat (aber nicht das Globalsign-Zertifikat) übermittelt.

Der Client prüft nun, ob das Server-Zertifikat wirklich vom Datafox-Zertifikat abstammt. Ist dem nicht so, wird das Zertifikat als **ungültig** eingestuft.

Stimmt die Abstammung, so wird als nächstes geprüft, ob das im Datafox-Zertifikat referenzierte Globalsign-Zertifikat im CA-Bundle auf dem Gerät hinterlegt ist. Ist dieses nicht der Fall, wird das Zertifikat als **ungültig** eingestuft.

Liegt das Globalsign-Zertifikat auf dem Gerät als vertrauenswürdiges Zertifikat vor, entscheidet die Abstammungsprüfung des Datafox-Zertifikats darüber, ob das Server-Zertifikat **gültig** oder **ungültig** ist.

## **B.4: Die Kommunikation**

Nach erfolgreicher Prüfung des Server-Zertifikats handeln die Kommunikationspartner den zu nutzenden Schlüssel aus ("Session Key"). Die Kommunikation erfolgt nun abgesichert durch symmetrische Verschlüsselung. Zum Austausch des Schlüssels wird der öffentliche Schlüssel des Server-Zertifikats durch den Client genutzt, so dass der Server mit seinem privaten Schlüssel die Nachricht des Client entschlüsseln kann.

Die Firmware lehnt die Nutzung der als nicht mehr zeitgemäß (da unsicher) eingestuften Verschlüsselungsverfahren nach Spezifikation TLS 1.0 ab. Es werden lediglich Verfahren akzeptiert, die ab TLS 1.1 eingeführt wurden.

## **B.5: Nutzung eines selbst-signierten (Server-) Zertifikats**

Mittels der OpenSSL-Implementierung (normaler Weise unter Linux bzw. mit Cygwin unter Windows verfügbar) können Sie den privaten und öffentlichen Schlüssel für die https-Kommunikation selbst erstellen. Der private Schlüssel (my.key) wird dabei nur auf dem Webserver hinterlegt, der öffentliche (my.cert) wird vom Server wie auch vom Client benötigt.

Ein neues 2048-bit RSA Schlüsselpaar können Sie mit folgendem Befehl erstellen:

openssl req -x509 -nodes -days 365 -newkey rsa:2048 -keyout my.key -out my.cert

Wünschen Sie den Schutz des Key-Files mit einem Password, so können Sie diesen per zusätzlichen Parameter "-passout file:key.txt" im openssl-Aufruf integrieren lassen. Der Schlüssel muss dazu in der Datei "key.txt" auf dem Rechner vorliegen, der das openssl-Programm ausführt.

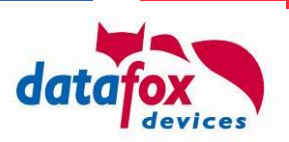

Sie können auch andere Schlüsselpaar erzeugen, etwa einen 3072 Bit langen RSA Schlüssel durch:

```
openssl req -x509 -nodes -days 365 -newkey rsa:3072 -keyout my.key -out my.cert
```
oder ein Schlüsselpaar, das elliptische Kurven (ECC) nutzt:

```
openssl ecparam -genkey -name prime256v1 -out key.pem
openssl req -new -sha256 -key key.pem -out csr.csr
openssl req -x509 -sha256 -days 365 -key key.pem -in csr.csr -out certificate.pem
```
Der Prozess zum Erzeugen eines ECC-Schlüsselpaares nutzt einen CSR (Certificate Signing Request), so wie dieser normalerweise mit einer Certificate Authority durchgeführt wird – signiert aber im Anschluss selbst. Zur Nuztung auf dem Gerät müssen dann die erzeugten Dateien noch umbenannt werden, etwa key.pem -> ecc.key und certificate.pem -> ecc.cert bevor diese auf ein Gerät übermittelt werden.

## **B.5.1: Einrichtung des Terminals – Hinterlegen von Server-Zertifikaten**

Wenn Sie mit einem https Server kommunizieren, ist es erforderlich, dass das Terminal die Zertifikatskette des Servers prüfen kann. Dazu muss das Zertifikat, von dem die Zertifikatskette des Serves abgeleitet ist bzw. das selbst-signierte Zertifikat des Servers auf dem Terminal hinterlegt werden.

Sie können die Zertifikate auf den Geräten mit dem Datafox Studio ab Version 04.03.11.02 verwalten. Mittels von "Konfiguration" -> "Zertifikate übertragen" können Sie gewisse Zertifikate wie folgt auf einem Gerät als vertrauenswürdig hinterlegen.

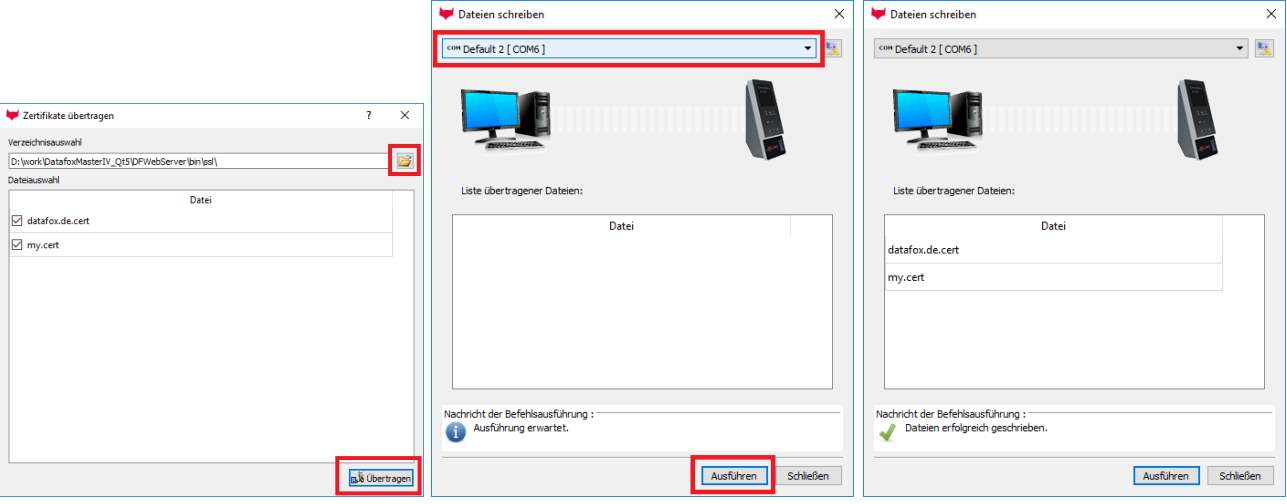

Auswahl des Verzeichnisses, in dem die \*.cert-Dateien liegen. Diese können einzeln für die Übertragung zu- oder abgewählt werden. Durch betätigen von "Übertragen" wird der nächsten Dialog dargestellt.

Hier können sie das Zielgerät auswählen. Erst bei Betätigung von "Ausführen" startet der Übertragungsprozess.

Nach erfolgreicher Übertragung werden die auf das Gerät übermittelten Zertifikate aufgelistet.

#### **Achtung:**

**!**

Bitte übermitteln Sie zu Beginn Ihrer Integrationsarbeiten **nur die notwendigen Zertifikate** (und niemals Keys, diese gehören zum Server). Der Zertifikatsspeicher auf

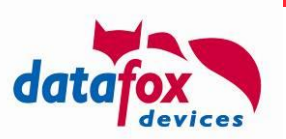

den Terminals ist begrenzt und deutlich kleiner als z.B. in aktuell verfügbaren Web-Browsern oder Betriebssystemen.

#### **Achtung:**

**!**

Die aktuell verfügbare Version der Firmware liest den Zertifikatsspeicher nur beim

Gerätestart ein. Sobald Sie **Zertifikate** auf dem Gerät **ändern**, müssen Sie daher das **Gerät neu starten**!

#### **B.5.2: Welches Zertifikat nutzt mein Web-Server? ("Alter" Edge-Browser)**

Falls unklar ist, welches Zertifikat Ihre Webserver einsetzt, können Sie dieses mit aktuellen Browsern wir folgt ermitteln:

Betätigen Sie das Schloss im Microsoft Edge Browser. Es erscheint das Popup "Webseitenidentifizierung". Dort betätigen Sie den Link "Zertifikat anzeigen". Die Zertifikatskette der Webseite wird im rechten Bereich des Web-Browsers dargestellt:

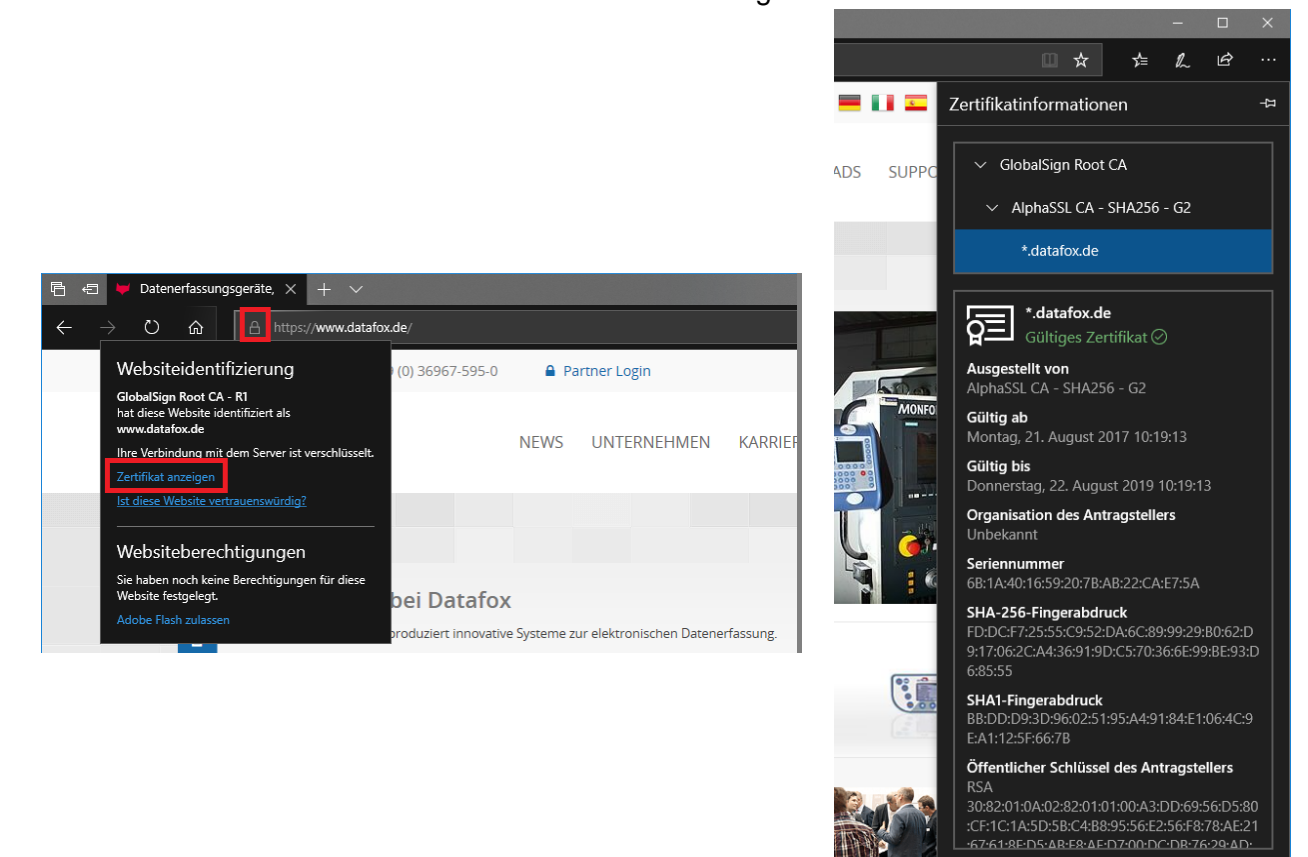

Sie erkennen auf der rechten Seite, dass für die Webseite "datafox.de" ein Wildcard-Zertifikat angewendet wird. Dieses ist vom "AlphaSSL CA" abgeleitet, welches vom "GlobalSign Root CA" Zertifikat abstammt.

Da die Zertifikatsprüfung des Server-Zertifikats in TLS gegen vertrauenswürdige Root-Zertifikat erfolgt, benötigt das Terminal zur Kommunikation das "GlobalSign Root CA"-Zertifikat zur Prüfung. Klicken Sie auf dieses und anschließend auf "Export in Datei". Legen Sie das Zertifikat als "GlobalSignRootCA.crt" im Dateisystem ab.

Export in Datei

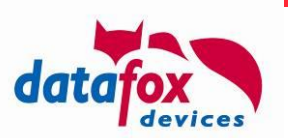

Da das Terminal PEM-kodierte Zertifikate benötigt, das gespeicherte Zertifikat allerdings im Binär-Format (DER) abgelegt ist, muss es für den Einsatz im Terminal konvertiert werden. Dazu können Sie openssl wie folgt einsetzen:

openssl x509 -inform DER -in GlobalSignRootCA.crt -out GlobalSignRootCA.pem -text

Das entstehende GlobalSignRootCA.pem muss dann noch in eine "GlobalSignRootCA.cert" umbenannt werden und kann mit dem DatafoxStudioIV auf Ihr Gerät übertragen werden.

### **B.5.3: Welches Zertifikat nutzt mein Web-Server? ("Chromium" Edge-Browser)**

Auch im Chromium-Edge-Browser sind die Zertifikats-Informationen einer Webseite ebenfalls über das Schloss-Symbol zugänglich.

<u> The Common State State State State State State State State State State State State State State State State State State State State State State State State State State State State State State State State State State State</u>

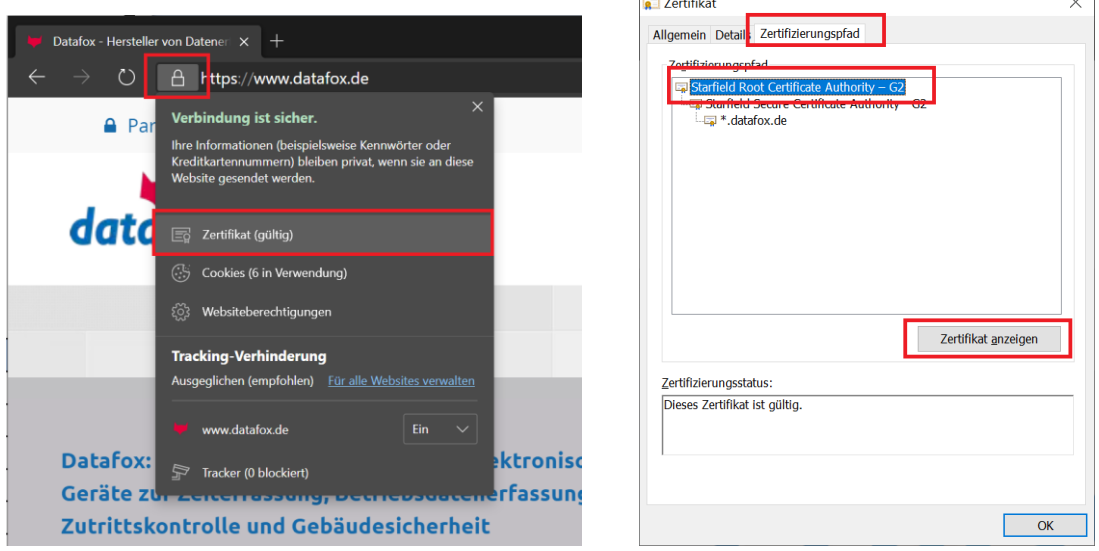

Im folgenden Zertifikatsdialog wechseln Sie bitte auf den Zertifizierungspfad-Reiter, wählen das Root-Zertifikat aus und betätigen die Schaltfläche zum Darstellen des Zertifikats.

Derselbe Dialog erscheint – allerdings für nur noch für das Root-Zertifikat. Wechseln Sie in diesem Dialog auf den Reiter "Details" und betätigen die Schaltfläche "in Datei kopieren":

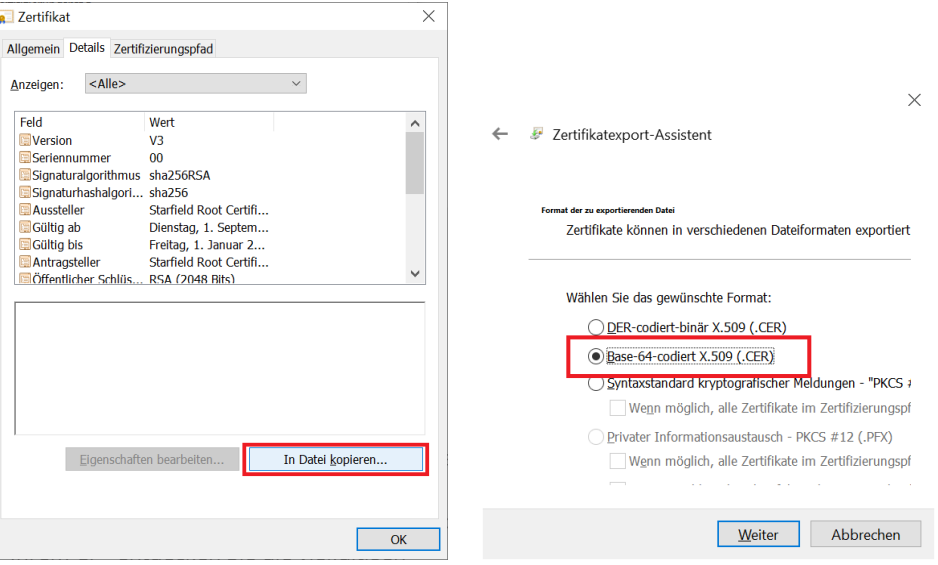

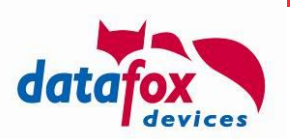

Im folgenden Assistenten zum Zertifikatsexport stellen Sie bitte sicher, dass der Export des Root-Zertifikats als "Base-64-cdiertes X.509" Zertifikat erfolgt. Das so exportierte Zertifikat ist auf Ihrem Datafox-Gerät nutzbar.

Das Zertifikat hat dann eine Endung ".cer". Bennen Sie diese um in ".cert" und übertagen Sie diese dann an das Gerät.

## **B.5.4: Einrichtung des Terminals – Hinterlegen von Client-Zertifikaten**

Erstellen Sie zunächst ein Schlüssel-Paar für das Gerät. Hierbei kann es sich um ein selbstsigniertes oder ein von einem CA-Zertifikat abgeleitetes Zertifikat handeln.

Übertragen Sie sowohl das Zertifikat als auch den zugehörigen Schlüssel zum Gerät. Wichtig ist hierbei, dass das Zertifikat "client.cert" und der Schlüssel "client.key" heißt. Sobald beide Dateien auf dem Gerät vorliegen, erfolgt der TLS Handshake mit Übermittlung des Client-Zertifikats – sofern der Server dieses anfragt.

#### **Achtung:**

**!**

Der "client.key" stellt ein besonders schützenswertes Element im Gerät dar. Wir stellen

- daher über die Firmware sicher, dass dieser nicht ausgelesen werden kann.
	- Sollten Sie folglich den "client.key" mit dem Datafox Studio auf ein Gerät übertragen haben, so können Sie diesen **nicht** zurücklesen.

### **B.6: Erstellen einer eigenen CA**

OpenSSL ist ein sehr vielseitiges Krypto-Werkzeug und kann nicht nur selbst-signierte Zertifikate erstellen, sondern auch Ketten von Zertifikaten generieren und signieren. Damit wird es möglich, mehrere Zertifikate vom selben Root-Zertifikat abzuleiten – da das Root-Zertifikat für die Zertifikatsprüfung genüg, können Sie auf diese Weise eine Familie von Server- oder Client-Zertifikaten erzeugen.

Installieren Sie bitte zunächst OpenSSL auf dem System, auf dem Sie Ihre CA erzeugen wollen. Hier sind Windows- oder Linux-System gleichermaßen geeignet, auf Mac OS X haben wir diesen Prozess nicht ausprobiert.

## **B.6.1: Erstellen des Root-Schlüssels/Zertifikats der CA**

Gehen Sie dazu wie folgt vor:

Erzeugen Sie zunächst den Root-Schlüssel "ca.key". Setzen Sie Ihre Daten dabei als .Subject" ein:

```
openssl req -subj "/C=<Country>/ST=<State>/L=<Stadt>/O=<Organisation> 
/OU=<Orga-Unit>/CN=<Common Name>" -new -newkey rsa:2048 -nodes -out ca.csr 
-keyout ca.key
```
- Erstellen Sie nun das passende Zertifikat, das dann die maximale Gültigkeits-Periode für alle abgeleiteten Zertifikat vorgibt (7300 Tage sind etwa 20 Jahre): openssl x509 -signkey ca.key -days 7300 -req -in ca.csr -out ca.pem
- Falls nicht explizit anders konfiguriert, legt OpenSSL eine "demoCA" an, in der das Root-Zertifikat erwartet wird und abgeleitete Zertifikat hinterlegt werden. Diese hat folgenden Aufbau:

demoCA/ demoCA/cacert.pem demoCA/index.txt

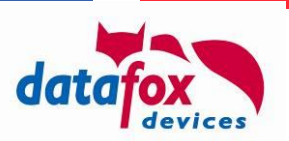

demoCA/newcerts/ demoCA/private/ demoCA/private/cakey.pem demoCA/serial

Legen Sie die o.g. Verzeichnisse an, die Datei index.txt sollte leer sein, serial den Wert "01" enthalten.

```
Kopieren Sie das erzeugte Root-Schlüssel-Paar in die demoCA:
```

```
cp ca.key ./demoCA/private/cakey.pem
cp ca.pem ./demoCA/cacert.pem
cp ca.pem ca.cert
```
Damit ist Ihre CA einsatzbereit – den cakey.pem im private-Verzeichnis müssen Sie schützen! Mit diesem können dann neue Schlüssel erzeugt werden, das cacert.pem wir später benötigt, um die Ableitungskette zu prüfen.

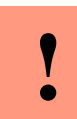

**Achtung:** Sollten Sie nun den Schlüssel verlieren, kommt dieses letztendlich dem Verlust der vollständigen CA gleich.

# **B.6.2: Erstellen von abgeleiteten Schlüsselpaaren**

Dadurch, dass die demoCA jetzt initialisiert ist, sind zum Erstellen eines abgeleiteten Zertifikats "nur" noch drei Schritte erforderlich:

- Erstellen eines neuen Schlüssels openssl genrsa -out derived-a.key 2048
- Erstellen eines Zertifizierungs-Requests openssl req -subj "/C=<Country>/ST=<State>/L=<Stadt>/O=<Organisation> /OU=<Orga-Unit>/CN=<Common Name>" -new -key derived-a.key -out deriveda.csr
- Erzeugen des signierten Zertifikats (730 Tage => 2 Jahre Gültigkeit) openssl ca -in derived-a.csr -days 730 -out derived-a.cer

Damit liegt nun mit derived-a.key und derived-a.cer ein Schlüsselpaar vor, das von cakey.pem abgeleitet ist. Zur Prüfung der Korrektheit der Ableitungskette ist es erforderlich, dass cacert.pem als vertrauenswürdiges Zertifikat bekannt ist – unter Windows kann es z.B. in den lokalen Keystore importiert werden – im Falle eines Datafox Geräts muss es in der Zertifikatsspeicher im Gerät übertragen werden.

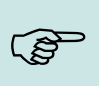

#### **Hinweis:**

Selbstverständlich können Sie nun beliebig viele Zertifikate, die vom CA-Root-Zertifikat abgeleitet sind, erzeugen. Da OpenSSL diese intern verwaltet, ist es erforderlich, dass dieses ich hinsichtlich des Subjects unterscheiden.

## **B.7: Analyse von Zertifikaten**

Microsoft Windows bietet mit dem CertUtil die Möglichkeit, den Inhalt der generierten Zertifikatsdateien zugänglich zu machen. Dazu ist es erforderlich, die Zertifikatsdatei zunächst zu dekodieren – anschließend kann deren Inhalt ausgegeben werden:

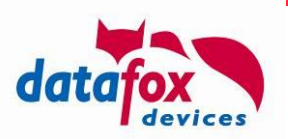

```
> CertUtil -decode my.cert my.crt
Eingabelänge = 1440
Ausgabelänge = 1021
CertUtil: -decode-Befehl wurde erfolgreich ausgeführt.
> CertUtil my.crt
X.509-Zertifikat:
Version: 3
Seriennummer: c4124040d28438f6
Signaturalgorithmus:
     Algorithmus Objekt-ID: 1.2.840.113549.1.1.11 sha256RSA
     Algorithmusparameter:
     05 00
Aussteller:
     E=s.meyer@datafox.de
     CN=Sven Meyer
     OU=Development
    O=Datafox
    L=Geisa
     S=Thueringen
    C = DF Namenshash (sha1): a12670bfda2ef055e608e130abab20741390a5d5
   Namenshash (md5): acc8642302e9f97b271419d7b06149eb
 Nicht vor: 27.09.2018 14:28
 Nicht nach: 27.09.2019 14:28
Antragsteller:
     E=s.meyer@datafox.de
     CN=Sven Meyer
    OU=Development
     O=Datafox
    L=Geisa
     S=Thueringen
    C = DF Namenshash (sha1): a12670bfda2ef055e608e130abab20741390a5d5
   Namenshash (md5): acc8642302e9f97b271419d7b06149eb
Öffentlicher Schlüssel-Algorithmus:
     Algorithmus Objekt-ID: 1.2.840.113549.1.1.1 RSA (RSA_SIGN)
     Algorithmusparameter:
     05 00
Länge des öffentlichen Schlüssels: 2048 Bits
Öffentlicher Schlüssel: Nicht verwendete Bits = 0
     0000 30 82 01 0a 02 82 01 01 00 ce 4b 2d 46 a8 05 75
     0010 73 d8 1c 88 49 97 64 0c 09 b0 96 0b 56 49 76 f0
     0020 1d 49 63 aa 80 cf 93 23 72 88 68 d6 ab 49 ba 7e
     0030 81 56 ae 57 21 d7 39 0b f8 a1 e0 91 88 7e 9f d1
     0040 cb 32 ce c5 02 98 e0 e3 a2 17 0f c5 c1 0e 7a 57
     0050 d7 4b 11 16 b3 8a f5 ac f1 b0 22 9f 75 4a e5 9a
     0060 9c 51 75 72 3b ea cb f3 94 6d 7e fb b0 d5 12 2d
     0070 1e e8 76 cf 70 42 69 94 71 89 34 f3 0c d7 bf 9a
     0080 ba 11 79 85 03 1d 46 01 00 2c 1a af ba 8c 7e 91
     0090 f2 a6 a0 d4 40 4e eb c6 10 6d 7a f9 3c f4 5f 1a
     00a0 55 77 20 19 6f 5c 42 76 44 51 ad a8 16 c1 3f e9
     00b0 96 0c 20 b7 f2 9f 6c 0e 7f 68 00 64 45 da 8b d3
     00c0 5c 2e 31 ed 63 01 cf 64 ea 52 d9 aa 44 b8 e9 15
     00d0 94 ea b0 2e 3a aa 5d 68 5a 13 d8 b1 de 68 2b f1
     00e0 7a a4 b8 ad 31 a8 f4 c3 62 20 ee 32 59 6e 33 6c
     00f0 1a 28 15 e9 13 27 e9 f6 18 94 44 cd 6b 64 b9 3d
     0100 a9 2c 9b c4 d0 1c 7b 77 71 02 03 01 00 01
```
Zertifikaterweiterungen: 3

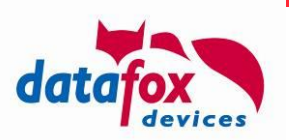

```
 2.5.29.14: Kennzeichen = 0, Länge = 16
     Schlüsselkennung des Antragstellers
         480aacdb31e748625f02ae38aaab7a228722fb93
     2.5.29.35: Kennzeichen = 0, Länge = 18
     Stellenschlüsselkennung
         Schlüssel-ID=480aacdb31e748625f02ae38aaab7a228722fb93
     2.5.29.19: Kennzeichen = 0, Länge = 5
     Basiseinschränkungen
         Typ des Antragstellers=Zertifizierungsstelle
         Einschränkung der Pfadlänge=Keine
Signaturalgorithmus:
     Algorithmus Objekt-ID: 1.2.840.113549.1.1.11 sha256RSA
     Algorithmusparameter:
     05 00
Signatur: Nicht verwendete Bits=0
     0000 e0 63 94 47 a9 c0 e5 22 e2 ba 6e 7a 81 23 1f d7
     0010 91 96 94 77 0c 3d 40 33 e1 9f 4e 35 e6 f6 76 51
     0020 9e 45 1e b9 63 01 f4 6a c4 04 06 5d a9 5c 10 be
 0030 b5 72 6e fd 0e ed 92 e7 eb 18 50 39 32 93 e2 55
 0040 1b 1d f4 a3 dd f3 28 6f b0 fa 7f 88 85 9f 40 e0
 0050 90 9e 56 37 93 06 a6 0f 79 5e 9f f0 ef e4 36 55
 0060 85 a5 03 de aa 00 87 2b b3 43 d1 20 14 51 ea a6
 0070 18 d8 a0 7d 8f 19 de 51 d5 54 02 c5 7a 92 39 52
 0080 84 ab 11 df b9 2f 78 9e 1f c5 f1 d9 b7 42 a6 0e
 0090 9a 84 3c 7f 56 05 81 c5 ac 4f 2e 99 39 77 88 84
 00a0 bd f2 c9 4b f0 a8 0b 58 83 bb d0 22 d4 5f 74 67
     00b0 45 5f 35 cf 90 0a 58 00 d1 05 60 38 ab 7b 0a 56
     00c0 2e 68 1c 4f 03 f6 7a 56 51 0a 38 65 a0 f2 e3 31
     00d0 c0 71 86 2e 06 d9 b0 a3 da 9a 23 45 5b 61 9e 1d
     00e0 7d 92 b0 1c b4 32 6d 80 e5 08 1e 14 05 9d 0d 40
     00f0 c7 c2 69 1b e8 81 d4 db 12 f5 36 77 e6 8e 27 80
Signatur stimmt mit dem öffentlichen Schlüssel überein.
Stammzertifikat: Antragsteller stimmt mit Aussteller überein
Schlüssel-ID-Hash(rfc-sha1): 480aacdb31e748625f02ae38aaab7a228722fb93
Schlüssel-ID-Hash(sha1): 09d0b7592a814746a0763cd728dadd7a63a6f3c7
Schlüssel-ID-Hash(bcrypt-sha1): 052b05f39aae0645b961e889c512889baa633aa0
Schlüssel-ID-Hash(bcrypt-sha256): 
08beebf2f0d0b0cf4a857388dfb6a9ecda6f073665d7f44804e9552e16d469f1
Schlüssel-ID-Hash(md5): e3606281f405dc9bc9185609a419d76d
Schlüssel-ID-Hash(sha256): 
29d0ee85e0290b1f3b13deda03a67bb824cc598c7e1ba4fbf5035f2290b8ecf1
Schlüssel-ID-Hash(pin-sha256): LSyEenteNDnDtS6o/57zWVbDOpCaOIOoyaNpcNfFuNQ=
Schlüssel-ID-Hash(pin-sha256-hex): 
2d2c847a7b5e3439c3b52ea8ff9ef35956c33a909a3883a8c9a36970d7c5b8d4
Zertifikathash(md5): ce42b996362553fa26c594ad1ee81a24
Zertifikathash(sha1): fae481cd6b0e846ff5df4360844a013cac36d36c
Zertifikathash(sha256): 
ea9dd651d5be4918bef5c699a444fca600129290ddc36def717b76004f0c2762
Signaturhash: 2f818c6fc579789dd464c4205eb8ceedf5568b483406fab4b9cae8b80e450684
CertUtil: -dump-Befehl wurde erfolgreich ausgeführt.
```
## **B.8: Grenzen der Implementierung**

Die aktuelle Implementierung von HTTPS in Datafox Geräten weist Grenzen auf. Diese sind:

- Es werden nur TLS 1.1 und TLS 1.2 unterstützt.
- Die Implementierung bietet noch keine Unterstützung für TLS 1.3.
- Die Länge des RSA-Schlüssels darf nicht länger sein als 2048 Bit.

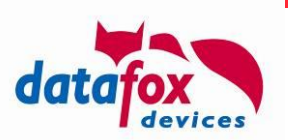

o Sollten dieses Ihren Sicherheitsanforderungen nicht genügen, setzen Sie bitte ECC mit einer Schlüssellänge von 256 Bit ein.

## **B.9: Weitere Informationsquellen**

Zusätzliche Dokumentation zum Thema https können Sie z.B. im Netz an folgenden Stellen finden:

- <https://tools.ietf.org/html/rfc2818>
- [https://de.wikipedia.org/wiki/Hypertext\\_Transfer\\_Protocol\\_Secure](https://de.wikipedia.org/wiki/Hypertext_Transfer_Protocol_Secure)
- <https://robertheaton.com/2014/03/27/how-does-https-actually-work/>

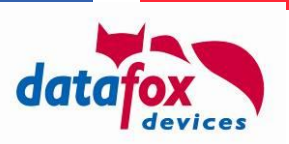

# **Anhang C: Initiale Gerätekonfiguration über http**

## **C.1: Versenden eines zyklischen Info-Telegrams mit Konfigurationsdaten**

Mit den erweiterten Download-Möglichkeiten aus Anhang A bietet das http Protokoll alle notwendigen Funktionen zum Aufsetzen eines MasterIV Geräts.

Das Konzept erfordert eine Minimalkonfiguration des Geräts, die das Senden des Info-Telegrams (vgl. df\_kvp=info in [2.2.3.2.12\)](#page-35-0) ermöglicht. Das Info-Telegramm wird über Systemvariablen eingestellt und sorgt dafür, dass das Gerät sich nach der physikalischen Installation bei einem eingestellten Server meldet und von dort Konfigurationsdaten beziehen kann.

Das Verhalten wird dabei über die folgenden Systemvariablen geregelt:

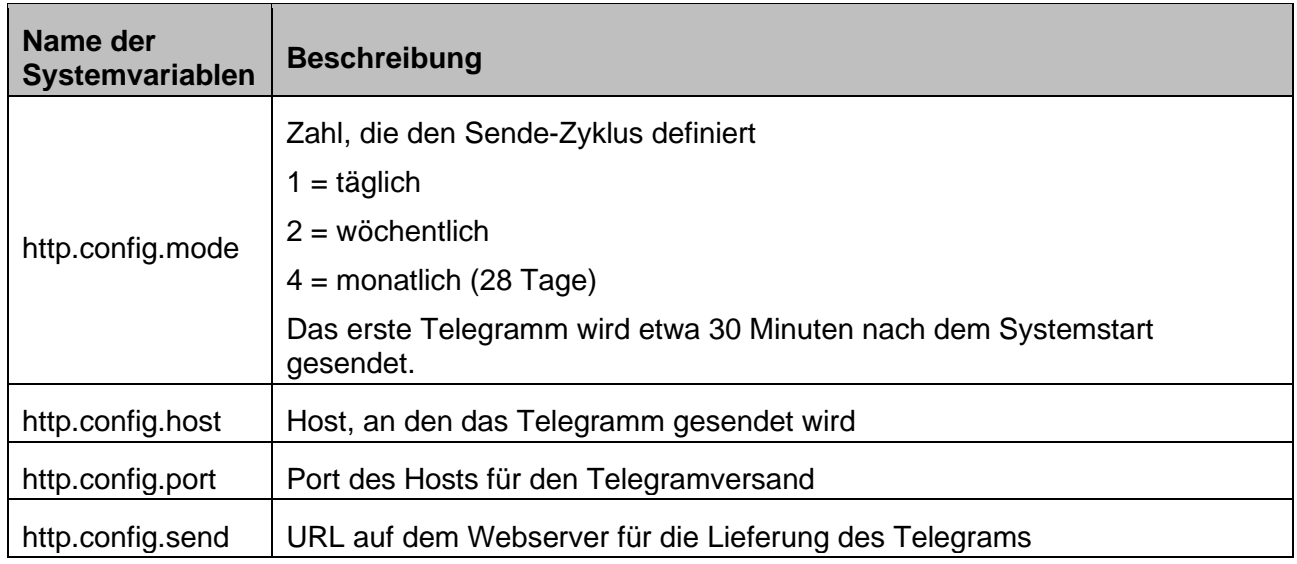

Das Versenden des Telegramms erfolgt abhängig davon, ob auf dem Gerät beim Systemstart ein Setup vorliegt:

- Mit Setup: etwa 30 Minuten nach dem Systemstart, dann gemäß des in http.config.mode eingestellten Wiederholungsmuster
- Ohne Setup: etwa 30 Sekunden nach dem Systemstart ("Notfallmodus"), dann etwa alle 10 Minuten.

Da das Gerät in diesem Modus bei konfiguriertem Aktive-Mode-Server auch den Aufbau einer Wartungsverbindung durchführt, kann es sein, dass Sie das Telegramm nicht exakt zur erwarteten Zeit erhalten – etwa wenn das Gerät gerade mit einem Wartungsserver verbunden ist oder die Verbindung dorthin aufzubauen versucht.

# **C.2: CRC Implementierung im Info-Telegramm**

Das Info-Telegramm nutzt eine 32bit Prüfsumme, die mittels des CRC-Algorithmus berechnet wird. Dazu wird

- $Initial:$  0xfffffffff
- Polynom: 0xEDB88320

eingesetzt, ein Reflect findet nicht statt.

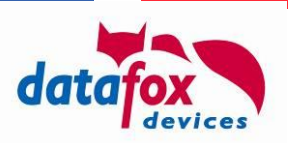

Beispiel: Der CRC über die Zeichenkette "123456789" beträgt 0x340BC6D9.

### **C.3: Anwendungsfall: Monitoring und Aktualisieren von Zertifikaten im Gerät**

Das zyklische Info-Telegramm kann z.B. eingesetzt werden, um die in Geräten hinterlegten Zertifikate "im Blick zu behalten". Da das Info-Telegramm neben dem Gerättypen und der Seriennummer eine Liste von Zertifikatsdateien und deren Prüfsummen enthält, ermöglicht dieses, die eindeutige Erfassung der Zertifikate.

Folgende Fälle können auftreten:

- Sie planen keine Änderung an der Zertifikatskette des Servers und das Zertifikat, von dem Ihr Server-Zertifikat abgeleitet ist, ist noch "hinreichend lange" gültig
	- o Keine Aktion erforderlich
- Sie planen die Nutzung einer neuen Zertifikatskette auf dem Server
	- o Übermitteln Sie das Zertifikat, von dem die neue Zertifikatskette abgeleitet ist, auf das Terminal.

Aus diesen Vorüberlegungen resultiert, wie Sie mit den Zertifikaten des Terminals verfahren wollen. Sie können diese entweder Löschen oder zusätzliche Zertifikate übermitteln. Das Szenario des Zertifikatsaustauschs wird eher nicht auftreten, da die Top-Level-Zertifikate von CA sehr lange gültig sind.

Das Löschen von Zertifikaten können Sie direkt per df remove file (siehe [2.2.3.2.17\)](#page-40-0) veranlassen. Das gelöschte Zertifikat bleibt im Terminal noch so lange verfügbar, bis die Kommunikation neu initialisiert wird (etwa durch den Start des Wartungsmodus per df service (siehe [2.2.3.2.1\)](#page-27-0) oder den Neustart des Geräts).

Zum Übertagen eines Zertifikats verpacken Sie dieses in eine Transfer-Datei (Dateityp 0xDF00, vgl. Anhang A.3.2), ordnen einen Namen zu, der mit ". cert" endet und übermitteln die Transfer-Datei an das Terminal (sie können die IFF-Datei direkt als Antwort senden (vgl. [2.2.3.1.1\)](#page-26-0) oder veranlassen das Herunterladen per df\_load\_file von Ihrem Webserver als nachgelagerte Aktion.

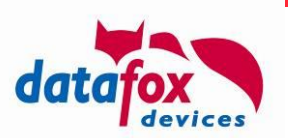

# **Anhang D: Test-Serveranwendung für die http-Integration**

Zur Integration der http/https-Schnittstelle stellt Datafox einen Test-Webserver bereit. Mit diesem kann die Kommunikation zwischen einem Datafox-Gerät und dem Webserver ausprobiert werden und das Verhalten des Terminals auf Steuerkommandos beobachtet werden.

**Achtung:** Der Test-Server kommt ohne Support oder Garantie.

#### **Hinweis:**

Datafox stellt – Alternativ zum in diesem Kapitel vorgestellten Test-Server – eine Test-Umgebung im Internet zur Verfügung. Diese Test-Umgebung ist unter

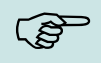

<https://www.datafox.de/support/testumgebungen>

aus dem Internet zugreifbar.

Der Testserver wird kontinuierlich erweitert. Die Referenz-Version steht unter

<https://www.datafox.de/download/dist-DFWebServer-current.zip>

zum Download bereit. Bitte beachte Sie, dass es sich bei der Anwendung um eine für interne Zwecke gedachte Test-Anwendung handelt, die ohne Gewährleistungsansprüche bereitgestellt wird.

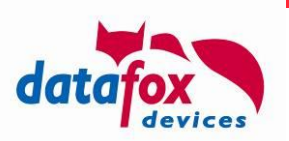

# **D.1: Die Oberfläche**

Nach dem Start stellt sich der Test-Server wie folgt dar:

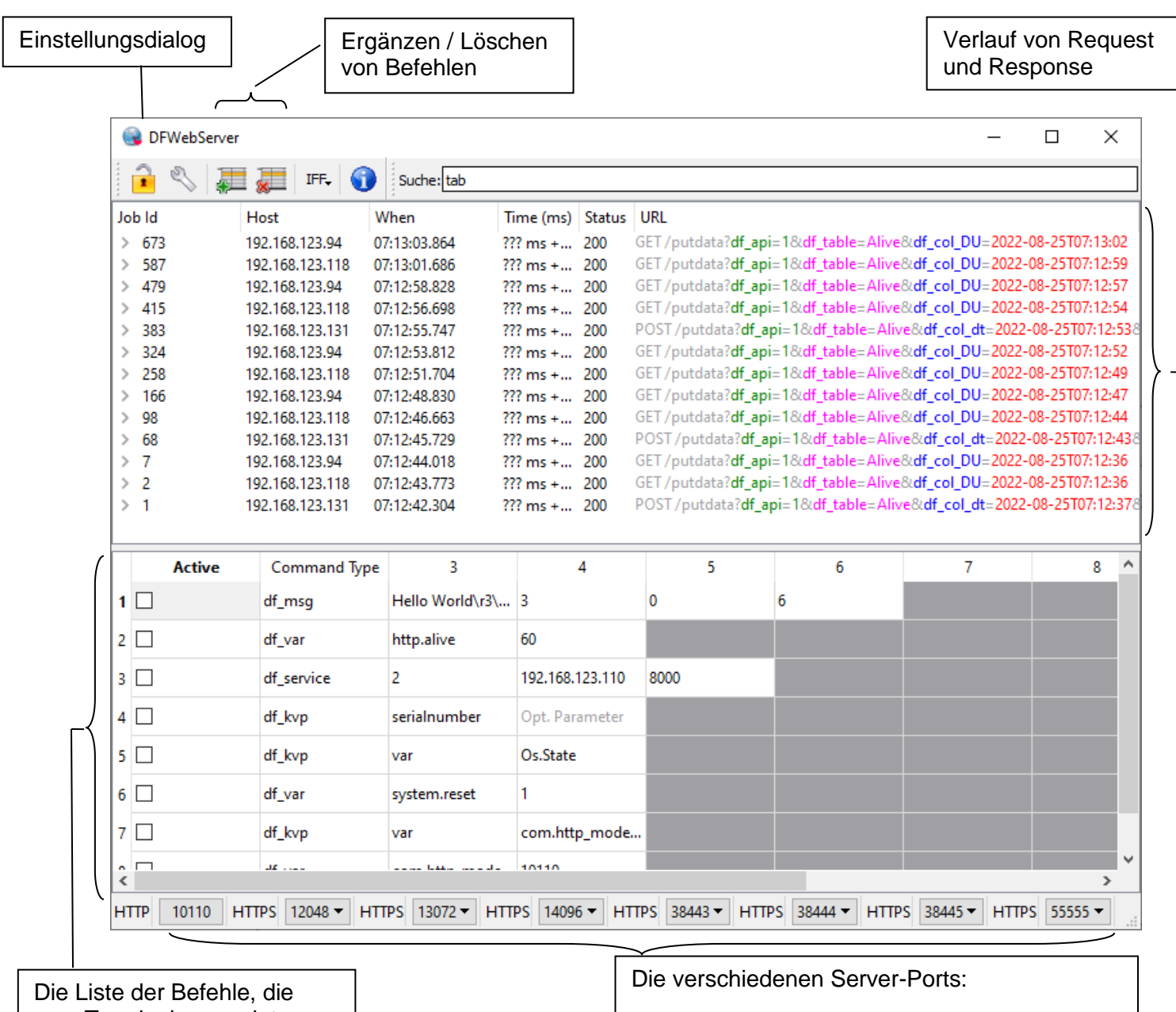

zum Terminal gesendet werden können.

10110 ist ein nicht-https Server, Die übrigen Ports werden als https-Server betrieben.

Ist eine Konfiguration fehlerhaft, so erklärt ein Hinweistext am roten Kreuz warum.

Der Webserver nimmt auf allen korrekt konfigurierten Server-Ports Datensätze entgegen. Sie können die Konfiguration der Server-Ports über die Konfigurationsdateien settings-*<n>*.ini (n=0,…,9) steuern.

Die Settings-Dateien haben folgenden Aufbau:

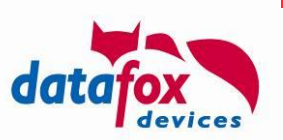

```
[General]
port=8443
minThreads=1
maxThreads=10
cleanupInterval=1000
readTimeout=60000
sslKeyFile=ssl/my.key
sslCertFile=ssl/my.cert
maxRequestSize=16000
maxMultiPartSize=1000000
```
Sofern Sie die Konfiguration des sslKeyFile und sslCertFile löschen, wird ein nichtverschlüsselter http-Server erzeugt.

# **D.2: Konfiguration des Webservers**

Im Einstellungsdialog erlaubt das Anpassen von Optionen des Servers, der Benutzeroberfläche, des Verhaltens und hinsichtlich der Nutzung von Verzeichnissen.

## **D.2.1: Server**

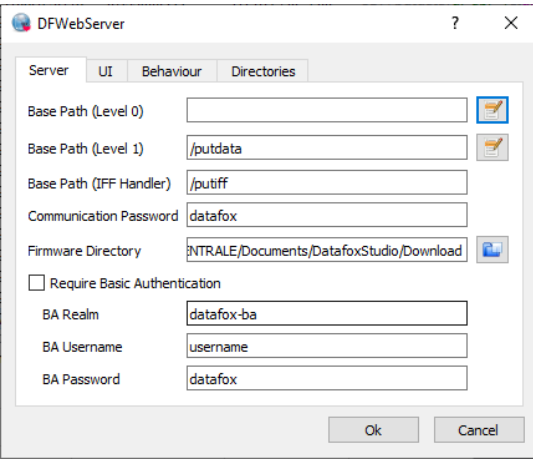

Zur Konfiguration des Server-Verhaltens stehen folgende Parameter bereit:

Sie können unterschiedliche Anwendungspfade auf dem Webserver für API Level 0 (vgl. [2.1\)](#page-13-0) und API Level 1 (vgl. [2.2\)](#page-22-0) festlegen.

Der **Base-Path** stellt den Teil der URL auf dem Webserver dar, auf das Gerät zugreifen muss. Beginnt also im obigen Fall der Request nicht mit "/putdata", so wird er nicht vom API Level 1 Server verarbeitet.

Der **Base-Path (IFF-Handler)** definiert den Pfad eines Endpunkts, an den IFF-Dateien vom Gerät gesendet werden können. Diese werden analysiert und ihre Struktur visualisiert.

Das **Kommunikationspasswort** wird für die RC4-basierte Verschlüsselung der Dateninhalte eingesetzt. Bitte nutzen Sie stattdessen TLS als Kanalverschlüsselung – RC4 ist nur aus Kompatibilitätsgründen zu sehr alten Implementierungen enthalten.

**Firmware Directory** verweist auf ein Verzeichnis, in dem DFZ-Dateien liegen. Das kann z.B. das Download-Verzeichnis des Datafox Studios sein.

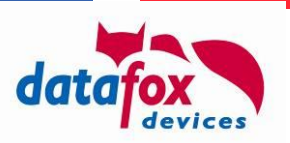

**Basic Authentication** kann hier vorgegeben werden. Der Server verlangt dann als Zugangsvoraussetzung, dass das Gerät die hier eingestellten Anmeldedaten übermittelt.

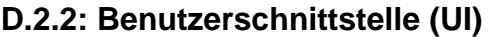

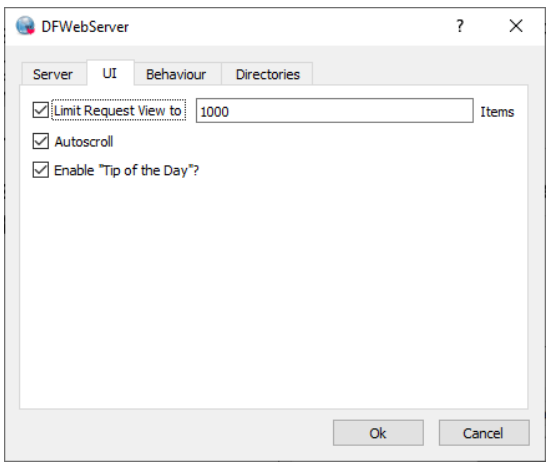

Im UI-Bereich können Sie das Verhalten der Oberfläche einstellen.

Sie können – aus Performance-Gründen – die **Anzahl der Requests**, die die Oberfläche darstellt, **begrenzen**. Wieviel hier sinnvoll ist, orientiert sich an Rechnerleistung und Ihrem Anwendungsfall. In vielen Entwicklungs-Situationen ist die Speicherung von Daten, die mehrere Stunden alt sind schlicht nicht notwendig.

Mit **Autoscroll** können Sie festlegen, ob ein selektierter Request in der Requestliste bei Eingang neuer Daten weiterhin dargestellt bleiben soll – oder aus dem sichtbaren Bereich gescrollt werden darf.

Der **Tip of the day** kann hier ab- bzw. angeschaltet werden.

### **D.2.3: Verhalten des Servers**

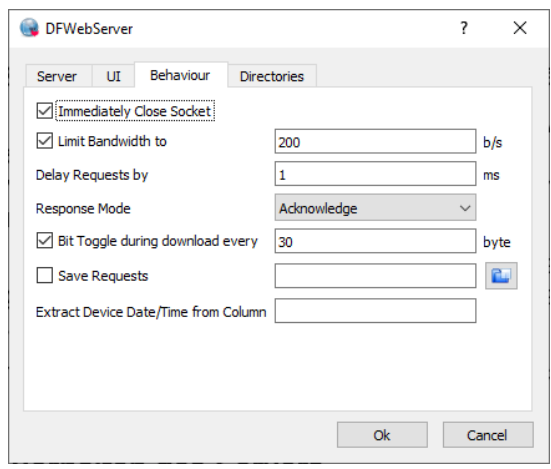

Das Verhalten des Servers kann pro Request gesteuert werden:

Der Server kann die Aufforderung zum **Schließen der Verbindung** direkt mit seiner Antwort mitsenden. Dieses ist kein typisches Verhalten im http/1.1 Kommunikationsablauf – kann aber hier trotzdem zu Entwicklungszwecken eingestellt werden. Bitte beachten Sie, dass hier nicht

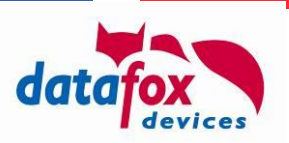

die Socket-Verbindung getrennt wird, sondern lediglich der "Connection: Close"-Header gesendet wird.

Wenn Sie die Funktion zum **Begrenzen der Bandbreite** aktivieren, sendet der Server seine Antwort-Pakete langsamer als die Hardware dieses zulassen würde.

Die **Verzögerung** zwischen dem Eingang der Anfrage und dem Aussenden der Antwort kann **in Millisekunden** eingestellt werden. Sie können auf diese Weise Systemlast auf dem Server simulieren.

Bitte beachten Sie, dass typischer Weise das TCP-Timeout die Verbindung nach etwa 20 Sekunden automatisch schließt und dann keine Antwort mehr von Server zum Gerät transportiert werden kann.

Ferner kann eingestellt werden, wie sich der Server generell verhalten soll. Typischer Weise sendet der Server eine **Bestätigung für den Nachrichteneingang**, hier kann ebenfalls ausgewählt werden, dass der Server überhaupt nicht antwortet (die Verbindung bleibt dann bis zum TCP-Timeout offen) oder bewusst kein Acknowledge sendet.

Zur **Simulation von Download-Fehlern** können Sie Fehler in Daten während des Downloads einbauen lassen. Diese Funktion sollten Sie nicht nutzen.

Um z.B. **Anfragen** für Ihre Anwendung **aufzeichnen** zu können, können Sie die Request-Daten des Geräts aufzeichnen lassen. Bitte beachte Sie, dass hier nur die Request-URL aufgezeichnet wird – der Body eines POST-Anfrage wird nicht erfasst.

Mittels der Option zur **Extraktion des Datums anhand einer Spalte** kann die Laufzeit einer Anfrage durch die Anwendung besser eingegrenzt werden. Der Server ermittelt anhand des hier eingestellten Spaltennamens den Erzeugungszeitpunkt des Datensatz (die Uhr des Geräts und des PCs müssen hinreichend synchron laufen)

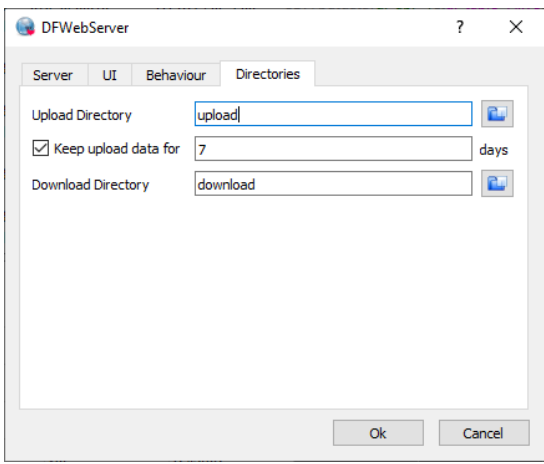

## **D.2.4: Verzeichnisse**

Mit den Verzeichnis-Einstellungen können Sie die Orte auf der Festplatte auswählen, die der Server für den Up-/Download-Zugriff benutzt. Auf http-Ebene werden die Zugriff auf diese Verzeichnisse per "/upload-area/" bzw. "/download-area/" bereitgestellt.

Zum **Hochladen von Daten** auf den Server wird der Upload-Pfad genutzt. Enthält dieser keine Laufwerks-Angabe, so wird er als relativer Pfad interpretiert. Der Inhalt des Verzeichnisses kann dann auf http-Ebene über "/upload-area/<dateiname>" angesprochen werden. Anmerkung: Bei der "/upload-area/" handelt es sich um eine Definition der DFWebServer-Anwendung – in Ihrem Umfeld können Sie als Up-/Download-Pfade auf http-Seite natürlich andere URLs nutzen.

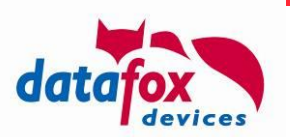

Der Webserver hat ferner eine Funktion, das Upload-Verzeichnis **regelmäßig aufzuräumen** und alte Dateien zu löschen. Wie alt eine Datei mindestens sein muss, können Sie vorgeben.

Analog zum Upload-Verzeichnis gibt es ein Verzeichnis im lokalen Dateisystem, aus dem das Gerät **Daten herunterladen** kann. Dieses wird auf http-Ebene als "/download-area/" angesprochen.

#### **Anmerkungen:**

Der Umgang des Test-Servers mit der Kommunikationsverschlüsselung per df\_cb bzw. df ce ist nur rudimentär implementiert.

### **D.3: Verarbeitung von Anfragen**

Die verschiedenen http- und https-Listener reagieren auf http-Anfragen. Sobald Sie ein Datafox Gerät mit den Verbindungsdaten des Servers ausgestattet haben und einen Datensatz erzeugen, werden Sie diesen im oberen Bereich des Servers erscheinen sehen.

Der Server wertet nun die Tabelle im unteren Bereich des Haupt-Fensters aus und setzt daraus die Antwort für das Gerät zusammen. Sie sehen im Screenshot oben, dass zusätzlich zur Quittung df api=1 in der Antwort ein df beep=1 (vgl [2.2.3.2\)](#page-26-1) gesendet wurde.

### **D.4: Werkzeuge für IFF-Dateien**

### **D.4.1: Analyse von IFF Dateien**

Der Web-Server ist für die Verarbeitung von IFF-Dateien vorbereitet. Diese werden typischer Weise vom Terminal auf df send file-Anforderungen (vgl. [2.2.3.2.16\)](#page-38-0) hin übermittelt. Zum Experimentieren können Sie die Upload-Maske über einen Web-Browser bedienen. Greifen Sie dazu mit einem Web-Browser direkt auf einen den Listener-Ports zu:

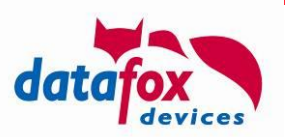

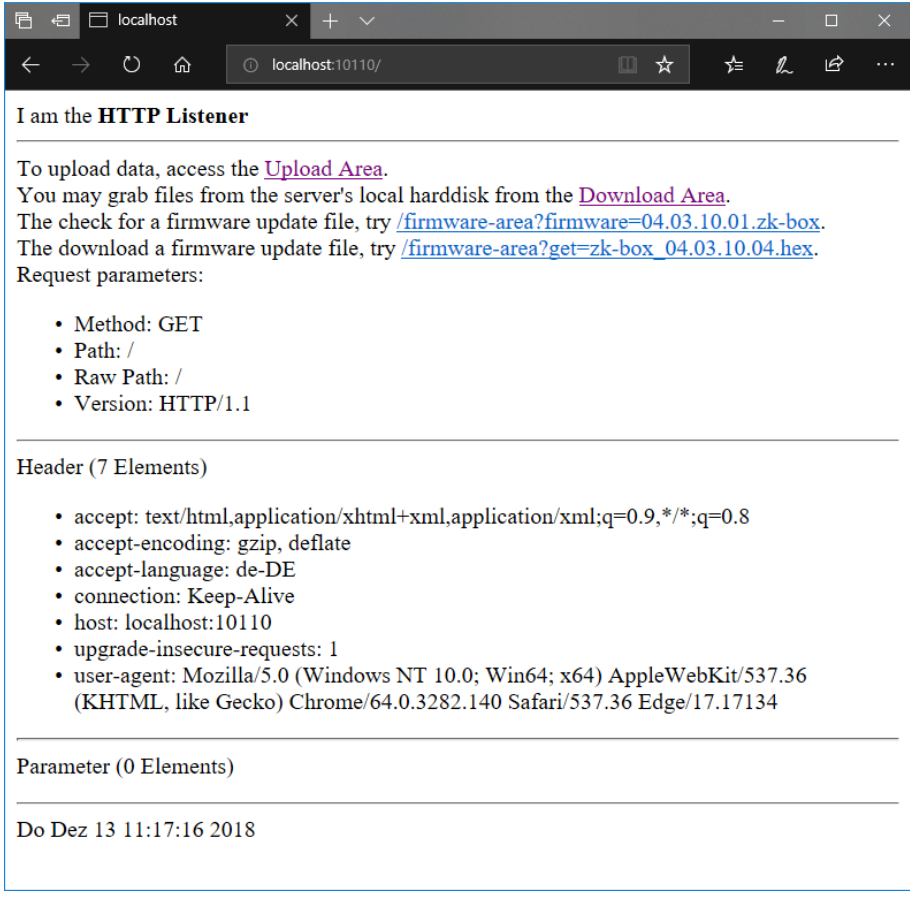

Die obige Seite ist eine interne Test-Seite des Web-Servers und kann für die Analyse von IFF-Dateien genutzt werden – egal ob diese vom Gerät oder von Ihnen für die Übertragung zum Gerät erzeugt wurde. Nutzen Sie dazu den Link "Upload Area" und wählen eine IFF-Datei aus:

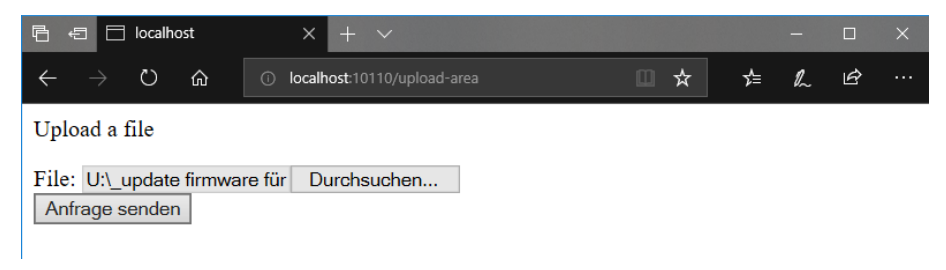

Nach dem Absenden der Anfrage wird diese Datei durch den Web-Server analysiert und wie folgt dargestellt:

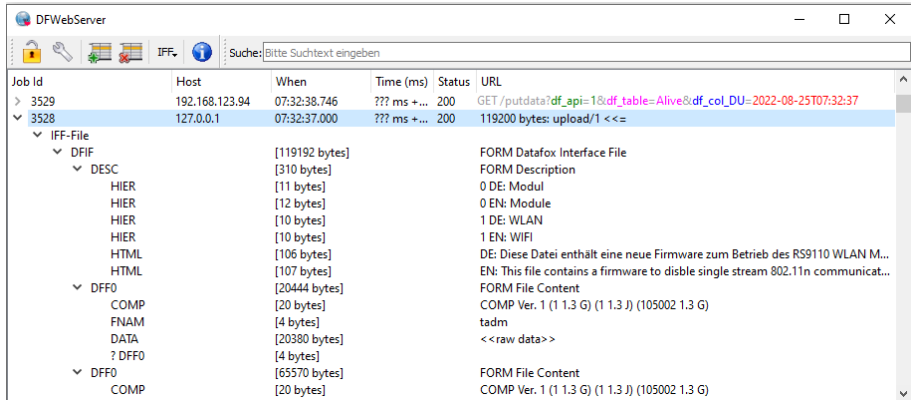

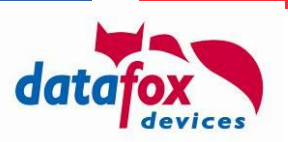

Den Inhalt der IFF-Datei trennt der Web-Server in seinem Upload-Verzeichnis für Sie wie folgt auf, wobei eingehende IFF-Dateien einfach von 1 starten durchgezählt werden:

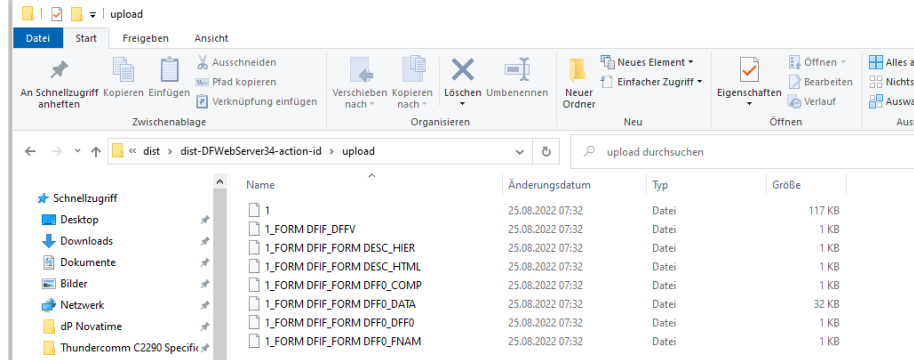

### **D.4.2: Erzeugen von IFF Dateien**

Der Webserver kann IFF-Daten für den Versand an Gerät zusammenstellen. Die Funktion ist über das "IFF"-Menü in der Toolbar verfügbar:

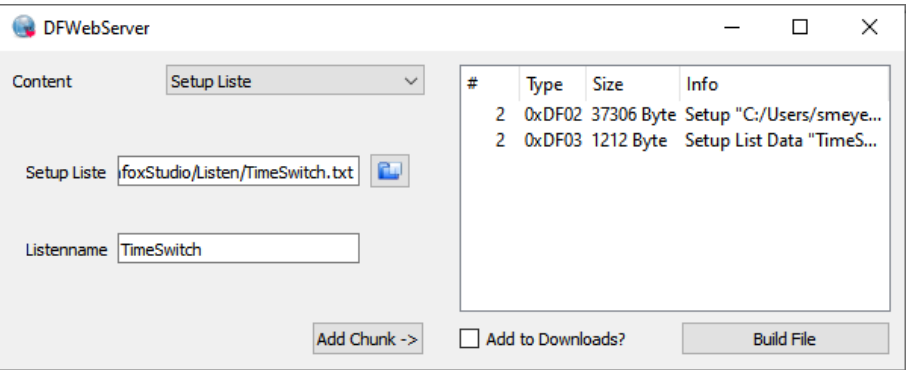

Der Prozess der IFF-Datei-Erzeugung ist zweigeteilt. Zunächst werden die Inhalte zusammengestellt und für die IFF-Erzeugung aufbereitet. Ist dieser Prozess abgeschlossen, kann die IFF-Datei erzeugt werden.

Auf der linken Seite wählen Sie den passenden Inhalt aus, der auf das Gerät übermittelt werden soll. Durch betätigen der Schaltfläche "Add Chunk ->" wird dieser Inhalt dann für die Dateierzeugung übernommen und in die Liste auf der rechten Seite eingetragen.

Haben sie alle Inhalte zusammengestellt, können Sie per "Build File" eine IFF-Datei erstellen lassen. Im Rahmen dieses Prozesses kann gleich eine Aktion in der Befehls-Tabelle des Webservers erstellt werden – aktivieren Sie dazu "Add to Downloads?" vor dem Erzeugen der Datei.

# **D.5: Umgang und Aktualisierung der Server-Zertifikate**

Der Server enthält im Auslieferungszustand eine Menge selbst-signierter Zertifikate, damit er möglichst einfach gestartet und genutzt werden kann. Hierbei handelt es sich sowohl im RSA- als auch ECC-Schlüssel/Zertifikats-Paare.

Sie können – falls die Zertifikate abgelaufen sind – mittels des Skripts "gen\_certificates.sh" einen neuen Satz Zertifikate erstellen – vorausgesetzt, Sie haben OpenSSL und eine Unix-Kommandozeilenumgebung (z.B. Cygwin) verfügbar.

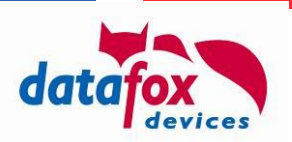

### **D.6: Firmware-Update über den Webserver**

Der Test-Server implementiert auch einen Mechanismus zum Experimentieren mit dem Firmware-Update über HTTP. Dazu sind zwei Dinge erforderlich:

- Das Gerät muss ein "extinfo"-Telegramm an den Webserver senden
- Der Webserver muss für das Firmware-Update entsprechend vorkonfiguriert sein.

#### **Konfiguration des Update-Service**

Der Update-Service wird über einen eigenen Reiter im Konfigurationsdialog des DFWebServers eingerichtet. Eine Beispielkonfiguration sieht wie folgt aus:

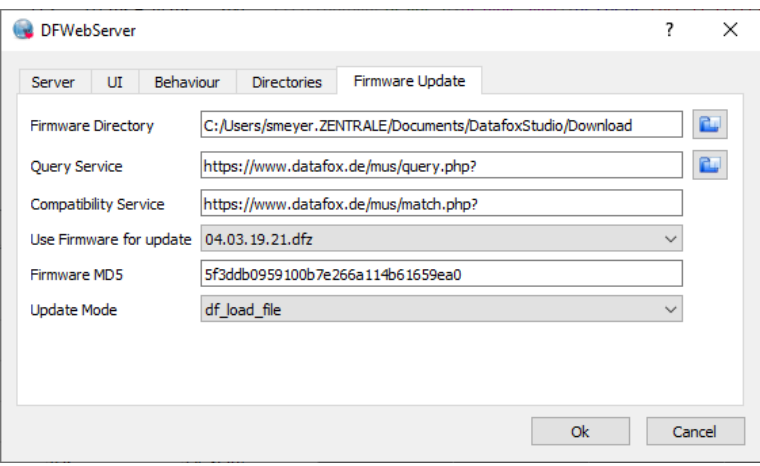

- **Firmware-Directory** ist dasjenige Verzeichnis, in dem Sie verfügbare DFZ-Dateien abgelegt haben. Hier können Sie z.B. das Download-Verzeichnis des Datafox Studios nutzen.
- Der **Query-Service** ist Bestandteil des im Anhang E beschriebenen Mechanismus zum Auffinden einer kompatiblen Firmware-Version.

Für eigene Entwicklungszwecke und zur Demonstration haben wir diesen auf unserem Webserver hinterlegt.

Bitte nutzen Sie diesen Service **nicht** für Ihre Entwicklungszwecke oder gar den produktiven Einsatz.

• Der **Match-Service** ist ebenso wie der Query-Server Bestandteil des im Anhang E beschriebenen Mechanismus zum Auffinden einer kompatiblen Firmware-Version.

Bitte nutzen Sie diesen Service **nicht** für Ihre Entwicklungszwecke oder gar den produktiven Einsatz.

- Sobald Query- und Match-Service eingerichtet sind, können Sie über den Button rechts vom Query-Service die Auswahl-Liste "**Use Firmware for update**" mit Daten füllen. Anhand der ausgewählten Firmware-Version sucht der Server im "Firmware Directory" nach der zugehörigen DFZ-Datei und ermittelt deren MD5-Hash ("**Firmware MD5**")
- Am Schluss der Konfigurationsparameter können Sie den **Update-Modus** auswählen. Hier stehen folgende Möglichkeiten zur Verfügung:

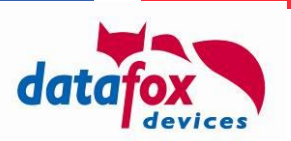

- o "Direct IFF Data provisioning": Die Firmware wird direkt im Response als IFF-Paket gesendet.
- $\circ$  "df load firmware": Der Update-Service sendet denn "df load firmware"-Befehl. Dieser bezieht dann von einem explizit im Gerät hinterlegten Firmware-Update-Server die Daten der Firmware.
- o .df load file": Der Update-Service sendet einen "df load file"-Befehl. Dieser führt dazu, dass ein Download-Request an den Webserver selbst sendet. Über diesen stellt der Webserver dann die Daten der Firmware bereit.

#### Anfordern des "extinfo" Telegrams

Sind die oben beschriebenen Einstellungen im Webserver getroffen, so kann per Eintrag in der Kommando-Liste die "extinfo" des Geräts angefordert werden.

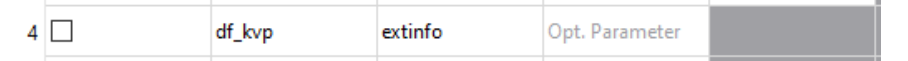

Die "extinfo"-Antwort des Geräts startet den Firmware-Update-Workflow:

- Prüfen der Kompatibilität von Gerät und gewünschter Firmware.
- Auslieferung der Firmware gemäß Update-Einstellungen.

#### **Protocol**

Die Teilschritte des Prozesses werden im Tab "Log" aufgeführt:

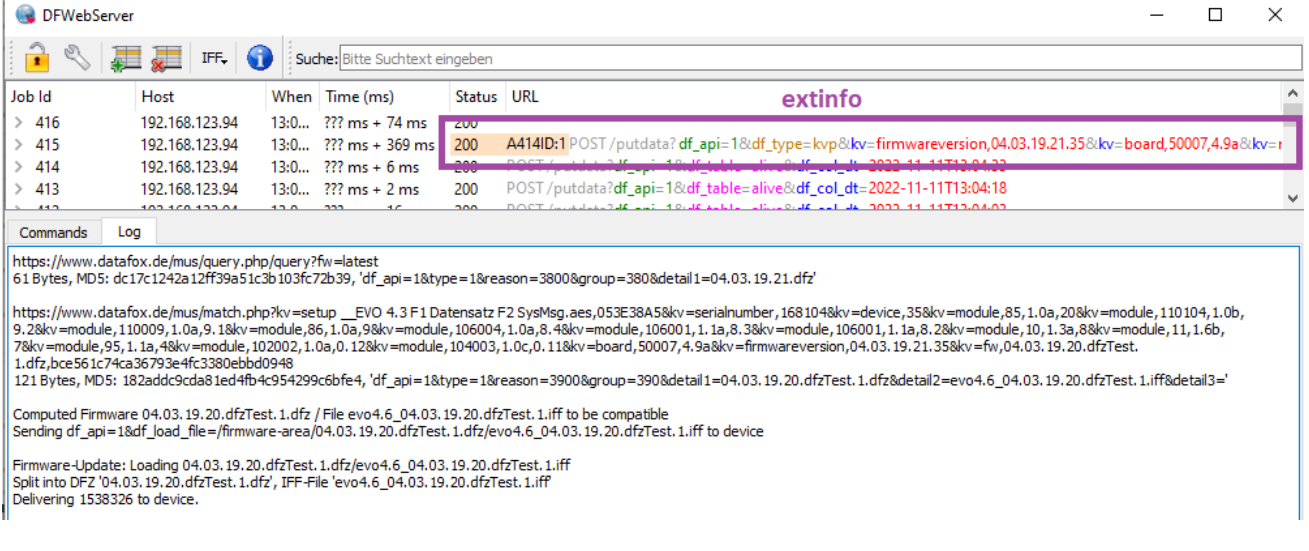

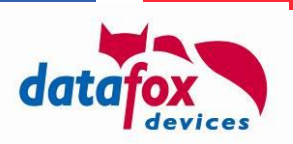

# **Anhang E: Firmware-Update über HTTP(S)**

Datafox Geräte implementieren ab Firmware Release 04.03.19.23 das Firmware-Update über HTTP(S). Dabei lädt das Gerät die "richtige" Firmware-Datei herunter, prüft dieses und – falls die Firmware das Gerät unterstützt – installiert diese.

Das Auffinden der "richtigen" Firmware ist Gegenstand dieses Anhangs.

### Zur Orientierung:

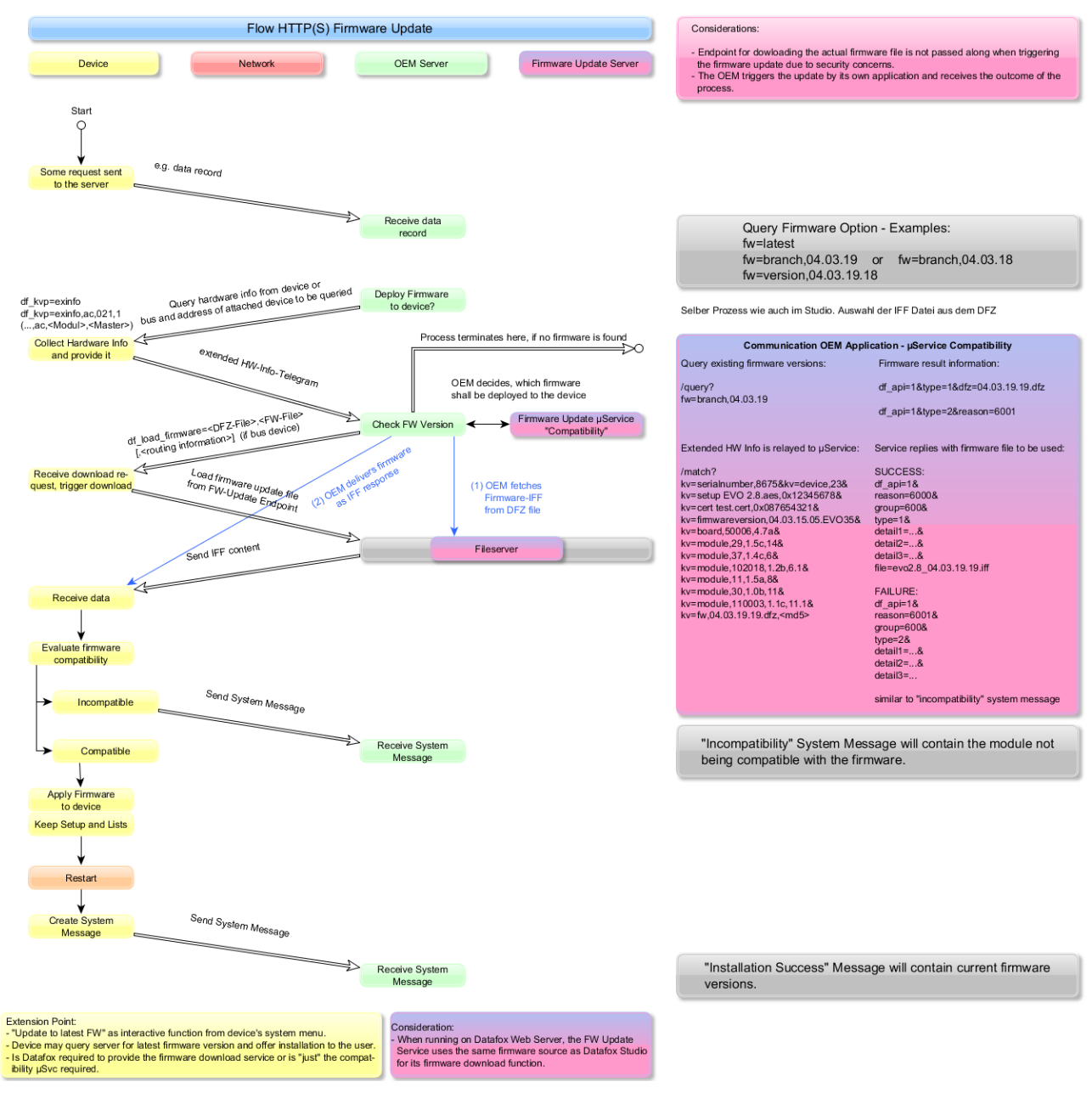

Diagramm zum Ablauf des Firmware-Updates

Der Ablauf des Firmware-Updates erfolgt in Zusammenarbeit zwischen dem Datafox Gerät, der OEM-Anwendung, den Skripten "query.php und/oder "match.php" sowie einer Datenquelle für Firmware-Dateien.
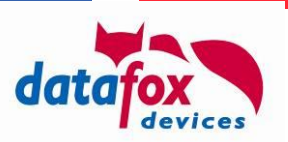

Dabei übermittelt das Gerät zyklisch Datensätze oder Alive-Meldungen. Diese können genutzt werden, um vom Gerät eine "Selbstauskunft" (extended info, "extinfo") anzufordern. Die "extinfo" enthält Informationen über im Gerät eingesetzte Hardware-Komponenten, die für die Kompatibilitätsprüfung erforderlich sind.

"match.php" kann prüfen, ob eine Firmware-Version zum Satz der übermittelten Geräte-Hardware passt und berechnet, welche IFF-Datei die korrekte Firmware des Geräts enthält.

Zur Übermittlung der Firmware stehen nun drei Wege zur Verfügung:

- Die OEM-Anwendung kann die Firmware direkt im Response senden (vgl. Abschnitt [2.2.1.2\)](#page-22-0)
- Die OEM-Anwendung teilt dem Gerät mit, dass dieses eine IFF-Datei (von einem dedizierten Firmware-Update-Server) herunterladen soll (df\_load\_firmware, vgl. Abschnitt [2.2.3.2.25\)](#page-44-0).
- Die OEM-Anwendung teilt dem Gerät mit, dass es eine IFF-Datei mit Firmware-Inhalt herunterladen soll (df load file, siehe [2.2.3.2.15\)](#page-37-0)

Die beiden Skripte erwarten die Anfragedaten ins klassischer URL-Kodierung mit der GET-Anfrage, als Antwort wird ein URL-kodierter Datensatz, der einer Systemmeldung nachempfunden ist, geliefert.

Beispiel:

Anfrage:

```
…/query.php?fw=latest
```
Antwort:

```
df_api=1&type=1&reason=3800&group=380&detail1=04.03.19.20.dfz
```
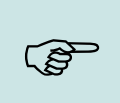

# **Hinweis:**

Die Struktur des Antwort-Datensatz ist in den PHP-Skripten eingebaut. Diese wird nicht durch ein etwaiges Setup beeinflusst. Der generelle Aufbau von Systemmeldungen ist unter [2.3](#page-45-0) beschrieben.

### **E.1: Voraussetzungen für den Einsatz von "guery.php" und/oder "match.php"**

Sowohl "guery.php" als auch "match.php" erwarten, dass die verfügbare Geräte-Firmware im lokalen Dateisystem des Servers vorhanden und zugänglich ist. Um effizient den MD5-Fingerprint der DFZ-Datei prüfen zu können, muss dieser ebenfalls vorberechnet sein.

Die Firmware muss dabei unter dem Namen des DFZ entpackt werden, zusätzlich wird eine Datei "<Name des DFZ>.md5" erwartet, in der die Hexadezimal-Darstellung des MD5-Hashes der DFZ-Datei enthalten ist.

Bezogen auf ein Wurzelverzeichnis \$ROOT gehören als zur Firmware-Version 04.03.19.19 mindestens folgende Dateien:

```
$ROOT/04.03.19.19.dfz/*.iff
```
\$ROOT/04.03.19.19.dfz.md5

Andere Dateien des DFZ-Archivs, wie etwa die "\*.hex"-Dateien, werden im Rahmen des Firmware-Updates nicht genutzt.

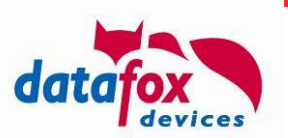

### **E.1.1: Beispiel-Skript zum Hinterlegen einer Firmware-Version auf dem Server**

Zum Auspacken einer Firmware-Datei kann z.B. folgendes Skript (unter Linux) genutzt werden. Bitte beachten Sie, dass das Skript hier ein Beispiel-Skript ist, das "AS-IS" bereitgestellt wird und ohne jegliche Garantie bereitgestellt wird:

```
#!/bin/bash
input_fn=$1
base_fn=`basename $input_fn`
rm -rf $base_fn $base_fn.md5
mkdir $base_fn
( cd $base_fn && unzip ../$input_fn > /dev/null )
md5sum $input fn | cut -b 1-32 > $base fn.md5
echo IFN $input_fn
echo BFN $base_fn
```
Es wird aus dem \$ROOT-Verzeichnis mit dem Pfad zu einer DFZ-Datei aufgerufen, entpackt die DFZ-Datei in ein entsprechendes Unterverzeichnis und legt die md5-Datei an.

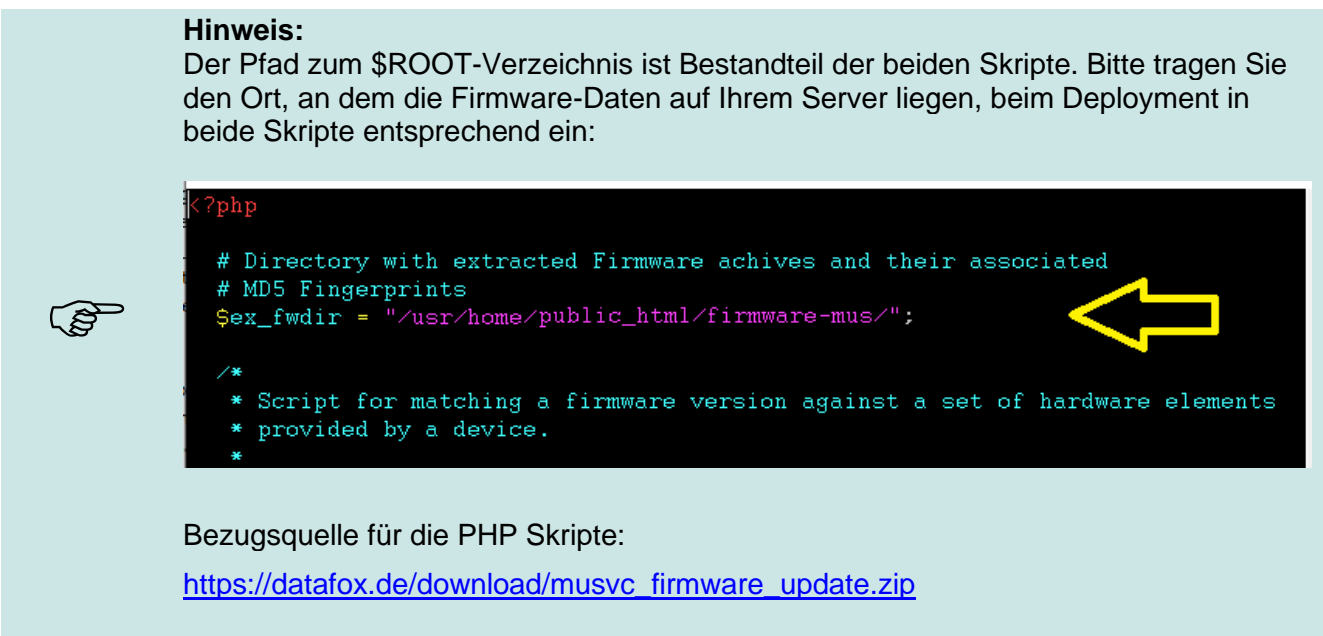

#### **E.2: Funktionsweise "query.php"**

Das Skript "guery.php" liefert Informationen zu auf dem Server vorhandenen Firmware-Versionen. Die Parameter des Skripts werden als Anfrage-Parameter erwartet, als Resultat gibt das Skript eine Systemmeldung zurück.

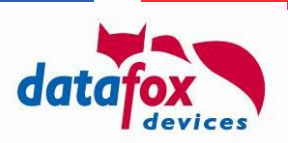

# **E.2.1: Ermitteln der neusten Firmware-Version**

Ermitteln der neusten, auf dem Server hinterlegten Firmware-Version.

### Anfrage:

```
…/query.php?fw=latest
```
Antwort:

df\_api=1&type=1&reason=3800&group=380&detail1=04.03.19.20.dfz

# **E.2.2: Ermitteln der neusten Firmware-Version eines Release-Zweiges**

Ermitteln der neusten Firmware-Version aus einem Release-Zweig.

#### Anfrage:

…/query.php?**fw=branch,04.03.19**

#### Antwort:

df\_api=1&type=1&reason=3800&group=380&detail1=04.03.19.20.dfz

### Anfrage:

…/query.php?**fw=branch,04.03.16**

#### Antwort:

df\_api=1&type=1&reason=3800&group=380&detail1=04.03.16.06.dfz

### **E.2.3: Prüfen, ob eine bestimmt Firmware-Version auf dem Server vorhanden ist**

Ermitteln, ob eine bestimmte Firmware-Version auf dem Server vorhanden ist.

### Anfrage:

```
…/query.php?fw=version,04.03.19.20
```
#### Antwort:

df\_api=1&type=1&reason=3800&group=380&detail1=04.03.19.20.dfz

#### Anfrage:

…/query.php?**fw=version,04.03.19.21**

#### Antwort:

df\_api=1&type=2&reason=3802&group=380&detail1=no match

### **E.2.4: Auflisten aller vorhandenen Firmware-Versionen**

Ermitteln einer Liste aller, auf dem Server vorhandenen Firmware-Versionen

#### Anfrage:

…/query.php?**fw=list**

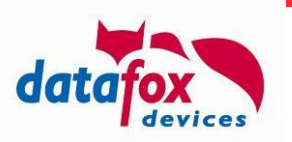

Antwort:

```
df_api=1&dfz=04.03.19.20.dfz&dfz=04.03.19.19.dfz&…&dfz=04.03.19.01.dfz&dfz=
04.03.18.08.dfz&dfz=04.03.16.06.dfz&…&dfz=04.03.09.20.dfz&dfz=04.02.05.60.d
fz
```
### **E.3: Funktionsweise "match.php"**

Das Skript "match.php" berechnet, ob eine gewünschte Firmware-Version mit einem Gerät kompatibel ist und liefert dann diejenige Datei des Firmware-Archivs, die an das Gerät zum Update geliefert werden muss.

Die wesentlichen Informationen für die Anfrage liefert dabei das Gerät selbst im Rahmen der "extinfo"-Selbstauskunft. Diese liefert (vgl. [2.2.3.2.12\)](#page-35-0) Informationen über das Gerät, seinen Betriebszustand, die Hauptplatine und die eingebauten Module. Für die Anfrage an das "match.php"-Skript ist es erforderlich, dass Sie noch die gewünschte Firmware-Version und deren MD5-Prüfsumme ergänzen (in Gelb hinterlegt im folgenden Request).

Die Prüfsumme berechnen Sie bitte über die Ihnen vorliegende Version der DFZ-Datei – der "match.php" prüft dann, ob ihm die gleiche Datei vorliegt.

```
.../match.php?
```

```
kv=firmwareversion,04.03.20.03.Evo43&
kv=board,50007,4.4a&
kv=module,102026,1.0a,0.11&
kv=module,104003,1.0a,0.12&
kv=module,12,1.2a,1&
kv=module,35,1.3a,2&
kv=module,1,1.3j,6&
kv=module,11,1.6b,7&
kv=module,10,1.1c,8&
kv=module,106002,1.0a,8.1&
kv=module,106001,1.0a,8.2&
kv=module,106001,1.0a,8.3&
kv=module,106004,1.0a,8.4&
kv=module,19,1.3a,9&
kv=module,110004,1.0a,9.1&
kv=module,110101,1.0c,9.2&
kv=module,20,1.3a,18&
kv=device,11&
kv=serialnumber,1234&
kv=setup EVO 4.3 F1 Datensatz F2 SysMsg.aes,0AF95295&
kv=fw,04.03.20.03.dfz,8d3343de9a00cb36e7617e66ace126d8
```
Als Antwort erhalten Sie entweder eine Fehlermeldung (erkennbar an …&type=2&…) oder den Namen der auszuliefernden IFF-Datei aus dem Container.

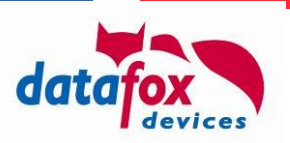

#### Fehlermeldung bei der Kompatibilitätsprüfung:

```
df_api=1&type=2&reason=3911&group=390&detail1=no acceptable compatibility 
info
```
Informationen zu einer passenden Firmware:

```
df api=1&type=1&reason=3900&group=390&detail1=04.03.19.20.dfz&
detail2=evo_intera_II_04.03.19.20.iff
```
### **E.4: Auslieferung der Firmware-Dateien**

Die Bereitstellung der Firmware-Inhalte erfolgt über Ihren OEM-Service, der die Kommunikationsverbindung zum Gerät hält. Über den blauen Pfeil im obigen Diagramm können Sie eine Netzwerk-Interaktion abkürzen, es ist dann allerdings erforderlich, dass die Bereitstellung der Daten direkt innerhalb der vom Gerät gestarteten HTTP(S) Session erfolgt.

Falls Sie einen Standard-Webserver nutzen möchten, dann können Sie das Gerät per df load firmware dazu anweisen einen File-Download-Request zum im Gerät hinterlegten Firmware-Update-Server zu senden. Dieser kann dann ein "normaler" Webserver, der für die Auslieferung von Webseiten optimiert ist.

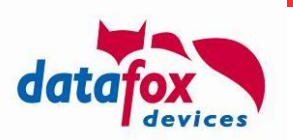

# **Anhang T: Troubleshooting**

Dieses Kapitel fasst Aspekte zusammen, die Datafox im Rahmen von Inbetriebnahme-Szenarien beobachtet hat. Selbst wenn die hier beschriebenen Szenarien nicht genau zu einem aktuellen Problem passen, das Sie beobachten, können diese dennoch als Anregungen für die Forschung nach Fehlerursachen genutzt werden.

### **T.1: Probleme mit spezifischen Webservern**

Wir haben beobachtet, dass nicht alle Web-Server in RFC-Verträglicher Weise implementiert sind. Bislang sind wir in diesem Umfeld auf folgende Probleme gestoßen, die wir über die Systemvariable http.flags lösbar machen.

# **T.1.1: Port im Host-Header des http-Requests**

Die RFC 2616 (http/1.1) definiert den Host-Header eines http-Requests als

Host = "Host" ":" host  $[$  ":" port  $]$ 

Es gibt Web-Server, die Requests mit Port im Host-Header nicht verarbeiten und die Requests zurückweisen (oder sogar abstürzt). Andererseits gibt es Reverse-Proxies, die den Host-Header mit Port benötigen, um den korrekten Rechner auszuwählen, an den der Request weitergeleitet werden soll.

Falls Sie einen Web-Server haben, der keinen Port im Host-Header verarbeiten kann, setzen Sie bitte Bit 0 in den http.flags.

#### **Achtung:**

**!**

Ein Server, der HTTP Requests mit Port im Host-Header nicht verarbeitet, kann an unterschiedlichen Stellen bei der Informationsverarbeitung vorkommen, insbesondere bei Cloud-Lösungen.

Wir haben eine Cloud-Lösung analysiert, die – nach dem Aufbau der verschlüsselten Verbindung – auf Ebene des Applikationsprotokolls einen Request per http 502 Bad Gateway beendete. Da die SSL-Kommunikation zuvor korrekt hergestellt wurde, muss die Antwort von einem vermittelnden Server gesendet worden sein, der den Ziel-Host aufgrund des Ports im HOST-Header nicht zuordnen konnte.

### **T.1.2: Proxy-Server/Load-Balancer und Wartungsmodus (Connection: Close)**

Der Aufbau der Wartungsverbindung durch ein Gerät (vgl. service [\(2.1.2.2.1\)](#page-16-0) bzw. df service [\(2.2.3.2.1\)](#page-27-0)) erfordert das Schließen der bestehenden http-Verbindung entweder durch Timeout oder Aufforderung des Servers. Die Aufforderung des Servers wird per http-Header "Connection: close" übermittelt.

Falls Sie einen Proxy-Server einsetzen, so interpretiert dieser das "Connection: close" im http-Header und schließt die Verbindung zwischen Ihrem Server und Proxy, nicht aber zwischen dem Proxy und dem Gerät. Das Gerät baut entsprechend keine Wartungsverbindung auf.

Sie können das Gerät bei Eingang eines Service-Requests per http zum expliziten, eigenen Schließen der Verbindung veranlassen, indem Sie das Bit 1 in den http.flags setzen.

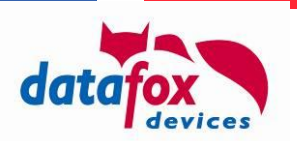

### **T.1.3: Request mit absoluteURI bzw. abs\_path**

Die RFC 2616 (http/1.1) definiert in Abschnitt 5.1.2 den Aufbau einer Request-URI in der ersten Zeile des http-Requests als

Request-URI =  $" * " | absoluteURI | abspath | authority$ 

Die erste Zeile eines absoluteURI-Requests sieht wie folgt aus:

GET http://www.w3.org/pub/WWW/TheProject.html HTTP/1.1

Ein abs\_path-Request wird ohne Protokoll und Host in der Request-Zeile erzeugt. Der Host wird dann über den begleitenden Host-Header definiert:

```
GET /pub/WWW/TheProject.html HTTP/1.1
Host: www.w3.org
```
Für http-Requests ist die abs path Form normal, absoluteURI wird aufgrund der Kompatibilität zu Proxy-Servern für einen http/1.1-Server ebenfalls verlangt. Da es Reverse-Proxies gibt, die anhand des absoluteURI den Ziel-Host auflösen, haben wir uns entschlossen, diese Form in der Firmware zu implementieren.

Leider versteht nicht jeder Web-Server diesen Request-Typ. Falls Sie einen Web-Server einsetzen, der keine absoluteURI-Requests verarbeitet, setzen Sie bitte in den http.flags das Bit 2.

#### **T.1.4: Beispiel: Setzen der richtigen http.flags**

Wie zuvor bemerkt, handelt es sich bei den http.flags um ein Bitfeld, das als Zahlenwert (Dezimalzahl) an das Gerät übergeben wird. Sollte Ihre Installation folglich die abs\_path-Adressierung benötigen und zusätzlich Probleme mit dem Port im Host-Header haben, ist es erforderlich, die Bits 0 und 2 in den http.flags zu setzen.

Dazu müssen Sie die http.flags auf den Wert  $5 = 2^0 + 2^2$  einstellen.

#### **T.2: HTTPS-Verbindungsaufbau zu AWS / CloudFront**

Amazon CloudFront benötigt einen korrekt gesetzten SNI-Hostname, sonst bricht der HTTPS-Handshake mit einem Alert 40 ab. Der SNI-Hostname ist identisch mit dem Hostnamen, der Ihrer AWS-Instanz zugeordnet ist.

Bitte tragen Sie diesen für die Gerätekommunikation als com.http\_mode[.].tls.sni\_host ein.

### **T.3: Mein Gerät meldet SSL-Write -9984 Fehler – obwohl das Zertifikat korrekt auf dem Gerät hinterlegt ist**

Gemäß TLS-Spezifikation soll das Gerät die vollständige Zertifikatskette exklusive des Root-Zertifikats vom Server erhalten. Zusammen mit dem Root-Zertifikat ist diese Kette dann prüfbar.

Wir haben allerdings Server beobachtet, die nicht die vollständige Zertifikatskette übermitteln. In diesem Fall müssen dann **auch** die Intermediate-Zertifikate als vertrauenswürdige Zertifikate auf dem Gerät hinterlegt werden.

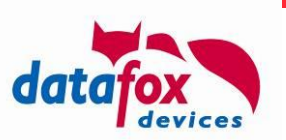

Betrachtet man das Beispiel der "datafox.de" Webseite, so steht in der Zertifikatsansicht zwischen dem "\*.datafox.de" und dem "GlobalSign Root CA" noch das "AlphaSSL CA – SHA256 – C2" Zertifikat.

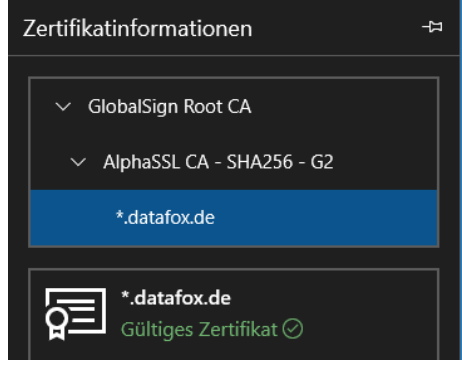

Exportieren und konvertieren Sie dieses bitte wie in Anhang B beschrieben und übermitteln es ebenfalls an das Gerät.

# **T.4: Virtual Hosts und HTTPS (z.B. Microsoft IIS)**

Im HTTP Protokoll erfolgt das Auflösen von virtuellen Hosts (als mehreren logischen Servern, die auf einem physischen Server betrieben werden) in der Regel über den HOST-Header des HTTP Requests.

Beim Verbindungsaufbau per HTTPS stehen die Header des HTTPS-Requests während des SSL Handshakes nicht bereit – als weiteres Problem kommt hinzu, dass sich das Zertifikat je Server-Instanz unterscheiden wird.

Sollten Sie eine Installation mit virtuellen Hosts nutzen, setzen Sie bitte den SNI-Hostnamen. Nach unseren Erkenntnissen nutzt zumindest der Microsoft Internet Information Server diesen, um das korrekte Zertifikat und den korrekten, virtuellen Host zuzuordnen.

# **T.5: Referenz http.flags**

Über die http Flags können folgende Einstellungen vorgenommen werden:

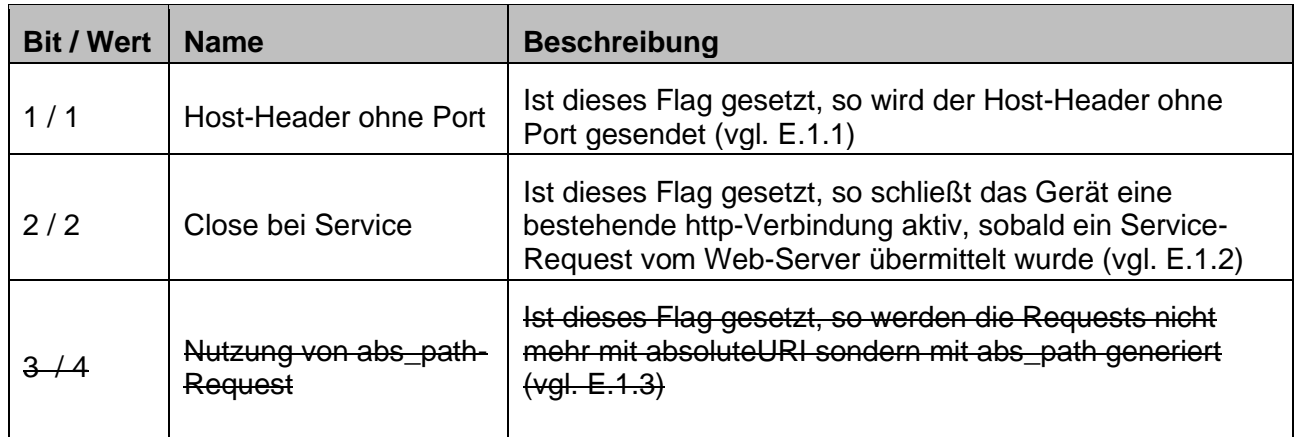

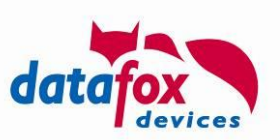

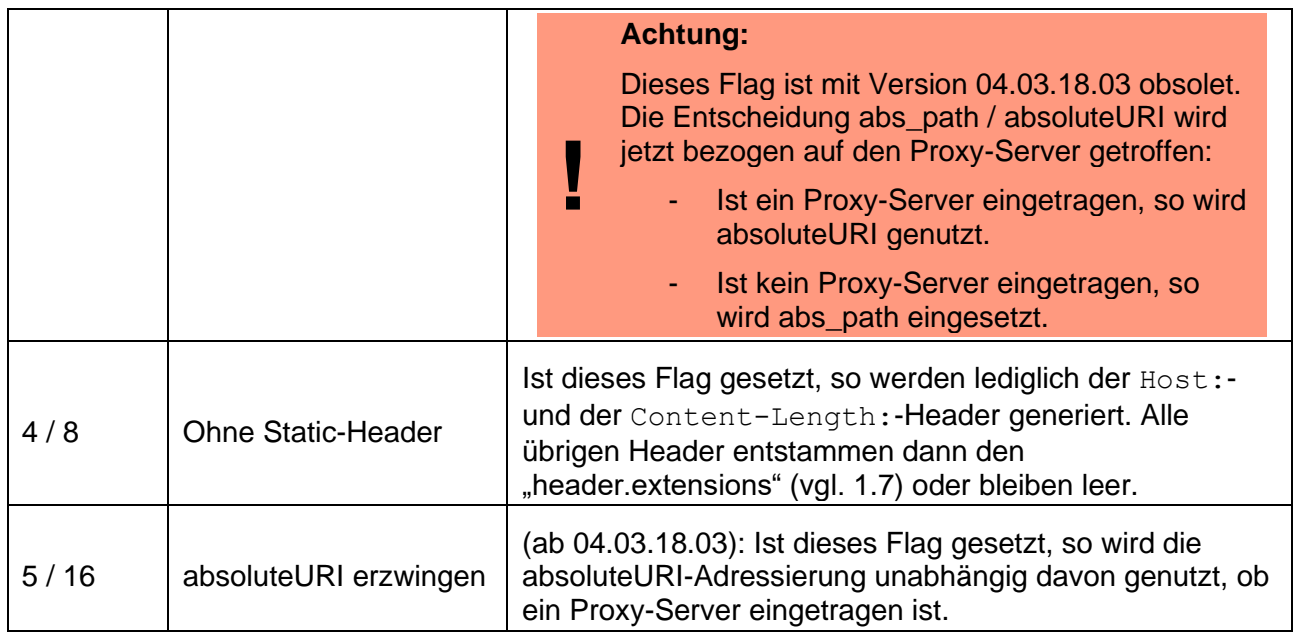

# **T.6: Basic Authentication funktioniert nicht**

Wir haben beobachtet, dass Basic Authentication in Verbindung mit M2M-Mobilfunk-Karten nicht immer funktioniert. Nach unseren Untersuchungen liegt dieses daran, dass der Mobilfunk-Anbieter die TCP/IP-Verbindung direkt nach dem Zustellen der Daten des Pakets trennt.

In diesem Szenario ist es nicht möglich, den BA-Realm zu ermitteln: Das Gerät speichert den Realm nur für die Dauer einer bestehenden Verbindung aus Sicherheitsgründen. Da mit dem Erhalt der http-401 Unauthorized-Antwort zur Realm-Ermittlung die Verbindung getrennt wird, wird konsequent die Realm-Information wieder verworfen und der nächste Verbindungsaufbau wird ohne Basic Authentication Informationen durchgeführt (das Gerät kennt den Realm nicht).

### **T.7: Unterschiedliche Zertifikate/Zertifikatsketten auf demselben Webserver**

Aktuell unterstützen wir mit der Geräte-Firmware RSA-Zertifikate mit bis zu 2048 Bit Schlüssellänge. Diese Einschränkung gilt für alle Zertifikate in der Zertifikatskette.

Die Nutzbarkeit von Zertifikatsketten mit längeren Schlüsseln hängt maßgeblich an der Kommunikationsart und Geräteausstattung des Geräts – daher ist diese nicht generell garantiert.

Eine Möglichkeit, auf einem Webserver gezielt unterschiedliche – und damit auch unterschiedlich lange – Zertifikat einsetzen zu können, bieten Virtuelle Hosts. Sie können die Nutzung eines speziellen virtuellen Hosts über den SNI\_HOST festzulegen, falls dieser nicht im DNS vorhanden ist, und so einen dedizierten Endpoint auf Ihrem Webserver erstellen, der eine Zertifikatskette mit 2048 Bit einsetzt.

### **T.8: Freier Speicher bei aktiver TLS-Kommunikation**

Datafox Geräte protokollieren freien Speicher im Rahmen der "12 Stunden-Statistik", die um Mitternacht und mittags – bezogen auf die Uhrzeit des Geräts – erstellt und im Systemlog dokumentiert wird.

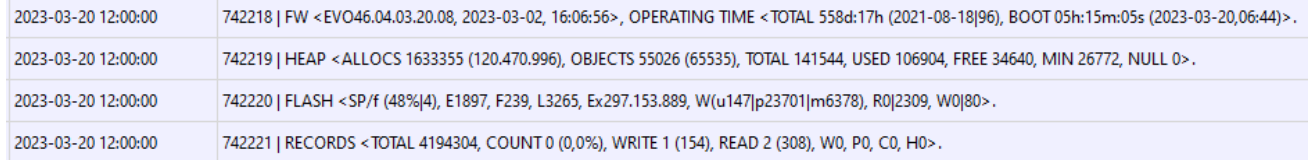

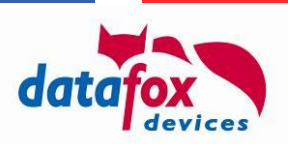

Die Zeile "HEAP" dokumentiert, dass

- Insgesamt 141544 Bytes Speicherplatz zur Verfügung stehen (TOTAL)
- Davon sind aktuell 106904 Byte belegt (USED)
- Entsprechend sind 34640 Byte aktuell frei (FREE)
- Während des Betriebs wurde der Speicher bis auf 26772 Byte genutzt (MIN) und
- Die Speicherbelegung schlug bislang 0 mal fehl (NULL).

Bitte achten Sie darauf, dass das Gerät bei aktiver HTTPS-Kommunikation mindestens 16 kB im Bereich MIN aufweist.

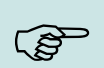

#### **Hinweis:**

Bitte achten Sie darauf, dass die Speicherbelegung bei laufender HTTPS-Kommunikation erfolgt. Sobald Sie z.B. ein USB-Kabel am Gerät anschließen, wechselt dieses die Kommunikationsart, die Speicherbelegungswerte FREE und USED passen dann nicht um HTTPS-Szenario.